$\overline{aws}$ 

买家指南

# AWS Marketplace

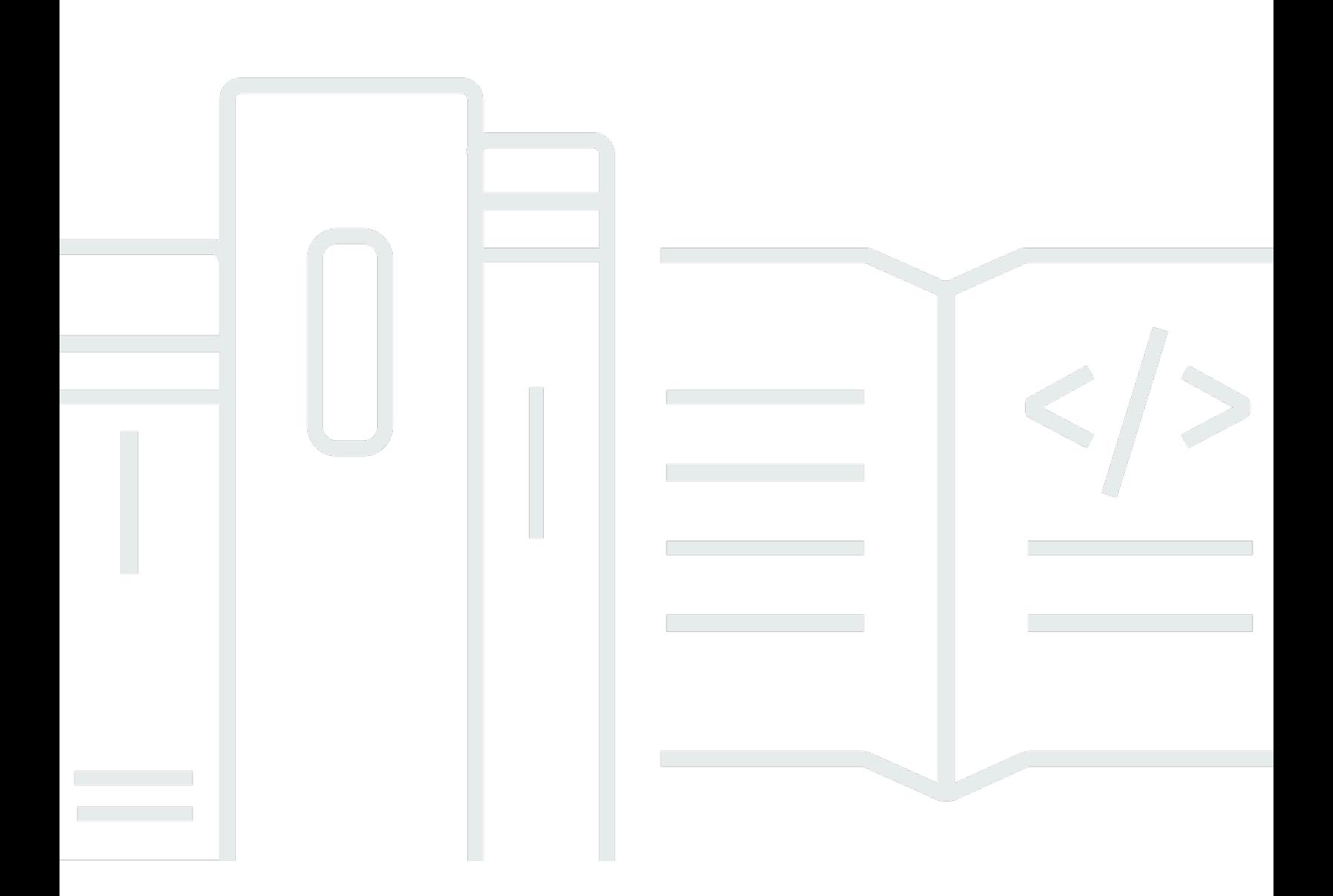

Copyright © 2024 Amazon Web Services, Inc. and/or its affiliates. All rights reserved.

## AWS Marketplace: 买家指南

Copyright © 2024 Amazon Web Services, Inc. and/or its affiliates. All rights reserved.

Amazon 的商标和商业外观不得用于任何非 Amazon 的商品或服务,也不得以任何可能引起客户混 淆、贬低或诋毁 Amazon 的方式使用。所有非 Amazon 拥有的其他商标均为各自所有者的财产,这些 所有者可能附属于 Amazon、与 Amazon 有关联或由 Amazon 赞助,也可能不是如此。

## **Table of Contents**

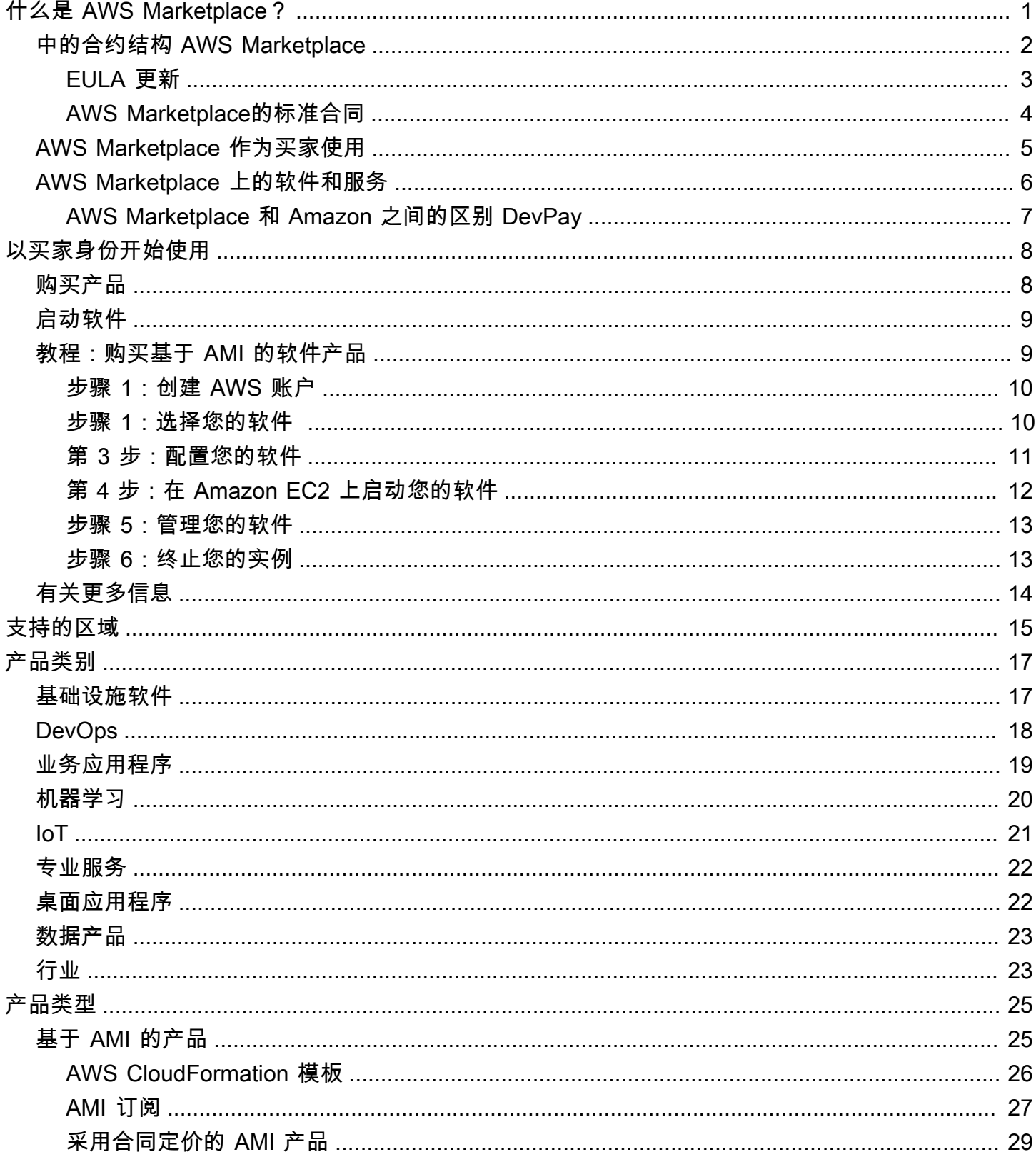

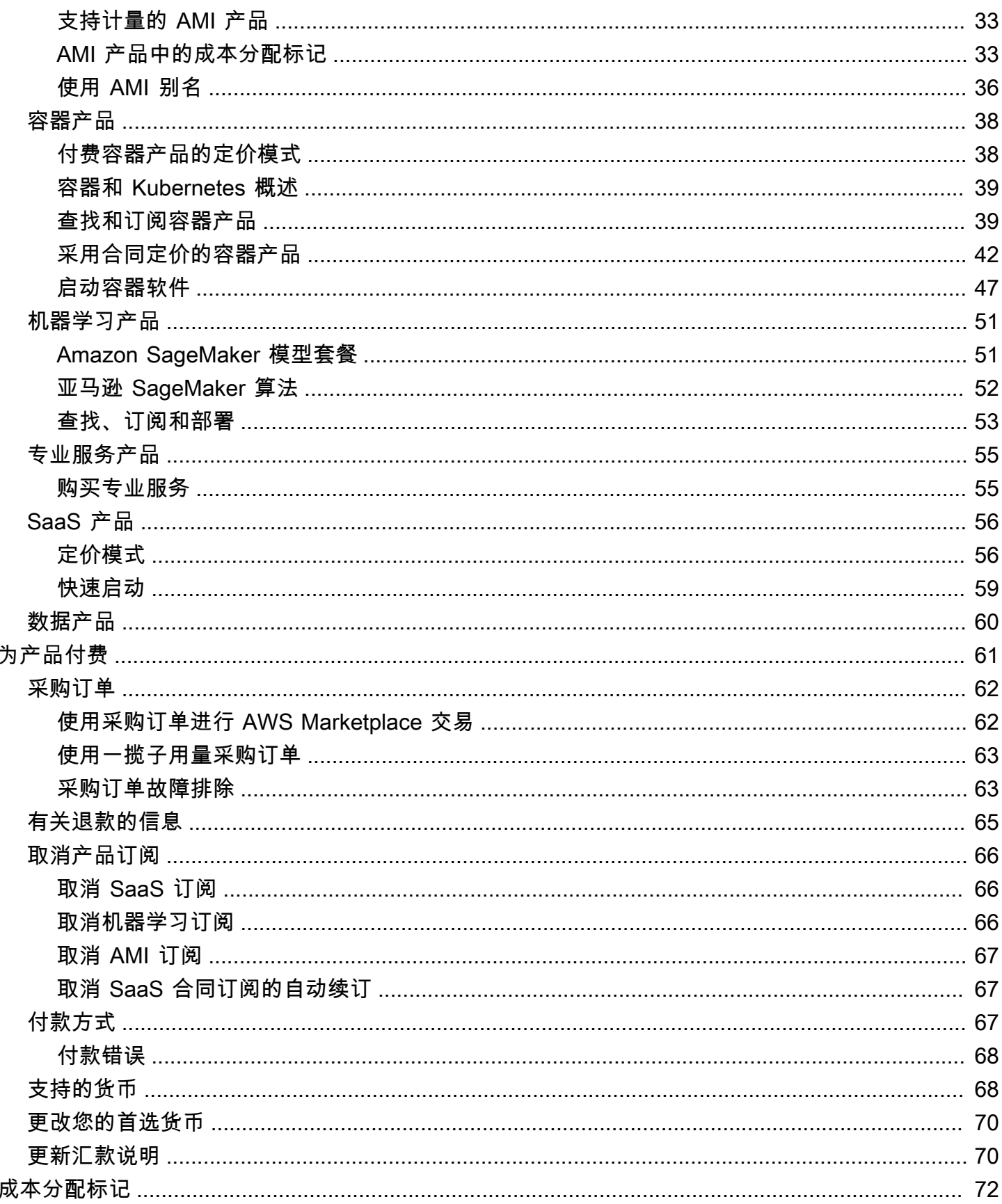

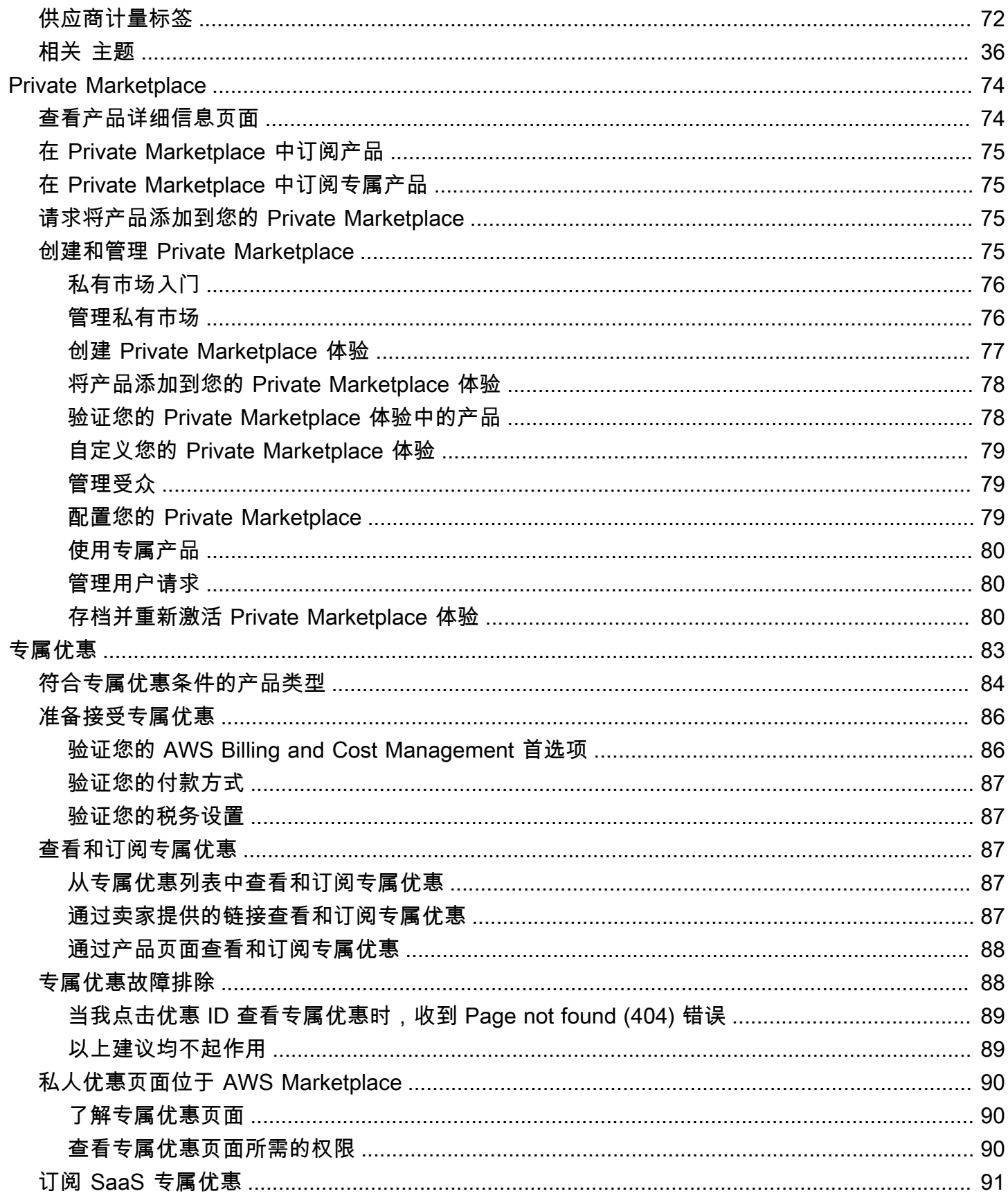

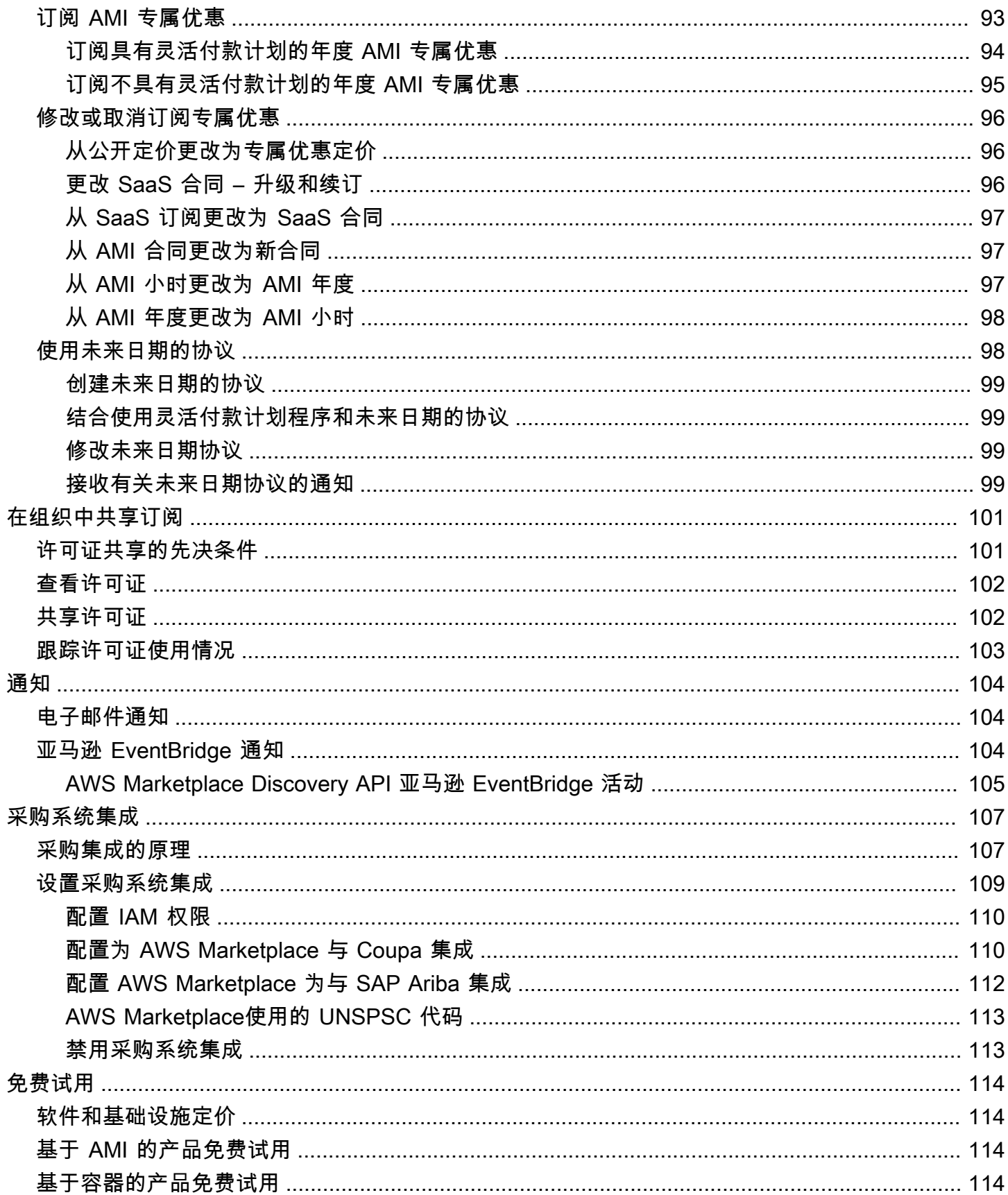

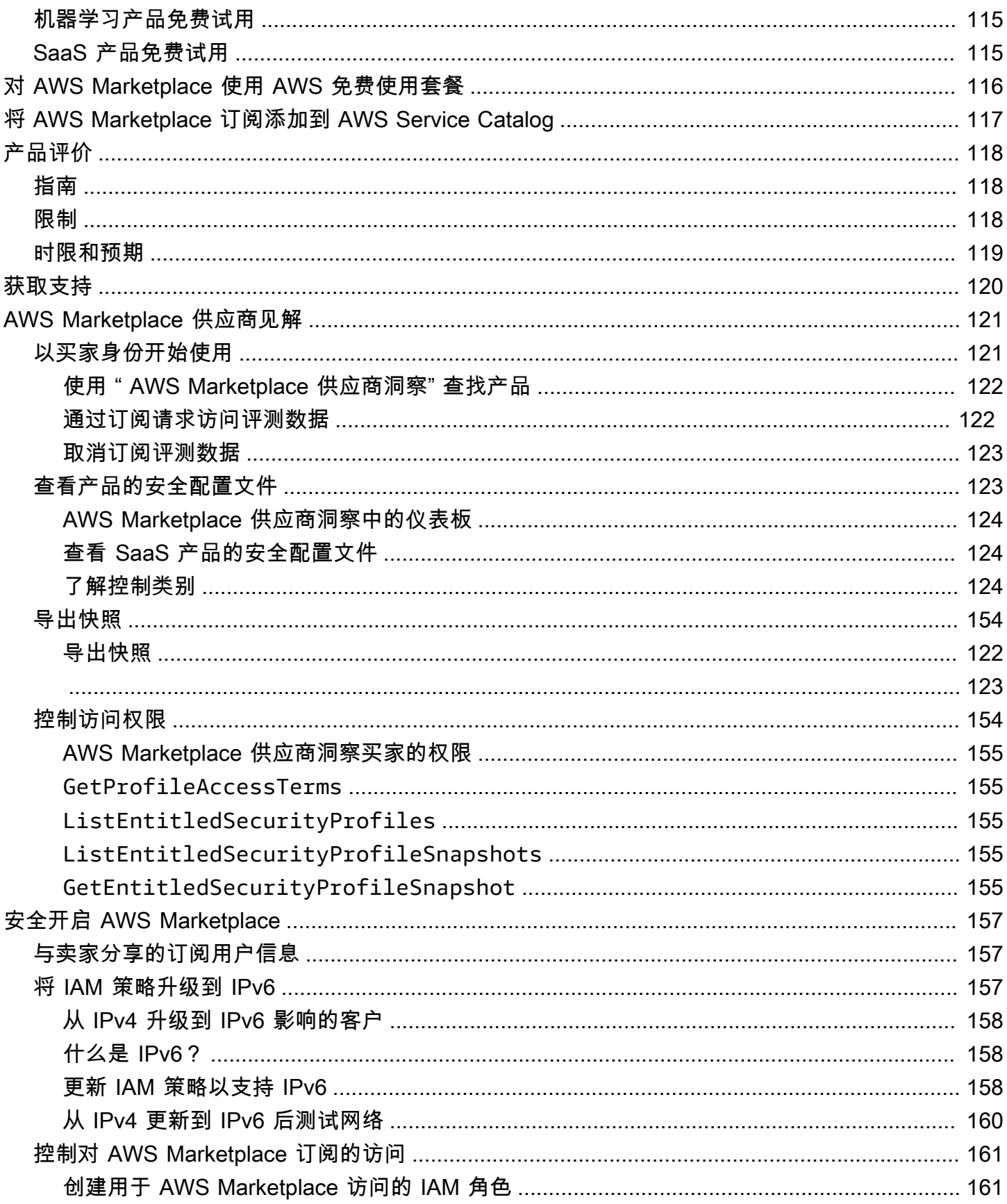

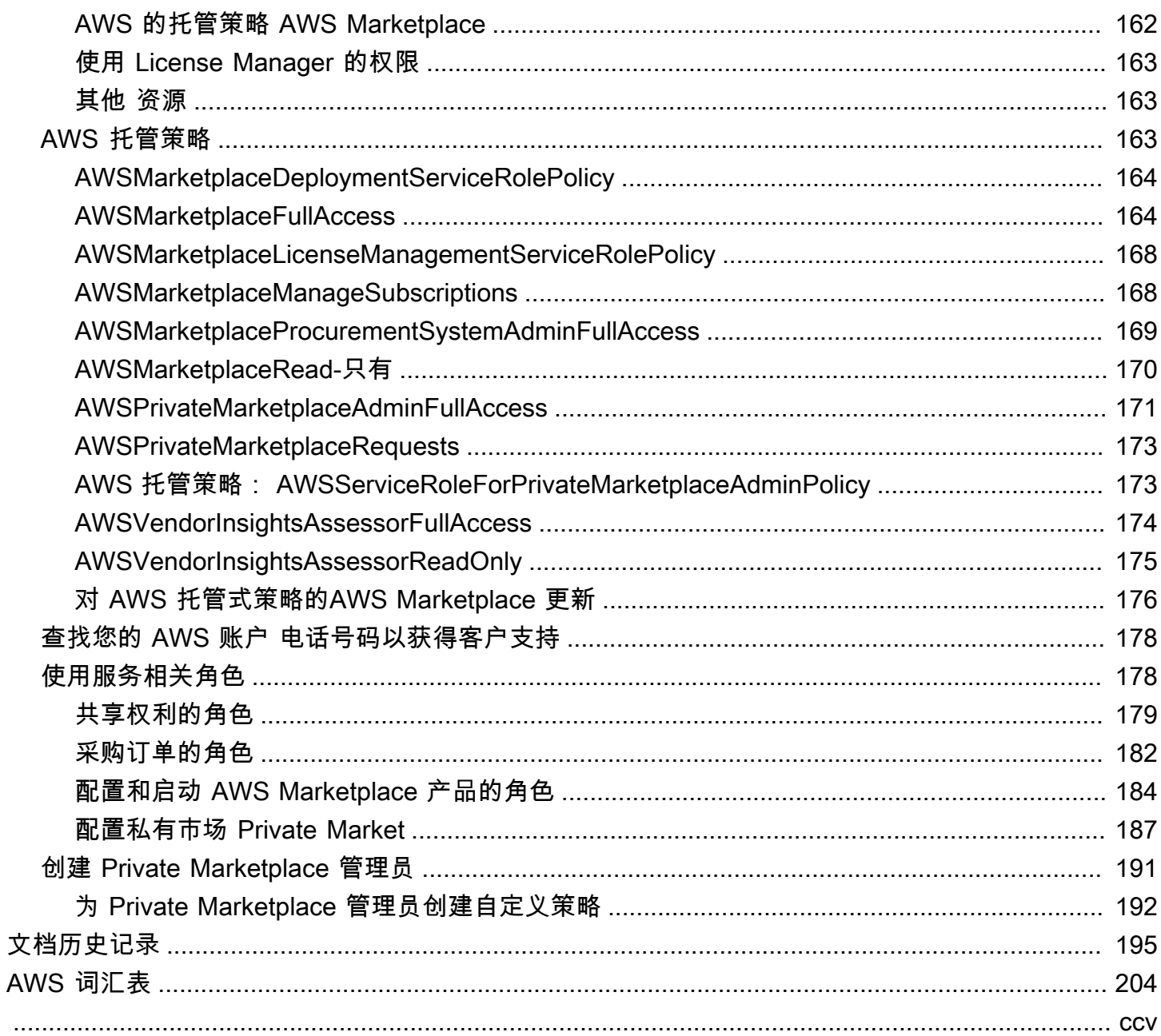

## <span id="page-8-0"></span>什么是 AWS Marketplace?

AWS Marketplace 是一个精心策划的数字目录,可用于查找、购买、部署和管理构建解决方案和运 营业务所需的第三方软件、数据和服务。 AWS Marketplace 包括来自安全、网络、存储、机器学 习、物联网、商业智能、数据库等热门类别的数千个软件清单 DevOps。 AWS Marketplace 还通过灵 活的定价选项和多种部署方法简化了软件许可和采购。此外,还 AWS Marketplace 包括 AWS Data Exchange 提供的数据产品。

您只需几次单击即可快速启动预配置的软件,并可选择亚马逊机器映像 (AMI) 和软件即服务 (SaaS) 格式以及其他格式的软件解决方案。此外,您还可以浏览和订阅数据产品。灵活的定价选项包括免费 试用、每小时、每月、每年、多年和自带许可 (BYOL) 模式。所有这些定价选项均从一个来源计费。 AWS 处理账单和付款,费用显示在 AWS 账单上。

您可以 AWS Marketplace 作为买方(订阅者)或卖方(提供者)使用,或两者兼而有之。任何拥有者 AWS 账户 都可以 AWS Marketplace 用作消费者,并且可以注册成为卖家。卖方可以是独立软件供应 商 (ISV)、增值经销商,也可以是可以提供适用于 AWS 产品和服务的个人。

**a** Note

数据产品提供商需要满足 AWS Data Exchange 资格要求。有关更多信息,请参阅《AWS Data Exchange 用户指南》中的 [通过 AWS Data Exchange 提供数据产品。](https://docs.aws.amazon.com/data-exchange/latest/userguide/providing-data-sets.html)

中的每个软件产品都经过 AWS Marketplace 了策划过程。在产品页面上,可能有该产品的一项或多项 优惠。当卖家提交产品时 AWS Marketplace,他们会定义产品的价格以及使用条款和条件。买家同意 定价,以及为报价设定的条款和条件。

在中 AWS Marketplace,产品可以免费使用,也可以收取相关费用。费用将成为您 AWS 账单的一部 分,在您付款后, AWS Marketplace 向卖家付款。

**a** Note

从[某些非美国卖家](https://docs.aws.amazon.com/marketplace/latest/userguide/user-guide-for-sellers.html#eligible-jurisdictions)处购买产品时,您还可能会收到卖家的税务发票。有关更多信息,请参阅 [Amazon Web Services 税务帮助中](https://aws.amazon.com/tax-help/)的 [AWS Marketplace 卖家](https://aws.amazon.com/tax-help/marketplace/)。

产品可采用多种形式。例如,产品可作为使用您的 AWS 账户进行实例化的亚马逊机器映像 (AMI) 提 供。也可以将产品配置为使用 AWS CloudFormation 模板交付给消费者。此外,产品还可以是 ISV 的 软件即服务 (SaaS) 产品,Web ACL、针对 AWS WAF的一组规则或条件。

您可以使用 ISV 的标准最终用户许可协议 (EULA),按列出的价格购买软件产品,也可以按自定义定价 和 EULA 从专属优惠中购买。此外,您还可以依据[标准合同的](#page-11-0)指定时间或使用范围购买产品。

产品订阅 AWS Service Catalog 到位后,您可以使用复制产品并管理组织中访问和使用该产品的方 式。有关更多信息,请参阅《AWS Service Catalog 管理员指南》中的[将 AWS Marketplace 产品添加](https://docs.aws.amazon.com/latest/adminguide/catalogs_marketplace-products.html) [到产品组合](https://docs.aws.amazon.com/latest/adminguide/catalogs_marketplace-products.html)。

## <span id="page-9-0"></span>中的合约结构 AWS Marketplace

出售的软件、服务和数据产品的使用受买方和卖方之间协议的约束。 AWS Marketplace AWS 不是这 些协议的缔约方。

作为买家,您的使用受 AWS Marketplace A [WS 服务条款、](https://aws.amazon.com/service-terms/)A [WS 客户协议和](https://aws.amazon.com/agreement/)[隐私声明的](https://aws.amazon.com/privacy/)约束。

卖家协议包括以下内容:

- 卖家 EULA 位于 AWS Marketplace上公共软件列表的产品列表页面上。许多卖家使用 [AWS](#page-11-0)  [Marketplace 标准合同 \(SCMP\)](#page-11-0) 作为其默认 EULA。他们还可以使用 SCMP 作为专属优惠谈判的基 础,并使用修正模板来修改 SCMP。专属优惠也可以包括双方协商的定制合同条款。
- [AWS Marketplace 卖家条款](https://aws.amazon.com/marketplace/management/seller-settings/terms)约束卖家在 AWS Marketplace中的活动。

下图显示了的合约结构 AWS Marketplace。

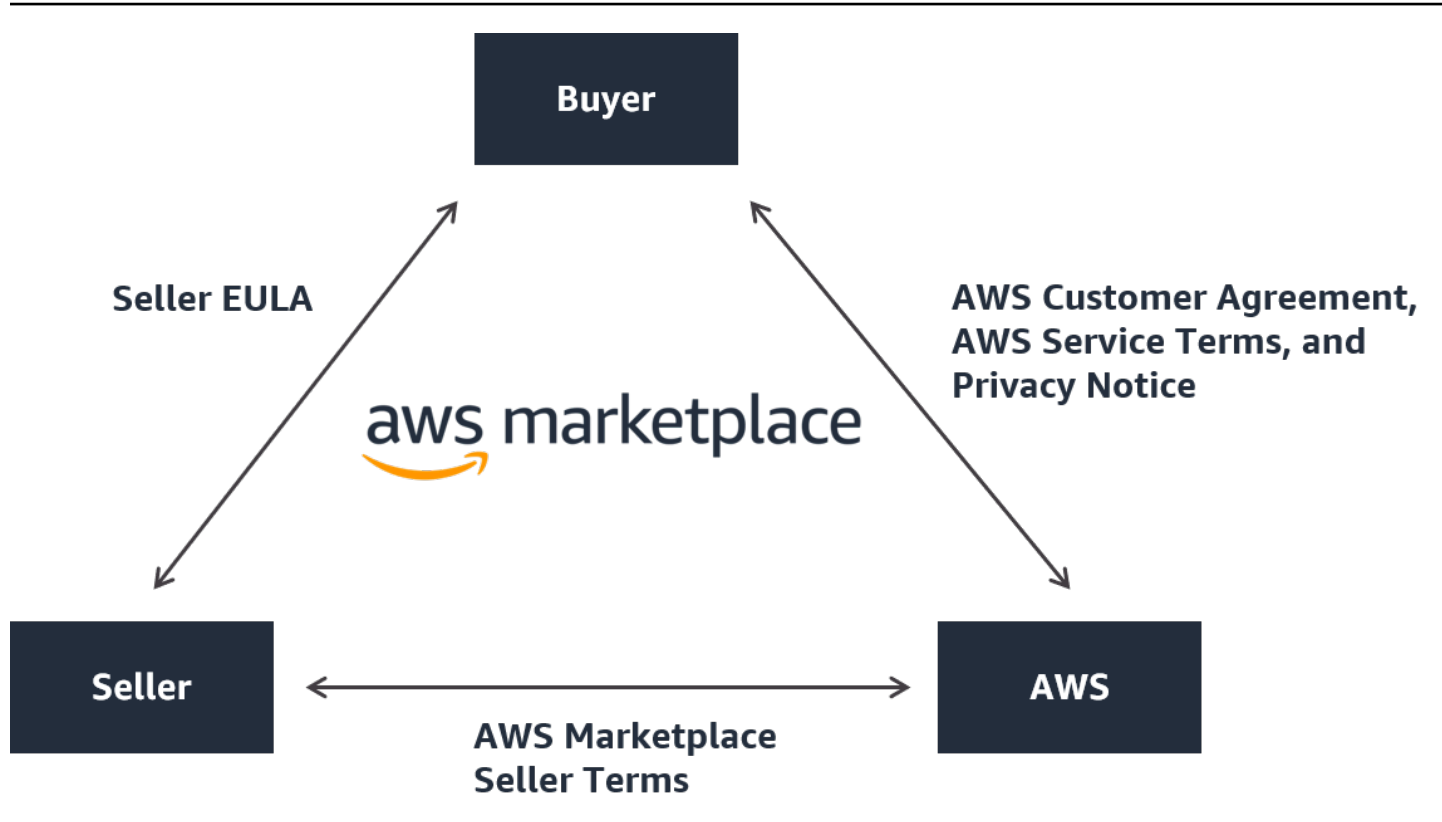

### <span id="page-10-0"></span>EULA 更新

卖家可以选择更新其每件商品的 EULA。任何更新的生效日期将取决于您的 EULA、优惠类型和定价模 式。

下表提供了有关新 EULA 何时生效的信息。

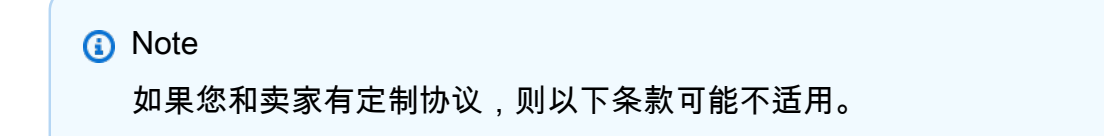

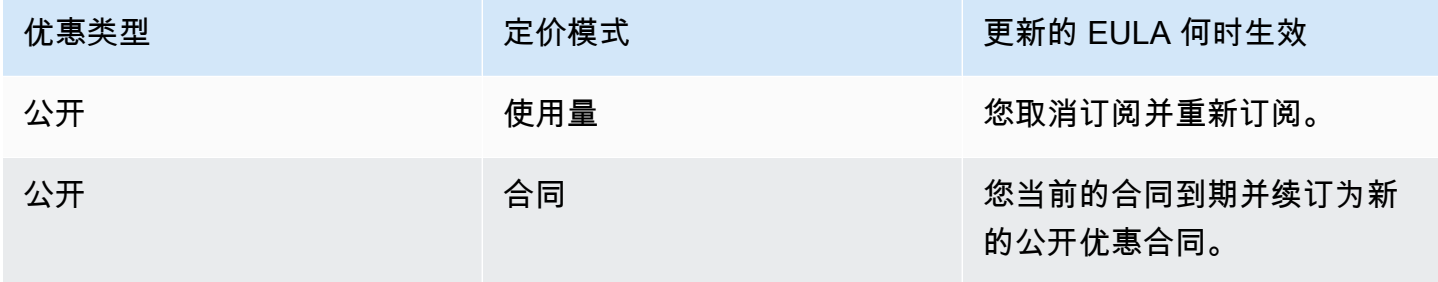

AWS Marketplace 买家指南

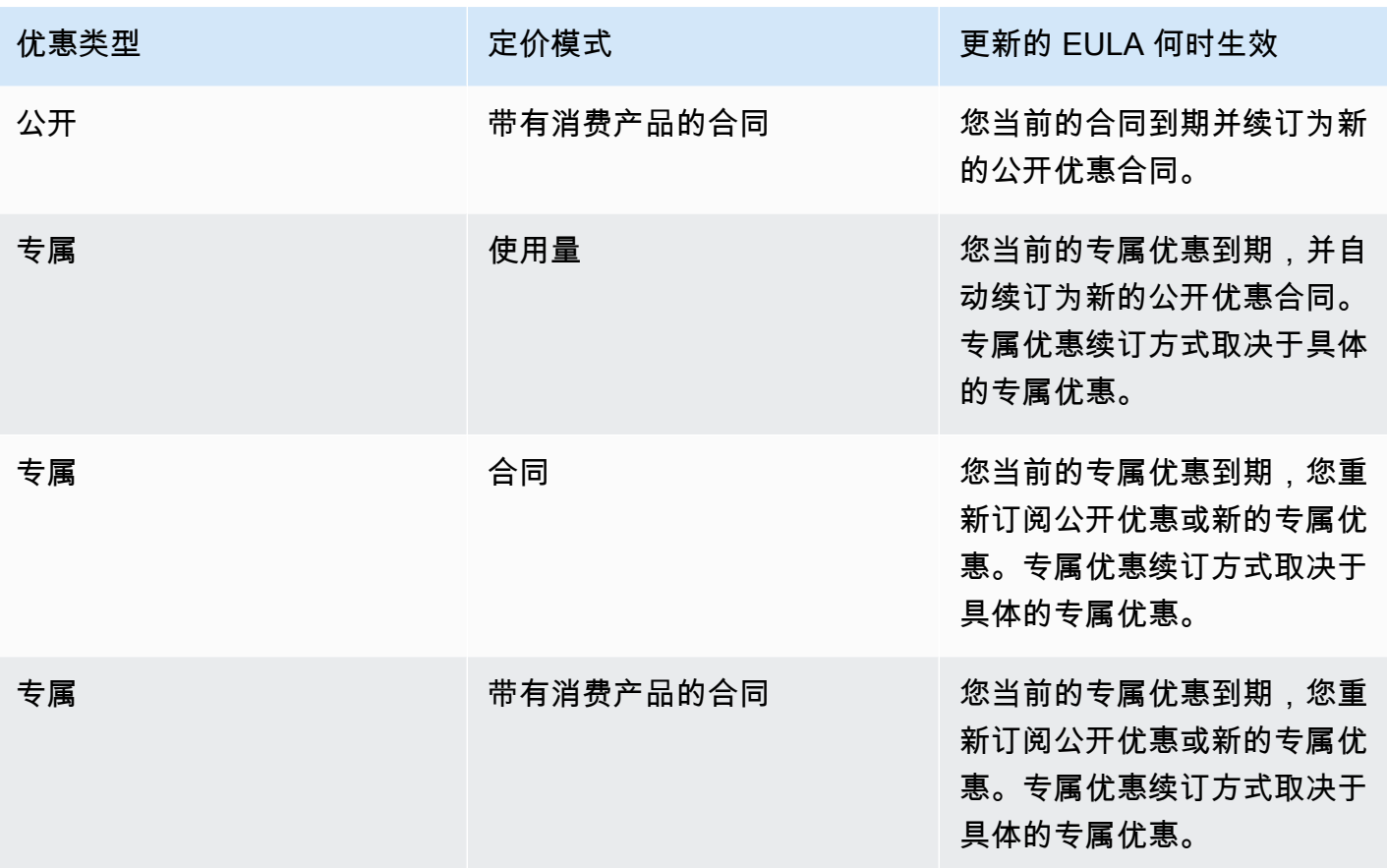

### <span id="page-11-0"></span>AWS Marketplace的标准合同

在准备购买产品时,请查看相关的 EULA 或标准化合同。许多卖家在其清单上提供相同的标准合同, 即[标准合同 AWS Marketplace \(SCMP](https://s3.amazonaws.com/aws-mp-standard-contracts/Standard-Contact-for-AWS-Marketplace-2022-07-14.pdf))。 AWS Marketplace 与买方和卖方社区合作开发了《南华早 报》,以管理数字解决方案的使用并定义买家和卖家对数字解决方案的义务。数字解决方案的示例包括 服务器软件、软件即服务 (SaaS) 以及人工智能和机器学习 (AI/ML) 算法。

您无需在每次购买时查看自定义 EULA,而是只需查看一次 SCMP。所有使用 SCMP 的产品,[合同条](https://s3.amazonaws.com/aws-mp-standard-contracts/Standard-Contact-for-AWS-Marketplace-2022-07-14.pdf) [款](https://s3.amazonaws.com/aws-mp-standard-contracts/Standard-Contact-for-AWS-Marketplace-2022-07-14.pdf)均相同。

卖家还可以在 SCMP 中使用以下增订合约:

- [增强安全附录](https://s3.amazonaws.com/aws-mp-standard-contracts/Enhanced-Security-Addendum-for-Standard-Contract-for-AWS-Marketplace-SCMP-2022-06-17.pdf) 支持具有更高数据安全要求的交易。
- [HIPAA 商业增订合约](https://s3.amazonaws.com/aws-mp-standard-contracts/Business-Associate-Addendum-for-Standardized-Contracts-for-AWS-Marketplace-2022-06-17.pdf) 支持符合《1996 健康保险责任与保护法》(HIPAA) 合规要求的交易。

要查找提供标准化合同的列示产品,请在搜索产品时使用标准合同筛选条件。对于专属优惠,请询问卖 家是否可以用 SCMP 取代 EULA,并在必要时适用商定的增订合约以支持特定交易的要求。

## <span id="page-12-0"></span>AWS Marketplace 作为买家使用

作为买家,您可以转到 [AWS Marketplace](https://aws.amazon.com/marketplace) 以搜索、筛选和导航到在 Amazon Web Services 上运行的 产品。

当您选择一个软件产品时,将会进入该产品的页面。该页面包含有关产品、定价、使用情况、支持和产 品评价的信息。要订阅软件产品,您需要登录 AWS 账户 并进入订阅页面,其中包含最终用户许可协 议、使用条款和条件以及任何可用于自定义订阅的选项。

AWS Marketplace Amazon Web Services EMEA SARL 为您在欧洲、中东和非洲(不包括土耳其和南 非)的账户向符合欧洲、中东和非洲地区的卖家购买商品提供便利。

对于某些国家/地区的客户,Amazon Web Services EMEA SARL 会对您的 AWS Marketplace 购买收 取当地增值税 (VAT)。有关税收的更多信息,请参阅 [AWS Marketplace 买家税收帮助页面](https://aws.amazon.com/tax-help/marketplace-buyers/)。

有关 [Amazon Web Services EMEA SARL](https://aws.amazon.com/legal/aws-emea/) 的更多信息,请参阅 Amazon Web Services EMEA SARL [常见问题](https://aws.amazon.com/legal/aws-emea/)。

与符合 EMEA 资格的卖家进行交易的买家会收到来自 Amazon Web Services EMEA SARL 的发票。 所有其他交易继续通过 AWS Inc进行。有关更多信息,请参阅[为产品付款。](https://docs.aws.amazon.com/marketplace/latest/buyerguide/buyer-paying-for-products.html)

订阅处理完毕后,您可以配置配送选项、软件版本以及要 AWS 区域 在何处使用产品,然后启动软 件产品。您也可以通过访问 AWS Marketplace 网站上的您的[商城软件、从您的或](https://aws.amazon.com/marketplace/library?ref_=header_user_your_software)亚马逊弹性计算云 (Amazon EC2) 控制台 AWS Marketplace 或通过 Service Catalog 来查找或发布您的产品。

有关使用提供的产品类别的更多信息 AWS Marketplace,请参[阅产品类别](#page-24-0)。

有关软件产品交付方式的更多信息 AWS Marketplace,请参阅:

- [基于 AMI 的产品](#page-32-1)
- [容器产品](#page-45-0)
- [机器学习产品](#page-58-0)
- [专业服务产品](#page-62-0)
- [SaaS 产品](#page-63-0)
- 数据产品 参阅《AWS Data Exchange 用户指南》中的什么是 AWS Data Exchange ?

## <span id="page-13-0"></span>AWS Marketplace 上的软件和服务

AWS Marketplace 包含许多软件类别,包括数据库、应用程序服务器、测试工具、监控工具、内容管 理和商业智能。您可以选择知名卖家提供的商业软件,以及众多广泛使用的开源产品。当您找到所需 产品时,可以通过一键下单购买该软件并将其部署到您自己的 Amazon EC2 实例。您也可以使用 AWS CloudFormation 来部署产品的拓扑。

任何 AWS 顾客都可以购物 AWS Marketplace。软件价格和估算的基础设施价格显示在网站上。您可 以使用已存档的付款方式立即购买大多数软件 AWS。软件费用显示在与 AWS 基础设施费用相同的月 度账单上。

#### ① 注意

- 中提供了许多商业产品 AWS Marketplace,包括软件即服务 (SaaS) 和基于服务器的产品。 基于服务器的产品可能需要技术知识或 IT 支持来设置和维护。
- [教程:Amazon EC2 Linux 实例入门中](https://docs.aws.amazon.com/AWSEC2/latest/UserGuide/EC2_GetStarted.html)的信息和教程可帮助您了解 Amazon EC2 基础知识。
- 如果您计划通过发布复杂 AWS Marketplace 的产品拓扑 AWS CloudFormation, AWS 入门 [CloudFormation](https://docs.aws.amazon.com/AWSCloudFormation/latest/UserGuide/GettingStarted.html)可以帮助您学习有用的 AWS CloudFormation 基础知识。

AWS Marketplace 包括以下类别的软件:

- 基础设施软件
- 开发人员工具
- 商业软件
- 机器学习
- IoT
- 专业服务
- 桌面应用程序
- 数据产品

有关更多信息,请参阅 [产品类别](#page-24-0)。

每种主要软件类别包含更多具体子类别。例如,"基础设施软件"类别包含"应用程序开发"、"数据库和缓 存"以及"操作系统"等子类别。软件作为七种不同的产品类型之一提供,包括亚马逊机器映像 (AMI) 和软 件即服务 (SaaS)。有关不同软件类型的信息,请参阅[产品类型。](#page-32-0)

为了帮助您选择所需的软件,请 AWS Marketplace 提供以下信息:

- 卖家详细信息
- 软件版本
- 软件的类型(AMI 或 SaaS)和有关 AMI 的信息(如果适用)
- 买家评级
- Price
- 产品信息

### <span id="page-14-0"></span>AWS Marketplace 和 Amazon 之间的区别 DevPay

AWS Marketplace 和 Amazon 之间存在重大差异 DevPay。两者都可帮助客户购买可运行但 AWS Marketplace 提供比 Amazon 更全面体验的软件 DevPay。 AWS对于软件买家来说,两者的关键区别 在于:

- AWS Marketplace 提供更像 Amazon.com 一样的购物体验,简化了可用软件的发现。
- AWS Marketplace 产品可与其他 AWS 功能配合使用,例如虚拟私有云 (VPC),除按需实例外,还 可以在亚马逊弹性计算云 (Amazon EC2) Elastic Compute Cloud 预留实例和竞价型实例上运行。
- AWS Marketplace 支持由亚马逊 Elastic Block Store (Amazon EBS) 支持的软件,但亚马逊 DevPay 不支持。

此外,软件卖家还可受益于 AWS Marketplace的营销推广和搜索便利性。

## <span id="page-15-0"></span>以买家身份开始使用

以下主题概述了以 AWS Marketplace 买家身份开始使用软件产品的过程。

主题

- [购买产品](#page-15-1)
- [启动软件](#page-16-0)
- [教程:购买基于 AMI 的软件产品](#page-16-1)
- [有关更多信息](#page-21-0)

有关开始使用数据产品的信息,请参阅《AWS Data Exchange 用户指南》 中[的通过 AWS Data](https://docs.aws.amazon.com/data-exchange/latest/userguide/subscribe-to-data-sets.html)  [Exchange 订阅数据产品。](https://docs.aws.amazon.com/data-exchange/latest/userguide/subscribe-to-data-sets.html)

## <span id="page-15-1"></span>购买产品

在中 AWS Marketplace,购买商品意味着您已接受商品详情页面上显示的商品条款。这包括定价条款 和卖家的最终用户许可协议 (EULA),并且您同意根据 [AWS 客户协议使](https://aws.amazon.com/agreement/)用此类产品。对于已接受的报 价,您将收到一封电子邮件通知,发送到与您关联 AWS 账户 的电子邮件地址 AWS Marketplace。

**a** Note

AWS 提供了免费申请某些产品的指导演示 AWS Marketplace 的选项。如果有指导演示,则商 品详情页面上将显示 "申请演示" 按钮。要申请演示,请选择按钮并提供请求详情。您将收到一 封确认电子邮件,其中概述了您的请求, AWS 代表将与您联系。

如果产品具有月费或通过订阅合同购买,则您在订阅时需要支付该费用。订阅将根据当月剩余时间按比 例计算该费用。在您执行以下某项操作,我们不会评估其他费用:

- 使用亚马逊机器映像 (AMI) 产品启动 Amazon Elastic Compute Cloud (Amazon EC2)实例。
- 使用 AWS CloudFormation 模板部署产品。
- 在卖家的网站上注册产品。

如果产品具有年度订阅选项,则在订阅时,您需要支付完整的年费。此费用涵盖产品使用基本费用,并 在原始订阅日期一周年到期时续订订阅。如果您在年度订阅期结束时没有续订,订阅将转换为采用当时 的每小时费率的每小时订阅。

有关数据产品订阅的更多信息,请参阅《AWS Data Exchange 用户指南》中的[通过 AWS Data](https://docs.aws.amazon.com/data-exchange/latest/userguide/subscribe-to-data-sets.html) [Exchange 订阅数据产品。](https://docs.aws.amazon.com/data-exchange/latest/userguide/subscribe-to-data-sets.html)

### <span id="page-16-0"></span>启动软件

购买软件后,您可以使用 AWS Marketplace中的一键启动视图启动包含该软件的亚马逊机器映像 (AMI)。您也可以使用其他亚马逊网络服务 (AWS) 管理工具启动它,包括亚马逊弹性计算云 (Amazon EC2) 控制台、亚马逊 EC2 API 或 AWS CloudFormation 控制台。 AWS Management Console

通过一键启动视图,您可以快速查看、修改,然后使用软件卖家推荐的设置来启动软件的单个实例。使 用 EC2 控制台启动视图提供了一种简便的方法,便于使用 AWS Management Console、Amazon EC2 API 或其他管理工具查找 AMI 标识号以及启动 AMI 所需的其他相关信息。与从 AWS Management Console启动相比,使用 EC2 控制台启动视图还提供了更多的配置选项,例如标记实例。

#### **a** Note

如果您无法访问某个实例类型或 AWS 区域,则在向您发送私有优惠时可能不支持该实例类 型。查看您的协议详细信息以了解更多信息。要获得对实例或区域的访问权限,请联系卖家并 申请更新的私有报价。接受新优惠后,您将可以访问新添加的实例或区域。

对于拓扑结构复杂的 AWS Marketplace 产品,"自定义启动" 视图提供了 "使用 CloudFormation 控制 台启动" 选项,该选项使用相应的 AWS CloudFormation 模板将产品加载到 AWS CloudFormation 控 制台中。然后,您可以按照 AWS CloudFormation 控制台向导中的步骤为该产品创建 AMI 集群和相关 AWS 资源。

### <span id="page-16-1"></span>教程:购买基于 AMI 的软件产品

以下教程介绍如何使用 AWS Marketplace购买亚马逊机器映像 (AMI) 产品。

步骤

- [步骤 1:创建 AWS 账户](#page-17-0)
- [步骤 1:选择您的软件](#page-17-1)
- 第 3 步 : 配置您的软件
- 第 4 步: 在 Amazon EC2 上启动您的软件
- [步骤 5:管理您的软件](#page-20-0)
- [步骤 6:终止您的实例](#page-20-1)

### <span id="page-17-0"></span>步骤 1:创建 AWS 账户

您无需登录即可浏览 AWS Marketplace 网站 ([https://aws.amazon.com/marketplace\)](https://docs.aws.amazon.com/marketplace/latest/buyerguide/buyer-paying-for-products.html) AWS 账户。但 是,您必须登录才能订阅或发布产品。

您必须登录 AWS 账户 才能访问 AWS Marketplace 控制台。有关如何创建的信息 AWS 账户,请参阅 《AWS Account Management 参考指南》 AWS 账户中的[创建](https://docs.aws.amazon.com/accounts/latest/reference/manage-acct-creating.html)。

<span id="page-17-1"></span>步骤 1:选择您的软件

要选择您的软件,请执行以下操作:

1. 导航到 [AWS Marketplace 网站。](https://aws.amazon.com/marketplace)

你可以从公共 AWS Marketplace 网站 <https://aws.amazon.com/marketplace>或通过 AWS Marketplace <https://console.aws.amazon.com/marketplace/home#/subscriptions>购物、 订阅和启动新实例。 AWS Management Console 这两个地点的体验是相似的。此过程使用 AWS Marketplace 网站,请注意使用控制台时 可能存在较大差异。

- 2. 购买所有类别窗格中包含可供您选择的类别列表。您还可以选择中间窗格中具有的软件。在本教程 中,请在购买所有类别窗格中选择内容管理。
- 3. 从 "内容管理" 列表中,选择 Bitnami WordPress 认证和 Automattic。
- 4. 在产品详细信息页面上,查看产品信息。产品详细信息页面包括其他信息,例如:
	- 买家评级
	- 支持产品
	- 要点
	- 详细的产品描述

**a** Note

- 每种实例类型的定价详情 AWS 区域 (适用于 AMI)
- 可帮助您开始的其他资源
- 5. 选择继续订阅。
- 6. 如果您尚未登录,系统将引导您登录 AWS Marketplace。如果您已有 AWS 账户,则可以使用该 帐户登录。如果您还没有 AWS 账户,请参阅[步骤 1:创建 AWS 账户。](#page-17-0)
- 7. 阅读 Bitnami 优惠条款,然后选择接受合同以同意订阅优惠。
- 8. 订阅操作可能需要一点时间来完成。完成订阅后,您会收到一封关于订阅条款的电子邮件,然后您 可以选择继续。选择继续配置以配置并启动您的软件。

订阅产品意味着您已接受产品条款。如果产品有月费,订阅后,系统将根据当月剩余时间按比例向您收 取该费用。在您使用所选 AMI 启动 Amazon Elastic Compute Cloud (Amazon EC2) 实例之前,不会估 算其他费用。

#### **a** Note

作为产品的订阅用户,当您订阅的软件发布了新版本时,您的帐户将收到电子邮件。

#### <span id="page-18-0"></span>第 3 步:配置您的软件

由于我们选择了软件作为 AMI,因此下一步是配置软件,包括选择交付方式、版本以及要 AWS 区域 在其中使用该软件。

要配置您的软件,请执行以下操作:

- 1. 在配置此软件页面上,为交付方式选择 64 位(x86)亚马逊机器映像(AMI)。
- 2. 为软件版本选择可用的最新版本。
- 3. 选择要在其中启动产品的区域,例如美国东部(弗吉尼亚州北部)。

#### **a** Note

更改配置时,您可能会注意到屏幕底部的 Ami Id 已更新。AMI ID 的格式为 ami- <identifier>,例如,*ami-123example456*。每个区域中每个产品的每个版本都有不同的 AMI。此 AMI ID 允许您指定启动产品时要使用的正确 AMI。Ami Alias 是一个在自动化中 更易于使用的类似 ID。

有关 AMI 别名记录的更多信息,请参阅[使用 AMI 别名。](#page-43-0)

4. 选择继续启动。

### <span id="page-19-0"></span>第 4 步:在 Amazon EC2 上启动您的软件

在启动 Amazon EC2 实例之前,您需要决定是要使用一键启动功能来启动还是要使用 Amazon EC2 控制台来启动。一键启动功能可帮助您使用推荐的默认选项(例如安全组和实例类型)快速启动。使 用一键启动功能,您还可以查看估算的月度账单。如果您希望使用更多选项,例如在 Amazon Virtual Private Cloud (Amazon VPC) 中启动或使用竞价型实例,则应该使用 EC2 控制台来启动。以下过程演 示了如何订阅产品并使用一键启动功能或 EC2 控制台启动 EC2 实例。

使用一键启动功能在 Amazon EC2 上启动

要使用一键启动功能在 Amazon EC2 上启动,请执行以下操作:

- 1. 在启动此软件页面上,从选择操作下拉列表中选择从网站启动,并查看默认设置。如果要更改其中 任何设置,请执行以下操作:
	- 从 EC2 实例类型下拉列表中,选择实例类型。
	- 从 VPC 设置和子网设置下拉列表中,选择要使用的网络设置。
	- 在安全组设置中,选择现有安全组或选择根据卖家设置新建以接受默认设置。有关安全组的更多 信息,请参阅 [Amazon EC2 用户指南中的适用于 Linux 实例的 Amazon EC2 安全组。](http://docs.amazonwebservices.com/AWSEC2/latest/UserGuide/using-network-security.html)
	- 展开密钥对,然后选择现有的密钥对(如果有)。如果您没有密钥对,系统将提示您创建一个。 有关 Amazon EC2 密钥对的更多信息,请参阅 [Amazon EC2 密钥对。](https://docs.aws.amazon.com/AWSEC2/latest/UserGuide/ec2-key-pairs.html)
- 2. 在您确认选择无误之后,选择启动。

您的新实例启动时会同时运行 Bitnami WordPress 认证和 Automattic 软件。在这里,您可以查看 实例详细信息、创建其他实例或查看软件的所有实例。

通过使用 EC2 控制台启动来在 Amazon EC2 上启动

要通过使用 EC2 控制台启动来在 Amazon EC2 上启动,请执行以下操作:

- 1. 在在 EC2 上启动页面上,选择使用 EC2 控制台启动视图,然后从选择版本列表中选择 AMI 版 本。
- 2. 查看防火墙设置、安装说明和发布说明,然后选择使用 EC2 控制台启动。
- 3. 在 EC2 控制台中,使用请求实例向导来启动 AMI。按照 [Amazon EC2 Linux 实例入门中](http://docs.amazonwebservices.com/AWSEC2/latest/GettingStartedGuide/Welcome.html?r=9803)的说明在 向导中导航。

### <span id="page-20-0"></span>步骤 5:管理您的软件

您可以随时使用[AWS Marketplace 控制台](https://console.aws.amazon.com/marketplace/home#/subscriptions)的 "管理订阅" 页面在中 AWS Marketplace 管理您的软件订 阅。

要管理您的软件,请执行以下操作:

- 1. 导航到 [AWS Marketplace 控制台,](https://console.aws.amazon.com/marketplace/home#/subscriptions)然后选择管理订阅。
- 2. 在管理订阅页面上:
	- 按产品查看您的实例状态
	- 查看您的当前月度费用
	- 运行新实例
	- 查看您的实例的卖家配置文件
	- 管理您的实例
	- 直接链接到您的 Amazon EC2 实例,以便您可以配置软件

### <span id="page-20-1"></span>步骤 6:终止您的实例

当您确定不再需要实例时,可以终止该实例。

#### **a** Note

您不能重启已经终止的实例。但是,您可以启动具有相同 AMI 的其他实例。

要终止您的实例,请执行以下操作:

- 1. 导航到 [AWS Marketplace 控制台,](https://console.aws.amazon.com/marketplace/home#/subscriptions)然后选择管理订阅。
- 2. 在管理订阅页面上,选择要终止其实例的软件订阅,然后选择管理。
- 3. 在特定的订阅页面上,从操作下拉列表中选择查看实例。
- 4. 选择您要终止的实例所在的区域。这将在新选项卡中打开 Amazon EC2 控制台,并显示该区域的 实例。如有必要,您可以返回此选项卡查看要关闭的实例的实例 ID。
- 5. 在 Amazon EC2 控制台中,选择实例 ID 以打开实例详细信息页面。
- 6. 从实例状态下拉列表中,选择终止实例。
- 7. 当系统提示您确认时,选择终止。

终止需要几分钟才能完成。

## <span id="page-21-0"></span>有关更多信息

有关产品类别和类型的更多信息,请参阅[产品类别](#page-24-0)和[产品类型](#page-32-0)。

有关 Amazon EC2 的更多信息,请参阅[《Amazon Elastic Compute Cloud 文档》](https://docs.aws.amazon.com/ec2/)中的服务文档。

要了解更多信息 AWS,请参阅 [https://aws.amazon.com/。](https://aws.amazon.com/)

## <span id="page-22-0"></span>支持 AWS 区域 于 AWS Marketplace

对于软件产品,卖家可以选择在哪个 AWS 区域 版本中提供其软件以及实例类型。我们鼓励使产品在 所有可用区域和所有适用的实例类型上都可用。该 AWS Marketplace 网站可在全球范围内使用,并支 持以下区域:

- 北美洲
	- 美国东部(俄亥俄)
	- 美国东部(弗吉尼亚州北部)
	- 美国西部(北加利福尼亚)
	- 美国西部(俄勒冈)
	- AWS GovCloud (美国东部)
	- AWS GovCloud (美国西部)
	- 加拿大(中部)
	- 加拿大西部(卡尔加里)
- 非洲
	- 非洲(开普敦)
- 南美洲
	- 南美洲(圣保罗)
- EMEA
	- 欧洲地区(法兰克福)
	- 欧洲地区(爱尔兰)
	- 欧洲地区(伦敦)
	- 欧洲地区(米兰)
	- 欧洲地区(巴黎)
	- 欧洲(西班牙)
	- 欧洲地区(斯德哥尔摩)
	- 欧洲(苏黎世) <sup>15</sup>
- APAC
	- 亚太地区(香港)
	- 亚太地区(海得拉巴)
	- 亚太地区(雅加达)
	- 亚太地区(墨尔本)
	- 亚太地区(孟买)
	- 亚太地区(大阪)
	- 亚太地区(首尔)
	- 亚太地区(新加坡)
	- 亚太地区(悉尼)
	- 亚太地区(东京)
- 中东
	- 以色列(特拉维夫)
	- 中东(巴林)
	- 中东(阿联酋)

有关数据产品支持区域的更多信息,请参阅《AWS 一般参考》中的 [AWS Data Exchange 端点和配](https://docs.aws.amazon.com/general/latest/gr/dataexchange.html) [额](https://docs.aws.amazon.com/general/latest/gr/dataexchange.html)。

## <span id="page-24-0"></span>产品类别

[AWS Marketplace](https://aws.amazon.com/marketplace) 分为几个主要类别,每个类别下还有子类别。您可以根据类别和子类别进行搜索和 筛选。

主题

- [基础设施软件](#page-24-1)
- [DevOps](#page-25-0)
- [业务应用程序](#page-26-0)
- [机器学习](#page-27-0)
- [IoT](#page-28-0)
- [专业服务](#page-29-0)
- [桌面应用程序](#page-29-1)
- [数据产品](#page-30-0)
- [行业](#page-30-1)

## <span id="page-24-1"></span>基础设施软件

此类别中的产品提供基础设施相关的解决方案。

备份和恢复

用于存储和备份解决方案的产品。

数据分析

用于数据分析的产品。

高性能计算

高性能计算产品。

#### 迁移

用于迁移项目的产品。

网络基础设施

用于创建联网解决方案的产品。

#### 操作系统

打包的 Linux 和 Windows 操作系统。

#### 安全性

您的基础设施的安全产品。

#### 存储

专注于存储中涉及的作业角色的应用程序。

## <span id="page-25-0"></span>DevOps

此类别中的产品提供专注于开发人员和开发团队的工具。

#### 敏捷生命周期管理

用于敏捷 SDLM 的产品。 应用程序开发

用于应用程序开发的产品。

应用程序服务器

用于应用程序开发的服务器。 应用程序堆栈

用于应用程序开发的堆栈。 持续集成和持续交付

用于 CI/CD 的产品。

基础设施即代码

用于基础设施的产品。

问题和错误跟踪

开发团队用于跟踪和管理软件错误的产品。 监控

用于监控操作软件的产品。

日志分析

用于日志记录和日志分析的产品。 源代码控制

用于管理和维护源代码控制的工具。 测试

用于自动测试软件产品的产品。

## <span id="page-26-0"></span>业务应用程序

此类别中的产品可帮助您运营您的业务。

区块链

用于区块链的产品。

协作与生产力

用于在您的业务中启用协作的产品。 联络中心

用于在组织中启用联络中心的产品。 内容管理

专注于内容管理的产品。

CRM

专注于客户关系管理的工具。

电子商务

提供电子商务解决方案的产品。 电子学习

提供电子学习解决方案的产品。 人力资源

用于在组织中启用人力资源的产品。

#### IT 业务管理

用于在您的组织中启用业务管理的产品。 商业智能

用于在您的组织中启用商业智能的产品。 项目管理

用于项目管理的工具。

### <span id="page-27-0"></span>机器学习

此类别中的商品提供适用于亚马逊的机器学习算法和模型包 SageMaker。

ML 解决方案

机器学习解决方案。

数据标注服务

提供数据标注功能的产品。

计算机视觉

启用计算机视觉功能的产品。

自然语言处理

启用自然语言处理功能的产品。 语音识别

启用语音识别功能的产品。

文本

启用文本学习功能的产品。示例包括分类、聚类、编辑/处理、嵌入、生成、语法/解析、识别、名 称和实体识别、情感分析、摘要和翻译。 text-to-speech

#### 图像

启用图像分析功能的产品。示例包括 3D、字幕、分类、编辑/处理、嵌入/特征提取、生成、语法/解 析、手写识别、人体/人脸、目标检测、分段/像素标记以及文本/OCR。

#### 视频

启用视频分析功能的产品。示例包括分类、目标检测、编辑/处理、异常检测、发言人辨认、动作、 重新识别,摘要、文本/字幕以及跟踪。

#### 音频

启用音频分析功能的产品。示例包括说话者识别 speech-to-text、分类、歌曲识别和分割。 结构化

启用结构化分析功能的产品。示例包括分类、聚类、维数减少、因式分解模型、特征工程、排名、 回归以及时间序列预测。

### <span id="page-28-0"></span>IoT

用于创建 IoT 相关解决方案的产品。

分析

IoT 解决方案的分析产品。

应用程序

IoT 解决方案空间的应用程序产品。

设备连接

用于管理设备连接的产品。

设备管理

用于管理设备的产品。

设备安全

用于管理 IoT 设备安全的产品。

工业 IoT

专注于提供行业相关 IoT 解决方案的产品。

智能家居和城市

用于启用智能家居和智能城市解决方案的产品。

## <span id="page-29-0"></span>专业服务

此类别中的产品提供与 AWS Marketplace 产品相关的咨询服务。

评测

评估您当前的运营环境,为您的组织找到合适的解决方案。 实施

帮助配置、设置和部署第三方软件。 托管服务

代表您进行nd-to-end 环境管理。

高级支持

获得专为您的需求而设计的专家指导和帮助。 训练

专家提供的量身定制的研讨会、计划和教育工具,可帮助您的员工学习最佳实操。

### <span id="page-29-1"></span>桌面应用程序

此类别中的产品提供基础设施相关的解决方案。

桌面应用程序

用于启用通用型生产力和特定任务角色的桌面应用程序和实用工具。 AP 和账单

用于专注于应付帐款和账单的任务角色的应用程序。 应用程序和 Web

通用型和 Web 环境应用程序。

#### 开发

用于开发的应用程序。

商业智能

专注于管理商业智能的任务角色所使用的应用程序。

CAD 和 CAM

专注于计算机辅助设计和制造的任务角色所使用的应用程序。 GIS 和映射

专注于 GIS 和映射的任务角色所使用的应用程序。 插图和设计

专注于插图和设计的任务角色的应用程序。 媒体和编码

用于媒体和编码中涉及的任务角色的应用程序。 生产力和协作

专注于启用生产力和协作的应用程序。 项目管理

项目经理任务角色的应用程序。

安全/存储/存档

专注于安全、存储和数据存档中涉及的任务角色的应用程序。 实用程序

各种任务角色的面向实用工具的应用程序。

### <span id="page-30-0"></span>数据产品

此类别中的产品是基于文件的数据集。有关更多信息,请参阅《AWS Data Exchange 用户指 南》[https://docs.aws.amazon.com/data-exchange/latest/userguide/what-is.html。](https://docs.aws.amazon.com/data-exchange/latest/userguide/what-is.html)

### <span id="page-30-1"></span>行业

#### 教育和研究

旨在提供教育和研究解决方案的产品。

#### 金融服务

在您的组织中启用金融服务的产品。

医疗保健和生命科学

医疗保健和生命科学行业中使用的产品。 媒体与娱乐

媒体相关的产品和解决方案。

### 行业

媒体相关的产品和解决方案。

#### 能源

能源行业相关的产品和解决方案。

## <span id="page-32-0"></span>产品类型

AWS Marketplace 包括流行的开源软件和商业软件,以及免费和付费数据产品。这些产品以不同的方 式提供:作为单个亚马逊系统映像 (AMI)、作为通过 AWS CloudFormation 模板部署的 AMI 集群、作 为软件即服务 (SaaS)、作为专业服务以及作为 AWS Data Exchange 数据产品。

有关这些产品类型的详细信息,请参阅以下主题:

- [基于 AMI 的产品\(](#page-32-1)包括 AMI 和私有映像产品)
- [容器产品](#page-45-0)
- [机器学习产品](#page-58-0)
- [专业服务产品](#page-62-0)
- [SaaS 产品](#page-63-0)
- [数据产品](#page-67-0)

## <span id="page-32-1"></span>基于 AMI 的产品

亚马逊机器映像 (AMI) 是服务器映像,包括一个操作系统和通常在 AWS上运行的其他软件。

中列出的软件 AWS Marketplace 仅可在亚马逊弹性计算云 (Amazon EC2) 上运行。它不可供下载。

在上 AWS Marketplace,您可以搜索 AMI(带有搜索建议)、查看其他买家提交的商品评论、订阅 和启动 AMI 以及管理您的订阅。所有 AWS Marketplace 产品均已通过质量验证,并已预先配置为 Amazon Web Services (AWS) 基础设施上的 "一键下单" 启动功能。

AMI 和软件即服务 (SaaS) 产品列表均来自受信任卖家。AMI 产品在客户的 AWS 账户内运行。您将保 留对软件配置和运行软件的服务器的更多控制,但您还将承担与服务器配置和维护相关的其他责任。

该 AWS Marketplace 目录包含来自知名卖家的精选开源软件和商业软件。上面的许多产品 AWS Marketplace 都可以按小时购买。

AMI 目录是一种社区资源,人员和开发团队可在其中列出和交换开发中的软件或项目,而不必经过广 泛的审查。社区 AMI 目录中的产品列表可能来自知名卖家,也可能不来自知名卖家,并且通常未经过 额外的调查。

一个 AWS Marketplace 产品包含一个 AWS 区域 适用于该产品的 AMI。除了其所在位置之外,这些 AMI 均是相同的。此外,当卖家用最新的补丁和更新对其产品进行更新时,他们还可以向产品添加另 一组 AMI。

某些 AWS Marketplace 产品可能会启动多个 AMI 实例,因为它们是使用 AWS CloudFormation 模板 作为集群部署的。该实例集群以及由 CloudFormation 模板配置的其他 AWS 基础设施服务充当单一产 品部署。

### <span id="page-33-0"></span>AWS CloudFormation 模板

#### **A** Important

AWS Marketplace 将于 2024 年 8 月停止使用 AWS CloudFormation 模板的多款亚马逊系统映 像 (AMI) 商品的配送方式。使用的其他 AWS Marketplace 产品 CloudFormation,例如带的单 个 AMI CloudFormation,不会受到影响。

在 2024 年 8 月之前,现有订阅者可以使用中的 CloudFormation 模板启动其多个 AMI 产 品的新实例。 AWS Marketplace停用后,他们将无法启动新实例。之前在 Amazon Elastic Compute Cloud (Amazon EC2) 中启动和运行的任何现有实例都不会受到影响,并将继续运 行。

您的账户正在等待验证。如有疑问,请联系 [AWS Support。](https://console.aws.amazon.com/support/home?nc1=f_dr#/case/create)

AWS CloudFormation 是一项服务,可帮助您对 AWS 资源进行建模和设置,这样您就可以花更少的时 间管理这些资源,而将更多的时间集中在运行的应用程序上 AWS。 CloudFormation 模板描述了您需 要的各种 AWS 资源,例如亚马逊弹性计算云 (Amazon EC2) 实例或亚马逊关系数据库服务 (Amazon RDS) 数据库实例。 CloudFormation 负责为您配置和配置这些资源。有关更多信息,请参阅 [AWS 入](https://docs.aws.amazon.com/AWSCloudFormation/latest/UserGuide/GettingStarted.html) [门 CloudFormation。](https://docs.aws.amazon.com/AWSCloudFormation/latest/UserGuide/GettingStarted.html)

#### 使用 AWS CloudFormation 模板

软件销售商可以提供 CloudFormation 模板来定义由多个 AMI 实例和其他 AWS 资源组成的首选部署拓 扑。如果产品有可用的 CloudFormation模板,则该模板将在产品列表页面上作为部署选项列出。

您可以使用 AMI 部署单个 Amazon EC2 实例。您可以使用 CloudFormation 模板将充当集群的 AMI 的 多个实例以及诸如 Amazon RDS、Amazon Simple Storage Service 或任何其他服务之类的 AWS 资源 部署为单个解决方案。 AWS

#### 主题

- [在 AMI 订阅中 AWS Marketplace](#page-34-0)
- [采用合同定价的 AMI 产品](#page-36-0)
- [支持计量的 AMI 产品](#page-40-0)
- [AMI 产品中的成本分配标记](#page-40-1)
- [使用 AMI 别名](#page-43-0)

### <span id="page-34-0"></span>在 AMI 订阅中 AWS Marketplace

在中 AWS Marketplace,一些基于亚马逊系统映像 (AMI) 的软件产品提供年度订阅定价模式。使用 这种定价模式,您可以一次性预付款,并且在接下来的 12 个月内无需支付每小时使用费。您可以将 AWS Marketplace 软件产品的一份年度订阅应用于一个 Amazon Elastic Compute Cloud (Amazon EC2) 实例。

#### **a** Note

对于采用年度定价模式的按小时计费 AMI,年度订阅仅涵盖您在购买时指定的实例类型。例 如,t3.medium。启动任何其他实例类型都将按该实例类型的小时费率收费,具体取决于有效 订阅。

您还可以使用按小时定价继续发布和运行 AWS Marketplace 软件产品。使用 Amazon EC2 和其他服务 的费用与购买 AWS Marketplace 软件产品所支付的费用 AWS 是分开的。

如果您将 Amazon EC2 实例类型更改为按小时用量计费,则将根据您签署的节省计划对您的 Amazon EC2 基础设施进行计费。但是,来自的 AMI 许可 AWS Marketplace 将自动更改为按小时定价。

如果 AMI 按小时计费产品不支持年度定价,则买家无法购买年度订阅。如果 AMI 按小时计费产品确实 支持年定价,则买家可以前往产品页面购买年度合同。 AWS Marketplace 每份年度合同都允许买家运 行一个实例,而无需按小时费率计费。合同因实例类型而异。

#### 年度协议修订

通过每小时的年度(年度)计划修改,您可以直接从中修改您的计划 AWS Marketplace 管理门户。当 您需要将 AMI 切换为在具有更多 vCPU 的亚马逊弹性计算云 (Amazon EC2) 实例类型上运行,或者迁 移到更现代一代的 CPU 架构时,您可以使用修正案。通过修改,您可以对现有的年度计划进行以下更 改:

- 在 Amazon EC2 实例类型系列之间切换
- 在 Amazon EC2 实例类型大小之间切换
- 添加新的实例类型

#### • 增加协议中现有实例类型的数量

您在协议中添加或切换到的任何新 Amazon EC2 实例类型都将与计划的当前终止日期同名,因此协议 中的所有实例类型都将同时续订。

只要按比例分配的变更成本大于零,您就可以进行更改。新增的 Amazon EC2 实例的按比例分摊费用 基于根据协议剩余期限调整的实例类型的年度成本。切换实例类型时,将从新添加的 Amazon EC2 实 例类型的按比例分摊成本中扣除已移除的 Amazon EC2 实例类型的费用。

#### **a** Note

所有由公开报价达成的协议和没有分期付款计划的私人报价协议均支持修订。

年度协议修正案示例

考虑以下与年度协议修正相关的示例。在以下示例中,客户于 2024 年 1 月 1 日签署了一份合同,购买 两台 m5.large 实例类型(每年 4000 美元)。卖家将获得8,000美元的报酬,减去上市费用。

Example 1:切换到等值的实例类型

年中,客户希望将 m5.large 实例类型的一个单位切换为 r5.large 实例类型的一个单位。按比例分配的 交换成本计算方法是,从所添加实例的按比例成本(六个月的 r5.large-2000 美元)中扣除已删除实例 的按比例分摊成本(六个月 m5.large-2000 美元)。净成本为0美元,因此可以进行修改。

Example 2:切换到价格更高的实例类型

年中,客户希望将 m5.large 实例类型的一个单位切换为 m5.2xlarge 实例类型的一个单位。按比例计算 交换的成本是通过从按比例添加的实例成本(六个月的 m5.2xlarge-3000 美元)中扣除已移除实例的 按比例成本(六个月的 m5.large-3000 美元)计算得出的。净成本为1,000美元,因此可以进行修改。

Example 3:切换到价格较低的实例类型的单个单元

年中,客户希望将 m5.large 实例类型的一个单位切换为 c5.large 实例类型的一个单位。按比例分配的 切换成本是通过从按比例添加的实例成本(6 个月的 c5.large-1,500 美元)中扣除已删除实例的按比例 分摊成本(6 个月 m5.large-1,500 美元)来计算的。净成本为-500美元(低于0美元),因此无法进行 修改。
Example 4:切换到价格较低的实例类型的多个单元

年中,客户希望将 m5.large 实例类型的一个单位切换为两个 c5.large 实例类型的单位。按比例计算交 换的成本是通过从按比例添加的实例成本(两个 c5.large 的六个月——3,000 美元)中扣除已删除实例 的按比例成本(六个月 m5.large-2000 美元)计算得出的。净成本为1,000美元,因此可以进行修改。

Example 5:添加新的实例类型

年中,客户希望在协议中再增加一个 m5.large 实例类型的单位。此次变更的按比例计算成本为所添加 实例的按比例成本(m5.large 的六个月-2,000 美元)。净成本为2,000美元,因此可以进行修改。

Example 6:移除实例类型

年中,客户希望移除一个 m5.large 实例类型的单元。此次变更的按比例分摊成本计算得出,即移除的 实例成本按比例计算(m5.large 的六个月-2,000 美元)。净成本为-2,000美元(低于0美元),因此无 法进行修改。

## 采用合同定价的 AMI 产品

一些卖家通过合同定价模式提供公开的基于亚马逊机器映像 (AMI) 的软件产品。在该模式中,您同意 一次性预先支付离散数量的许可证费用,以便在您选择的期限内访问软件产品。您需要提前通过您的 AWS 账户账单向您收费。例如,您可以购买 10 个为期一年的用户访问许可证和 5 个为期一年的管理 许可证。您可以选择自动续订许可证。

此外,一些公司通过合同定价模式提供专属的基于 AMI 的软件产品。此类产品通常具有固定的期限, 无法更改。

您可以在 AWS Marketplace 上的产品详情页面购买基于 AMI 的软件产品合同。如果此选项可用,采用 合同定价的 AMI 会显示在产品详细信息页面的交付方式中。当您进行购买时,系统会将您引导至产品 的账户设置和配置网站。然后,使用费将显示在您的常规 AWS 账户 账单报告中。

### 通过合同定价模式订阅公开优惠型基于 AMI 的产品

要通过合同定价模式订阅公开优惠型基于 AMI 的产品,请执行以下操作:

- 1. 登录 AWS Marketplace 并查找采用合同定价模式的基于容器的软件产品。
- 2. 在采购页面上,查看定价信息。

您可以查看每个期限(以月为单位)的单位和费率。

3. 选择继续订阅以开始订阅。

要在不订阅的情况下保存此产品,请选择保存至列表。

- 4. 通过查看定价信息并配置软件产品的条款来创建协议。
	- a. 选择合同期限:1 个月、12 个月、24 个月或 36 个月。
	- b. 在续订设置下,选择是否自动续订合同。
	- c. 在合同选项下,为每个单位选择一个数量。

合同总价将显示在定价详细信息下。

5. 进行这些选择后,选择创建合同。

合同总价由您支付 AWS 账户。许可证是在中生成的 AWS License Manager。

**a** Note

最长可能需要 10 分钟才能处理订阅,并在您的 AWS License Manager 帐户中生成软件产品的 许可证。

通过合同定价模式订阅专属优惠型基于 AMI 的产品

要通过合同定价模式订阅专属优惠型基于 AMI 的产品,请执行以下操作:

- 1. 使用您的买家账户登录。 AWS Marketplace
- 2. 查看专属优惠。
- 3. 在采购页面上,查看定价信息。

您可以查看每个期限(以月为单位)的单位和费率。

- 4. 选择继续订阅以开始订阅。
- 5. 通过查看定价信息并配置软件产品的条款来创建协议。

合同期限已由卖家设定,无法修改。

- 6. 在合同选项下,为每个单位选择一个数量。
- 7. 在定价详细信息下,查看合同总价。

您还可以通过选择其他可用优惠下的查看优惠来查看公开优惠。

### **a** Note

最长可能需要 10 分钟才能处理订阅,并在您的 AWS License Manager 帐户中生成软件产品的 许可证。

访问软件

访问基于 AMI 的软件产品

- 1. 在 AWS Marketplace 控制台上,导航到 "查看订阅",然后查看软件产品的许可证。
- 2. 在采购页面上:
	- a. 选择 "管理许可",即可在中查看、授予访问权限和跟踪您的权利的使用情况 AWS License Manager。
	- b. 选择继续配置。
- 3. 在启动 页面上,查看您的配置,然后在选择操作下选择软件的启动方式。
- 4. 在选择实例类型上,选择一个 Amazon Elastic Compute Cloud (Amazon EC2) 实例,然后选择 下 一步:配置实例详细信息。
- 5. 在配置实例详细信息页面上,对于 IAM 角色,从您的角色中选择一个现有 AWS Identity and Access Management (IAM) 角色 AWS 账户。

如果您没有 IAM 角色,选择手动创建新 IAM 角色链接并按照说明进行操作。

**a** Note

当您以合同定价购买产品时,将在 AWS Marketplace 上创建许可证,您的软件可以使用 Lic AWS 账户 ense Manager API 检查该许可证。您需要 IAM 角色来启动基于 AMI 的产 品的实例。

IAM 策略中需要以下 IAM 权限。

```
{ 
    "Version":"2012-10-17", 
    "Statement":[ 
        { 
           "Sid":"VisualEditorO",
```
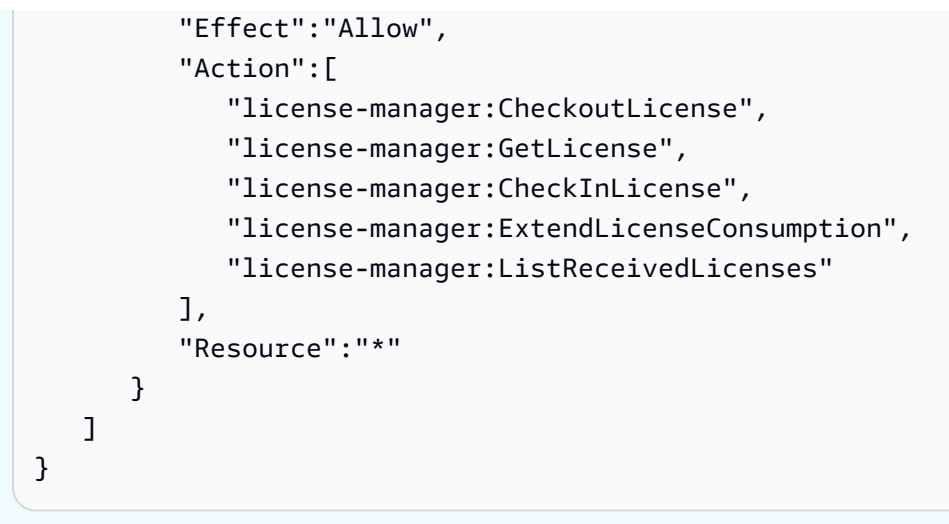

- 6. 配置实例详细信息后,选择查看并启动。
- 7. 在检查实例启动页面上,选择现有密钥对或创建新密钥对,然后选择启动实例。

将出现正在进行实例启动进度窗口。

8. 实例启动后,转到 EC2 控制面板,在实例下,可以看到实例状态显示为正在运行。

### 查看生成的许可证

要查看生成的许可证,请执行以下操作:

- 1. 使用您的账 AWS License Manager 号登录 AWS 账户.
- 2. 在已授予的许可证下,查看所有已授予的许可证。
- 3. 通过在搜索栏中输入产品 SKU、接收人或状态来搜索许可证。
- 4. 选择许可证 ID 并查看许可证详细信息。
- 5. 您可以查看发行者 (AWS/Marketplace) 和权利(许可证授予使用、访问或消费应用程序或资源的 权利的单位)。

### 修改现有合同

如果 AWS Marketplace 买家对AMI产品有预付款,则可以修改合同的某些方面。AMI 合同通过基于合 同条款的产品来支持,而不是按小时或按年的灵活消费定价 (FCP) 产品。此功能仅适用于与集成的应 用程序 AWS License Manager。买家可以在当前合同中相同产品的权利范围内购买额外的许可证。但 是,买家无法减少合同中购买的权利数量。如果卖家启用了自动订阅续订选项,买家也可以取消该选 项。

### **a** Note

灵活付款计划程序 (FPS) 合同产品无法修改。对于 FPS 购买的合同,买家无法进行任何权利 变更。权利是使用、访问或消费应用程序或资源的权利。FPS 优惠不可更改。

#### 管理您的订阅

- 1. 在 AWS Marketplace 控制台上,导航到 "查看订阅",然后查看软件产品的许可证。
- 2. 在采购页面上,选择管理许可证。
- 3. 从列表中选择查看条款。
- 4. 在合同选项部分,使用箭头增加您的权利。您无法将权利数量减少到少于已购买的权利数。
- 5. 合同详细信息和总价显示在定价详细信息 部分。

#### 取消自动订阅续订

- 1. 在 AWS Marketplace 控制台上,导航到 "查看订阅",然后查看软件产品的许可证。
- 2. 在采购页面上,选择管理许可证。
- 3. 在订阅页面上,找到续订设置部分。
- 4. 请确保您了解取消自动续订的条款和条件。
- 5. 选中复选框以取消自动续订。

## 支持计量的 AMI 产品

上列出的某些产品 AWS Marketplace 按软件应用程序测量的使用量计费。使用计量使用维度的示例包 括数据用量、主机/代理用量或带宽用量。这些产品需要额外配置才能正常运行。在启动时,有权计量 使用情况的 IAM 角色必须与您的 AWS Marketplace 亚马逊弹性计算云 (Amazon EC2) 实例相关联。有 关适用于 Amazon EC2 的 IAM 角色的更多信息,请参[阅适用于 Amazon EC2 的 IAM 角色。](https://docs.aws.amazon.com/AWSEC2/latest/UserGuide/iam-roles-for-amazon-ec2.html)

## AMI 产品中的成本分配标记

AWS Marketplace 支持基于亚马逊系统映像 (AMI) 的软件产品的成本分配标记。新的和现有的亚马逊 弹性计算云 (Amazon EC2) 实例标签会根据相应 AWS Marketplace 的 AMI 使用情况自动填充。您可以 使用已激活的成本分配标签,通过成本和使用情况报告 AWS Cost Explorer、 AWS 预算或其他云支出 分析工具来识别和跟踪 AMI 的使用情况。 AWS

提供 AMI 的供应商还可能根据产品的特定信息,在计量基于 AMI 的产品时记录其他自定义标签。有关 更多信息,请参阅[成本分配标记](#page-79-0)。

您可以使用标签来整理资源,并可以使用成本分配标签来细致地跟踪 AWS 成本。激活成本分配标签 后, AWS 使用成本分配标签在成本分配报告中整理资源成本,以便您更轻松地对 AWS 成本进行分类 和跟踪。

成本分配标记仅跟踪在账单与成本管理控制台中激活标签后的成本。只有 AWS 账户 所有者、 AWS Organizations 管理账户所有者和具有相应权限的用户才能访问账户的账单和成本管理控制台。无论您 是否使用成本分配标记,您的账单金额都不会发生变化。是否使用成本分配标签不会对基于 AMI 的软 件产品的功能产生影响。

跨多个实例跟踪一个 AMI 的成本分配标签

每个为订阅 AWS Marketplace AMI 而启动的 Amazon EC2 实例在 " AWS 成本和使用情况" 报告中 都有相应的 AWS Marketplace 软件使用量项目。您的 AWS Marketplace 使用量将始终反映应用于 相应的 Amazon EC2 实例的特定标签。这使您可以根据在实例级别分配的不同标签值来区分 AWS Marketplace 使用成本。

您还可以使用 Cost Explorer 或 "成本和使用情况" 报告汇总基于标签的使用成本,使其等于账单中反映 的 AMI 软件使用费。 AWS

使用分配了成本的已标记实例查找预算

如果您已经在账单与成本管理控制台中的多个 Amazon EC2 实例上按成本分配标签过滤了活动的预 算,则可能很难找到所有这些预算。以下 Python 脚本返回预算列表,其中包含来自当前 AWS 区域中 AWS Marketplace 的 Amazon EC2 实例。

您可以使用此脚本来了解对预算的潜在影响,以及此更改可能导致超支的地方。请注意,账单金额不会 发生变化,但会更准确地反映成本分配,这可能会影响预算。

```
#! /usr/bin/python
import boto3
session = boto3.Session()
b3account=boto3.client('sts').get_caller_identity()['Account']
print("using account {} in region {}".format(b3account,session.region_name))
def getBudgetFilters(filtertype): 
 '''
```

```
 Returns budgets nested within the filter values [filter value][budeget name]. 
     The filtertype is the CostFilter Key such as Region, Service, TagKeyValue. 
    ''''
     budget_client = session.client('budgets') 
     budgets_paginator = budget_client.get_paginator('describe_budgets') 
    budget result = budget paginator.paginate(
         AccountId=b3account 
    ).build full result()
    return val = \{\} if 'Budgets' in budget_result: 
         for budget in budget_result['Budgets']: 
              for cftype in budget['CostFilters']: 
                  if filtertype == cftype: 
                      for cfval in budget['CostFilters'][cftype]: 
                          if cfval in returnval: 
                               if not budget['BudgetName'] in returnval[cfval]: 
                                   returnval[cfval].append(budget['BudgetName']) 
                          else: 
                               returnval[cfval] = [ budget['BudgetName'] ] 
     return returnval
def getMarketplaceInstances(): 
    ''''
     Get all the AWS EC2 instances which originated with AWS Marketplace. 
    ''''
     ec2_client = session.client('ec2') 
     paginator = ec2_client.get_paginator('describe_instances') 
     returnval = paginator.paginate( 
         Filters=[{ 
              'Name': 'product-code.type', 
              'Values': ['marketplace'] 
         }] 
     ).build_full_result() 
     return returnval
def getInstances(): 
     mp_instances = getMarketplaceInstances() 
     budget_tags = getBudgetFilters("TagKeyValue") 
     cost_instance_budgets = [] 
     for instance in [inst for resrv in mp_instances['Reservations'] for inst in 
  resrv['Instances'] if 'Tags' in inst.keys()]: 
         for tag in instance['Tags']: 
              # combine the tag and value to get the budget filter string
```

```
 str_full = "user:{}${}".format(tag['Key'], tag['Value']) 
            if str full in budget tags:
                for budget in budget tags[str full]:
                     if not budget in cost_instance_budgets: 
                         cost_instance_budgets.append(budget) 
     print("\r\nBudgets containing tagged Marketplace EC2 instances:") 
     print( '\r\n'.join([budgetname for budgetname in cost_instance_budgets]) )
if __name__ == '__main__": getInstances()
```
示例输出

Using account *123456789012* in region us-east-2

Budgets containing tagged Marketplace EC2 instances: EC2 simple MP-test-2

相关 主题

有关更多信息,请参阅以下主题:

- 《AWS Billing 用户指南》中的[使用成本分配标签。](https://docs.aws.amazon.com/awsaccountbilling/latest/aboutv2/cost-alloc-tags.html)
- 《AWS Billing 用户指南》中的[激活 AWS 生成的成本分配标签。](https://docs.aws.amazon.com/awsaccountbilling/latest/aboutv2/activate-built-in-tags.html)
- 在@@ [亚马逊 EC2 用户指南中标记您的亚马逊 EC2 资源。](https://docs.aws.amazon.com/AWSEC2/latest/UserGuide/Using_Tags.html)

## 使用 AMI 别名

亚马逊机器映像 (AMI) 使用 AMI ID 进行标识。您可以使用 AMI ID 来指明在启动产品时要使用哪个 AMI。AMI ID 的格式为 ami-*<identifier>*,例如 ami-123example456。每个 AWS 区域 中每个产 品的每个版本都有不同的 AMI(以及不同的 AMI ID)。

当您从中启动产品时 AWS MarketplaceAMI ID,系统会自动为您填写。如果您想通过 AWS Command Line Interface (AWS CLI) 或使用亚马逊弹性计算云 (Amazon EC2) 自动启动产品,那么拥 有该功能非常有用。AMI ID您可以在启动时配置软件时找到 AMI ID。有关更多信息,请参阅 [第 3](#page-18-0) [步:配置您的软件](#page-18-0)。

配置软件时,Ami Alias 也与 AMI ID 位于同一位置。Ami Alias 是与 AMI ID 类似的 ID,但它更易于在自动化中使用。AMI alias 的形式为 aws/service/ marketplace/prod-*<identifier>*/<version>,例如 aws/service/marketplace/ prod-1234example5678/12.2。您可以在任何地区使用此 Ami Alias ID,并 AWS 自动将其映射 到正确的区域AMI ID。

例如,如果您想使用产品的最新版本,请使用术语代替**latest**中的版本,AMI alias以便为您 AWS 选择产品的最新版本**aws/service/marketplace/prod-1234example5678/latest**。

**A** Warning

使用该 **latest** 选项可以获得该软件的最新发布版本。但是,请谨慎使用此特征。例如,如果 产品有 1.x 和 2.x 版本可用,则您可能使用的是 2.x。但是,该产品最新发布的版本可能是 1.x 的错误修复。

使用 AMI 别名的示例

AMI 别名在自动化中非常实用。可以在模板中 AWS CLI 或 AWS CloudFormation 模板中使用它们。

以下示例演示如何使用 AWS CLI通过 AMI 别名启动实例。

```
aws ec2 run-instances
--image-id resolve:ssm:/aws/service/marketplace/<identifier>/version-7.1
--instance-type m5.xlarge
```
--key-name MyKeyPair

以下示例显示了一个接受 AMI 别名作为创建实例的输入参数的 CloudFormation 模板。

```
AWSTemplateFormatVersion: 2010-09-09
Parameters: 
     AmiAlias: 
          Description: AMI alias 
         Type: 'String' 
Resources: 
     MyEC2Instance: 
          Type: AWS::EC2::Instance 
          Properties: 
              ImageId: !Sub "resolve:ssm:${AmiAlias}"
```

```
 InstanceType: "g4dn.xlarge" 
 Tags: 
     -Key: "Created from" 
      Value: !Ref AmiAlias
```
# 容器产品

容器产品是以容器映像形式交付的独立产品。容器产品可以是免费的,也可以是必须使用卖家提供 的定价选项付款。容器产品可以与多个容器运行时和服务一起使用,包括 [Amazon Elastic Container](https://docs.aws.amazon.com/AmazonECS/latest/developerguide/) [Service](https://docs.aws.amazon.com/AmazonECS/latest/developerguide/) (Amazon ECS)[、Amazon Elastic Kubernetes Service](https://docs.aws.amazon.com/eks/latest/userguide/) (Amazon EKS),甚至是在您自己的基 础设施上运行的服务。有关支持的运行时和服务的完整列表以及每一项的更多信息,请参阅[支持容器产](#page-48-0) [品的服务](#page-48-0)。

您可以在 AWS Marketplace 网站或 Amazon ECS 控制台中发现、订阅和部署容器产品。您可以使 用卖家提供的部署模板(例如任务定义或 Helm 图表)将许多产品部署到 Amazon ECS 或 Amazon EKS。或者,订阅这些产品后,您可以直接从 [Amazon Elastic Container Registry](https://docs.aws.amazon.com/AmazonECR/latest/userguide/) (Amazon ECR) 存储 库获取容器映像。

如果产品已启用 QuickLaunch,您只需几个步骤即可使用它在 Amazon EKS 集群上快速测试容器产 品。 QuickLaunch AWS CloudFormation 用于创建 Amazon EKS 集群并在其上启动容器软件。有关使 用启动的更多信息 QuickLaunch,请参[阅QuickLaunch 在 AWS Marketplace。](#page-58-0)

本部分提供有关在 AWS Marketplace中查找、订阅和启动容器产品的信息。

## 付费容器产品的定价模式

付费容器产品必须具有一种或多种定价模式。与任何其他付费产品一样 AWS Marketplace,您需要 AWS 根据定价模型对付费集装箱产品进行计费。定价模式可能是按秒监控、按比例计算的固定月费或 小时价格。定价详情将在您订阅产品时显示在详情页面上。

中支持的容器产品定价模式 AWS Marketplace 如下:

- 每月固定费用,用量不受限制。
- 按用量预付款,适用于在长期合同期间内使用产品。
- 基于产品使用情况的 pay-as-you-go 模型(通常为每小时)。
- 具有合同定价的 pay-up-front 模型。

有关每种模式的更多信息,请参阅《AWS Marketplace 卖家指南》中[的容器产品定价](https://docs.aws.amazon.com/marketplace/latest/userguide/pricing-container-products.html)。

容器(例如 [Docker](https://docs.aws.amazon.com/AmazonECR/latest/userguide/docker-basics.html) 容器)是一项开源软件技术,可在虚拟化操作系统(如 Linux 和 Windows Server)之上提供额外一层抽象和自动化。正如虚拟机是服务器映像的实例,容器是 Docker 容器映像 的实例。它们将服务器应用程序软件包装在包含其运行所需的一切(代码、运行时、系统工具、系统库 等)的文件系统中。容器可确保软件始终以相同的方式运行,无论其环境如何。

类似于 Java 虚拟机,容器需要底层平台来提供转换和编排层,同时与操作系统隔离并彼此隔离。您可 以在 Docker 容器中使用不同的兼容 Docker 的运行时和编排服务,包括 Amazon ECS(一种 AWS适 用于高度可扩展、高性能的编排服务)和 Amazon EKS,后者可使用 Kubernetes(一种开源管理和编 排服务)轻松部署、管理和扩展容器化[应用程序](https://docs.aws.amazon.com/eks/latest/userguide/)。

## <span id="page-46-0"></span>查找和订阅容器产品

容器产品 AWS Marketplace 是可以在容器映像上启动的产品。集装箱商品包括卖家通过集装箱图 片、Helm 图表或 Amazon EKS 配送方式提供配送选项的任何商品。 AWS Marketplace 有关容器产品 交付方法的更多信息,请参阅[容器产品交付方式](#page-48-1)。

许多启动环境(也称为支持服务)都适用于容器产品的交付选项。启动环境包括诸如 Amazon Elastic Container Service (Amazon ECS)、Amazon Elastic Kubernetes Service (Amazon EKS) 等服务,甚至 是您行管理的基础设施。有关可用容器产品启动环境的完整列表,请参阅[支持容器产品的服务](#page-48-0)。

## 使用 AWS Marketplace 网站浏览容器产品

您可以使用 [AWS Marketplace 网站浏](https://aws.amazon.com/marketplace/)览容器产品。

使用 AWS Marketplace 网站浏览集装箱产品

- 1. 导航到 [AWS Marketplace 搜索页面。](https://aws.amazon.com/marketplace/search/?)
- 2. 按容器图像或 Helm 图表筛选交付方式。
- 3. (可选)筛选支持的服务,以按可启动产品的服务缩小搜索结果范围。

找到您感兴趣的产品后,选择标题以导航到产品详细信息页面。

容器产品详细信息页面

在的产品详情页面中 AWS Marketplace,您可以找到有关该产品的详细信息,包括以下信息:

• 产品概述 - 概述包括产品描述和以下信息:

- 您正在查看的产品版本。
- 指向卖家资料的链接。
- 此产品所属的产品类别。
- 运行此软件所支持的操作系统。
- 可用于启动软件的交付方式。
- 可在其中启动本产品的支持服务。
- 定价信息 产品有免费套餐、自带许可证 (BYOL)、 pay-up-front 合同定价、固定的月度或年度价 格,或者按小时计费。 pay-as-you-go 有关定价模式的更多信息,请参[阅容器产品定价](https://docs.aws.amazon.com/marketplace/latest/userguide/pricing-container-products.html)。
- 使用信息 包括卖家提供的交付选项,以及启动和运行软件的说明。每个产品必须至少有一个交付 选项,最多可以有五个。每个交付选项都包括交付方式以及启动和运行软件时需要遵循的说明。
- 支持信息 本部分包含有关如何获得产品支持及其退款政策的详细信息。
- 客户评论 查找其他客户对产品的评论或写下自己的评论。

要订阅产品,请在产品详细信息页面上选择继续订阅。有关订阅产品的更多信息,请参阅[在 AWS](#page-47-0)  [Marketplace中订阅产品](#page-47-0)。

<span id="page-47-0"></span>在 AWS Marketplace中订阅产品

要使用产品,必须先订阅该产品。在订阅页面上,您可以查看付费产品的定价信息,并访问软件的最终 用户许可协议 (EULA)。

对于采用容器合同定价的产品,请选择您的合同定价,然后选择接受合同以继续。这将创建对产品的订 阅,它提供了使用软件的权利。订阅需要一两分钟的时间才能完成。在您获得付费产品的权利后,如 果您开始使用软件,则需要付费。如果您取消订阅但没有终止软件的所有正在运行的实例,则需要继续 为任何软件用量付费。您还可能产生与使用产品相关的基础设施费用。例如,如果您创建新的 Amazon EKS 集群来托管软件产品,将需要为该服务付费。

#### **a** Note

有关如何订阅和部署基于容器的产品的演练,您还可以参考以下视频:

- 在 [Amazon ECS 集群上部署 AWS Marketplace 容器](https://www.youtube.com/watch?v=XaiUAiQQJtk) (3:34)
- [使用 Amazon ECS Anywhere 部署 AWS Marketplace 基于容器的产品](https://www.youtube.com/watch?v=9SFjG2UaxXs) (5:07)
- [管理 Amazon EKS 附加组件](https://docs.aws.amazon.com/eks/latest/userguide/managing-add-ons.html)

## <span id="page-48-1"></span>容器产品交付方式

如果卖家至少提供了一种配送选项,其中包含集装箱图片、Helm 图表或适用于 Amazon EKS 的附 加商品配送方式,则该商品被视为集装箱商品。 AWS Marketplace

#### 容器映像交付方式

对于采用容器映像交付方式的交付选项,请按照卖家提供的说明启动产品。这是通过直接从 Amazon 弹性容器 AWS Marketplace 注册表的注册表中提取 Docker 镜像来完成的。有关通过此交付方式启动 的更多信息,请参阅[使用容器映像选项启动](#page-55-0)。

#### Helm 图表交付方式

对于采用 Helm 图表交付方式的交付选项,请使用卖家提供的说明或部署模板启动产品。该选项通过使 用 Helm CLI 安装 Helm 图表来完成。您可以在现有 Amazon EKS 集群、EKS Anywhere 上的自行管 理集群或 Amazon Elastic Compute Cloud (Amazon EC2) 上启动应用程序,也可以在本地启动应用程 序。有关通过此交付方式启动的更多信息,请参阅[使用 Helm 交付选项启动。](#page-55-1)

#### Amazon EKS 附加组件交付方式

对于使用 Amazon EKS 附加组件交付方式的交付选项,请使用 Amazon EKS 控制台或 Amazon EKS CLI 启动产品。有关 Amazon EKS 附加组件的更多信息,请参阅 [Amazon EKS 附加组件。](https://docs.aws.amazon.com/eks/latest/userguide/eks-add-ons.html)

#### <span id="page-48-0"></span>支持容器产品的服务

以下列表包括所有支持 AWS Marketplace中容器产品的服务。支持的服务是指可以在其中启动产品的 容器服务或环境。容器产品必须至少包含一个交付选项,其中包含一种交付方式以及在一个或多个环境 中启动的说明。

#### Amazon ECS

Amazon Elastic Container Service (Amazon ECS) 是一项高度可扩展的快速容器管理服务,可帮助运 行、停止和管理集群上的容器。您的容器是在用于运行单个任务或服务内任务的任务定义中定义的。在 此上下文中,服务是一种配置,您可以使用它在集群中同时运行和维护指定数量的任务。您可以在由 AWS Fargate管理的无服务器基础架构上运行任务和服务。或者,为了更好地控制您的基础设施,您可 以在托管的 Amazon EC2 实例集群上运行任务和服务。

有关 Amazon ECS 的更多信息,请参阅《Amazon Elastic Container Service 开发人员指南》中[的什么](https://docs.aws.amazon.com/AmazonECS/latest/developerguide/Welcome.html) [是 Amazon Elastic Container 服务。](https://docs.aws.amazon.com/AmazonECS/latest/developerguide/Welcome.html)

#### Amazon EKS

Amazon Elastic Kubernetes Service (Amazon EKS) 是一项托管服务,可帮助您在 AWS 上运行 Kubernetes,而无需安装、操作或维护您自己的 Kubernetes 控制面板或节点。Kubernetes 是一个用 于实现容器化应用程序的部署、扩缩和管理自动化的开源系统。

您可以使用 Amazon EKS 控制台搜索、订阅和部署第三方 Kubernetes 软件。有关更多信息,请参阅 《Amazon EKS 用户指南》中的[管理Amazon EKS 附加组件](https://docs.aws.amazon.com/eks/latest/userguide/managing-add-ons.html)。

自行管理的 Kubernetes

您可以在运行在 EKS Anywhere、Amazon ECS Anywhere 或 Amazon EC2 中的自行管理 Kubernetes 集群中,或者在本地基础设施上启动容器产品。

Amazon ECS Anywhere 是 Amazon ECS 的一项特征,可用于在客户托管的基础设施上运行和管理容 器工作负载。Amazon ECS Anywhere 以 Amazon ECS 为基础,在基于容器的应用程序中提供一致的 工具和 API 体验。

有关更多信息,请参阅 [Amazon ECS Anywhere。](https://aws.amazon.com/ecs/anywhere/)

EKS Anywhere 是一项可用于在客户托管的基础设施上创建 Amazon EKS 集群的服务。您可以将 EKS Anywhere 部署为不受支持的本地环境,或部署为可成为受支持的本地 Kubernetes 平台的生产质量环 境。

有关 EKS Anywhere 的详细信息,请参阅 [EKS Anywhere 文档。](https://anywhere.eks.amazonaws.com/docs/overview/)

在 Amazon ECS 控制台中浏览容器产品

您还可以在 Amazon ECS 控制台中查找容器产品。导航窗格包含用于发现新产品 AWS Marketplace 和查看现有订阅的链接。

取消订阅

要取消产品的订阅,请使用您的软件页面。

## 采用合同定价的容器产品

一些卖家通过合同定价模式提供公开的基于容器的软件产品,在该模式中,您同意一次性预先支付离散 数量的许可证费用,以便在您选择的期限内访问软件产品,您需要提前通过您的 AWS 账户支付费用。

例如,您可以购买 10 个为期一年的用户访问许可证和 5 个为期一年的管理许可证。您可以选择自动续 订许可证。

此外,一些公司通过合同定价模式提供专属的基于容器的软件产品。此类产品通常具有固定的期限,无 法更改。

您可以在 AWS Marketplace上的产品详情页面购买基于容器的软件产品合同。如果此选项可用,采用 合同定价的 AMI 会显示在产品详细信息页面的交付方式中。当您进行购买时,系统会将您引导至产品 的账户设置和配置网站。然后,使用费将显示在您的常规 AWS 账户 账单报告中。

### 订阅具有合同定价的集装箱产品公开发售 AWS Marketplace

要通过合同定价模式订阅共优惠型基于容器的产品,请执行以下操作:

**a** Note

有关使用 Amazon EKS 进行订阅的信息,请参阅[管理 Amazon EKS 附加组件。](https://docs.aws.amazon.com/eks/latest/userguide/managing-add-ons.html)

- 1. 登录 AWS Marketplace 并查找采用合同定价模式的基于容器的软件产品。
- 2. 在采购页面上,查看定价信息。

您可以查看每个期限(以月为单位)的单位和费率。

3. 要开始订阅,请选择继续订阅。

要在不订阅的情况下保存此产品,请选择保存至列表。

- 4. 通过查看定价信息并配置软件产品的条款来创建协议。
	- a. 选择合同期限:1 个月、12 个月、24 个月或 36 个月。
	- b. 在续订设置下,选择是否自动续订合同。
	- c. 在合同选项下,为每个单位选择一个数量。

合同总价将显示在定价详细信息下。

5. 进行这些选择后,选择创建合同。

合同总价由您支付, AWS 账户 并生成许可证 AWS License Manager。

### **a** Note

处理订阅并在您的 License Manager 帐户中生成软件产品许可证最长可能需要 10 分钟。

订阅具有合同定价的集装箱产品私募报价 AWS Marketplace

要通过合同定价模式订阅专属优惠型基于容器的产品,请执行以下操作:

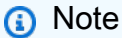

有关使用 Amazon EKS 进行订阅的信息,请参阅[管理 Amazon EKS 附加组件。](https://docs.aws.amazon.com/eks/latest/userguide/managing-add-ons.html)

- 1. 使用您的买家账户登录。 AWS Marketplace
- 2. 查看专属优惠。
- 3. 在采购页面上,查看定价信息。

您可以查看每个期限(以月为单位)的单位和费率。

- 4. 选择继续订阅以开始订阅。
- 5. 通过查看定价信息并配置软件产品的条款来创建协议。

合同期限已由卖家设定,无法修改。

- 6. 在合同选项下,为每个单位选择一个数量。
- 7. 在定价详细信息下,查看合同总价。

您还可以通过选择其他可用优惠下的查看优惠来查看公开优惠。

8. 进行这些选择后,选择创建合同。

**a** Note

处理订阅并在您的 License Manager 帐户中生成软件产品许可证最长可能需要 10 分钟。

### 访问软件

访问基于容器的软件产品

- 1. 在 AWS Marketplace 控制台上,导航到 "查看订阅",然后查看软件产品的许可证。
- 2. 在采购页面上:
	- a. 选择"管理许可",即可在中查看、授予访问权限和跟踪您的权利的使用情况 AWS License Manager。
	- b. 选择继续配置。
- 3. 在启动页面上,查看容器映像的详细信息并按照提供的说明进行操作。

创建 Amazon Elastic Container Service (Amazon ECS) 集群时,您必须向 IAM 策略中添加以下 AWS Identity and Access Management (IAM) 权限。

```
{ 
    "Version":"2012-10-17", 
    "Statement":[ 
        { 
           "Sid":"VisualEditorO", 
           "Effect":"Allow", 
           "Action":[ 
               "license-manager:CheckoutLicense", 
               "license-manager:GetLicense", 
               "license-manager:CheckInLicense", 
               "license-manager:ExtendLicenseConsumption", 
               "license-manager:ListReceivedLicenses" 
           ], 
           "Resource":"*" 
        } 
   \mathbf{I}}
```
查看生成的许可证

要查看生成的许可证,请执行以下操作:

- 1. 使用您的账 AWS License Manager 号登录 AWS 账户.
- 2. 在已授予的许可证下,查看所有已授予的许可证。
- 3. 通过在搜索栏中输入产品 SKU、接收人或状态来搜索许可证。
- 4. 选择许可证 ID 并查看许可证详细信息。
- 5. 您可以查看发行者 (AWS/Marketplace) 和权利(许可证授予使用、访问或消费应用程序或资源的 权利的单位)。

### 修改现有合同

如果他们对集装箱产品有预付款,则 AWS Marketplace 买家可以修改合同的某些方面。容器合同通过 基于合同条款的产品来支持,而不是按小时或按年的灵活消费定价 (FCP) 产品。此功能仅适用于与集 成的应用程序 AWS License Manager。买家可以在当前合同中相同产品的权利范围内购买额外的许可 证。但是,买家无法减少合同中购买的权利数量。如果卖家启用了自动订阅续订选项,买家也可以取消 该选项。

### **a** Note

灵活付款计划程序 (FPS) 合同产品无法修改。对于 FPS 购买的合同,买家无法进行任何权利 变更。权利是使用、访问或消费应用程序或资源的权利。FPS 优惠不可更改。

#### 管理您的订阅

- 1. 在 AWS Marketplace 控制台上,导航到 "查看订阅",然后查看软件产品的许可证。
- 2. 在采购页面上,选择管理许可证。
- 3. 从列表中选择查看条款。
- 4. 在合同选项部分,使用箭头增加您的权利。您无法将权利数量减少到少于已购买的权利数。
- 5. 合同详细信息和总价显示在定价详细信息 部分。

#### 取消自动订阅续订

- 1. 在 AWS Marketplace 控制台上,导航到 "查看订阅",然后查看软件产品的许可证。
- 2. 在采购页面上,选择管理许可证。
- 3. 在订阅页面上,找到续订设置部分。
- 4. 请确保您了解取消自动续订的条款和条件。
- 5. 选中复选框以取消自动续订选项。

## 从 AWS Marketplace中启动容器软件

在中有效订阅容器产品后 AWS Marketplace,下一步是启动该软件。要启动该软件,请按照卖家提供 的其中一个交付选项中包含的说明进行操作。在中 AWS Marketplace,配送选项是卖家提供的可选程 序,用于在您的环境中发布他们的产品。对于容器产品,卖家最多可以提供四个交付选项,可分别使用 不同的交付方式并代表软件的不同配置。例如,卖家可能创建一个用于测试产品的交付选项,和另一个 用于在企业内大规模部署的交付选项。

您可以在 AWS Marketplace中产品详细信息页面的使用信息部分查看可用交付选项。每个交付选项包 含有关支持服务的信息并提供软件版本详细信息。服务示例包括 Amazon Elastic Container Service (Amazon ECS) 和 Amazon Elastic Kubernetes Service (Amazon EKS)。您可以选择使用说明,查看卖 家提供的有关如何使用产品(例如如何登录到 Web 服务器或进行启动后配置)的文档。

### **a** Note

有关如何订阅和部署基于容器的产品的演练,您还可以参考以下视频:

- 在 [Amazon ECS 集群上部署 AWS Marketplace 容器](https://www.youtube.com/watch?v=XaiUAiQQJtk) (3:34)
- [使用 Amazon ECS Anywhere 部署 AWS Marketplace 基于容器的产品](https://www.youtube.com/watch?v=9SFjG2UaxXs) (5:07)

## [使用 Amazon ECS Anywhere 部署 AWS Marketplace 基于容器的产品](https://www.youtube.com/embed/9SFjG2UaxXs)

## <span id="page-54-0"></span>从中启动容器软件 AWS Marketplace

要从中启动容器软件 AWS Marketplace

- 1. 登录到 [AWS Marketplace](https://aws.amazon.com/marketplace)。
- 2. 浏览 AWS Marketplace并找到包含您要启动的软件的产品。您必须订阅该产品才能启动其软件。 有关在中查找和订阅容器产品的信息 AWS Marketplace,请参[阅查找和订阅容器产品](#page-46-0)。
- 3. 在产品详细信息页面上选择继续订阅。
- 4. 选择继续配置。如果您没有看到该按钮,则您可能必须先接受条款,或者可能没有订阅该产品。
- 5. 在交付选项中,从卖家提供的选项列表中选择一个交付选项。选择交付选项后,您可以在支持的服 务中看到可以启动的服务。有关交付选项的更多信息,请参阅[容器产品交付选项](#page-55-2)。
- 6. 选择继续启动。
- 7. 按照卖家提供的说明启动产品。每种交付选项的说明有所不同。有关更多信息,请参阅[使用容器映](#page-55-0) [像选项启动](#page-55-0)或[使用 Helm 交付选项启动。](#page-55-1)

8. 可选 - 选择使用说明,查看卖家提供的有关如何在启动后配置和使用产品的文档。

### <span id="page-55-2"></span>容器产品交付选项

您可以在产品详细信息页面的使用信息部分查看可用的交付选项。除了卖家提供的配送选项外, AWS Marketplace 还包括直接从亚马逊 Elastic Container Registry (Amazon ECR) 中提取 Docker 镜像的说 明。

由于配送选项由卖家提供,因此每种商品的名称和内容将有所不同 AWS Marketplace。尽管每个产品 和卖家的方法都是独一无二的,但每个交付选项都必须有交付方式。您可以将交付方式视为一种交付选 项类型。容器产品的三种可用交付类型为是容器映像、Helm 图表和 Amazon EKS 的附加组件。

#### <span id="page-55-0"></span>使用容器映像选项启动

对于采用容器映像交付方式的交付选项,请按照卖家提供的说明启动产品。该选项通过直接从 Amazon ECR 中拉取 Docker 映像来完成。产品启动的一般步骤如下:

- 1. 确认您已安装最新版本的 AWS Command Line Interface (AWS CLI) 和 Docker。有关更多信息,请 参阅《Amazon Elastic Container Registry 用户指南》中[的通过 AWS CLI使用 Amazon ECR。](https://docs.aws.amazon.com/AmazonECR/latest/userguide/getting-started-cli.html)
- 2. 对您的 Amazon ECR 注册表进行 Docker 客户端身份验证。执行此操作的步骤将取决于您的操作系 统。
- 3. 使用提供的 Amazon ECR 映像 Amazon 资源名称 (ARN) 拉取所有 Docker 映像。有关更多信息, 请参阅《Amazon Elastic Container Registry 用户指南》中[的拉取映像](https://docs.aws.amazon.com/AmazonECR/latest/userguide/docker-pull-ecr-image.html)。
- 4. 查看卖家提供的任何使用说明或外部链接,了解有关使用该产品的信息。

<span id="page-55-1"></span>使用 Helm 交付选项启动

对于采用 Helm 交付方式的交付选项,请按照卖家提供的说明启动产品。该选项通过使用 Helm CLI 安装 Helm 图表来完成。您可以在现有 Amazon EKS 集群、EKS Anywhere 上的自行管理集群或 Amazon Elastic Compute Cloud (Amazon EC2) 上启动应用程序,也可以在本地启动应用程序。

#### **G** Note

您的启动环境必须使用 Helm CLI 版本 3.7.1。如需查看 Helm 版本列表,请参[阅上的 Helm 版](https://github.com/helm/helm/releases) [本 GitHub。](https://github.com/helm/helm/releases)

如果卖家已启用 QuickLaunch,则您可以使用它来启动应用程序。 QuickLaunch 是中的一项功能 AWS Marketplace ,用于 AWS CloudFormation 创建 Amazon EKS 集群并在其上启动应用程序。有关 的更多信息 QuickLaunch,请参[阅QuickLaunch 在 AWS Marketplace。](#page-58-0)

说明由卖家提供,并且根据每个卖家和每个产品而有所不同。通过 Helm 交付选项启动产品的一般步骤 如下:

要通过 Helm 交付选项启动产品,请执行以下操作:

- 1. 按照[从中启动容器软件 AWS Marketplace](#page-54-0)中的步骤 1–6 进行操作,然后选择使用 Helm 图表交付 方式的交付选项。
- 2. 在启动目标中,选择要在其中部署的环境:
	- 选择 Amazon 托管 Kubernetes,以在 Amazon EKS 中部署应用程序。如果卖家已启用 QuickLaunch,则您可以使用它来创建新的 Amazon EKS 集群并在其上启动。
	- 选择自行管理的 Kubernetes,以在 [EKS Anywhere](https://anywhere.eks.amazonaws.com/docs/overview/) 中或任何运行在 Amazon EC2 中的 Kubernetes 集群上,或者本地部署应用程序。
- 3. 如果在 Amazon 托管 Kubernetes 集群中启动:
	- a. 要在 Amazon EKS 中的现有集群上启动,请在启动方法下选择在现有集群上启动,然后按 照启动说明进行操作。说明包括创建 AWS Identity and Access Management (IAM) 角色和启 动应用程序。确认您使用的是 Helm CLI 版本 3.7.1。
	- b. QuickLaunch 要使用创建新的 Amazon EKS 集群并在其上启动,请在启动方法下,选择使用 在新 EKS 集群上启动 QuickLaunch。选择要重定向的 La unch 以在 AWS CloudFormation 控 制台中创建堆栈。该堆栈将创建一个 Amazon EKS 集群,并通过安装卖家提供的 Helm 图表 来部署应用程序。
	- c. 在快速创建堆栈页面的堆栈名称中,为该堆栈提供名称。
	- d. 查看参数磁贴中的信息,确保提供所有必要的信息。在功能中查看并选择确认信息,然后选 择创建堆栈。

**a** Note

有关 QuickLaunch堆栈和已创建的 Amazon EKS 集群的更多信息(包括有关 AWS CloudFormation信息),请参[阅QuickLaunch 在 AWS Marketplace。](#page-58-0)

4. 如果在 自行管理的 Kubernetes 集群中启动:

- a. 确认您使用的是 Helm CLI 版本 3.7.1。
- b. 选择创建令牌以生成许可证令牌和 IAM 角色。此令牌和角色用于与通信 AWS License Manager 以验证产品权利。

**a** Note 一个账户的最大许可证令牌数为 10。

- c. 选择下载为 CSV,下载包含生成的令牌信息的 .csv 文件。与所有密钥和密码一样,请将 .csv 文件存储在安全的位置。
- d. 运行另存为 Kubernetes 密钥中的命令,将许可证令牌和 IAM 角色作为密钥保存到您的 Kubernetes 集群中。安装Helm图表并启动应用程序时会使用此密钥。 AWS Marketplace 使 用该密钥来验证此产品的权限。
- e. 运行使用令牌在启动应用程序中的命令,安装将应用程序部署到集群的 Helm 图表。
- f. 选择使用说明,查看卖家提供的有关如何在启动后配置和使用产品的文档。
- g. 可选 -使用 [可选] 下载构件中提供的命令将产品的容器映像和 Helm 图表下载到本地。

使用 Amazon EKS 交付选项启动

对于使用 Amazon EKS 附加组件交付方式的交付选项,请使用 Amazon EKS 控制台在您的 Amazon EKS 集群上部署软件。产品启动的一般步骤如下:

要使用 Amazon EKS 交付选项进行,请执行以下步骤:

- 1. 订阅产品后,导航至配置页面并选择继续进入 Amazon EKS 控制台以访问 Amazon EKS 控制台。
- 2. 在 Amazon EKS 控制台 AWS 区域 中,选择您的集群的部署位置。选择要在其中部署软件的集 群。
- 3. 选择附加组件选项卡。
- 4. 选择获取更多附加组件,滚动找到要部署的附加组件,然后选择下一步。
- 5. 选择要部署的版本,然后选择下一步。有关 Amazon EKS 部署的更多信息,请参阅 [EKS 附加组](https://docs.aws.amazon.com/eks/latest/userguide/eks-add-ons.html) [件](https://docs.aws.amazon.com/eks/latest/userguide/eks-add-ons.html)。
- 6. 检查您的选择,然后选择创建跟踪。

## <span id="page-58-0"></span>QuickLaunch 在 AWS Marketplace

如果卖家启用 QuickLaunch 了配送选项,则您可以使用它来创建 Amazon EKS 集群并向其部署容 器应用程序。使用 QuickLaunch,您将使用 AWS CloudFormation 配置和创建 Amazon EKS 集群, 并在其上启动容器应用程序。使用 QuickLaunch,您可以启动容器应用程序以进行测试。要使用 QuickLaunch,请按照中的步骤操[作使用 Helm 交付选项启动。](#page-55-1)

要创建可以部署应用程序的 Amazon EKS 集群,请创建一个 CloudFormation堆栈。堆栈是您可以作 为一个单元管理的 AWS 资源集合。堆栈中的所有资源均由堆栈的 CloudFormation 模板定义。在中 QuickLaunch,堆栈的资源包括创建 Amazon EKS 集群和启动应用程序所需的信息。有关中堆栈的更 多信息 AWS CloudFormation,请参阅《AWS CloudFormation 用户指南》中的[使用堆栈。](https://docs.aws.amazon.com/AWSCloudFormation/latest/UserGuide/stacks.html)

创建集群后,通过在集群上安装卖家提供的 Helm chart 来 QuickLaunch 启动该集群上的应用程序。 QuickLaunch 在创建同时创建 Amazon EKS 集群的堆栈的过程中为您处理此问题。

## 机器学习产品

AWS Marketplace 有一个机器学习产品类别,你可以通过它订阅 AWS Marketplace。产品类别为机器 学习。此类别中的产品包含机器学习 (ML) 模型包和算法。

您可以从广泛的子类别中浏览和搜索数百个 ML 模型包和算法,这些子类别包括计算机视觉、自然语言 处理、语音识别、文本、数据、语音、图像、视频分析、欺诈检测和预测分析等等。

要评估模型的质量和适用性,您可以查看产品描述、使用说明、客户评价、示例 [Jupyter 笔记本、](https://docs.aws.amazon.com/sagemaker/latest/dg/nbi.html)定价 及支持信息。您可以直接从亚马逊 SageMaker 控制台、通过 Jupyter 笔记本、使用亚马逊 SageMaker SDK 或使用。 AWS Command Line Interface AWS CLI Amazon 通过对所有商城产品进行静态扫描, 为您运行训练和推理任务 SageMaker 提供了一个安全的环境。

## Amazon SageMaker 模型套餐

亚马逊 SageMaker 模型包是一种独特的预训练机器学习模型,由亚马逊上的亚马逊资源名称 (ARN) 标 识。 SageMaker买家使用模型包在 Amazon 中创建模型 SageMaker。然后,该模型可以与托管服务一 起使用以运行实时推理,也可以与批处理转换一起使用以在 Amazon 中运行批量推理。 SageMaker

下图显示使用模型包产品的工作流程。

1. 在 AWS Marketplace,您可以查找并订阅模型包产品。

2. 您可以将产品的推理组件部署 SageMaker 到中,以便实时或分批执行推理(或预测)。

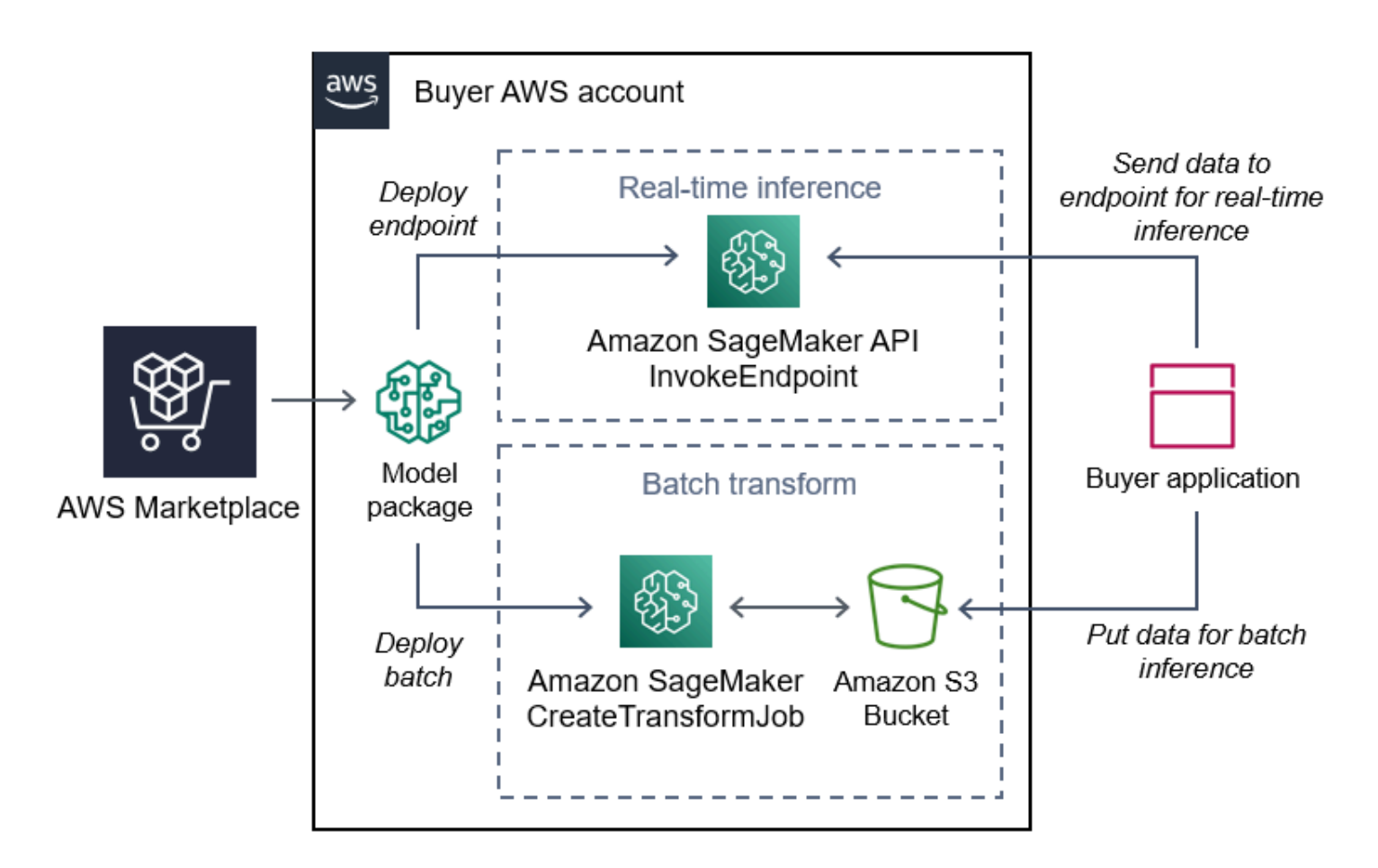

## 亚马逊 SageMaker 算法

亚马逊 SageMaker 算法是由 ARN 标识的唯一亚马逊 SageMaker 实体。一个算法有两个逻辑组件:训 练和推理。

下图显示使用算法产品的工作流程。

- 1. 在 AWS Marketplace,您可以查找并订阅算法产品。
- 2. 您可以使用产品的训练组件在 Amazon 中使用您的输入数据集创建训练任务或调整任务, SageMaker 以构建机器学习模型。
- 3. 产品的训练组件完成后,它会生成机器学习模型的模型构件。
- 4. SageMaker 将模型项目保存在您的亚马逊简单存储服务 (Amazon S3) 存储桶中。
- 5. 然后 SageMaker,在中,您可以使用生成的模型工件部署产品的推理组件,以实时或批量执行推理 (或预测)。

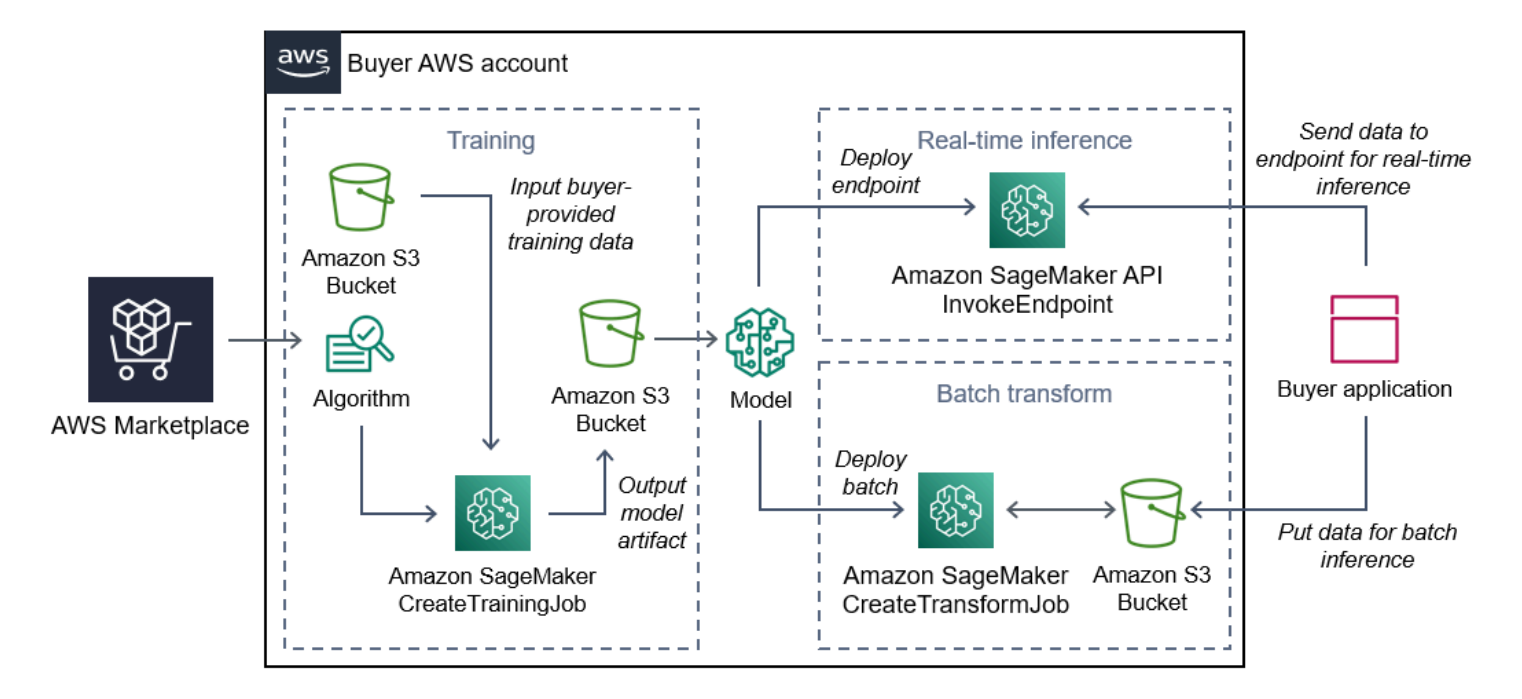

## 查找、订阅和部署

下图概述了在 Amazon 上查找、订阅和部署机器学习产品的过程 SageMaker。

- 1. 从中查找并试用模型 AWS Marketplace
- 2. 订阅 ML 产品
- 3. 在 Amazon 中部署模型 SageMaker
- 4. 使用安全的 REST API
- 5. 执行
	- 实时推理
	- 批量转换作业

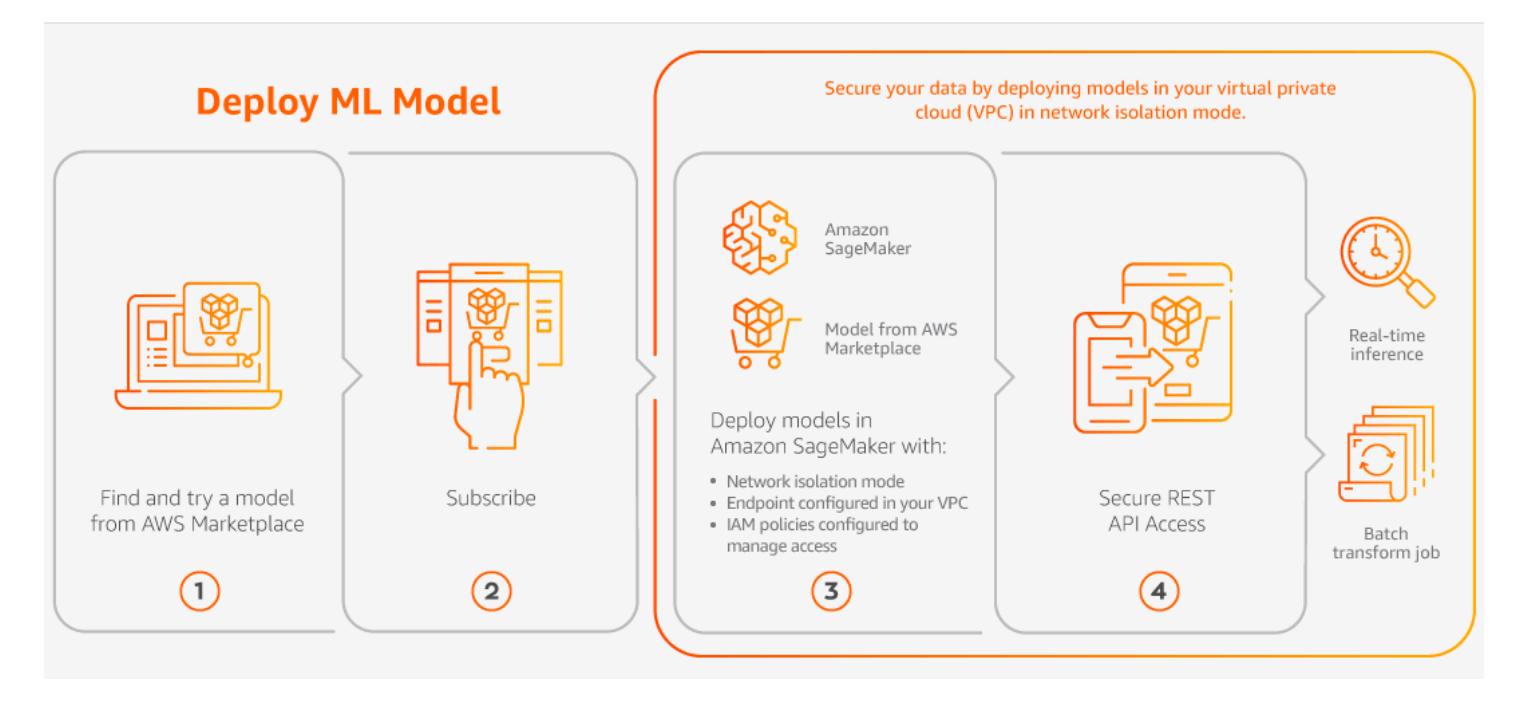

您只需为使用量付费,没有最低费用或预先承诺。 AWS Marketplace 提供算法和模型包以及 AWS 基 础架构使用费的合并账单。

以下部分说明如何查找、订阅和部署 ML 产品。

主题

- [查找机器学习产品](#page-61-0)
- [订阅机器学习产品](#page-62-0)
- [部署机器学习产品](#page-62-1)

<span id="page-61-0"></span>查找机器学习产品

查找 Amazon SageMaker 模型包和算法

- 1. 登录 [AWS Marketplace 网站。](https://aws.amazon.com/marketplace/search/results?page=1&filters=fulfillment_options&fulfillment_options=SAGEMAKER)
- 2. 在"查找满足您需求的 AWS Marketplace 产品"下,使用类别下拉菜单在 Machine Learn ing 下找 到您感兴趣的子类别。
- 3. 您可以通过应用资源类型、类别和定价筛选器,细化您的搜索结果。
- 4. 从搜索结果中访问产品详细信息页面。
- 5. 查看产品描述、使用说明、客户评价、数据要求、示例 Jupyter 笔记本、定价及支持信息。

## <span id="page-62-0"></span>订阅机器学习产品

订阅 Amazon SageMaker 模型包和算法

- 1. 在产品详细信息页面上,选择继续订阅。
- 2. 在"采购"页面上,查看产品定价信息和最终用户许可协议(EULA)。
- 3. 选择继续订阅。

#### <span id="page-62-1"></span>部署机器学习产品

部署 Amazon SageMaker 模型包和算法

- 1. 导航到[您的 Marketplace 软件,](https://aws.amazon.com/marketplace/ai/library?productType=ml&ref_=lbr_tab_ml)确认您订阅了该算法或模型包的有效版本。
- 2. 在 AWS Marketplace 网站上配置产品(例如,通过选择特定版本或部署区域)。

在您订阅模型包产品或算法产品后,它将在 SageMaker 控制台中添加到您的产品列表中。您还可 以使用 AWS 软件开发工具包、 AWS Command Line Interface (AWS CLI) 或 SageMaker 控制台 来创建完全托管的 REST 推理端点或对批量数据执行推理。

- 3. 选择 "在亚马逊中查看",查看亚马逊 SageMaker 商品详情页面 SageMaker。
- 4. 在亚马逊 SageMaker 控制台中,您可以使用亚马逊控制 SageMaker 台、Jupyter 笔记本、亚马逊 CLI 命令或 AP SageMaker I 操作部署模型包和算法。

有关在 Amazon 上部署的更多信息 SageMaker,请参[阅入门](https://docs.aws.amazon.com/sagemaker/latest/dg/gs.html)。

## 专业服务产品

AWS Marketplace 包括 AWS Marketplace 卖家提供的专业服务的商品。在 AWS Marketplace中搜索 时,您可以在专业服务类别中找到这些产品。您可以通过订阅和购买这些产品 AWS Marketplace,但 您将与卖家合作设置专业服务以满足您的需求。

## 购买专业服务

您可以使用 AWS Marketplace中的专业服务 类别搜索专业服务。当您找到自己感兴趣的产品时,可向 卖家申请优惠。由于专业服务通常涉及合作,因此您必须向卖家提供一些其他信息才能完成购买。您也 可以借此机会协商定价和需要解决的服务的任何其他细节。您将收到该产品的专属优惠。有关专属优惠 的更多信息,请参阅[专属优惠](#page-90-0)。

#### 购买专业服务产品

- 1. 前往[AWS Marketplace并](https://aws.amazon.com/marketplace)登录您的 AWS 帐户,然后搜索并找到您要购买的专业服务产品。
- 2. 在产品详细信息页面上,选择继续。
- 3. 在申请服务页面上,添加卖家创建优惠所需的其他信息,包括您的姓名、电子邮件地址、公司名称 以及对卖家有帮助的任何其他信息,包括业务需求、时间线和合同要求。
- 4. 卖家将通过您提供的电子邮件地址与您联系,为您提供优惠详细信息。一旦您同意,卖家就会向您 发送报价链接 AWS Marketplace。在浏览器中打开链接,然后登录您的 AWS 帐户。
- 5. 在您使用卖家链接打开的采购页面上查看优惠详情。请确保优惠是针对您期望的服务且价格符合您 的预期。还要查看条款,无论你是一次性支付还是支付一系列费用。如果优惠合适,请继续。否 则,请联系卖家进行更改。
- 6. 在配置合同下,选择要用于合同的配置。例如,如果您要购买支持合同,则可能提供白银、黄 金或白金合同选项,价格不同。
- 7. 选择创建合同以购买服务。卖家应在 2 个工作日内与您联系,并提供服务使用说明。

## SaaS 产品

对于软件即服务 (SaaS) 产品,您可以通过订阅产品 AWS Marketplace,但在软件销售商的环境中访问 产品。

#### 主题

- [定价模式](#page-63-0)
- [快速启动](#page-66-0)

## <span id="page-63-0"></span>定价模式

AWS Marketplace 提供以下定价模型。

## 基于 SaaS 用量的订阅

利用基于 SaaS 用量的订阅,软件卖家可以跟踪您的使用情况,您只需按实际用量付费。这种 pay-asyou-go 定价模式与许多定价模式类似 AWS 服务。对 SaaS 产品用量的计费将通过您的 AWS 账单进行 管理。

使用基于 SaaS 用量的订阅进行订阅

- 1. 在产品详细信息页面上,选择查看购买选项以启动订阅流程。
- 2. 查看订阅,然后在订阅页面上选择订阅。

#### **a** Note

有些产品提供了"快速启动"部署选项,可减少配置、部署和启动软件所需的时间和资源。 这些产品使用快速启动徽章作为标识。有关更多信息,请参阅 [the section called "快速启](#page-66-0) [动"。](#page-66-0)

### SaaaS 预付承诺

一些公司预先提供 SaaS 合同供购 AWS Marketplace买。使用此选项,您可以购买这些产品的分散数 量的许可证或数据提取。然后,您可以通过您的方式提前为这些产品开具账单 AWS 账户。例如,您可 能购买一年的 10 个用户访问许可证,也可能购买一年内每天 10 GB 的数据提取。

当您进行购买时,系统会将您引导至产品的账户设置和配置网站,除非启用了快速启动。然后,使用费 用会显示在您的常规 AWS 账户 账单报告中。

#### **a** Note

有关快速启动体验的信息,请参阅[the section called "快速启动"。](#page-66-0)

使用 SaaS 合同进行订阅

- 1. 在产品详细信息页面上,选择查看购买选项以启动订阅流程。您可以选择所需的数量、订阅时长 (如果提供了多个选项)和自动续订。
- 2. 进行这些选择后,选择创建合同。
- 3. 选择设置您的账户,这会将您带到公司的网站。在配置您的账户并验证付款时,您将在产品的 AWS Marketplace 详细信息页面上看到您的合同处于待处理状态。

**a** Note

有些产品提供了"快速启动"部署选项,可减少配置、部署和启动软件所需的时间和资源。 这些产品使用快速启动徽章作为标识。有关更多信息,请参阅 [the section called "快速启](#page-66-0) [动"。](#page-66-0)

配置完成后,产品页面上会显示一个用于设置账户的链接。当你登录 AWS Marketplace 账户时,该软 件会显示在你的 Marketplac e 软件下。现在您就可以开始使用该软件了。如果您没有完成账户的设置 过程,当您在 AWS Marketplace上重访该产品时,系统将提示您执行此操作。

使用您在软件公司的网站上创建的账户即可从该网站访问软件订阅。当你登录 AWS Marketplace 账户 时,你还可以在你的 Marketplace 软件 AWS Marketplace 下找到你购买的软件订阅的网站链接。

### SaaS 免费试用

一些供应商为其SaaS产品提供免费试用版以 AWS Marketplace 供评估。您可以搜索SaaS产品 AWS Marketplace 并筛选结果,仅显示免费试用的产品。搜索结果显示了哪些产品提供免费试用。所有免费 试用产品都会在产品徽标旁边显示免费试用徽章。在产品采购页面上,您可以找到免费试用期的持续时 间以及试用中包含的免费软件用量。

在免费试用期间或免费试用期到期后,您可以通过协商专属优惠或订阅公开优惠来做出购买决 定。SaaS 免费试用不会自动转换为付费协议。如果您不再需要免费试用,可以让该免费试用过期。

您可以通过在 AWS Marketplace 控制台中选择 "管理订阅" 来查看您的订阅。

**a** Note

每 AWS 账户 款产品仅有资格免费试用 1 次。

订阅 SaaS 合同免费试用优惠

要订阅 SaaS 合同免费试用优惠,请执行以下操作:

- 1. 登录 AWS Marketplace 控制台,然后从 AWS Marketplace 菜单中选择 "发现产品"。
- 2. 在优化结果面板中,前往免费试用,然后选择免费试用。
- 3. 对于交付方式,选择 SaaS。
- 4. 对于定价模式,选择预付承诺以查看所有提供免费试用的产品。所有符合条件的产品都会显示免费 试用徽章。
- 5. 选择所需的 SaaS 产品。
- 6. 在产品详细信息页面中选择免费试用。
- 7. 对于优惠类型,选择免费试用选项。
- 8. 对于购买,选择创建合同,然后选择接受合同。
- 9. 选择设置您的帐户以完成注册并开始使用您的软件。

订阅 SaaS 订阅免费试用优惠

要订阅 SaaS 订阅免费试用优惠,请执行以下操作:

- 1. 登录 AWS Marketplace 控制台,然后从 AWS Marketplace 菜单中选择 "发现产品"。
- 2. 在优化结果面板中,前往免费试用,然后选择免费试用。
- 3. 对于交付方式,选择 SaaS。
- 4. 对于定价模式,选择基于用量以查看所有提供免费试用的产品。所有符合条件的产品都会显示免费 试用徽章。
- 5. 选择所需的 SaaS 产品。
- 6. 在产品详细信息页面中选择免费试用。
- 7. 对于优惠类型,选择免费试用选项。
- 8. 对于购买,选择订阅。

## <span id="page-66-0"></span>快速启动

快速启动是一种 AWS Marketplace 部署选项,适用于启用了快速启动的 SaaS 产品。该功能可减少配 置、部署和启动软件所需的时间、资源和步骤。对于提供此功能的产品,您可以选择使用快速启动,也 可以手动配置资源。

使用快速启动体验查找、订阅和启动 SaaS 产品

- 1. 导航到 [AWS Marketplace 搜索页面。](https://aws.amazon.com/marketplace/search/?)
- 2. 浏览 AWS Marketplace并找到包含您要启动的软件的产品。如果能够提供快速启动体验,产品的 描述中会带有快速启动徽章。

### **1** Tip

要查找启用了快速启动体验的产品,请使用优化结果窗格中的 SaaS 和CloudFormation 模 板筛选器。

- 3. 订阅产品后,选择设置账户按钮,导航至配置和启动页面。
- 4. 在步骤 1:确保您拥有所需 AWS 权限的 "配置和启动" 页面上,确保您拥有使用快速启动体验所需 的权限。请联系您的 AWS 管理员申请权限。

要使用完整的快速入门体验,您必须拥有以下权限:

- CreateServiceLinkedRole— AWS Marketplace 允许创 建AWSServiceRoleForMarketplaceDeployment服务相关角色。此服务相关角色 AWS Marketplace 允许代表您管理与部署相关的参数,这些参数作为机密存储在 AWS Secrets Manager中。
- DescribeSecrets— AWS Marketplace 允许获取有关卖家传递的部署参数的信息。
- GetRole— AWS Marketplace 允许确定是否已在账户中创建服务相关角色。
- ListSecrets— AWS Marketplace 允许获取部署参数的状态。
- ListRegions— AWS Marketplace 允许获取 AWS 区域 已选择加入当前账户的账户。
- ReplicateSecrets— AWS Marketplace 允许开始将密钥复制到要在其中部署软件的选定区 域。
- 5. 对于步骤 2:登录现有或新的供应商账户,请选择登录或创建账户按钮。卖家站点将在新选项卡中 打开,您可以在其中登录或创建新账户。完成后,返回配置和启动页面。
- 6. 对于步骤 3:配置软件和 AWS 集成,请选择要如何配置产品:
	- AWS CloudFormation 选择 "启动模板" 按钮,部署预定义的 CloudFormation 模板来配置您 的产品。 CloudFormation 用于查看模板参数并填写所有其他必填字段。完成后,返回配置和启 动页面以启动软件。
	- 手动 按照卖家提供的说明配置您的软件。
- 7. 对于步骤 4:启动软件,选择启动软件按钮以启动软件。

## 数据产品

您可以使用 AWS Marketplace 查找和订阅通过 AWS Data Exchange 提供的数据产品。有关更多信 息,请参阅《AWS Data Exchange 用户指南》中的 <u>通过</u> AWS Data Exchange 订阅数据产品。

# 为产品付费

您会在月初收到 Amazon Web Services (AWS) 的 AWS Marketplace 费用账单。对于软件产品,账 单包括软件的小时费用乘以此软件运行的任何亚马逊机器映像 (AMI) 实例的小时数的计算结果。您还 将收到亚马逊弹性计算云 (Amazon EC2)、亚马逊简单存储服务 (Amazon S3)、亚马逊弹性区块存储 (Amazon EBS) Elastic Block Store (Amazon EBS) 等 AWS 基础设施服务的使用费和带宽账单。

如果您的总部 AWS 账户 位于欧洲、中东和非洲 (EMEA)(不包括土耳其和南非),并且您的商品来 自符合欧洲、中东和非洲地区资格的卖家,则您将收到来自亚马逊 Web Services EMEA SARL () 的 账单。AWS Europe如果您居住在澳大利亚, AWS 账户 则会收到来自澳大利亚亚马逊 Web Services Pty Ltd 的账单 (AWS Australia)。如果您居住在日本,则 AWS 账户 会收到来自日本 Amazon Web Services G.K. (AWS Japan) 的账单。否则,您将收到 AWS Inc. 的账单。

**a** Note

对于 AMI 年度和合同购买,订阅费的发票是在订阅时开具的,而不是在合并的月度账单 中。AMI 年度购买会为整个协议生成一张发票,该发票涵盖订阅期间购买的所有实例类型。灵 活的合同付款在预定付款时开具发票。对于包含使用量组成部分的合同(例如 pay-as-you-go 模型),使用量会显示在您的合并月度账单中。

AWS Marketplace 使用复杂拓扑的产品可能会因所提供的模板启动的 AMI 集群和其他 AWS 基础设施 服务而产生费用。 AWS CloudFormation

例如,假设您在 EC2 小型实例类型上运行软件 720 小时。卖家的软件使用费为 0.12 美元/小时,EC2 费用为 0.085 美元/小时。月底时,您的费用为 147.60 美元。

有关订阅数据产品的更多信息,请参阅《AWS Data Exchange 用户指南》中的[通过 AWS Data](https://docs.aws.amazon.com/data-exchange/latest/userguide/subscribe-to-data-sets.html) [Exchange 订阅数据产品。](https://docs.aws.amazon.com/data-exchange/latest/userguide/subscribe-to-data-sets.html)

有关支付 AWS 账单的更多信息,请参阅《[AWS Billing 用户指南》。](https://docs.aws.amazon.com/awsaccountbilling/latest/aboutv2/billing-what-is.html)

有关在 Amazon Web Services EMEA SARL (AWS Europe) 中管理付款的更多信息,请参阅《AWS Billing 用户指南》中[的管理您在 AWSEurope中的付款。](https://docs.aws.amazon.com/awsaccountbilling/latest/aboutv2/emea-payments.html)

主题

- [采购订单](#page-69-0)
- [有关退款的信息](#page-72-0)
- [取消产品订阅](#page-73-0)
- [付款方式](#page-74-0)
- [支持的货币](#page-75-0)
- [更改您的首选货币](#page-77-0)
- [更新汇款说明](#page-77-1)

# <span id="page-69-0"></span>采购订单

当您在 AWS Billing 控制台中 AWS Marketplace 使用采购订单时,您会收到包含客户定义的采购订单 编号的发票。 AWS 这种方法简化了付款处理和成本分配。在中 AWS Marketplace, out-of-cycle 发票 包括立即计费或根据私人报价中安排的固定付款计费的购买。通常, pay-as-you-go 费用显示在合并的 AWS Marketplace 每月使用发票上。

## 使用采购订单进行 AWS Marketplace 交易

您可以在交易时添加采购订单,该订单将适用于与该交易相关的所有后续 out-of-cycle 发票。

以下产品支持采购订单:

- 软件即服务 (SaaS) 合同
- 专业服务产品
- 服务器产品(包括 AMI 实例、容器、 AWS CloudFormation 模板和采用年度或合同定价模式的 Helm 图表)

**a** Note

年度定价模式的采购订单支持仅适用于具有灵活付款计划的专属优惠。

年度定价模式的采购订单仅支持具有灵活付款计划的专属优惠。您指定的采购订单不适用于合并的 AWS Marketplace 月度 pay-as-you-go 费用发票。

**a** Note

要在中使用采购订单 AWS Marketplace, AWS 组织中的管理账户必须启用集 AWS Billing 成。此一次性设置任务创建了一个服务相关角色,允许组织中有权订阅的帐户使用采购订单。

如果您未启用集成,则组织中的账户无法在采购期间添加采购订单。有关集成的更多信息,请 参阅[为 AWS Marketplace创建服务相关角色](https://docs.aws.amazon.com/marketplace/latest/buyerguide/using-service-linked-roles-purchase-orders.html#create-service-linked-role-purchase-orders)。

要在中指定采购订单 AWS Marketplace

- 1. 查找并准备从中购买[受支持的产品](https://docs.aws.amazon.com/marketplace/latest/buyerguide/buyer-purchase-orders.html#buyer-using-purchase-orders) AWS Marketplace。
- 2. 在购买过程中,在配置您的软件订阅页面(对于 SaaS)上,对于采购订单,选择添加采购订单编 号。
- 3. 在采购订单编号字段中,输入您的采购订单编号。

您的采购订单编号是您用于在系统中跟踪采购订单的编号或文本。它通常由内部系统或流程发布。 其长度最多为 200 个字符。

有关采购订单的详细信息,包括 AWS Marketplace 交易期间提供的采购订单,请使用 [AWS Billing 控](https://docs.aws.amazon.com/awsaccountbilling/latest/aboutv2/viewing-po.html) [制台中的采购订单控制面板](https://docs.aws.amazon.com/awsaccountbilling/latest/aboutv2/viewing-po.html)。

## 使用一揽子用量采购订单

要将 AWS Marketplace 费用与其他采购订单分开,您可以在 AWS Billing 控制台中创建包含一 AWS Marketplace 揽子使用行项目的采购订单。 AWS Marketplace 如果某些标准和参数匹配(例如,账单 实体),发票交易记录将包括您指定的一揽子使用采购订单。一个例外是已指定 AWS Marketplace 交 易采购订单的 out-of-cycle账单。有关更多信息,请参阅《AWS 账单与成本管理用户指南》中的[管理采](https://docs.aws.amazon.com/awsaccountbilling/latest/aboutv2/manage-purchaseorders.html) [购订单](https://docs.aws.amazon.com/awsaccountbilling/latest/aboutv2/manage-purchaseorders.html)。

## 采购订单故障排除

下表中的信息可以帮助您解决采购订单问题,或者了解不同情况下会发生什么。

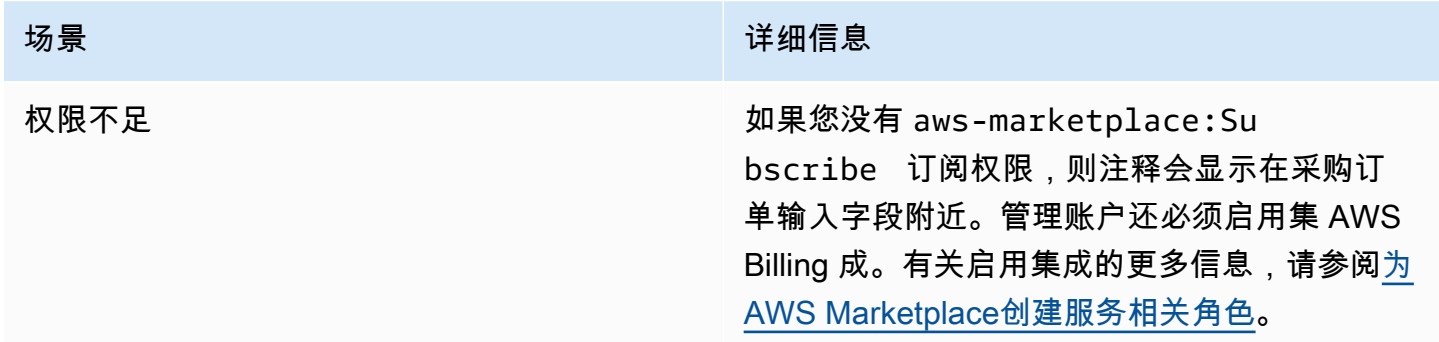

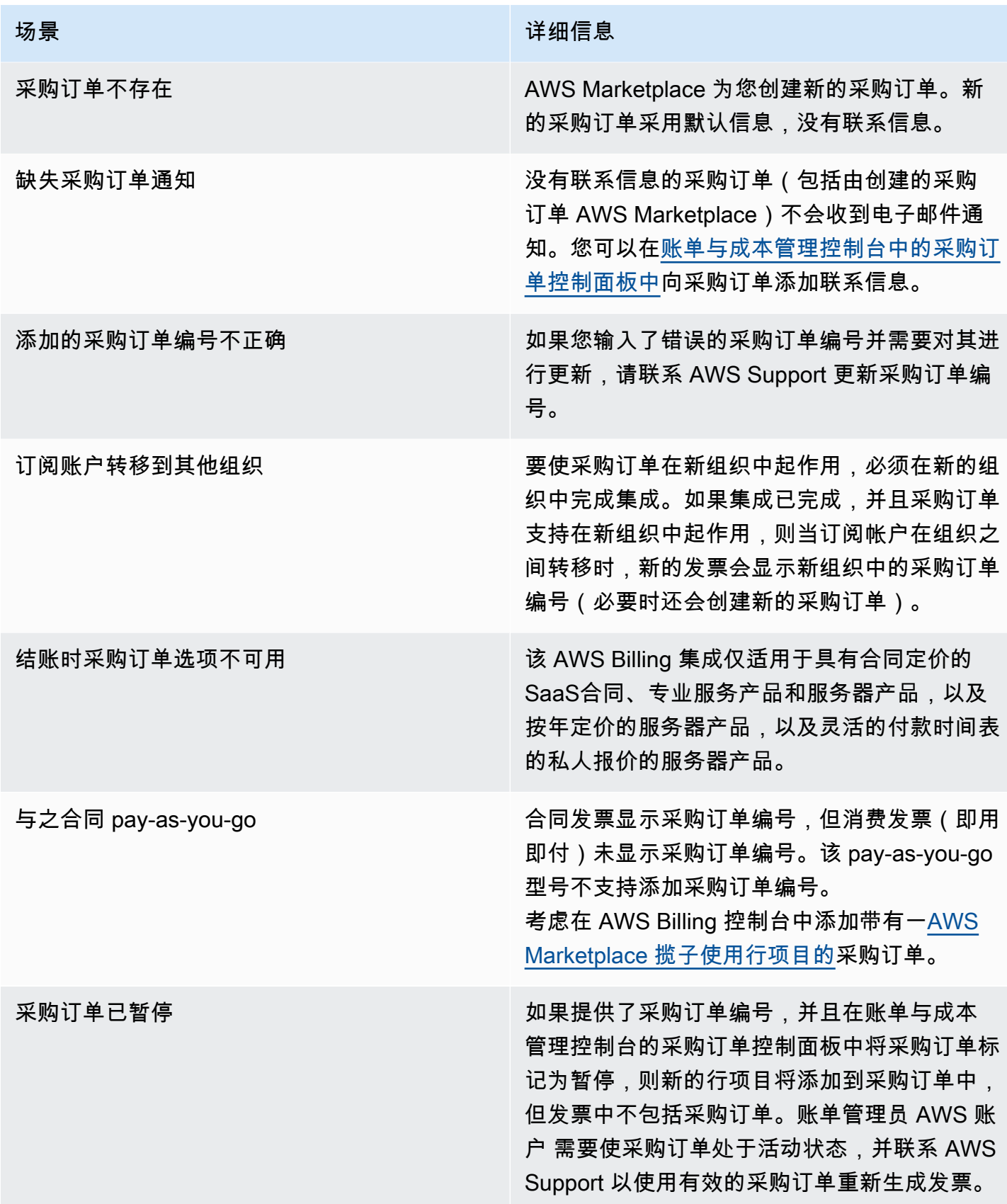
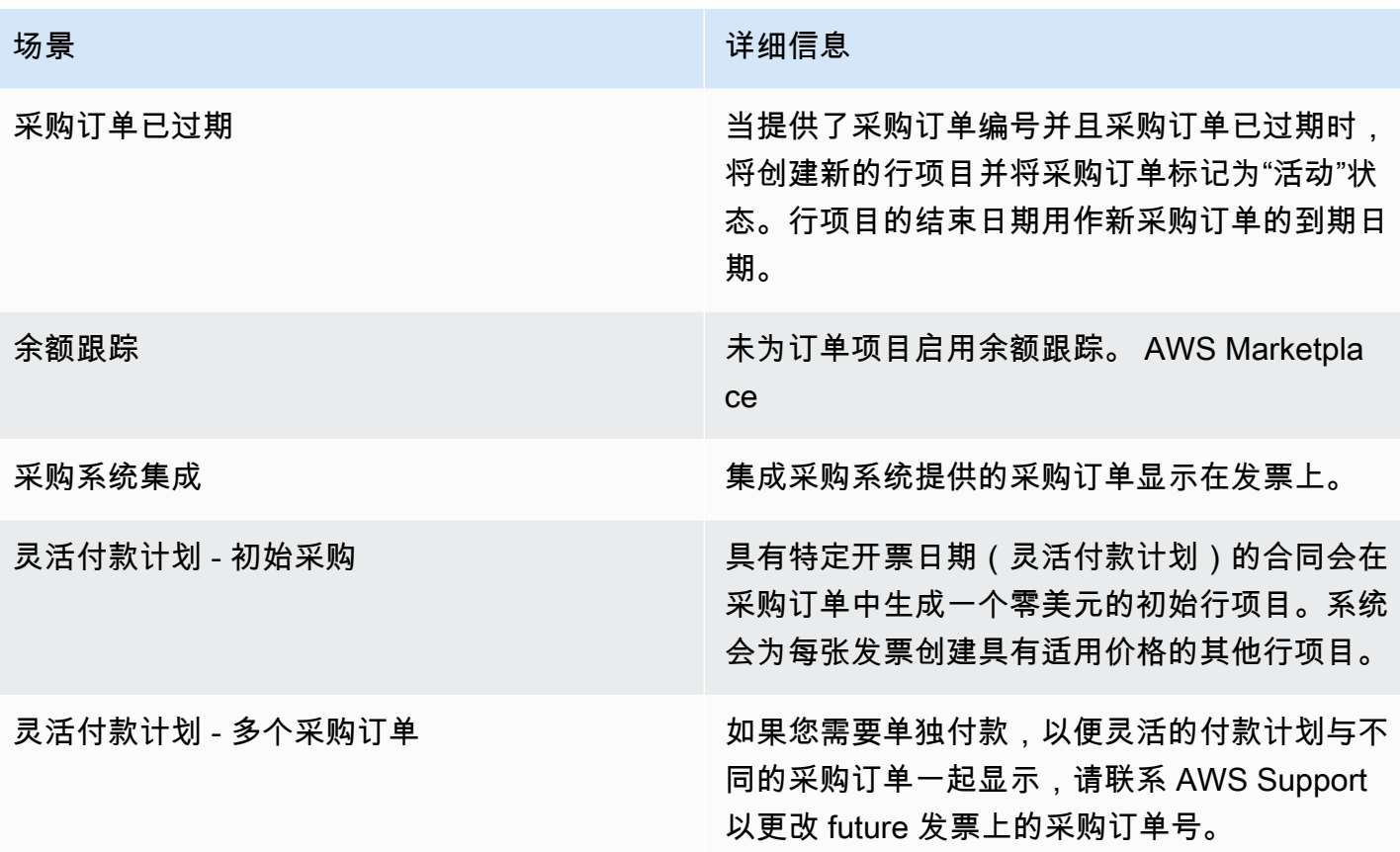

## 有关退款的信息

买家可以为 AWS Marketplace 商品申请不同类型的退款。对于由销售的 AWS Marketplace 产品 AWS,请参阅退款政策页面,然后使用提交联系支持表格 AWS Support Center Console。如果产品由 第三方出售,请查看产品详细信息页面上的退款政策。 AWS Marketplace 订阅的软件费用由产品的卖 家支付,并且必须直接向卖家申请退款。每位 AWS Marketplace 卖家都必须在其 AWS Marketplace 页面上包含退款政策。

有关与您的 AWS Marketplace 购买相关的退款的更多信息,请参阅《AWS Marketplace 卖家指南》中 的以下主题:

- [退款](https://docs.aws.amazon.com/marketplace/latest/userguide/refunds.html)
- [产品定价](https://docs.aws.amazon.com/marketplace/latest/userguide/pricing.html)

**a** Note

对于与专属优惠有关的所有退款,请联系卖家。

# 取消产品订阅

您可以在 AWS Marketplace中取消产品订阅或自动续订。以下步骤针对 AWS Marketplace中的软件即 服务 (SaaS)、机器学习 (ML) 和亚马逊机器映像 (AMI) 产品提供了说明。

### 主题

- [取消 SaaS 订阅](#page-73-0)
- [取消机器学习订阅](#page-73-1)
- [取消 AMI 订阅](#page-74-0)
- [取消 SaaS 合同订阅的自动续订](#page-74-1)

## <span id="page-73-0"></span>取消 SaaS 订阅

- 1. 登录 AWS Management Console 并打开[AWS Marketplace 控制台。](https://console.aws.amazon.com/marketplace/)
- 2. 转到[管理订阅](https://aws.amazon.com/marketplace/library/ref=gtw_navgno_library)页面。
- 3. 对于"交付方式",从下拉列表中选择 SaaS。
- 4. 选择要取消的产品的订阅。
- 5. 选择取消订阅。

## <span id="page-73-1"></span>取消机器学习订阅

在取消机器学习订阅之前,请执行以下操作:

- 对于机器学习算法,请登录 AWS Management Console 并打开 [Amazon SageMaker](https://console.aws.amazon.com/sagemaker/) 控制台。终止 您的算法的所有正在运行的训练作业。如果您使用算法创建了模型包,则在取消机器学习订阅后,您 将无法启动实时端点或创建批量推理作业。
- 对于机器学习模型包或根据您的算法创建的模型,请登录 AWS Management Console 并打开 [Amazon SageMaker](https://console.aws.amazon.com/sagemaker/) 控制台。终止模型的所有正在运行的实时端点,或者终止任何正在运行的批量 推理作业。

**a** Note

未终止的现有作业和端点将继续运行并计费,直到被终止。

要取消机器学习订阅,请执行以下操作**:** 

- 1. 登录 AWS Management Console 并打开[AWS Marketplace 控制台。](https://console.aws.amazon.com/marketplace/)
- 2. 转到[我的订阅](https://aws.amazon.com/marketplace/library/ref=gtw_navgno_library)页面。
- 3. 选择要取消的产品的订阅。
- 4. 选择取消订阅。取消订阅后,您将无法启动算法或模型。

### <span id="page-74-0"></span>取消 AMI 订阅

- 1. 登录 AWS Management Console 并打开[AWS Marketplace 控制台。](https://console.aws.amazon.com/marketplace/)
- 2. 转到[管理订阅](https://aws.amazon.com/marketplace/library/ref=gtw_navgno_library)页面。
- 3. 对于"交付方式",从下拉列表中选择亚马逊机器映像。
- 4. 选择要取消的产品的订阅。
- 5. 从操作下拉列表中,选择取消订阅。
- 6. 阅读确认正在运行的实例会从您的账户中扣款中提供的信息,然后选中该复选框。选择是,取消订 阅。
- 7. 在新选项卡中打开 "在 AWS 控制台中管理"。
- 8. 在 Amazon EC2 控制台中终止正在运行的实例。如果您有多个正在运行的实例,则必须将其全部 终止。此外,如果适用,您还必须删除 AWS CloudFormation 堆栈。
- 9. 返回管理订阅选项卡,选择是,取消订阅。取消订阅后,您将无法访问该软件,也不会再为此付 费。

### <span id="page-74-1"></span>取消 SaaS 合同订阅的自动续订

- 1. 登录 AWS Management Console 并打开[AWS Marketplace 控制台。](https://console.aws.amazon.com/marketplace/)
- 2. 转到产品详细信息页面。
- 3. 选择继续进入订购页面。
- 4. 选择修改续订选项卡,然后选择取消续订。

## 付款方式

首次创建您的账户时 AWS 账户,您就为该账户设置了付款方式。您可以在 [AWS 账单与成本管理控制](https://console.aws.amazon.com/billing) [台](https://console.aws.amazon.com/billing)中管理您的付款方式。有关说明,请参阅《AWS Billing 用户指南》中的[管理您的付款。](https://docs.aws.amazon.com/awsaccountbilling/latest/aboutv2/manage-payments.html)

# 付款错误

如果在通过付款人账户处理付款时出现错误,请更新您的付款方式并重试。出现此错误的可能原因包 括:

- 付款方式缺失、无效或不受支持。
- 付款被拒绝。
- 您的 Amazon Internet Services Private Limited (AISPL) 账户限制使用借记卡或信用卡进行合同定价 模式的新购买。如果您有 AISPL 账户,请联系 [AWS 客户服务更](https://console.aws.amazon.com/support)新您的默认付款方式。有关更多详 细信息,请参阅 AWS Marketplace 博客网站上[对AISPL客户使用的 AWS Marketplace信用卡和借记](https://aws.amazon.com/blogs/awsmarketplace/restriction-on-credit-and-debit-card-purchases-for-aispl-customers-using-aws-marketplace/) [卡购买限制](https://aws.amazon.com/blogs/awsmarketplace/restriction-on-credit-and-debit-card-purchases-for-aispl-customers-using-aws-marketplace/)。
- 您的专属优惠包括付款计划。但是,您的默认付款方式未设置为开票条款。

更新后的付款方式最多可能需要 7 天才能适用于新购买。如需故障排除方面的帮助,请联系 [AWS](https://console.aws.amazon.com/support/home#/case/create)  [Support](https://console.aws.amazon.com/support/home#/case/create)。

# 支持的货币

以下列表包括亚马逊网络服务、欧洲 AWS、中东和非洲 SARL、澳大利亚亚马逊网络服务以及日本亚 马逊网络服务 G.K. 的所有现有支持的货币

**a** Note

印度卢比 (INR) 不是支持的货币,因为 AWS Marketplace目前不支持 Amazon Internet Services Private Limited (AISPL)。有关更多信息,请参阅[AWS 账户 和 AISPL 账户有什么区](https://aws.amazon.com/premiumsupport/knowledge-center/aws-aispl-differences/) [别](https://aws.amazon.com/premiumsupport/knowledge-center/aws-aispl-differences/)。

Amazon Web Services 支持的货币如下:

- 澳元 (AUD)
- 英镑 (GBP)
- 加元 (CAD)
- 丹麦克朗 (DKK)
- 欧元 (EUR)
- 港元 (HKD)
- 日元 (JPY)
- 新西兰元 (NZD)
- 挪威克朗 (NOK)
- 新加坡元 (SGD)
- 南非兰特 (ZAR)
- 瑞典克朗 (SEK)
- 瑞士法郎 (CHF)
- 美元 (USD)

Amazon Web Services EMEA SARL 支持的货币如下:

- 英镑 (GBP)
- 丹麦克朗 (DKK)
- 欧元 (EUR)
- 挪威克朗 (NOK)
- 南非兰特 (ZAR)
- 瑞典克朗 (SEK)
- 瑞士法郎 (CHF)
- 美元 (USD)

澳大利亚亚马逊 Web Services 支持的货币如下:

- 澳元 (AUD)
- 美元 (美元)

Amazon Web Services Japan G.K. 支持的货币如下:

- 日元 (日元)
- 美元 (美元)

# 更改您的首选货币

您的 AWS Marketplace 购买将以您为自己指定的货币显示 AWS 账户。您可以在 [AWS Billing and](https://console.aws.amazon.com/billing/home?account)  [Cost Management 控制台](https://console.aws.amazon.com/billing/home?account)中更改账户的首选货币。有关说明,请参阅《AWS Billing 用户指南》中[的更](https://docs.aws.amazon.com/awsaccountbilling/latest/aboutv2/manage-account-payment.html#manage-account-payment-change-currency) [改用于支付账单的货币](https://docs.aws.amazon.com/awsaccountbilling/latest/aboutv2/manage-account-payment.html#manage-account-payment-change-currency)。

#### **a** Note

更改首选货币会更改您的汇款说明。要查看更新的汇款说明,请查看您的 AWS Marketplace 发票或在[AWS Billing and Cost Management 控制台中](https://console.aws.amazon.com/billing/home?account)查看账户设置页面。

## 更新汇款说明

AWS 账户 位于欧洲、中东和非洲 (EMEA)(不包括土耳其和南非)的买家向符合欧洲、中东和 非洲资格的卖家购买了软件产品,他们将收到亚马逊网络服务 EMEA Services EMEA SARL 的账 单。[Amazon Web Services EMEA SARL \(AWSEurope\) 发票的汇款指示与 AWS, Inc. 不同。登录控](https://console.aws.amazon.com/billing/) [制台后,您可以在账单上找到汇款信息。AWS Billing and Cost Management](https://console.aws.amazon.com/billing/)发票汇款信息部分下列出 的银行账户与通过 Amazon Web Services EMEA SARL 购买的 AWS Cloud 服务不同。Amazon Web Services EMEA SARL 使用卢森堡持牌电子货币机构 Amazon Payments Europe, S.C.A. 作为其发票的 支付处理机构。 AWS Marketplace 所有发票必须全额结算。任何未支付全部发票金额的付款都将退还 到您的银行账户。

下表概述了交易类型、交易实体和相应的汇款说明(发票上的电子资金转账详情下列出的账户名称)。

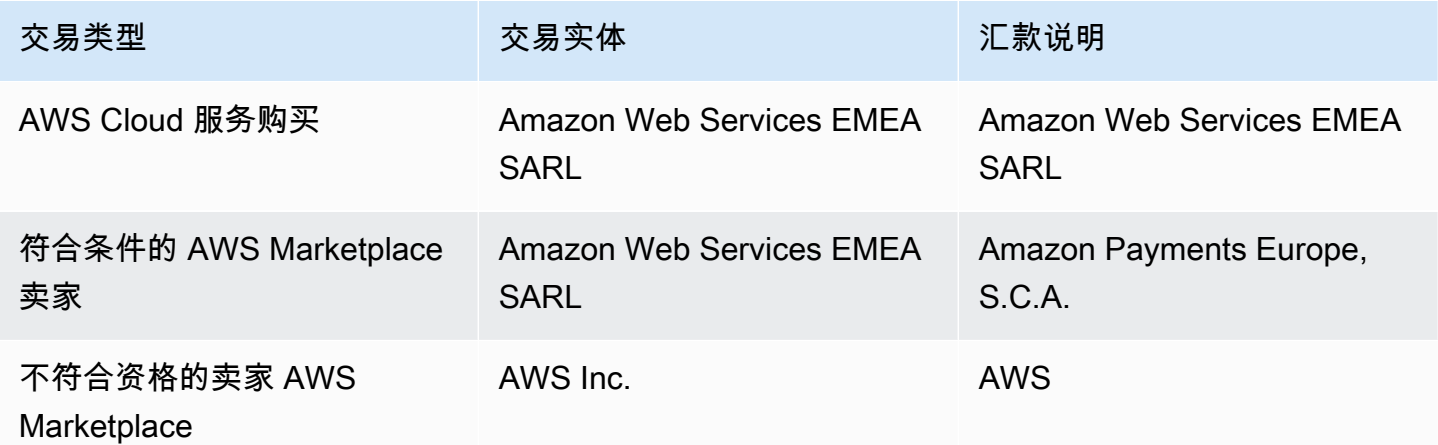

要请求汇款说明的银行信函,请选择账单或账户支持,然后在[联系 AWS](https://aws.amazon.com/contact-us/) 中创建账户和账单支持案例, 或者发送电子邮件至 <awslux-receivables-support@email.amazon.com>。

有关如何将首选货币更改为支持的货币的更多信息,请参阅《AWS Billing 用户指南》中的[更改用于支](https://docs.aws.amazon.com/awsaccountbilling/latest/aboutv2/manage-account-payment.html#manage-account-payment-change-currency) [付账单的货币](https://docs.aws.amazon.com/awsaccountbilling/latest/aboutv2/manage-account-payment.html#manage-account-payment-change-currency)。

Amazon Web Services EMEA SARL 接受通过电子资金转账 MasterCard、VISA 和美国运通信用卡付 款。不接受 Diner's Club 或 Discover 信用卡付款。

有关更多信息,请参阅 [AWS Marketplace Buyer Tax Help](https://aws.amazon.com/tax-help/marketplace-buyers/)。

# 成本分配标记

AWS Marketplace 支持对您购买的软件产品进行成本分配标记。您可以使用已激活的成本分配标签, 通过成本和使用情况报告 AWS Cost Explorer、 AWS 预算或其他云 AWS 成本分析工具来识别和跟踪 AWS Marketplace 资源使用情况。为了便于对 AWS Marketplace 成本进行分类和跟踪,您可以使用成 本分配标签在成本分配报告中整理资源成本。

中的成本分配标签 AWS Marketplace 来自以下两个来源:

- 与带有标签的 Amazon Elastic Compute Cloud (Amazon EC2) 实例关联的亚马逊机器映像 (AMI)软 件产品成本会继承这些标签。您可以在 AWS Billing and Cost Management 控制台中为账户激活这 些标签作为成本分配的标签。有关为 AMI 产品使用成本分配标签的更多信息,请参阅[AMI 产品中的](#page-40-0) [成本分配标记](#page-40-0)。
- AMI、容器和软件即服务 (SaaS) 产品可能具有供应商提供的标签。例如,按用户数量计费的 SaaS 产品可以使用标签来确定每个部门的使用情况。有关使用这些标签的更多信息,请参阅[供应商计量标](#page-79-0) [签](#page-79-0)。

成本分配标记仅跟踪在账单与成本管理控制台中激活标签后的成本。只有 AWS 账户 所有者、 AWS Organizations 管理账户所有者和具有相应权限的用户才能访问账户的账单和成本管理控制台。无 论您是否使用成本分配标记,您的账单金额都不会发生变化。是否使用成本分配标签不会对 AWS Marketplace 软件产品的功能产生影响。

对于符合欧洲、中东和非洲地区资格的卖家的订阅,成本和使用情况报告包括 AWS 合同方(Amazon Web Services EMEA SARL)专栏。

## <span id="page-79-0"></span>供应商计量标签

AWS Marketplace 采用供应商计量的产品(包括 AMI、容器和 SaaS 产品)可能具有软件供应商提供 的标签,作为为其客户提供的附加服务。这些标签是成本分配标签,可帮助您了解供应商提供的指标中 的 AWS Marketplace 资源使用情况。您可以使用这些标签通过 AWS Cost Explorer Service、 AWS 成 本和使用情况报告 AWS Budgets、或其他云成本分析工具来识别和跟踪 AWS Marketplace 资源使用 情况。

在您开始使用 AWS Marketplace 产品并且供应商向其发送计量记录后,标签会显示在您的 AWS Billing 控制台中 AWS Marketplace。如果您根据合同中的预付款使用产品,则不会收到该产品的计量 用量。因此,您的主机中将没有供应商计量的标签。 AWS Billing 如果您管理的是关联账户,则必须同

时拥有ModifyBilling和ViewBilling权限才能在中查看和激活标签 AWS Billing。有关更多信息, 请参阅《AWS Billing 用户指南》中的 [AWS Billing 操作策略](https://docs.aws.amazon.com/awsaccountbilling/latest/aboutv2/billing-permissions-ref.html#user-permissions)。

### **a** Note

激活供应商计量标签可能会增加您的成本和使用情况报告的大小。您的成本和使用情况报告将 存储在 Amazon S3 中。因此,您的 Amazon S3 成本也可能会增加。

为所有符合条件的产品激活供应商计量标签 AWS Marketplace

- 1. 登录 AWS Management Console 并打开[AWS Billing 控制台。](https://console.aws.amazon.com/billing/)在左侧导航窗格中,选择成本分配 标签。
- 2. 选择 AWS生成的成本分配标签选项卡。
- 3. 搜索 aws:marketplace:isv: 以查找所有支持供应商计量标签的产品的标签。
- 4. 选中所有标签的复选框,然后选择激活。您的供应商计量标签将在 24 小时内生效。

## 相关 主题

有关更多信息,请参阅以下主题:

- 《AWS Billing 用户指南》中的[使用成本分配标签](https://docs.aws.amazon.com/awsaccountbilling/latest/aboutv2/cost-alloc-tags.html)
- 《AWS Billing 用户指南》中的[激活 AWS 生成的成本分配标签](https://docs.aws.amazon.com/awsaccountbilling/latest/aboutv2/activate-built-in-tags.html)

# Private Marketplace

私有市场控制您的 AWS 账户用户(例如业务用户和工程团队)可以从 AWS Marketplace哪些产品中 购买。它建立在符合其内部政策的 AWS Marketplace经批准的独立软件供应商 (ISV) 和产品的精选数 字目录之上,使您的管理员能够创建和自定义经过精心策划的数字目录。您的用户 AWS 账户 可以从 您的私有市场查找、购买和部署经批准的产品,并确保所有可用产品都符合贵组织的政策和标准。

私人市场为您提供广泛的可用产品目录 AWS Marketplace,以及对这些产品的精细控制。[借AWS](https://docs.aws.amazon.com/organizations/latest/userguide/)  [Organizations](https://docs.aws.amazon.com/organizations/latest/userguide/)助,您可以集中管理所有账户,将您的账户分组为组织单位 (OU),并为每个 OU 附加不 同的访问策略。您可以创建多个私有市场体验,这些体验与您的整个组织、一个或多个 OU 或组织中 的一个或多个账户相关联,每个体验都有自己的一套经批准的产品。您的 AWS 管理员还可以通过公司 或团队的徽标、消息和配色方案将公司品牌应用于每一次私人市场体验。

本节介绍如何以买家身份使用私人市场。有关以管理员身份管理 Private Marketplace 的信息,请参 阅[创建和管理 Private Marketplace](#page-82-0)。

#### ① 注意

- 您可以将已与您共享(通过[专属优惠](https://docs.aws.amazon.com/marketplace/latest/buyerguide/buyer-private-offers.html))的专属产品添加到 Private Marketplace。有关更多信 息,请参阅 [在 Private Marketplace 中订阅专属产品](#page-82-1) 。
- 在私有市场中,客户自动有权获得其最终用户许可协议受 AWS 客户协议或其他约束使用协 议约束的任何产品。 AWS AWS 服务默认情况下,买家已有权购买这些产品;因此,这些产 品未包含在您在 Private Marketplace 中批准的产品列表中。客户可以使用 Service Catalog 来管理这些产品的部署。

## 查看产品详细信息页面

用户只能在管理账户的 Private Marketplace 上订阅允许的产品。他们可以浏览和查看任何产品的详 细信息页面,但订阅仅对已添加到 Private Marketplace 中的产品启用。如果产品当前不在 Private Marketplace 中,用户会在页面顶部看到一个红色横幅,说明该产品未获得批准在 AWS Marketplace中 购买。

如果启用了软件请求,用户可以在产品详细信息页面上选择创建请求。当用户选择创建请求时,他们将 向管理员提交请求,以便在您的 Private Marketplace 中提供产品。有关此特征的更多信息,请参阅[管](#page-87-0) [理用户请求](#page-87-0)。

# 在 Private Marketplace 中订阅产品

要在 Private Marketplace 订阅产品,请导航至产品详细信息页面,然后选择继续。这会将您重定向到 产品的订阅页面。在订阅页面上,您可以选择配置,然后选择订阅。

如果产品未在您的 Private Marketplace 中获得批准,则订阅不可用。页面顶部会显示一个红色横幅, 表明该产品当前未获得采购批准。如果启用了软件请求,您可以选择创建请求以向管理员提交请求,请 求将产品添加到您的 Private Marketplace。

# <span id="page-82-1"></span>在 Private Marketplace 中订阅专属产品

有些商品未公开可供浏览 AWS Marketplace。只有当卖家向您提供专属优惠时,才能看到这些产 品。但是,只有当您的 Private Marketplace 管理员先将产品添加到您的 Private Marketplace 时,您 才能订阅。因此,私募优惠必须同时扩展到您 AWS 账户 和包括您组织的私有市场管理员在内的账 户。向用户和管理员提供专属优惠后,Private Marketplace 管理员可以将该产品添加到您的 Private Marketplace。产品获得批准后,您可以像订阅任何其他专属优惠一样订阅该产品。

# 请求将产品添加到您的 Private Marketplace

作为用户,您可以请求管理员添加 Private Marketplace 中没有的产品。要提出请求,请导航到产品的 详细信息页面,选择创建请求,输入让管理员将产品添加到您 Private Marketplace 的请求,然后提交 请求。要追踪您的请求状态,请在左侧下拉菜单中选择您的 Private Marketplace 请求。

## <span id="page-82-0"></span>创建和管理 Private Marketplace

要创建和管理私有市场,您必须登录私有市场的管理账户或委托管理员账户。您还必须拥有 IAM 策略 中的 AWS Identity and Access Management (AWSPrivateMarketplaceAdminFullAccessIAM) 权限。 有关将此策略应用于用户、组和角色的信息,请参阅 [the section called "创建 Private Marketplace 管理](#page-198-0) [员"。](#page-198-0)

**a** Note

如果您目前是未 AWS Organizations 集成私有市场的私有市场客户,则可以通过组织中任何具 有 AWSPrivateMarketplaceAdminFullAccess IAM 政策的账户创建和管理私有市场。

本节包括您可以作为私有市场管理员通过 AWS Marketplace 网站完成的任务。您也可以使用 AWS Marketplace Catalog API管理 Private Marketplace。有关更多信息,请参阅《AWS Marketplace Catalog API 参考》中[的使用 Private Marketplace。](https://docs.aws.amazon.com/marketplace-catalog/latest/api-reference/private-marketplace.html)

### 私有市场入门

要开始使用私有市场,请确保您已登录 AWS 管理账户,导航到[私有市场,](https://aws.amazon.com/marketplace/pmp/getstarted)然后启用以下先决条件:

- 可信访问-您必须为启用可信访问权限 AWS Organizations,这允许组织的管理账户为其 AWS Organizations 数据提供或撤消对 AWS 服务的访问权限。启用可信访问权限对于私有市场与组织中 的可信服务集成 AWS Organizations 并指定私有市场为可信服务至关重要。
- 服务相关角色 您必须启用私有市场服务相关角色,该角色位于管理账户中,包括私有市场代表您 描述 AWS Organizations 和更新私有市场资源所需的所有权限。有关服务相关角色的更多信息,请 参阅中的[使用角色配置 Private Marketplace。 AWS Marketplace](https://docs.aws.amazon.com/marketplace/latest/buyerguide/using-service-linked-roles-private-marketplace.html)

**a** Note

当前的私有市场客户可以通过导航到Private Marketplace管理员页面并选择设置来启用您的私 有市场的设置。通过为服务相关角色启用可信访问权限 AWS Organizations 和创建服务相关 角色,您可以利用诸如将 OU 与私有市场体验关联以及注册授权管理员等功能。启用后,只有 管理账户和委托管理员账户可以创建和管理商城体验,现有资源将转移到管理账户并仅与授权 管理员共享。禁用可信访问权限将取消贵组织的私有市场管理。您的私人市场中没有显示任何 账户组。要查看不同级别的组织治理,请使用组织结构页面。如有疑问或需要支持,[请联系我](https://aws.amazon.com/contact-us/) [们](https://aws.amazon.com/contact-us/)。

### 管理私有市场

您可以在左侧窗格的 "设置" 下的 Priv ate Marketplace 管理员页面上管理您的私有市场。管理账户管理 员和授权管理员可以使用此页面查看私有市场详情,包括默认的私有市场和直播体验的数量。

管理账户管理员还可以使用此页管理以下设置。

### 委托管理员

管理账户管理员可以将私有市场的管理权限委托给被称为委托管理员的指定成员账户。要将账户注册为 私有市场的委托管理员,管理账户管理员必须确保可信访问权限和服务相关角色已启用,选择注册新管 理员,提供 12 位 AWS 账号,然后选择提交。

管理账户和委托管理员账户可以执行私人市场管理任务,例如创建体验、更新品牌设置、关联或取消受 众关联、添加或移除产品以及批准或拒绝待处理的请求。

### 可信访问权限和服务相关角色

管理账户管理员可以为您的私有市场启用以下功能。

#### **a** Note

当前的私有市场客户可以通过导航到Private Marketplace管理员页面并选择设置来启用您的私 有市场的设置。通过为服务相关角色启用可信访问权限 AWS Organizations 和创建服务相关 角色,您可以利用诸如将 OU 与私有市场体验关联以及注册授权管理员等功能。启用后,只有 管理账户和委托管理员账户可以创建和管理商城体验,现有资源将转移到管理账户并仅与授权 管理员共享。禁用可信访问权限将取消贵组织的私有市场管理。您的私人市场中没有显示任何 账户组。要查看不同级别的组织治理,请使用组织结构页面。如有疑问或需要支持,[请联系我](https://aws.amazon.com/contact-us/) [们](https://aws.amazon.com/contact-us/)。

- 可信访问-您必须为启用可信访问权限 AWS Organizations,这允许组织的管理账户为其 AWS Organizations 数据提供或撤消对 AWS 服务的访问权限。启用可信访问权限对于私有市场与组织中 的可信服务集成 AWS Organizations 并指定私有市场为可信服务至关重要。
- 服务相关角色 您必须启用私有市场服务相关角色,该角色位于管理账户中,包括私有市场代表您 描述 AWS Organizations 和更新私有市场资源所需的所有权限。有关服务相关角色的更多信息,请 参阅中的[使用角色配置 Private Marketplace。 AWS Marketplace](https://docs.aws.amazon.com/marketplace/latest/buyerguide/using-service-linked-roles-private-marketplace.html)

## 创建 Private Marketplace 体验

您的 Private Marketplace 由一种或多种 Private Marketplace 体验组成。体验可以与您的整个组织、 一个或多个 OU 或组织中的一个或多个账户相关联。如果您 AWS 账户 不是某个组织的成员,那 么您将拥有一个与一个账户关联的私有市场体验。要创建 Private Marketplace,请导航到 [Private](https://aws.amazon.com/marketplace/pmp/getstarted)  [Marketplace](https://aws.amazon.com/marketplace/pmp/getstarted),选择左侧的体验页面,然后选择创建体验。

#### **a** Note

要将私有市场与一起使用 AWS Organizations,您需要为组织启用所有功能。有关更多信息, 请参阅《AWS Organizations 用户指南》中的[启用企业中的所有功能。](https://docs.aws.amazon.com/organizations/latest/userguide/orgs_manage_org_support-all-features.html) 如果您 AWS 账户 不是组织的成员,则无需任何先决步骤即可使用私有市场。

您创建的 Private Marketplace 没有批准的产品和品牌元素,并且与您组织中的任何账户都没有关联。 默认情况下它没有上线。以下主题描述了如何利用您的私有市场体验。

## 将产品添加到您的 Private Marketplace 体验

要将产品添加到您的 Private Marketplace 体验,请执行以下操作:

- 1. 在 Private Marketplace 管理员页面上,从左侧导航窗格中选择体验。然后,在 "产品" 选项卡上, 选择 "所有 AWS Marketplace 产品"。您可以按产品名称或卖家名称进行搜索。
- 2. 选中要添加到 Private Marketplace 中的每个产品旁边的复选框,然后选择添加到 Private Marketplace。
	- **a** Note

您也可以直接从产品详情页面添加产品,方法是选择红色横幅上的添加到 Private Marketplace按钮。如果产品详情页面上没有红色横幅,则该产品已在您的 Private Marketplace 中。

您还可以通过从左侧导航窗格中选择批量添加/删除产品,一次向多个体验添加多个产品。

### 验证您的 Private Marketplace 体验中的产品

要验证产品是否已在您的 Private Marketplace 体验中获得批准,请执行以下操作:

- 1. 在 Private Marketplace 管理员页面上,从左侧导航窗格中选择体验。
- 2. 选择批准的产品。所有已批准的产品都显示在批准列表中。
	- **a** Note

如果您使用的账户已与您正在编辑的体验相关联,并且体验已启用,那么您也可以直接在 AWS Marketplace 控制台 (<https://console.aws.amazon.com/marketplace>) 中查看产品。任何 搜索结果中的所有产品如果属于您的 Private Marketplace,都将显示批准采购徽章。

### 自定义您的 Private Marketplace 体验

体验是产品和关联品牌的子集,可以有一个或多个关联受众。如果体验与组织相关联,或者管理组织中 的一个或多个账户或组织单位,则单一私有市场体验可以管理整个组织。

您可以在左侧窗格的 "体验" 下的 Pri vate Marketplace 管理员页面上管理您的体验设置。使用此页面可 以查看和管理所有活跃和已存档的体验,并为您的私人市场创建新的体验。对于每种体验,您都可以添 加徽标、添加标题和自定义用户界面以使用贵组织的配色方案。

### 管理受众

受众是指您可以与私有市场体验关联的组织或一组组织单位 (OU) 或账户。您可以从左侧窗格的 "体验" 下的 P rivate Marketplace 管理员页面创建受众。

您可以将一个或多个受众与体验关联起来。当您关联或取消关联受众时,可能会改变子OU和帐户的管 理体验。使用组织结构页面查看受关联影响的账户和 OU。如果您禁用可信访问权限,您的受众将取消 关联并移除所有管制。

**a** Note

您可以从私有市场查看您的 AWS Organizations 层次结构并管理组织的治理。要在组织单位级 别管理您的私有市场并注册授权管理员,请从 "设置" 页面启用可信访问权限和服务相关角色。 如有疑问或需要支持,[请联系我们](https://aws.amazon.com/contact-us/)。

### 配置您的 Private Marketplace

在您对体验的产品列表、商城的品牌设置和关联的账户组感到满意后,就可以将您的 Private Marketplace 激活。在 Pri AWS vate Marketplace 管理员页面上,选择左侧导航窗格中的体验,然后选 择要启用的体验。在设置选项卡上,您可以将 Private Marketplace 的状态更改为激活(启用)或未激 活(禁用)。

您还可以选择允许用户通过软件请求来提交软件请求。如果软件请求处于开启(已启用)状态, 则最终用户可以在产品详情页面上选择创建请求,向管理员提交申请,以使该产品在您的 Private Marketplace 可用。默认情况下,软件请求处于启用状态,并且只有在启用 Private Marketplace 时才 能修改设置。

当您的 Private Marketplace 激活时,最终用户只能购买您批准的产品。当 Private Marketplace 处于禁 用状态,您将保留产品列表。但是,禁用 Private Marketplace 会删除对 AWS Organizations 组织中用 户的限制。因此,他们可以在公众场合订阅任何产品 AWS Marketplace。

启用 Private Marketplace 不会中断在 Amazon Elastic Compute Cloud (Amazon EC2) 实例上运行的活 动亚马逊机器映像 (AMI)。作为最佳实践,请确保您的组织中当前使用的所有 AWS Marketplace 产品 都包含在您的私有市场中。在激活 Private Marketplace 之前,制定计划停止使用未经批准的产品,这 也是一种最佳实操。Private Marketplace 激活后,所有新的订阅或续订均受 Private Marketplace 目录 中批准的产品约束。

## 使用专属产品

有些商品未公开可供浏览 AWS Marketplace。只有当卖家向您提供专属优惠时,才能看到这些产 品。卖家的专属优惠包括指向该产品的链接。您可以通过页面顶部横幅将该产品添加到 Private Marketplace。

#### **a** Note

如果您想从组织中的其他账户订阅私有产品,则卖家必须在私有报价中同时包含您的 AWS 账 户 (将产品添加到私人市场)和用户的账户(订阅产品)。

要将专属产品从您的 Private Marketplace 中删除,请[联系 AWS Marketplace Support](https://docs.aws.amazon.com/marketplace/latest/buyerguide/buyer-support.html)。

### <span id="page-87-0"></span>管理用户请求

您可以使用软件请求特征允许用户提交将产品添加到其 Private Marketplace 目录的请求。为此, 请导航至您的 Private Marketplace 管理员页面,从左侧导航窗格中选择体验,然后选择要管理的 体验。从产品选项卡中选择待处理请求。从这里,您可以查看用户提出的将产品添加到其 Private Marketplace 目录中的请求。

您可以从此页面添加任意数量的请求产品,方法是先选中每个请求产品名称旁边的复选框,然后选择添 加到 Private Marketplace。同样,您也可以通过选择拒绝来拒绝一个或多个选定的请求。要查看有关 产品(或其软件请求)的更多信息,请在该请求的详细信息列中选择查看详细信息。

当您拒绝产品请求时,您可以添加原因并防止将来针对此产品提出请求(阻止)。阻止产品不会妨碍您 将产品添加到 Private Marketplace,但会阻止您的用户请求该产品。

### 存档并重新激活 Private Marketplace 体验

您可以通过存档来删除 Private Marketplace 体验。存档的体验无法更新或用于管理组织中的账户。如 果您的受众与存档的体验相关联,则可以将他们与其他体验关联起来。如果希望稍后使用该体验,可以 随时将其激活。管理账户管理员或授权管理员有权存档和重新激活体验。

#### **a** Note

存档体验之前,须先将其禁用。有关禁用体验的信息,请参阅[配置您的 Private Marketplace 。](https://docs.aws.amazon.com/marketplace/latest/buyerguide/private-catalog-administration.html#configure-your-private-marketplace) 如果您目前是未与私有市场 AWS Organizations 集成的私有市场客户,则创建体验的账户的管 理员有权存档和重新激活体验。

存档一个或多个 Private Marketplace 体验

- 1. 在 Private Marketplace 管理员页面上,从左侧导航窗格中选择体验。
- 2. 在活动体验选项卡上,选择一个或多个体验。
- 3. 选择存档体验。

#### **a** Note

如果一个或多个体验的状态为"激活",则必须选择离线体验,将其置于离线状态。

- 4. 要验证是否要存档体验,请在文本框中键入 **confirm**(全部为小写)。
- 5. 选择存档。

#### **a** Note

您也可以通过选择体验,在设置选项卡的管理模式下选择存档体验,然后选择保存来存档 体验。

重新激活一个或多个 Private Marketplace 体验

- 1. 在 Private Marketplace 管理员页面上,从左侧导航窗格中选择体验。
- 2. 在已存档体验选项卡上,选择一个或多个体验。
- 3. 选择重新激活。
- 4. 要确认您是否要重新激活体验,请在文本框中键入 **confirm**。
- 5. 选择重新激活。

### **a** Note

您也可以通过选择体验,在设置选项卡的管理模式下选择重新激活体验,然后选择保存来 重新激活体验。

# 专属优惠

AWS Marketplace 卖家私下报价功能使您能够从未公开的卖家那里获得产品定价和最终用户许可协议 条款。您与卖家协商定价和条款,卖家会为您指定的 AWS 账户创建私人报价。您接受专属优惠,并开 始接收协商的价格和使用条款。

每个专属优惠具有专门为您的账户提供的定价和许可条款。产品卖家向您提供专属优惠,并且优惠具有 设定的到期日期。如果您在到期日期之前未接受专属优惠,根据专属优惠适用的产品类型,您将自动转 变为产品的公开优惠或不再订购该产品。

如果您在中使用整合账单功能 AWS Organizations,则可以接受来自组织管理账户或成员账户的私人报 价。如果您接受管理账户的专属优惠,则可以与组织中的所有成员账户共享该专属优惠。之前订阅过该 产品的成员账户也必须接受新的专属优惠,才能从定价中受益。或者,对于 AMI 和容器产品,您可以 使用 AWS License Manager 将管理账户的许可证共享给成员账户。之前未订阅过该产品的成员账户必 须接受专属优惠才能部署产品。

有关整合账单的更多信息,请参阅《AWS Billing 用户指南》中的 [Organizations 的整合账单。](https://docs.aws.amazon.com/awsaccountbilling/latest/aboutv2/consolidated-billing.html)在开始 使用您的专属优惠时,请记住以下要点。

- AWS Marketplace 买家可以访问第三方融资服务以获得私人报价。有关更多信息,请参[阅中现已推](https://s3.us-west-2.amazonaws.com/external-mp-channel-partners/Financing+External+Briefing+Document+Customer+Facing.pdf) [出客户融资 AWS Marketplace](https://s3.us-west-2.amazonaws.com/external-mp-channel-partners/Financing+External+Briefing+Document+Customer+Facing.pdf)。
- 您使用专属优惠所购买的软件产品不存在任何不同。您使用专属优惠购买的软件的行为和您不使用专 属优惠购买的软件一样。
- 与任何其他 AWS Marketplace 产品一样,您购买的享受专属优惠的产品订阅显示在您的月度账单 上。您可以使用详细账单来查看您 AWS Marketplace购买的每款产品的使用情况。您的每个专属优 惠具有一个与每种使用类型对应的行项目。
- 订阅专属优惠不需要启动新的软件实例。接受专属优惠将修改价格以对应于专属优惠价格。如果产品 提供一键式启动,则客户可部署软件的新实例。如果产品默认为一键式启动,您可以接受专属优惠 而无需启动新实例。要启动新实例而不进行部署,请在产品交付页面上选择手动启动。您可以使用 Amazon Elastic Compute Cloud 控制台部署更多实例,就像部署其他 AWS Marketplace 产品一样。
- 当卖家向您延期专属优惠时,您会在专属优惠中包含的账户上收到确认。专属优惠将链接到特定软 件买家的已列出账户。软件卖家为您指定的账户创建专属优惠。每个专属优惠最多可提供给 25 个账 户。
- 当您接受专属优惠时,它将成为您与卖家之间的协议(也称为合同 或订阅)。

• 卖家可以提议升级或续订您购买的 SaaS 合同或带消费产品的 SaaS 合同。例如,卖家可以创建新的 专属优惠来授予新权限、提供定价折扣、调整付款计划或更改最终用户许可协议(EULA)以使[用标](https://docs.aws.amazon.com/marketplace/latest/userguide/standardized-license-terms.html) [准化许可条款](https://docs.aws.amazon.com/marketplace/latest/userguide/standardized-license-terms.html)。

这些续订或升级是对您已接受的原始专属优惠的更改,您使用相同的流程来接受它们。如果您接受新 的升级或续订专属优惠,则新的协议条款将立即生效,不会中断软件服务。将取消任何以前的条款或 剩余的计划付款,并替换为此新协议的条款。

- 您可以在 "我的软件" AWS Marketplace 下查看所有年度软件订阅。如果年度订阅是一个账户使用 AWS Organizations 为整合账单购买的,则会在整个关联账户系列中共享该订阅。如果购买账户没有 任何运行的实例,年度订阅将计入运行该软件的另一个关联账户中的用量。有关年度订阅的更多信 息,请参阅 [the section called "AMI 订阅"。](#page-34-0)
- 专属优惠过期时,您无法订阅该优惠。但可以联系卖家。要求卖家将当前优惠的到期日期更改为未来 日期,或者为您创建新的专属优惠。

### 符合专属优惠条件的产品类型

您可以获得以下产品类型的专属优惠。

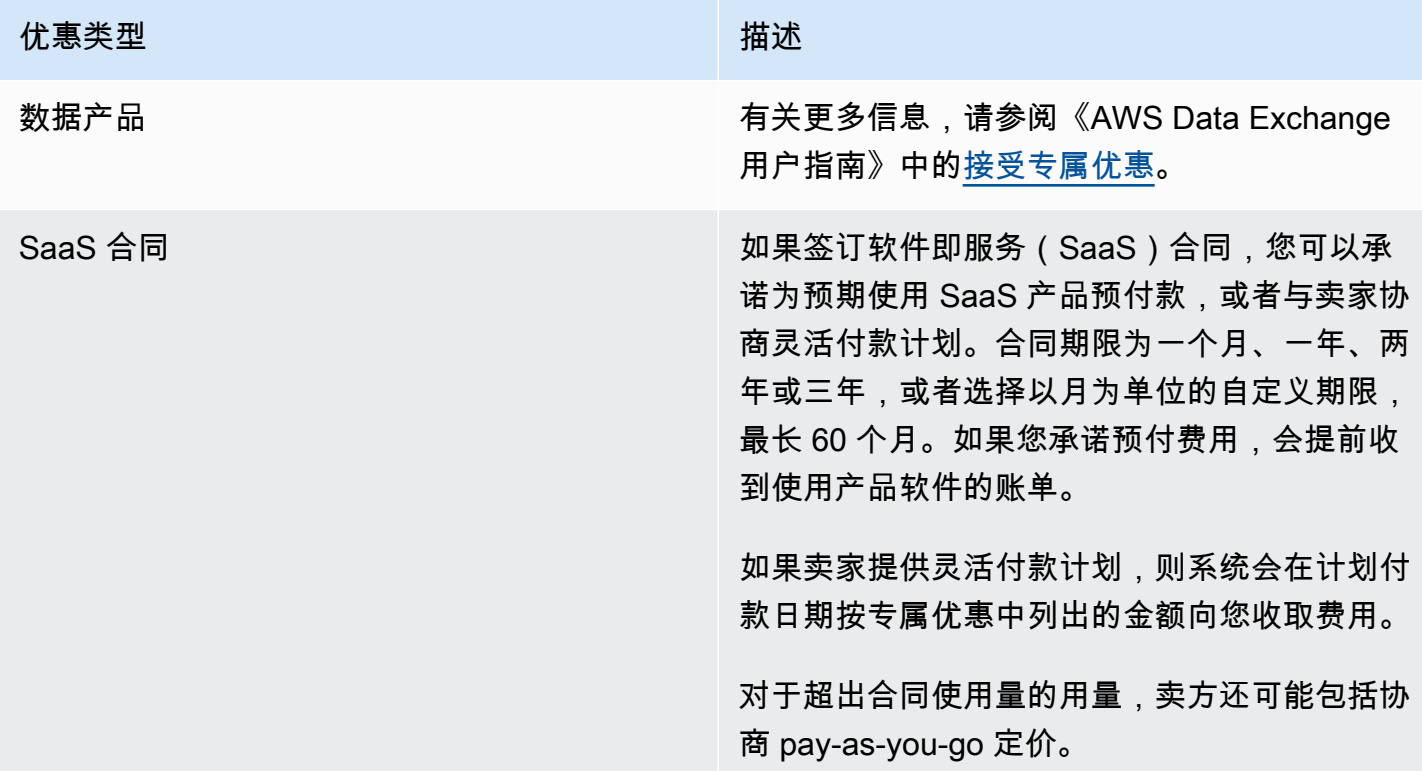

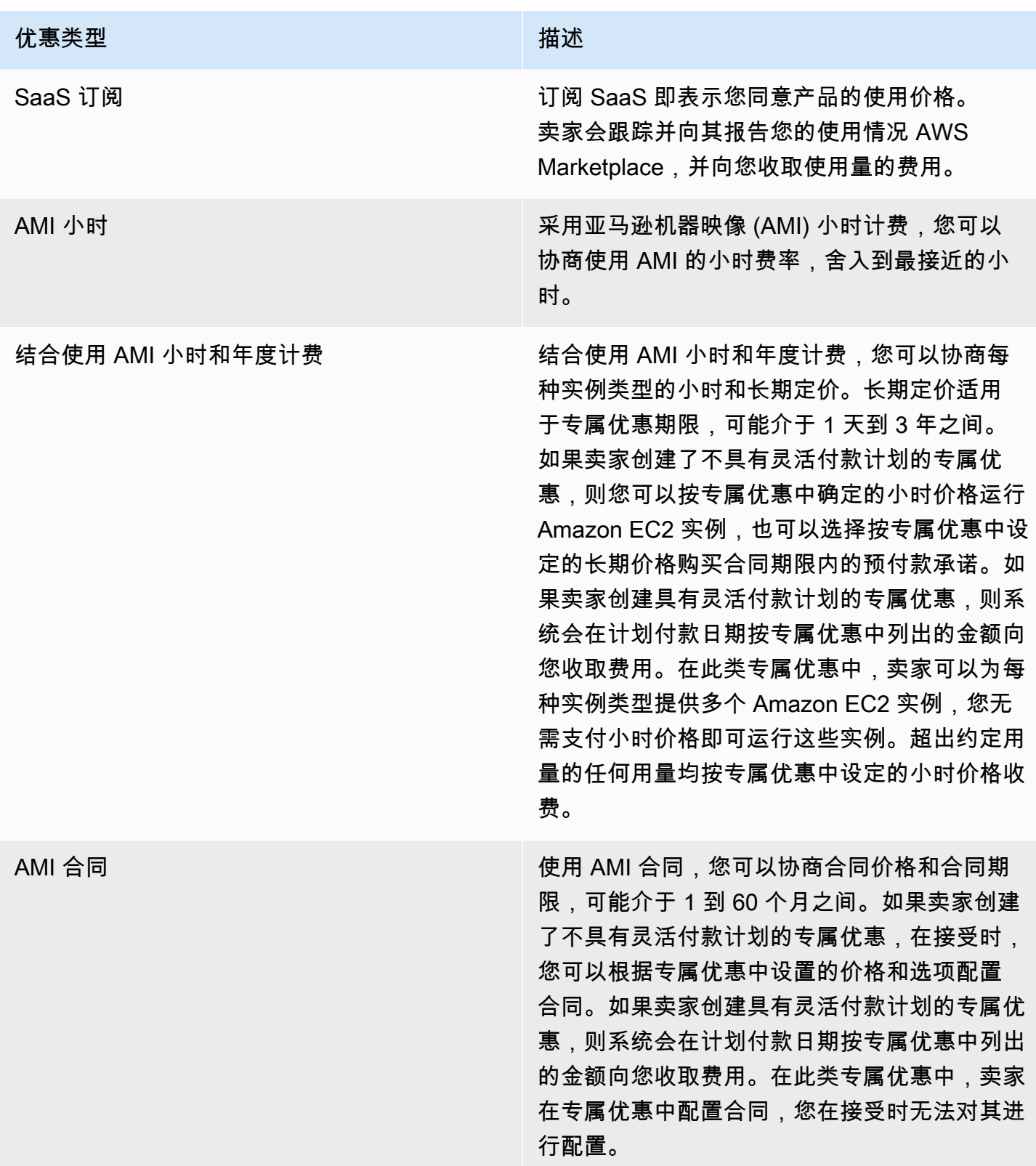

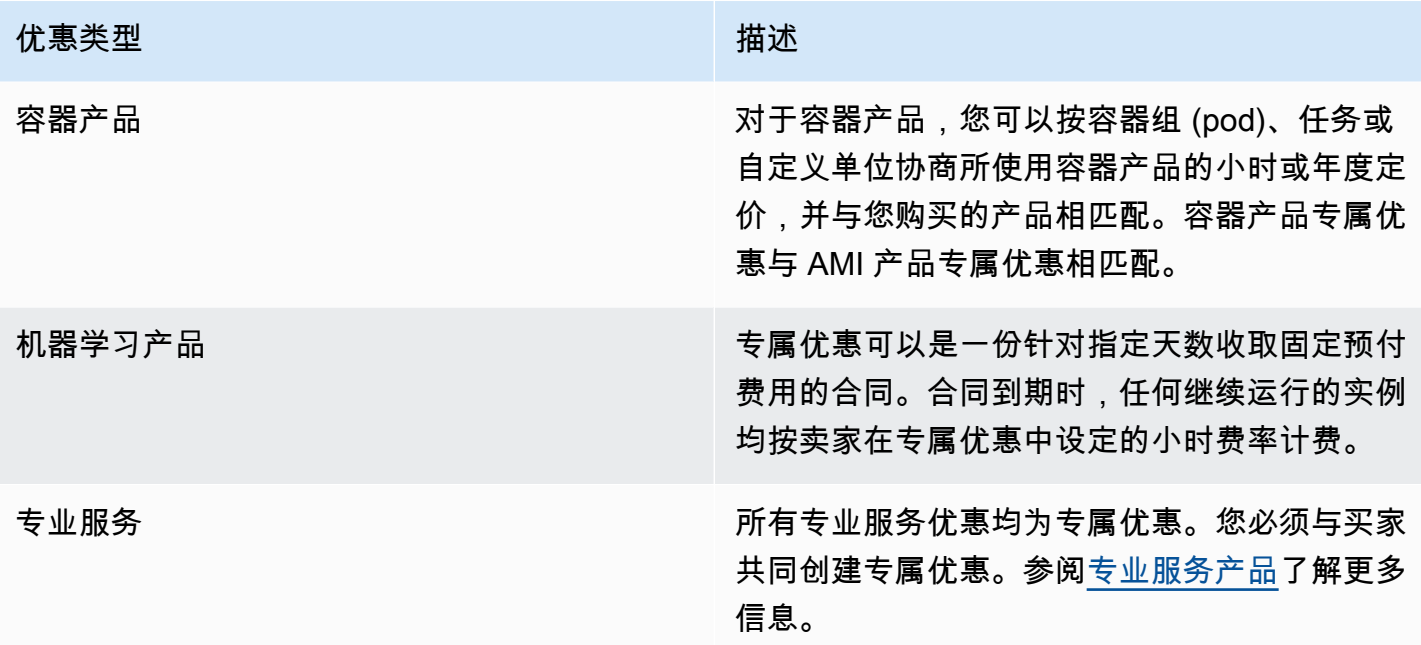

## 准备接受专属优惠

在协商典型的专属优惠时,除非您使用的是第三方融资,否则您在接受优惠时必须支付全部金额。对于 第三方融资,融资方代表您支付合同,并根据商定的付款计划向您开具发票。在接受私人报价之前,请 验证贵公司的账单结构、 AWS 计费付款方式和税务设置。

**a** Note

某些卖家提供了为其产品申请私下报价的选项 AWS Marketplace。对于参与活动的卖家,"申 请私下报价" 按钮将显示在商品详情页面上。要申请私人报价,请选择按钮并提供请求详情。 您将收到一封确认电子邮件,其中概述了您的请求, AWS 代表将与您联系。

### 验证您的 AWS Billing and Cost Management 首选项

Billing and Cost Management 是您用来支付 AWS 账单、监控使用情况和预算成本的服务。您可以使 用中的 AWS Organizations 整合账单功能合并多个账户或多个亚马逊互联网服务有限公司 (AISPL) 账 户的账单和付款。中的每个组织都 AWS Organizations 有一个管理账户,用于支付所有成员账户的费 用。管理账户称为付款人账户,成员账户称为关联账户。在谈判私募报价之前,请核实贵公司是如何支 付 AWS 账单的,以及私募报价是向哪个 AWS 账户提出的。

### 验证您的付款方式

在接受专属优惠之前,请确认您的付款方式支持支付专属优惠的全部费用。要验证付款方式,请访问 <https://console.aws.amazon.com/billing/>,打开账单和成本管理控制台。

### 验证您的税务设置

如果您的公司符合免税资格,请验证您的税务设置。要查看或修改您的税务设置,请登录, AWS Management Console 然后在您的账户设置中查看税务设置。有关税务登记的更多信息,请参阅[如何](https://aws.amazon.com/premiumsupport/knowledge-center/update-tax-registration-number/) [为 AWS 账户添加或更新纳税登记号或企业法定地址?。](https://aws.amazon.com/premiumsupport/knowledge-center/update-tax-registration-number/)

## <span id="page-94-2"></span>查看和订阅专属优惠

您可以通过以下任一方式查看专属优惠:

#### 主题

- [从专属优惠列表中查看和订阅专属优惠](#page-94-0)
- [通过卖家提供的链接查看和订阅专属优惠](#page-94-1)
- [通过产品页面查看和订阅专属优惠](#page-95-0)

### <span id="page-94-0"></span>从专属优惠列表中查看和订阅专属优惠

从扩展到您的私人优惠列表中查看和订阅私人报价 AWS 账户

- 1. 登录 [AWS Marketplace](https://aws.amazon.com/marketplace) 控制台。
- 2. 导航至[专属优惠](https://console.aws.amazon.com/marketplace/home#/private-offers)页面。
- 3. 在专属优惠页面的可用优惠选项卡上,选择感兴趣的优惠的优惠 ID。
- 4. 查看和订阅专属优惠。

### <span id="page-94-1"></span>通过卖家提供的链接查看和订阅专属优惠

要通过卖家发送给您的链接查看和订阅专属优惠,请执行以下操作:

- 1. 登录 [AWS Marketplace](https://aws.amazon.com/marketplace) 控制台。
- 2. 点击卖家发送的链接直接访问专属优惠。

## **a** Note 在登录到正确的账户之前点击此链接将导致 Page not found (404) 错误。 有关更多信息,请参阅[当我点击优惠 ID 查看专属优惠时,收到 Page not found \(404\) 错](#page-96-0) [误](#page-96-0)。

3. 查看和订阅专属优惠。

### <span id="page-95-0"></span>通过产品页面查看和订阅专属优惠

要通过产品页面查看和订阅专属优惠,请执行以下操作:

- 1. 登录 [AWS Marketplace](https://aws.amazon.com/marketplace) 控制台。
- 2. 导航到该产品的产品页面。
- 3. 查看页面顶部的横幅,其中显示了专属优惠、优惠 ID 和优惠到期日期。

#### **a** Note

未来日期的专属优惠被列为提前续订。有关更多信息,请参阅 [the section called "使用未](#page-105-0) [来日期的协议"。](#page-105-0)

- 4. 选择优惠 ID。
- 5. 查看和订阅专属优惠。
	- **a** Note

如果您具有该产品的多个专属优惠,则会在优惠名称下面显示每个优惠。如果您有该产品的当 前合同,则该优惠旁边会显示一个使用中图标。

## 专属优惠故障排除

如果您在使用私密优惠时遇到 HTTP 状态码 404(未找到)问题或类似困难 AWS Marketplace,请查 阅本节中的主题。

问题

• [以上建议均不起作用](#page-96-1)

### <span id="page-96-0"></span>当我点击优惠 ID 查看专属优惠时,收到 Page not found (404) 错误

- 确保您登录到正确的 AWS 账户。卖家将私密优惠扩展到特定 AWS 账户 ID。
- 在 AWS Marketplace 控制台的 "[私密优惠](https://console.aws.amazon.com/marketplace/home#/private-offers)" 下查看该优惠是否存在。如果您在专属优惠下找不到该 优惠,可能是因为卖家将优惠延期到其他 AWS 账户 ID 所致。请与卖家核实,确认报价延期至哪个 AWS 账户 ID。
- 查看 AWS Marketplace 控制台中私人优惠下的 "已接受和已过期优惠" 选项卡,查看[私有优惠](https://console.aws.amazon.com/marketplace/home#/private-offers)是否已 过期。如果优惠已过期,请与卖家共同修改优惠的到期日期或将新优惠延期至您的账户。
- 检查账户 ID 是否已列入允许查看专属优惠的名单。有些 ISV 使用限量上架。询问 ISV 是否已将您的 账户列入允许查看该产品的名单。AMI 产品限量上架需要指定许可名单。如果您在 AWS 组织中且卖 家将优惠延期到管理账户,则关联账户必须被列入订阅许可名单。否则,未列入许可名单的买家关联 账户在尝试查看优惠时会出现 Page not found (404) 错误。
- 如果您需要查看报价,请 AWS 咨询您的管理员以确认您拥有 awsmarketplace:ViewSubscriptions IAM 权限。有关 AWS Marketplace 安全的更多信息,请参 阅[安全开启 AWS Marketplace](#page-164-0)。
- 检查您是否在使用 Private Marketplace。
	- 确保该产品在您的 Private Marketplace 的许可名单上(如适用),以便您可以购买该产品。如果 您不能确定,请联系您的系统管理员进行确认。

### <span id="page-96-1"></span>以上建议均不起作用

如果上述建议都无法解决 HTTP 状态代码 404 (Not Found) 错误,请尝试在浏览器中执行以下操作:

- 清除缓存。
- 删除 Cookie。
- 注销,然后重新登录。
- 使用隐身或隐私浏览模式。
- 尝试其他浏览器。建议您不要使用 Internet Explorer。

如果您已完成所有故障排除建议,但仍收到 Page not found 错误,请发送电子邮件至 <mpcustdesk@amazon.com> 寻求帮助。

## 私人优惠页面位于 AWS Marketplace

在 AWS Marketplace"私人优惠" 页面中,列出了 AWS 账户 针对私人产品和公共产品而向你提供的所 有私密优惠。将显示每种产品的所有可用优惠。您可以为每种产品接受一种优惠。

### 了解专属优惠页面

您可以登录 AWS Marketplace 控制台并导航到专属优惠来查看您的专属优惠页面。针对您的私密报价 AWS 账户 列在 "私密优惠" 下,包括优惠编号、产品、登记在册的卖家(ISV 或渠道合作伙伴)、出版 商、有效协议(如果适用)和报价到期日期。您可以选择感兴趣的优惠的优惠 ID,查看优惠详情并订 阅专属优惠。

专属优惠页面包含以下信息:

- 可用优惠选项卡列出了为您的账户提供的可供接受的专属优惠。此选项卡上的优惠 ID 链接与卖家可 能向您提供的用于访问专属优惠详情的链接相同。
- 已接受和已过期的优惠选项卡列出了您已接受且促成协议的优惠。它还列出了已到卖家设定的优惠到 期日期的优惠。在向卖家续订时,此选项卡可用于检索之前的优惠 ID 和协议 ID(如有)。如果优惠 促成了协议并且协议处于有效状态,则您可以选择该协议来查看订阅详情页面。

**a** Note

未来日期的专属优惠被列为提前续订。有关更多信息,请参阅 [the section called "使用未来](#page-105-0) [日期的协议"。](#page-105-0)

有关修改、升级或续订专属优惠的更多信息,请参阅[修改或取消订阅专属优惠](#page-103-0)。

### 查看专属优惠页面所需的权限

要在 AWS Marketplace 控制台中查看私人优惠页面,您必须具有以下权限:

- 如果您使用 AWS 托管策略:AWSMarketplaceReadonlyAWSMarketplaceManageSubscriptions、或 AWSMarketplaceFullAccess
- 如果您未使用 AWS 托管策略:IAM 操作aws-marketplace:ListPrivateListings和 awsmarketplace:ViewSubscriptions

如果您无法查看私有优惠页面,请联系您的管理员设置正确的 AWS Identity and Access Management (IAM) 权限。有关必需的 IAM 权限的更多信息 AWS Marketplace,请参阅[AWS 面向 AWS](#page-170-0) [Marketplace 买家的托管政策。](#page-170-0)

## <span id="page-98-0"></span>订阅 SaaS 专属优惠

对于软件即服务(SaaS)专属优惠,可用的配置选项取决于您可能与卖家协商的合同。

如下图所示,专属优惠页面包含以下节:

- 优惠名称 这是卖家在创建专属优惠时提供的名称。
- 整合账单信息-如果您将整合账单与您的账单一起使用,则会显示此通知 AWS 账户。
- 合同规范和期限 该窗格显示优惠的持续时间和定义优惠的维度。维度描述如何测量用量以及协商 的定价的生效时间长度:例如,在 12 个月内每天使用 5 GB,或每小时对每个用户收取 0.01 美元。 如果专属优惠是一个合同,则您在合同期限内为约定的用量付费。如果专属优惠是一个订阅,则您按 照约定的费率为测量的用量付费。

#### **a** Note

未来日期的专属优惠被列为提前续订。有关更多信息,请参阅 [the section called "使用未来](#page-105-0) [日期的协议"。](#page-105-0)

- 合同续订设置 您无法将专属优惠设置为自动续订。对于 SaaS 产品的专属优惠,该窗格始终指示 该优惠没有续订。
- P ay-as-you-go 定价 如果您就超出私人报价中定义的产品使用量进行谈判,则此处会显示额外 使用费用的规格。例如,如果您签订的 SaaS 数据存储合同为每天使用 5 GB,为期 12 个月,并且 您每天使用 10 GB,则前 5 GB 属于合同范围。额外的 5 GB/天按价格收费。 pay-as-you-go 对于 SaaS 订阅,您可以在合同期限内按协定的费率对用量付费。
- 最终用户许可协议 (EULA) 和合同创建按钮 您可以在此处查看卖家为该专属优惠上传的许可协议。 此外,在查看所有专属优惠规范并准备好签订合同后,您可以在此处接受合同。
- 付款信息 该窗格描述付款何时到期:如果您协商了付款计划,则描述付款到期的日期和时间。

**A** Important

如果某节未出现在专属优惠页面上,则表示该节非专属优惠的协商部分。

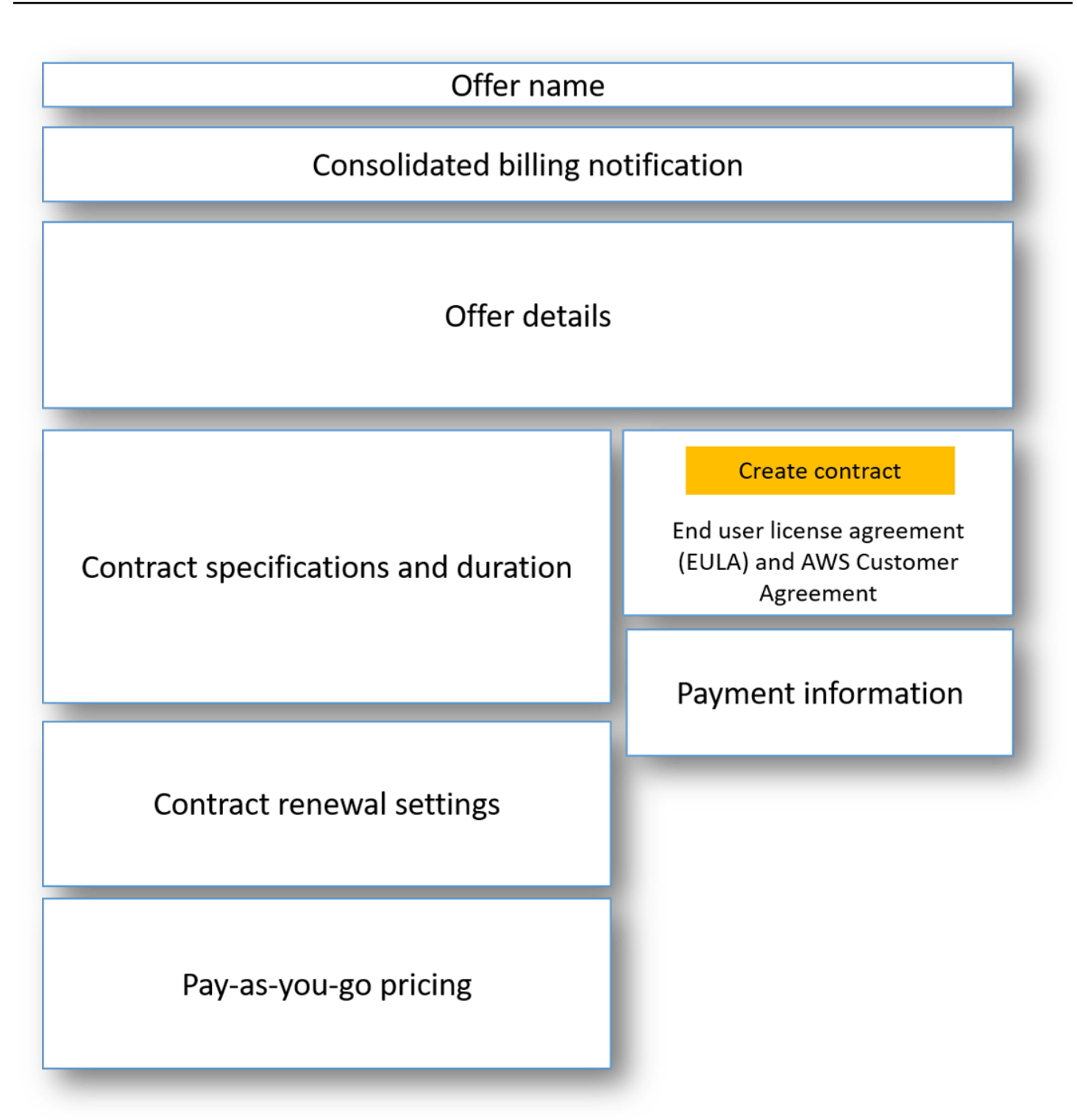

### 订阅 SaaS 专属优惠

- 1. 按照[查看和订阅专属优惠](#page-94-2)中的步骤操作。
- 2. 在优惠详细信息窗格中,确认您选择了正确的专属优惠。您可能具有多个产品优惠。

3. 在合同规范和持续时间窗格中,确认合同期限和合同详细信息是您协商的内容。如果不是,请确认 选择了正确的专属优惠或与创建优惠的卖家联系。

**a** Note

未来日期的专属优惠被列为提前续订。有关更多信息,请参阅 [the section called "使用未](#page-105-0) [来日期的协议"。](#page-105-0)

- 4. 如果您协商 pay-as-you-go 定价,则应有一个窗格,其中包含描述您协商的条款的信息。验证该信 息;或者,如果缺少该信息(并且您需要使用该信息),请与卖家联系。
- 5. 在付款信息窗格中,验证付款信息。如果您协商了灵活付款计划,则会列出付款日期和金额。如果 没有,在您接受优惠时,将按合同总金额付费。
- 6. 在 EULA 和合同创建窗格中,验证 EULA 是否为您与卖家协商的 EULA。在您查看合同的所有条 款和条件后,选择创建合同以接受该优惠。

在接受该优惠后,将打开一个确认页面,以指示您已成功订阅该产品。选择设置您的账户以重定向到卖 家的页面,并在卖家的网站上完成您的账户配置。

## 订阅 AMI 专属优惠

适用于您的亚马逊机器映像 (AMI) 专属优惠的节和配置选项取决于您与产品供应商协商的合同。下图显 示了 AWS Marketplace 网站上 AMI 私人优惠页面的布局。

如下图所示,专属优惠页面包含以下节:

- 供应商名称和产品 这是专属优惠的供应商和产品名称。右侧是产品的配置按钮。
- 页面指导 该区域提供完成该页面上的任务和接受专属优惠的指导。
- 条款和条件 本节包含以下信息:
	- 左上角是专属优惠名称以及表示这是专属优惠的标签。
	- 专属优惠名称节下方是接受合同的通知。您可以使用接受合同按钮接受专属优惠。
	- 通知部分下方包含多个节,例如合同期限、合同组成部分、协商的实例定价以及查看或下载 EULA 的其他机会。
- 条款期限 此节显示合同的天数和合同的结束日期。
- 其他报价信息 右边是合同总价、下一次计划付款、当前条款以及其他可用的专属和公开优惠的缩 略图。

### **a** Note

如果您无法访问某个实例类型或 AWS 区域,则在向您发送私有优惠时可能不支持该实例类 型。查看您的协议详细信息以了解更多信息。要获得对实例或区域的访问权限,请联系卖家并 申请更新的私有报价。接受新优惠后,您将可以访问新添加的实例或区域。

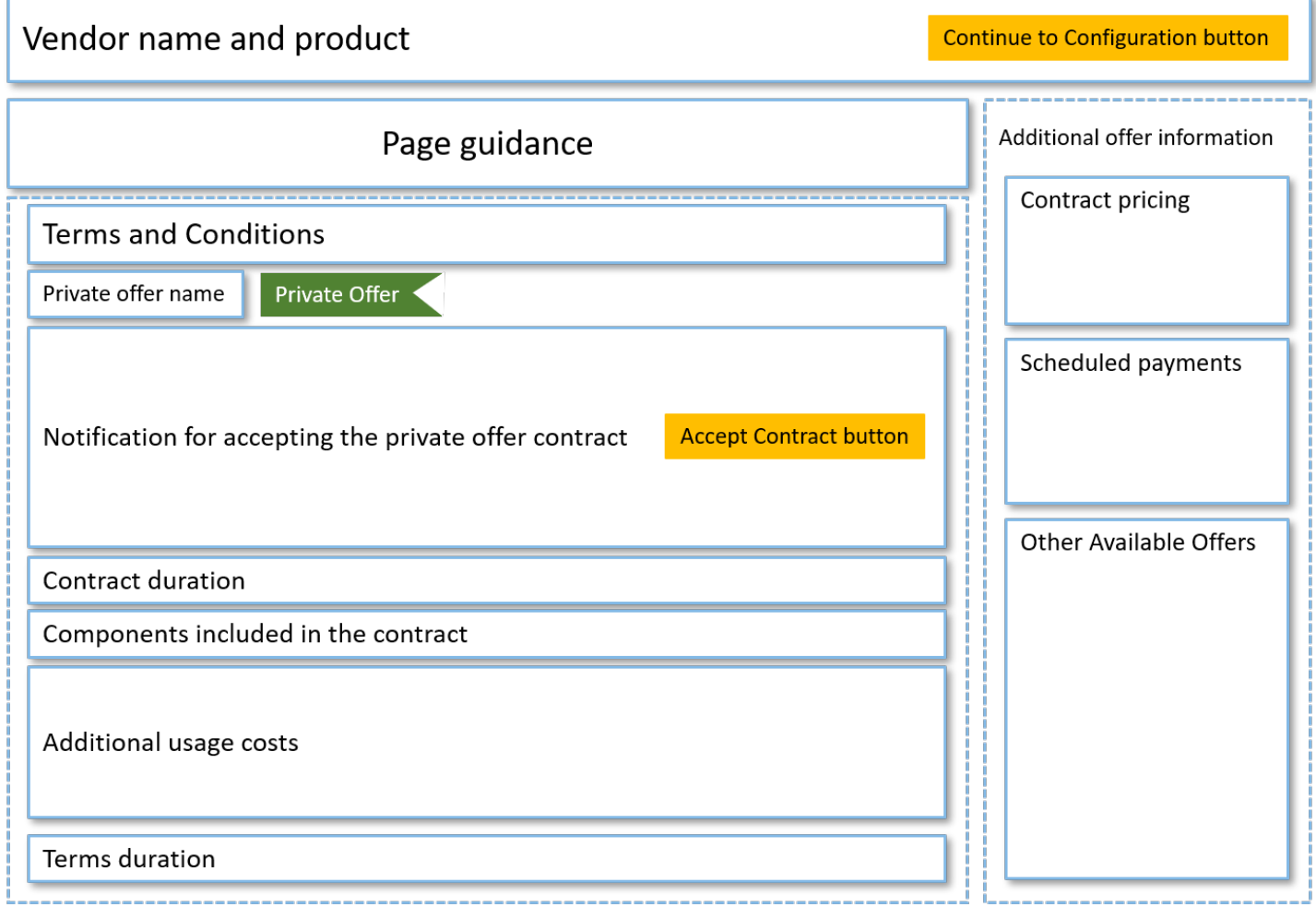

## 订阅具有灵活付款计划的年度 AMI 专属优惠

要订阅 AMI 专属优惠,您必须在 AWS Marketplace 网站上接受专属优惠。您不能在 AWS Marketplace 主机或亚马逊弹性计算云 (Amazon EC2) 控制台上接受私有优惠。如果卖家创建具有灵活 付款计划的专属优惠,则系统会在计划付款日期按专属优惠中列出的金额向您收取费用。要接受具有灵 活付款计划的 AMI 专属优惠,请执行以下步骤。

接受具有灵活付款计划的 AMI 专属优惠

- 1. 按[查看和订阅专属优惠](#page-94-2)中的步骤操作。
- 2. 确认您查看的是正确的专属优惠。供应商可能为您创建多个产品专属优惠。任何其他专属优惠都将 显示在其他可用优惠节。
- 3. 确认优惠到期日期和定价信息是您为专属优惠协商的内容。如果不是,请确认您查看的是正确的专 属优惠。
- 4. 下载 EULA 并确认这是您为专属优惠协商的内容。
- 5. 在条款期限节,确认专属优惠的条款是您协商的内容。
- 6. 在确认专属优惠详细信息后,在条款和条件节中选择接受合同。
- 7. 查看条款,如果接受,请选择确认。

#### **A** Important

在系统处理您的合同请求时,请勿刷新浏览器。

在准备好配置 AMI 时,请选择继续配置。您必须为使用的每个产品完成订阅过程。

### 订阅不具有灵活付款计划的年度 AMI 专属优惠

要订阅 AMI 专属优惠,您必须在 AWS Marketplace 网站上接受专属优惠。您无法在 AWS Marketplace 控制台或 Amazon EC2 控制台上接受它。如果卖家创建了不具有灵活付款计划的专属 优惠,在接受时,您可以根据专属优惠中设置的价格和选项配置合同。要接受不具有灵活付款计划的 AMI 专属优惠,请执行以下步骤。

接受不具有灵活付款计划的 AMI 专属优惠

1. 确认您查看的是正确的专属优惠。供应商可能为您创建多个产品专属优惠。任何其他的专属优惠将 显示在额外的专属优惠窗格中。验证您要接受的优惠是否显示为显示为查看该优惠。

**a** Note

在很多情况下,付款人账户并不是使用该产品的账户。如果您使用付款人账户接受该优 惠,我们建议您手动启动产品,而不是选择一键式选项。

2. 确认优惠到期日期和定价信息是您为专属优惠协商的内容。如果不是,请确认您查看的是正确的专 属优惠。

- 3. 下载 EULA 并确认这是您为专属优惠协商的内容。
- 4. 在合同条款窗格中,确认专属优惠的条款是您协商的内容。
- 5. 验证优惠详细信息是否与您为专属优惠协商的条款相符,然后选择接受条款。如果不是,请确认您 查看的是正确的专属优惠。
- 6. 在订阅此软件页面的实例类型下,从可用实例类型的列表中进行选择。在数量中,选择许可证数 量。
- 7. 检视您的选择。在满意后请选择创建合同,然后选择确认。

<span id="page-103-0"></span>在准备好配置 AMI 时,请选择继续配置。您必须为使用的每个产品完成订阅过程。

## 修改或取消订阅专属优惠

您可以从标准订阅更新为专属优惠,也可以在 AWS Marketplace中修改某些现有专属优惠。过程因现 有协议而异。

对于许多订阅,当您从公开定价转向专属优惠时,您需要与 ISV 或您的渠道合作伙伴协商优惠。在您 接受专属优惠后,您的相关现有订阅或订阅将自动转为专属优惠定价模式。这不需要任何进一步操作。 使用以下指南来确定您的场景以及开始接专属优惠定价的步骤。

### 从公开定价更改为专属优惠定价

在您接受专属优惠后,接受该优惠的用户无需进一步操作。它们将切换到专属优惠中定义的定价、条款 和条件。要切换到专属优惠的定价、条款和条件,使用该产品的每位关联用户都必须接受专属优惠。任 何开始使用该产品的用户也必须接受专属优惠,才能获得专属优惠中定义的定价、条款和条件。

## 更改 SaaS 合同 – 升级和续订

本节适用于软件即服务 (SaaS) 合同和包含消费产品的 SaaS 合同。如果您在之前的专属优惠中签订了 有效合同并且想要接受同一产品的新专属优惠,则卖家可以升级或续订您的现有协议,以修改条款、定 价或期限,或者在合同到期之前续订现有合同。这将产生一个新的专属优惠供您接受,而无需先取消现 有协议。

**a** Note

未来日期的专属优惠被列为提前续订。有关更多信息,请参阅 [the section called "使用未来日](#page-105-0) [期的协议"。](#page-105-0)

要接受升级或续订,您必须遵守开票条款。如果您当前未使用开票条款,请向 [AWS 客户服务部](https://support.console.aws.amazon.com/support/home#/)门提交 工单,以将您的付款方式更改为开具发票。

如果您不想切换到开具发票,则可以执行以下任一操作:

- 在接受该产品的新私人报价之前,请与产品供应商和 AWS Marketplace 客户支持团队合作取消当前 合同
- 使用另一 AWS 账户接受优惠。

### 从 SaaS 订阅更改为 SaaS 合同

要从 SaaS 订阅更改为 SaaS 合同,必须先取消 SaaS 订阅。然后,接受 SaaS 合同的专属优惠。要查 看您的现有 SaaS 订阅,请在控制台右上角选择您的 Marketplace 软件。 AWS Marketplace

### 从 AMI 合同更改为新合同

如果您通过以前的专属优惠签订了 亚马逊机器映像 (AMI) 合同并希望接受同一产品的新专属优惠,则 必须执行以下任一操作:

- 等待当前 AMI 合同到期,然后再接受新 AMI 合同。
- 与产品供应商和 AWS Marketplace 客户支持团队合作,终止您当前的合同。
- 使用与签订合同不同的方式 AWS 账户 接受私募报价

### 从 AMI 小时更改为 AMI 年度

从 AMI 小时订阅改为 AMI 年度订阅时,订阅原理类似于代金券系统。AMI 的每小时用量由 AMI 年度 订阅中的一个单位抵消。当您通过专属优惠购买年度订阅时,所有订阅该产品的关联账户都将自动切换 到专属优惠中协商的定价。对于在获得专属优惠后开始订阅的关联账户,他们必须在订阅时订阅专属优 惠。

**a** Note

接受新优惠的条款后,您的旧优惠中的年度许可证将立即停用。与 ISV 合作,讨论旧许可证的 补偿以及如何继续使用新优惠。

## 从 AMI 年度更改为 AMI 小时

当您的年度订阅到期时,任何订阅该产品的关联账户都将自动切换到 AMI 小时定价。在采用年度订阅 的情况下,如果不取消订阅,关联账户就无法切换到按小时订阅该产品。

## <span id="page-105-0"></span>使用未来日期的协议和专属优惠

签订未来日期协议 (FDA) 后 AWS Marketplace,您可以订阅在将来的某个日期开始使用产品的产品。 您可以管理何时购买产品,这与何时付款、何时使用产品无关。

FDA 可帮助买家在 AWS Marketplace上为交易独立执行以下操作:

- 通过接受优惠采购产品/预订交易。
- 开始使用产品(许可证/授权激活)。
- 支付购买费用(生成发票)。

对于为软件即服务(SaaS)产品创建的、用于消费定价合同(CCP)的专属优惠,无论是否采用灵活 付款计划,都支持使用 FDA。

使用未来日期协议时,请记住以下日期:

协议签署日期

您接受优惠并创建协议的日期。该日期是协议 ID 的创建日期。

协议开始日期

开始使用产品的日期。这是将来的日期或将来的开始日期。是您的许可证/权利激活的日期。 协议结束日期

协议的结束日期。协议和许可证/权利将在这一天到期。

有关使用 FDA 的更多信息,请参阅以下主题:

#### 主题

- [创建未来日期的协议](#page-106-0)
- [结合使用灵活付款计划程序和未来日期的协议](#page-106-1)
- [修改未来日期协议](#page-106-2)

#### • [接收有关未来日期协议的通知](#page-106-3)

### <span id="page-106-0"></span>创建未来日期的协议

对于 SaaS 合同和消费定价合同,无论是否采用灵活付款计划,卖方都会在生成专属优惠时设置协议开 始日期。作为买家,您必须与卖家合作,确保开始日期符合您的要求。

要创建未来日期的协议,请按照以下过程操作:您可以在 AWS Marketplace 控制台的 "管理订阅" 页面 上查看 future 过期的协议。

创建未来日期的协议

- 1. 按照[查看和订阅专属优惠](#page-94-2)中的步骤操作。
- 2. 在优惠详细信息窗格中,确认您选择了正确的专属优惠,协议开始日期也是正确的。在优惠下拉菜 单中,未来日期的优惠被标记为提前续订。

**a** Note

对于 SaaS 产品,您必须在协议开始之日完成 ISV 账户的设置。您无法在协议开始日期之 前完成此步骤。有关更多信息,请参阅 [the section called "订阅 SaaS 专属优惠"](#page-98-0)。

### <span id="page-106-1"></span>结合使用灵活付款计划程序和未来日期的协议

您可以将灵活付款计划程序和未来日期的协议结合起来使用。您可以在协议签署日期和协议结束日期之 间选择一个时间作为付款日期。付款日期可以早于协议开始日期,也可以晚于协议开始日期。

创建专属优惠记录的卖家选择付款日期和金额。有关更多详细信息,请参阅[灵活付款计划程序](https://docs.aws.amazon.com/marketplace/latest/userguide/flexible-payment-scheduler.html)。

### <span id="page-106-2"></span>修改未来日期协议

您可以在协议开始日期之前和之后,在 FDA 中增加购买的特定规格产品或服务的数量。如果协议未采 用灵活付款计划,可以使用此选项。有关更多详细信息,请参阅[灵活付款计划程序](https://docs.aws.amazon.com/marketplace/latest/userguide/flexible-payment-scheduler.html)。

<span id="page-106-3"></span>修改完成后,您需要在协议开始之日按比例支付金额。如果开始日期已过,您需要立即付费。

### 接收有关未来日期协议的通知

您的指定根账户会收到电子邮件通知,告知您的未来日期协议发生了以下事项:

- 优惠接受/协议创建(协议签署日期)
- 许可证或授权激活(协议开始日期)
- 提前 30 天、60 天或 90 天发出协议到期提醒
- 协议到期(协议结束日期)
- 协议发生修改或替换
# 在组织中共享订阅

当您在中订阅产品时 AWS Marketplace,将创建一份协议,授予您使用这些产品的许可。如果您 AWS 账户 是某个组织的成员,则可以与该组织中的其他账户共享 Amazon 系统映像 (AMI)、容器、机器学 习和数据产品的许可。您必须在中设置许可证支持 AWS Marketplace,然后从内部共享 AWS License Manager。

**a** Note

有关的更多信息 AWS Organizations,请参阅《[AWS Organizations 用户指南》。](https://docs.aws.amazon.com/organizations/latest/userguide/) 有关与组织共享许可证的更多信息 AWS License Manager,请参阅《AWS License Manager 用户指南》中的[已授予许可证](https://docs.aws.amazon.com/license-manager/latest/userguide/granted-licenses.html)。

以下视频主要介绍许可证共享体验。

[分发您的 AWS Marketplace 许可证权利 \(3:56\)](https://www.youtube.com/embed/UjD-BY3O1p6xHvo)

以下主题概述了跨账户查看、共享和跟踪许可证的过程。

主题

- [许可证共享的先决条件](#page-108-0)
- [查看许可证](#page-109-0)
- [共享许可证](#page-109-1)
- [跟踪许可证使用情况](#page-110-0)

## <span id="page-108-0"></span>许可证共享的先决条件

必须先为组织设置许可证共享,然后才能在中 AWS Marketplace 共享许可证。要为组织设置许可证共 享,请完成以下任务:

- 授予代表您管理许可证的 AWS Marketplace 权限,以便它可以在您购买或共享许可证时创建相关的 许可授权。有关更多信息,请参阅 [使用角色共享授权 AWS Marketplace。](#page-186-0)
- 设置 AWS License Manager 为首次使用。有关更多信息,请参阅《AWS License Manager 用户指 南》中的[开始使用 AWS License Manager。](https://docs.aws.amazon.com/license-manager/latest/userguide/getting-started.html)

# <span id="page-109-0"></span>查看许可证

AWS Marketplace 自动为您购买的 AMI、容器、机器学习、软件即服务 (SaaS) 和数据产品创建许可 证。您可以与组织中的其他账户共享这些许可量。

**a** Note

尽管可以为 SaaS 产品创建许可证,但目前不支持 SaaS 许可证共享。

您可以使用管理和共享许可证 AWS License Manager。但是,您可以使用 AWS Marketplace 查看从 内部购买的产品的许可证 AWS Marketplace。

要查看已订阅产品的许可证,请访问 AWS Marketplace

- 1. 在 [AWS Marketplace](https://console.aws.amazon.com/marketplace/) 中,登录并选择管理订阅。
- 2. 您可以查看所有许可证或查看特定订阅的许可证。
	- 查看所有许可证
		- 从 "操作" 菜单中选择 "查看许可证",在 License Manager 控制台中查看所有 AWS Marketplace 托管许可。
	- 查看单个订阅的许可证
		- a. 选择要查看的产品的卡片,进入其产品详细信息页面。
		- b. 从操作菜单中选择查看许可证,以在 License Manager 控制台中查看产品的许可证。

### **a** Note

您还可以查看从组织中所有账户汇总的已授予许可证。有关更多信息,请参阅《AWS License Manager 用户指南》中的[授予的许可证。](https://docs.aws.amazon.com/license-manager/latest/userguide/granted-licenses.html)

## <span id="page-109-1"></span>共享许可证

只有 AMI、容器、机器学习和数据产品具有可以共享的许可证。

中的订阅 AWS Marketplace 在产品详细信息中显示了访问级别:

- 协议级别的产品具有许可证,您可以使用该许可证并与组织中的其他账户共享。
- 权利级别的产品是指已与您的帐户共享的许可证,您可以使用这些产品,但不能共享。

AWS Marketplace 支持授权,即直接与使用的 AWS Organizations AWS 账户、或组织单位共享许可 证的使用权 AWS License Manager。赠款激活流程现在包括其他选项,用于替换为源自的同一产品激 活的赠款 AWS Marketplace。有关更多信息,请参阅《AWS License Manager 用户指南》中[的授予的](https://docs.aws.amazon.com/license-manager/latest/userguide/granted-licenses.html) [许可证](https://docs.aws.amazon.com/license-manager/latest/userguide/granted-licenses.html)。

**a** Note

对于仅限于特定产品的产品 AWS 区域,您与之共享许可证的账户只有在允许的区域内才能激 活许可证。

## <span id="page-110-0"></span>跟踪许可证使用情况

您可以 AWS License Manager 通过选择每个相应许可证中的 "使用情况控制面板" 选项卡,跟踪 AMI 产品的基于使用情况的许可指标。

有关使用 License Manager 跟踪许可证使用情况的更多信息,请参阅《AWS License Manager 用户指 南》中的[授予的许可证](https://docs.aws.amazon.com/license-manager/latest/userguide/granted-licenses.html)。

# AWS Marketplace 活动买家通知

AWS Marketplace 通过电子邮件、亚马逊 EventBridge 事件和亚马逊简单通知服务 (Amazon SNS) Semple Notification Service 主题提供及时的通知。

### 主题

- [AWS Marketplace 事件的电子邮件通知](#page-111-0)
- [Amazon AWS Marketplace 活动 EventBridge 通知](#page-111-1)

# <span id="page-111-0"></span>AWS Marketplace 事件的电子邮件通知

作为买家 AWS Marketplace,当出现以下任一情况时,您会收到一封电子邮件通知:

- 您接受优惠。
- 卖家发布了与您之前接受的专属优惠相关的新专属优惠,或者发布了之前接受的优惠的更新。
	- **a** Note

通知将发送到与买家 AWS 账户 编号关联的电子邮件地址。 某些电子邮件提供商(例如谷歌或雅虎)可能会过滤掉您的 AWS Marketplace 通知电子邮 件。如果您尚未收到来自的通知 AWS Marketplace,或者在垃圾邮件文件夹中看到这些通知, 请调整您的电子邮件设置。例如,请参阅 [Google 群组说明](https://support.google.com/groups/answer/2466386?hl=en)或 [Yahoo 说明。](https://help.yahoo.com/kb/SLN28140.html)

# <span id="page-111-1"></span>Amazon AWS Marketplace 活动 EventBridge 通知

AWS Marketplace 已与亚马逊(以前称为 "亚马逊 EventBridge CloudWatch 活动")集成。 EventBridge 是一项事件总线服务,可用于将应用程序与来自各种来源的数据连接起来。有关更多信 息,请参阅 [Amazon EventBridge 用户指南](https://docs.aws.amazon.com/eventbridge/latest/userguide/eb-what-is.html)。

作为买家, AWS Marketplace 每当卖家创建报价并使其可供购买时,您都会收到一个事件。该事件包 含诸如 ID、到期日期、产品详情和卖家名称之类的详细信息。

### 主题

• [AWS Marketplace Discovery API 亚马逊 EventBridge 活动](#page-112-0)

## <span id="page-112-0"></span>AWS Marketplace Discovery API 亚马逊 EventBridge 活动

本主题提供有关下表列出的每个事件的详细信息。

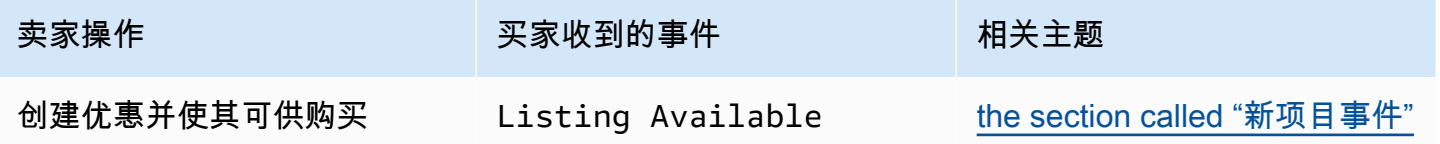

<span id="page-112-1"></span>新项目事件

当卖家创建优惠并使其可供购买时,买家会收到一个包含以下详细信息类型的事件:Listing Available。

#### **a** Note

有关创建 EventBridge 规则的信息,请参阅 [EventBridge 《亚马逊 EventBridge 用户指南》中](https://docs.aws.amazon.com/eventbridge/latest/userguide/eb-rules.html) [的亚马逊规则](https://docs.aws.amazon.com/eventbridge/latest/userguide/eb-rules.html)。

### 以下是 Listing Available 事件的事件主体示例。

```
{ 
     "version": "0", 
     "id": "01234567-0123-0123-0123-0123456789ab", 
     "detail-type": "Listing Available", 
     "source": "aws.discovery-marketplace", 
     "account": "123456789012", 
     "time": "2023-08-26T00:00:00Z", 
     "region": "us-east-1", 
     "resources": [], 
     "detail": { 
          "requestId": "3d4c9f9b-b809-4f5e-9fac-a9ae98b05cbb", 
          "catalog": "AWSMarketplace", 
          "offer": { 
              "id": "offer-1234567890123", 
              "expirationDate": "2025-08-26T00:00:00Z" 
          }, 
          "product": { 
              "id": "bbbbaaaa-abcd-1111-abcd-666666666666", 
              "title": "Product Title"
```

```
 }, 
          "sellerOfRecord": { 
               "name": "Seller Name" 
          } 
      }
}
```
# AWS Marketplace 与采购系统集成

你可以配置 AWS Marketplace 与你的 Coupa 或 SAP Ariba 采购软件的集成。完成配置后,组织中的 用户可以使用您的采购软件搜索和申请 AWS Marketplace 产品订阅。在批准订阅请求后,将完成交 易,并通知用户其软件订阅可用。当用户登录时 AWS Marketplace,该软件产品将列为已购买的订阅 并可供使用。与您的采购系统的集成还可以将您的 AWS Marketplace 发票与您的采购订单系统集成。

## 采购集成的原理

您可以按照商业可扩展标记语言 (cXML) 协议配置采购软件,使其与 AWS Marketplace 之集成。这种 集成创建一个到第三方目录的接入点,也称为对接。

根据采购系统,方式略有不同:

- Coupa 使用 Coupa Open Buy 功能,你可以在 Coupa AWS Marketplace 中进行搜索。Coupa 会显示搜索结果,当用户选择产品时,他们会被重定向 AWS Marketplace 到以查看详细信息。或 者,Coupa采购软件的用户可以在其主页的 "在线购物" 部分访问 AWS Marketplace 目录。用户也可 以选择直接 AWS Marketplace 开始浏览产品。
- SAP Arib a Ariba 将用户重定向 AWS Marketplace 到搜索软件并获取有关产品的详细信息。管理 员配置 punchout 集成后,Ariba 采购软件的用户可以通过选择 "目录" 选项卡,然后选择目录来查找 AWS Marketplace 软件。 AWS Marketplace 这会将他们重定向 AWS Marketplace 到以找到他们感 兴趣的产品。

Ariba 用户必须从 Ariba 内部发起购买,而不是 AWS Marketplace。

当用户想要购买他们正在浏览的订阅时 AWS Marketplace,他们会在其中创建订阅请求 AWS Marketplace。在产品的订阅页面上,用户可以请求批准,而不是完成购买。该请求将发回到采购系统 中的购物车以完成批准过程。下图显示了采购系统订阅请求的流程。

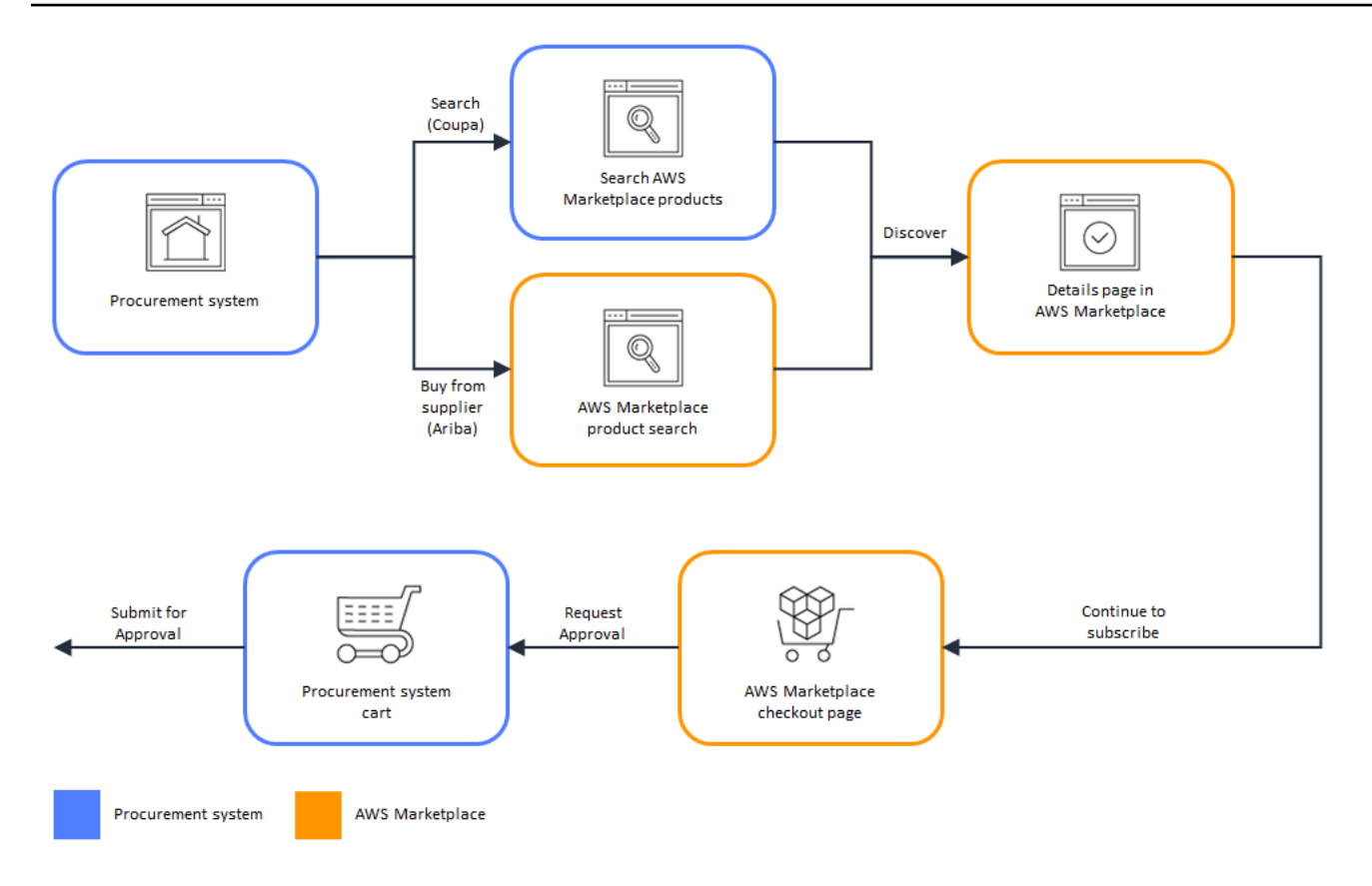

当采购系统收到来自的请求时 AWS Marketplace,采购系统会启动一个工作流程来完成审批流程。 在批准请求后,采购系统的采购订单系统自动在 AWS Marketplace 上完成交易,并通知用户已准 备好部署其订阅。申请者无需返回 AWS Marketplace 即可完成购买。但是,他们可能需要返回以 AWS Marketplace 获取有关如何使用所购买产品的说明。 AWS Marketplace 向用于访问的 AWS 帐 户发送一封电子邮件 AWS Marketplace。电子邮件通知收件人订阅成功,软件可通过以下方式 AWS Marketplace获得。下图显示了采购系统订阅请求的批准流程。

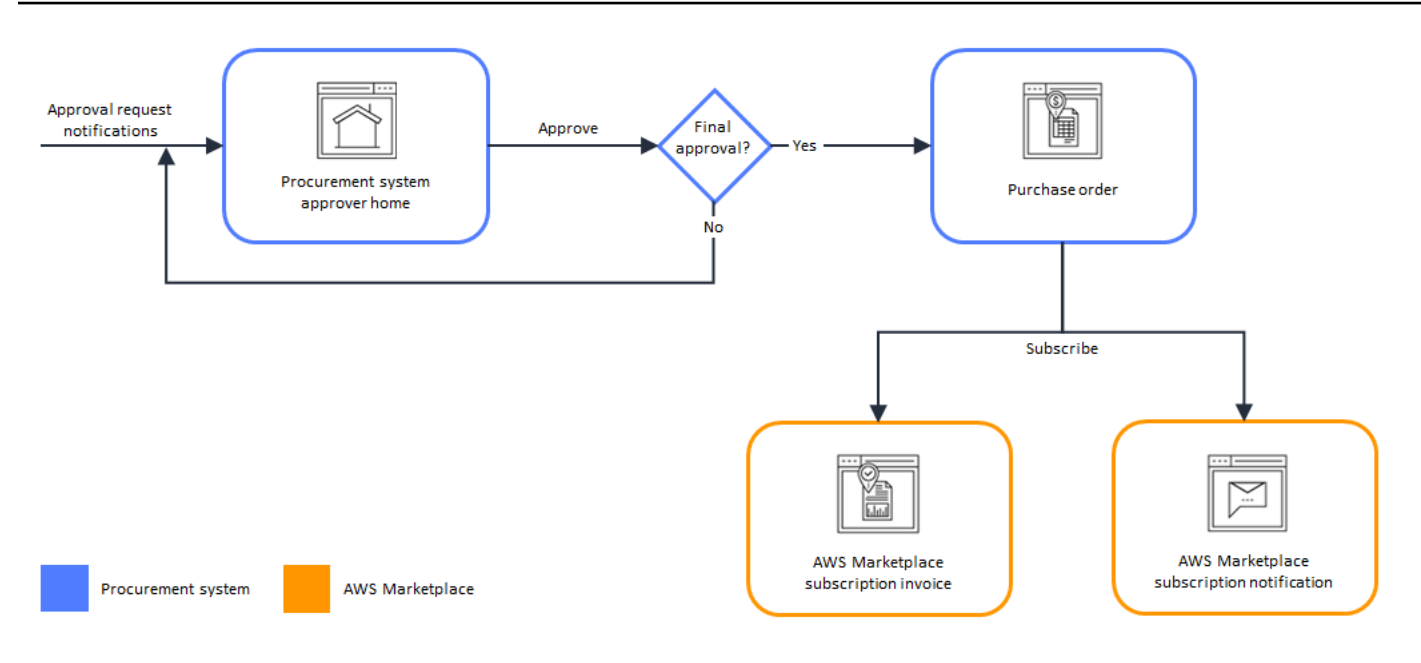

有关与采购系统集成的其他注意事项包括:

- 免费试用不会在采购系统中生成发票,因为它们不收取任何费用。
- 除费用外还需一次性 pay-as-you-go 收费的合同可能需要两组批准。一项批准是针对合同(或年度) 价格,另一项是针对每小时或每单位价格(pay-as-you-go)。
- 拥有 PSI(采购系统集成)的客户可以为免费产品和 BYOL 产品开启预先批准。系统提供"免费" 和 "BYOL"两种设置。启用该设置后,订单将在中获得预先批准 AWS Marketplace,客户无需将订单 提交到其采购系统进行审批。禁用该设置后,客户将通过请求批准按钮向其采购系统提交批准。禁 用"免费"和"BYOL"的预先批准设置后,将在客户的采购系统中生成 0.00 美元的订单。有关采购系统 集成的更多信息,请参阅<https://aws.amazon.com/marketplace/features/procurementsystem>

# 设置采购系统集成

要配置与您的采购系统 AWS Marketplace 之间的集成,请在采购系统中启动该流程, AWS Marketplace 然后在采购系统中完成该流程。您可以使用在 AWS Marketplace 中生成的信息配置采购 系统对接。要完成配置,您使用的账户必须满足以下要求:

- AWS 账户 用于完成 AWS Marketplace 配置的用户必须是管理账户,并且具 有AWSMarketplaceProcurementSystemAdminFullAccess托管策略中定义的 AWS Identity and Access Management (IAM) 权限。
- 用于完成配置的采购系统账户必须具有管理访问权限以在采购系统中设置合同、供应商和对接目录。

## 配置 IAM 权限

以下 IAM 权限位于[AWS 托管策略: AWSMarketplaceProcurementSystemAdminFullAccess](#page-176-0)托管策略 中,是配置和采购系统之间的 AWS Marketplace 集成所必需的。

```
{ 
   "Version": "2012-10-17", 
   "Statement": [ 
     { 
        "Effect": "Allow", 
        "Action": [ 
          "aws-marketplace:PutProcurementSystemConfiguration", 
          "aws-marketplace:DescribeProcurementSystemConfiguration", 
          "organizations:Describe*", 
          "organizations:List*" 
        ], 
        "Resource": [ 
         " * "
        ] 
     } 
   ]
}
```
我们建议您使用 IAM 托管权限,而不是手动配置权限。使用这种方法不太容易出现人为错误,如果权 限发生变化,则会更新托管策略。有关在 AWS Marketplace中配置和使用 IAM 的更多信息,请参[阅安](#page-164-0) [全开启 AWS Marketplace](#page-164-0)。

## 配置为 AWS Marketplace 与 Coupa 集成

设置 IAM 权限后,就可以配置与 Coupa 的 AWS Marketplace 集成了。导航到管理采购。在管理采购 系统窗格中,输入对接的名称和说明。您也可以将集成切换到测试模式,以便用户在您准备好后即可测 试集成,而无需创建产品集成。要配置集成的 AWS Marketplace 部分,请完成以下步骤。

进行配置 AWS Marketplace 以与 Coupa 集成

- 1. 在 [AWS Marketplace 管理采购系统的](https://aws.amazon.com/marketplace/eprocurement/overview)采购系统下面,选择设置 Coupa 集成。
- 2. 在管理 Coupa 集成页面中的账户信息下面,输入集成的名称和说明。

**a** Note

您可能希望 AWS Billing 控制台中的发票引用用于订阅软件即服务 (SaaS) 合同产品的商务 可扩展标记语言 (cXML) 采购订单。如果是,则可以在 AWS Marketplace 设置中使用服务 相关角色启用账单集成。

3. 您可以打开或关闭 "启用重定向" 和 "测试" 模式的配置设置,然后选择 "保存" 以完成 AWS Marketplace 系统中的集成。

在中完成集成后 AWS Marketplace,必须继续在 Coupa 中设置集成。您可以使用在该页面上生成的信 息在 Coupa 系统中配置对接。

该 AWS Marketplace 配置默认为启用测试模式。在测试模式下,订阅请求会发送到 Coupa 后端,这 样您就可以看到完整流程,但不会创建最终发票。这可以帮助您以计划的方式完成配置并启用对接。

**a** Note

您可以根据需要开启或关闭测试模式。

完成集成后,必须关闭测试模式。否则,系统中的用户会觉得可以创建请求,但不会购买任何 软件。

## 配置 Coupa

要在 Coupa 系统 AWS Marketplace 中配置与的集成,请从中管理 Coupa 集成页面的购买信息窗格中 复制信息。 AWS Marketplace可以使用该信息完成以下链接中的步骤,并指导您完成配置 Coupa 采购 系统的过程。

- [Coupa 对接设置](https://success.coupa.com/Suppliers/For_Customers/Toolkit/Manage_Catalogs/Punchout_Catalogs/Punchout_Setup)
- [为 cXML 订单配置供应商](https://success.coupa.com/Suppliers/For_Customers/Toolkit/Document_Exchange/cXML/Configuring_a_Supplier_for_cXML_Purchase_Orders)

### **a** Note

有关所使用的 UNSPSC 代码的信息 AWS Marketplace,请参阅。[AWS Marketplace使用的](#page-120-0)  [UNSPSC 代码](#page-120-0)

## 配置 AWS Marketplace 为与 SAP Ariba 集成

AWS Marketplace 要配置为与 Ariba 集成,您必须与 AWS Marketplace 运营团队合作创建 1 级 punchout。有关 SAP Ariba punchout 的更多信息,请参阅 SAP 社区 PunchOut网站上的 [SAP Ariba](https://blogs.sap.com/2019/11/27/introduction-to-sap-ariba-punchout/)  [简介](https://blogs.sap.com/2019/11/27/introduction-to-sap-ariba-punchout/)。

收集以下信息,为配置设置做好准备:

- 你的 AWS 账户 身份证。如果您 AWS 账户 是 AWS 组织的一员,则还需要管理账户 ID。
- 你的 SAP Ariba 系统的 Ariba 网络 ID (ANID)。

#### **G** Note

有关 Ariba ANID 的信息以及有关 Ariba 的其他问题的答案,请参阅 SAP Ariba 网站上的 [Ariba 供应商网络:常见问题解答](https://www.ariba.com/ariba-network/ariba-network-for-suppliers/accounts-and-pricing/ariba-network-faq)页面。

进行配置 AWS Marketplace 以与 Ariba 集成

- 1. 在 [AWS Marketplace 管理采购系统的](https://aws.amazon.com/marketplace/eprocurement/overview)采购系统下面,选择设置 Ariba 集成。
- 2. 在管理 SAP Ariba 集成页面的账户信息下,输入集成的名称和描述,以及您的 Ariba 系统的 SAP Ariba 网络 ID (ANID)。

**a** Note

您可能希望 AWS Billing 控制台中的发票引用用于订阅 SaaS 合同产品的 cXML 采购订 单。如果是,则可以在 AWS Marketplace 设置中使用服务相关角色启用账单集成。

- 3. 确保启用了测试模式,然后选择保存以保存您的 AWS Marketplace 集成设置。
- 4. [联系我们](https://aws.amazon.com/marketplace/help/contact-us),开始创建您的 SAP Ariba 集成。包括上述信息。 AWS Marketplace 向您发送设置和测 试 Ariba 集成的说明。

**a** Note

您需要拥有对 SAP Ariba 系统的管理员访问权限才能与 AWS Marketplace之建立供应商关系。

按照 AWS Marketplace 团队的说明和配置设置,在 SAP Ariba 测试环境中创建集成,并在测试模式下 AWS Marketplace 运行。在测试环境中,订阅请求会发送到 Ariba 后端,因此您可以查看包括批准在 内的完整流程,无需在中创建订阅 AWS Marketplace,也不会生成任何发票。这种方法允许在生产中 启用对接之前测试配置。测试完成并准备好进入生产环境后,[请联系我们](https://aws.amazon.com/marketplace/help/contact-us)以在生产环境中设置帐户。

### **a** Note

完成集成测试后,必须迁移到生产环境。否则,系统中的用户会认为自己在创建请求,但不会 购买任何软件。

当你的测试完成并且你已经与 AWS Marketplace 团队合作关闭了测试模式时,你的集成就完成了。

有关配置 SAP Ariba 的更多信息,请参阅以下 SAP Ariba 相关主题:

- [SAP Ariba PunchOut](https://www.ariba.com/ariba-network/ariba-network-for-suppliers/selling-on-ariba-network/catalog-management/sap-ariba-punchout) 网站上的 SAP Ari ba
- [SAP 社区 PunchOut网站上的 SAP A riba 简介](https://blogs.sap.com/2019/11/27/introduction-to-sap-ariba-punchout/)
	- **a** Note

有关所使用的 UNSPSC 代码的信息 AWS Marketplace,请参阅。[AWS Marketplace使用的](#page-120-0)  [UNSPSC 代码](#page-120-0)

## <span id="page-120-0"></span>AWS Marketplace使用的 UNSPSC 代码

AWS Marketplace 对于发回采购车的软件清单,使用以下联合国标准产品和服务代码 (UNSPSC): 43232701

## 禁用采购系统集成

要禁用与 Coupa 或 SAP Ariba 的集成,您必须从采购系统中删除对接集成。为此,请在 Coupa 或 Ariba AWS Marketplace 中禁用自动重定向功能。这会禁用集成,但会保留设置并允许轻松将其重新启 用。

如果您需要完全删除 AWS Marketplace 侧面的集成设置,则必须[联系我们。](https://aws.amazon.com/marketplace/help/contact-us)

# 免费试用

上面列出的某些产品 AWS Marketplace 提供免费试用。免费试用使您能够在购买软件之前先试用。免 费试用局限于特定的免费用量或特定时间。免费试用期开始后就无法暂停。

# 软件和基础设施定价

卖家提供的免费试用版仅适用于其所列产品的软件定价 AWS Marketplace。 AWS Marketplace 无论软 件定价是否包括免费试用,买方都要承担使用卖方产品时的所有基础设施成本。这些基础架构成本由其 各自的定价页面设定, AWS 并可在相应的价格页面上找到。例如,如果您订阅了具有免费试用的 亚 马逊机器映像(AMI)产品,那么在免费试用期间,您无需支付使用 AMI 的费用。但是,您可能需要 为运行 AMI 产品的 Amazon Elastic Compute Cloud (Amazon EC2) 实例付费。

**a** Note

有些产品可能需要额外的 AWS 基础设施才能运行。例如,卖家可能会提供部署说明或模板, 将负载均衡器、存储、数据库或其他内容部署 AWS 服务 到您的 AWS 账户中。要了解 AWS 服务 卖家对其商品的要求,请查看上列商品的详情页面 AWS Marketplace。然后,查看这些 AWS 服务的定价页面。

# 基于 AMI 的产品免费试用

一些按小时或按小时计费、按年定价的 AMI 产品 AWS Marketplace 可以免费试用。订阅免费试用时, 您可以在卖家设置的期限内运行 AMI 产品的一个 Amazon EC2 实例,而不会按小时收取软件费用。您 需要支付基础设施费用。启动额外的 Amazon EC2 实例将按每实例每小时收取软件费用。免费试用到 期后会自动转换为付费订阅。

如果您没有在免费试用期结束之前终止 Amazon EC2 实例,则免费试用期结束后将按小时收取软件费 用。取消订阅免费试用不会自动终止您的 Amazon EC2 实例,继续使用会产生软件费用。有关基础设 施费用的更多信息,请参阅 [Amazon EC2 定价](https://aws.amazon.com/ec2/pricing/)。

# 基于容器的产品免费试用

一些按小时或按小时计费、长期定价的容器产品 AWS Marketplace 可以免费试用。订阅免费试用时, 可以在期限内运行多个 Amazon Elastic Container Service (Amazon ECS) 任务或 Amazon Elastic

Kubernetes Service (Amazon EKS) 容器组(pod),而不会按小时收取软件费用。包含的任务或容器 组(pod)数量以及免费试用期限由卖家设定。您需要支付基础设施费用。启动超出免费试用中包含数 量的额外任务或容器组(pod)将按每任务或容器组(pod)每小时收取软件费用。免费试用到期后会 自动转换为付费订阅。

如果您没有在免费试用期结束之前终止任务或容器组(pod),则免费试用期结束后将按小时收取软件 费用。取消订阅免费试用不会自动终止您的任务或容器组(pod),继续使用会产生软件费用。有关基 础设施费用的更多信息,请参阅 [Amazon ECS 定价和](https://aws.amazon.com/ecs/pricing/) [Amazon EKS 定价。](https://aws.amazon.com/eks/pricing/)

## 机器学习产品免费试用

一些按小时定价的机器学习产品 AWS Marketplace 可以免费试用。订阅免费试用版后,您可以在卖家 设定的时间内运行 Amazon SageMaker 终端节点、批量转换任务或训练作业,而不会产生每小时的软 件费用。您需要支付基础设施费用。免费试用到期后会自动转换为付费订阅。

如果您没有在免费试用期结束之前终止任何 Amazon 终 SageMaker 端节点、批量转换任务或训练作 业,则在免费试用期结束时,您将产生按小时计费的软件费用。取消订阅免费试用版不会自动终止您的 Amazon SageMaker 终端节点、批量转换任务或训练作业,并且继续使用会产生软件费用。有关基础 设施费用的更多信息,请参阅 [Amazon SageMaker 定价](https://aws.amazon.com/sagemaker/pricing/)。

# SaaS 产品免费试用

中的 AWS Marketplace 软件即服务 (SaaS) 产品可免费试用。SaaS 免费试用不会自动转换为付费协 议。如果您不再需要免费试用,可以让其过期。有关更多信息,请参阅 [SaaS 免费试用。](#page-65-0)

# 对 AWS Marketplace 使用 AWS 免费使用套餐

为了帮助新的 Amazon Web Services (AWS) 客户开始使用云,AWS 推出一种免费使用套餐。该免费 套餐可以让您在云中试用您感兴趣的云中服务:启动新应用程序、测试云中现有的应用程序,或直接 通过 AWS 获取实践经验。当免费使用期到期时(或者如果应用程序的使用量超过了免费使用套餐限 制),您只需支付标准 pay-as-you-go 服务费率即可。有关更多信息,请参阅 [AWS Free Tier。](https://aws.amazon.com/free/)

AWS Free Tier 客户在一年中的每个月有资格使用免费 AWS Marketplace 软件的时间最长为 750 小时的 Amazon Elastic Compute Cloud (Amazon EC2) 使用时间。要开始使用,请参阅 [AWS](https://aws.amazon.com/marketplace/)  [Marketplace](https://aws.amazon.com/marketplace/)。

# 将 AWS Marketplace 订阅添加到 AWS Service Catalog

利用 Service Catalog,组织可以创建和管理已批准在 Amazon Web Services (AWS) 上使用的 IT 服务 的目录。这些 IT 服务可谓包罗万象,从虚拟机映像、服务器、软件和数据库,再到完整的多层应用程 序架构。利用 Service Catalog,您可以集中管理通用部署的 IT 服务。Service Catalog 可帮助您实现 一致的监管并满足合规性要求,同时使用户能够快速地仅部署其所需的经批准的 IT 服务。

有关更多信息,请参阅《S ervice Catalog 管理员指南》中的 "将[AWS Marketplace 产品添加到产品组](https://docs.aws.amazon.com/servicecatalog/latest/adminguide/catalogs_marketplace-products.html) [合](https://docs.aws.amazon.com/servicecatalog/latest/adminguide/catalogs_marketplace-products.html)"。

# 产品评价

AWS Marketplace 希望买家获得做出明智购买选择所需的信息。作为 AWS 客户,您可以为 AWS Marketplace中列出的项目提交书面评价。我们鼓励您分享您的评价,包括好评和差评。

### **a** Note

数据产品不支持产品评论。

# <span id="page-125-0"></span>指南

任何订 AWS Marketplace 阅了某款产品的人都可以为其创建评论。在撰写产品评价时,请参考以下指 南:

- 包括原因 最佳评价不仅包括您是否喜欢一件产品,还包括其中的原因。您可以讨论相关产品以其 与此产品的对比。
- 具体 专注于产品的具体特征以及您的使用体验。对于视频评价,请编写一段简短的介绍。
- 简洁 书面评价不得少于 20 个字,且不得超过 5000 个字。理想长度为 75–500 个字。
- 真实 欢迎您对产品发表真实评价(肯定或否定)。有用的信息可以帮助客户做出购买决定。
- 透明 如果您遇到以免费产品来换取评价的情况,请清楚明确地披露此信息。

# <span id="page-125-1"></span>限制

AWS 保留删除包含以下任何内容的评论的权利。

- 令人反感的材料, 包括:
	- 淫秽或令人反感的内容
	- 谩骂或恶意言论
	- 宣传非法或不道德行为
- 促销内容,包括:
	- 广告、促销材料或阐明相同观点的重复帖子
	- 对该产品或直接竞争产品具有财务利益的个人或公司发表的感想或代表其发表的感想(包括作者、 发布者、制造商或销售该产品的第三方商家的评价)
- 为除了产品的免费副本以外的任何补偿而撰写的评价,包括作为付费宣传计划一部分的评价
- 没有可验证的产品订阅的客户所撰写的评价
- 不当内容,包括:
	- 复制自其他人的内容,包括过多引用
	- Amazon.com 外部的联系信息或 URL
	- 有关可用性或替代订购/配送的详细信息
	- 带有水印的视频
	- 对页面上可见的其他评价的评论,因为页面上的可见内容可能随时会更改而不另行通知
	- 外语内容,除非与产品明确相关
	- 有格式问题的文本
- 偏离主题的信息,包括:
	- 对卖家或您的配送体验的反馈
	- 对我们的目录或产品在描述中的拼写错误或不准确性的反馈,请使用产品页面底部的反馈表单

有关客户评价的问题,[请联系我们](https://aws.amazon.com/marketplace/help/contact-us)。

## 时限和预期

我们尽快处理产品评论。但是, AWS Marketplace 团队必须与评论者和卖家沟通,以确认和审查反馈 是否符合我们的[the section called "指南"和](#page-125-0)[the section called "限制"的](#page-125-1)有效性。对于完成该流程所需时 长,我们遵循《AWS Marketplace 卖家指南》中所述的相[同时限和预期](https://docs.aws.amazon.com/marketplace/latest/userguide/product-submission.html#timing-and-expectations)指导。

# 获取支持

如有一般 AWS Marketplace 问题,<u>请联系我们</u>。如果您对购买的软件有疑问 AWS Marketplace,请联 系软件销售商。

# <span id="page-128-0"></span>AWS Marketplace 供应商见解

AWS Marketplace Vendor Insights 通过帮助您购买值得信赖且符合行业标准的软件来简化软件风险评 估。借 AWS Marketplace 助 Vendor Insights,您可以通过单个用户界面近乎实时地监控产品的安全状 况。它通过提供软件产品安全信息的控制面板来减轻您的评估工作量。您可以使用控制面板来查看和评 估信息,例如数据隐私、应用程序安全和访问控制。

AWS Marketplace Vendor Insights从卖家那里收集安全数据,并通过采购持续符合行业标准的可信软 件为买家提供支持。通过与集成 AWS Audit Manager,V AWS Marketplace endor Insights 可以自动 提取软件即服务 (SaaS) 产品的 up-to-date 安全信息 AWS Marketplace。 AWS Marketplace Vendor Insight AWS Artifact s 与第三方报告集成,因此您可以按需访问供应商软件的合规报告以及供应商软件 的报告 AWS 服务。

AWS Marketplace Vendor Insights 提供来自 10 个控制类别和多个对照的循证信息。它从三个来源收 集循证信息:

- 供应商生产账户 在多个控制措施中,有 25 个控制措施支持从供应商的生产账户收集实时证据。每 个控件的实时证据均由一个或多个评估卖家 AWS 资源配置设置的 AWS Config 规则生成。实时证据 是一种持续更新来自多个来源的数据以呈现最新信息的方法。 AWS Audit Manager 捕获证据并将其 提交到 " AWS Marketplace 供应商见解" 控制面板。
- 供应商 ISO 27001 和 SOC 2 Ⅱ 类报告 控制类别映射到国际标准化组织 (ISO) 和服务组织控制 (SOC) 2 报告中的控制措施。当卖家与 Vendo AWS Marketplace r Insights 共享这些报告时,该服务 会提取相关数据并将其显示在控制面板中。
- 供应商自我评估 卖家完成自我评估。他们还可以创建和上传其他自我评估类型,包括 AWS Marketplace Vendor Insights 安全自我评估和共识评估计划问卷 (CAIQ)。

以下视频演示了如何简化 SaaS 风险评估并使用 AWS Marketplace Vendor Insights。

## 以买家身份开始使用《 AWS Marketplace 供应商见解》

AWS Marketplace Vendor Insights 提供了中可用软件产品的安全信息 AWS Marketplace。您可以使用 AWS Marketplace Vendor Insights 查看 AWS Marketplace中产品的安全配置文件。

AWS Marketplace 供应商见解仪表板使用 AWS Marketplace 供应商见解来评估产品,显示软件产品的 合规性工件和安全控制信息。 AWS Marketplace Vendor Insights 收集仪表板上显示的多种安全控制措 施的循证信息。

使用 Vendo AWS Marketplace r Insights 访问产品的安全性和合规性信息不收取任何费用。

## 使用 " AWS Marketplace 供应商洞察" 查找产品

您可以在 Vendo AWS Marketplace r Insights 控制面板上查看产品的概况和摘要信息,也可以选择类 别控件并详细了解在产品上收集的数据。要通过 " AWS Marketplace 供应商见解" 查找产品,请按以下 步骤操作。 AWS Marketplace

使用 " AWS Marketplace 供应商洞察" 查找产品

- 1. 登录 AWS Management Console 并打开[AWS Marketplace 控制台。](https://console.aws.amazon.com/marketplace/)
- 2. 选择查看所有产品。
- 3. 查看带有 Vendor Insights 标签的产品。
- 4. 在优化 Vendor Insights 的结果下,选择安全配置文件。
- 5. 在产品详细信息页面的产品概述下,选择 Vendor Insights 部分。
- 6. 选择查看此产品的所有配置文件。
- 7. 您可以在概述中查看有关产品的详细信息以及收到的安全证书列表。
- 8. 选择请求访问权限。
- 9. 在 "请求访问供应商见解" 数据页面上,提供您的信息,然后选择请求访问权限。

将出现一条成功消息,表示您已成功请求访问该产品的 AWS Marketplace Vendor Insights 数据。

## 通过订阅请求访问评测数据

借助 AWS Marketplace Vendor Insights,您可以持续监控供应商软件的安全状况。首先,订阅或请求 访问您要监控的产品的供应商评测数据。如果您不想再监控产品的评测数据,可以取消订阅其评测数 据。使用 Vendo AWS Marketplace r Insights 访问产品的安全性和合规性信息不收取任何费用。有关 定价的更多信息,请参阅 [AWS Marketplace Vendor Insights Pricing。](https://aws.amazon.com/marketplace/features/vendor-insights/pricing/)

要访问特定供应商产品的所有评测数据,您需要订阅该产品的评测数据。

订阅产品的 AWS Marketplace 供应商洞察评估数据

- 1. 登录 AWS Management Console 并打开[AWS Marketplace 控制台。](https://console.aws.amazon.com/marketplace/)
- 2. 选择 Vendor Insights。
- 3. 从 Vendor Insights 中选择产品。
- 4. 选择概述选项卡。
- 5. 选择请求访问权限。
- 6. 在提供的字段中输入您的信息。
- 7. 完成后,选择请求访问权限。

将出现一条成功消息,表明您已请求访问该产品的所有供应商评测数据。

## 取消订阅评测数据

如果您不想再访问供应商产品的评测数据,可以取消订阅该产品的评测数据。

取消订阅产品的 AWS Marketplace 供应商洞察评估数据

- 1. 登录 AWS Management Console 并打开[AWS Marketplace 控制台。](https://console.aws.amazon.com/marketplace/)
- 2. 选择 Vendor Insights。
- 3. 在产品详细信息页面上,选择产品,然后选择取消订阅。
- 4. 阅读取消订阅 Vendo AWS Marketplace r Insights 数据时显示的条款。
- 5. 在文本输入栏中键入 **Unsubscribe**,然后选择取消订阅。

系统将显示一条成功消息,表示您已取消订阅 Vendo AWS Marketplace r Insights 数据,并且不 再需要支付访问费用。

## 使用 AWS Marketplace Vendor Insights 查看产品的安全配置文件

AWS Marketplace 供应商见解从卖家那里收集安全数据。产品的安全配置文件显示有关产品安全性、 弹性、合规性以及评估所需的其他因素的最新信息。这些信息可帮助您购买持续符合行业标准的可信 软件,从而为像您这样的买家提供支持。对于其评估的每款软件即服务 (SaaS) 产品,Vendo AWS Marketplace r Insights 都会收集基于证据的信息,用于多种安全控制。

### 主题

- [AWS Marketplace 供应商洞察中的仪表板](#page-131-0)
- [查看 SaaS 产品的安全配置文件](#page-131-1)
- [了解控制类别](#page-131-2)

## <span id="page-131-0"></span>AWS Marketplace 供应商洞察中的仪表板

仪表板显示 V AWS Marketplace endor Insights 收集的软件产品的合规性工件和安全控制信息。提供 所有安全[控制类别](#page-132-0)的循证信息,例如数据驻留或认证到期时间相关变更。合并后的控制面板提供合规性 信息变更。 AWS Marketplace Vendor Insights 使您无需创建额外的调查问卷和使用风险评估软件。通 过持续更新和验证的控制面板,您可以在采购后持续监控软件的安全控制。

## <span id="page-131-1"></span>查看 SaaS 产品的安全配置文件

AWS Marketplace 供应商见解可帮助您就卖家的软件做出决策。 AWS Marketplace Vendor Insights 从卖家的 10 个控制类别和多个控制措施的循证信息中提取数据。您可以在控制面板上查看 SaaS 产品 的配置文件和摘要信息,也可以选择控制类别以详细了解所收集的数据。您必须订阅产品并获得访问权 限,才能通过配置文件查看合规信息。

- 1. 登录 AWS Management Console 并打开[AWS Marketplace 控制台。](https://console.aws.amazon.com/marketplace/)
- 2. 选择 Vendor Insights。
- 3. 从 Vendor Insights 中选择产品。
- 4. 在配置文件详细信息页面上,选择安全性与合规性选项卡。

### **a** Note

红色圆圈中的数字表示不合规控制措施的数量。

- 5. 对于控制类别,选择任何列出的类别下的文本以查看更多信息。
	- 选择第一个控制措施名称(您是否制定了策略/程序来确保遵守适用的立法、监管和合同要 求?)。
	- 阅读提供的信息。您还可以查看 AWS Artifact 第三方报告中的报告或查看审计员的例外情况。
	- 在上面的导航栏中选择产品名称,返回产品详细信息页面。

## <span id="page-131-2"></span>了解控制类别

AWS Marketplace Vendor Insights 为您提供来自 10 个控制类别的多个控制措施的循证信息。 AWS Marketplace 供应商见解从三个来源收集信息:供应商生产账户、供应商自我评估以及供应商 ISO 27001 和 SOC 2 II 类报告。有关这些来源的更多信息,请参阅 [AWS Marketplace 供应商见解。](#page-128-0)

以下列表提供了每个控制类别的描述:

#### 访问管理

标识、跟踪、管理和控制对系统或应用程序的访问。 应用程序安全性

在设计、开发和测试应用程序时,验证应用程序是否已纳入安全功能。 审计、合规性和安全性策略

评估组织对监管要求的遵守情况。

#### 业务弹性和连续性

评估组织在快速应对中断以保持业务连续性方面的能力。 数据安全性

保护数据和资产。

#### 最终用户设备安全性

保护便携式最终用户设备及其连接的网络免受威胁和漏洞的侵害。 人力资源

评估员工相关部门在员工招聘、支付工资和离职等流程中对敏感数据的处理情况。 基础设施安全性

保护关键资产免受威胁和漏洞的侵害。

#### 风险管理和事件响应

评估被认为可以接受的风险水平以及为应对风险和攻击而采取的措施。

#### 安全和配置策略

评估保护组织资产的安全策略和安全配置。

### <span id="page-132-0"></span>控制类别集

下表提供了每个类别的详细信息以及所收集的每个类别的值的相关信息。以下列表描述了表中每列中的 信息类型:

• 控制集 – 将控制措施分配给一个控制集,每个控制措施都反映了其类别的安全功能。每个类别都有 多个控制集。

- 控制措施名称 策略或程序的名称。"需要手动认证"是指需要对策略或程序进行书面确认或提供文 件。
- 控制措施说明 有关本策略或程序所需的问题、信息或文档。
- 证据提取详细信息 为进一步获取此类别所需的数据,需要该控制措施的信息和上下文。
- 样本值 举例说明该类别的合规值可能是什么样子,使其符合监管标准。

### 主题

- [访问管理控制措施](#page-133-0)
- [应用程序安全控制措施](#page-135-0)
- [审计与合规性控制措施](#page-139-0)
- [业务弹性控制措施](#page-140-0)
- [数据安全控制措施](#page-144-0)
- [最终用户设备安全控制措施](#page-149-0)
- [人力资源控制措施](#page-152-0)
- [基础设施安全控制措施](#page-153-0)
- [风险管理和事件响应控制措施](#page-155-0)
- [安全和配置策略控制](#page-159-0)

## <span id="page-133-0"></span>访问管理控制措施

访问管理控制措施可标识、跟踪、管理和控制对系统或应用程序的访问。此表列出了访问管理控制措施 的值和说明。

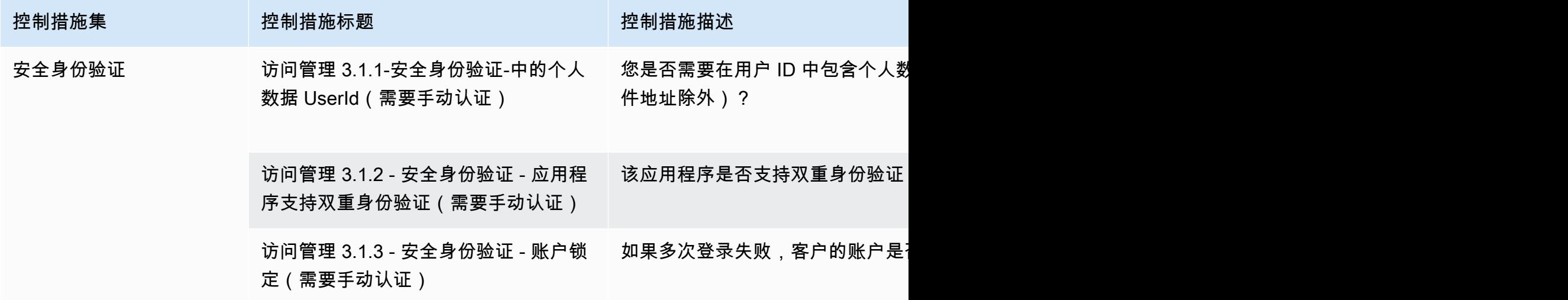

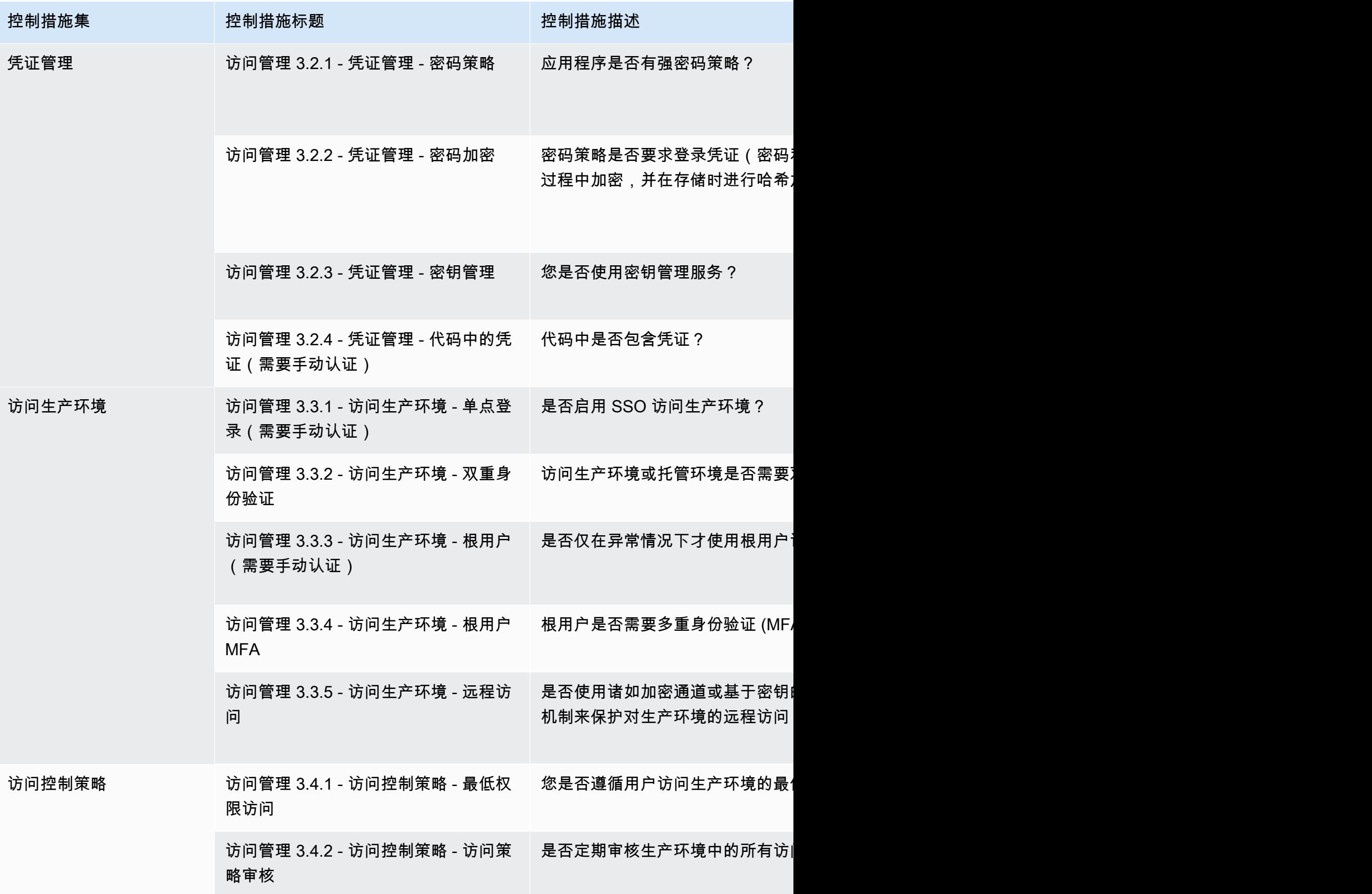

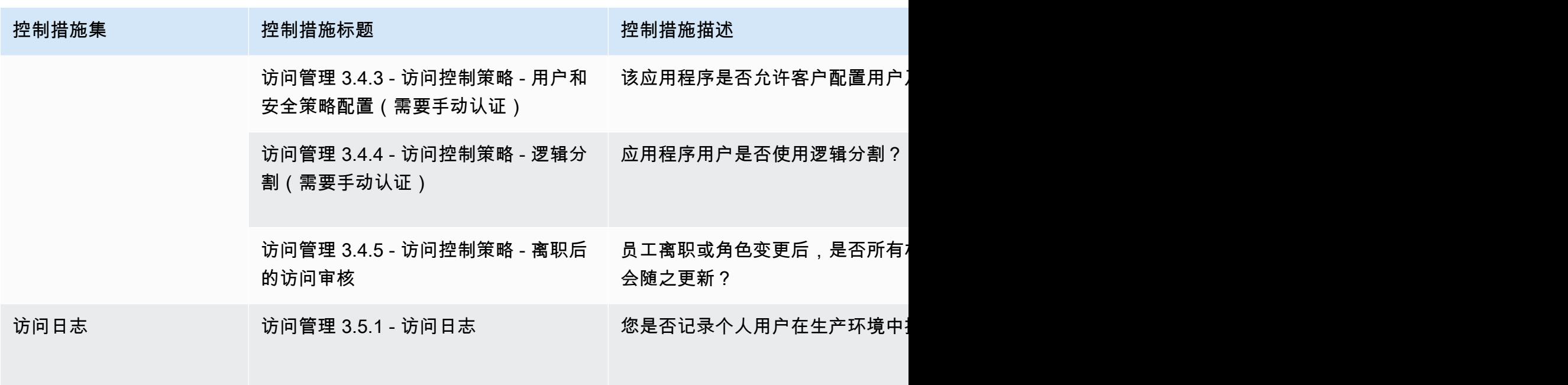

<span id="page-135-0"></span>应用程序安全控制措施

在设计、开发和测试应用程序时,应用程序安全控制措施会验证应用程序是否已纳入安全功能。此表列 出了应用程序安全策略控制的值和描述。

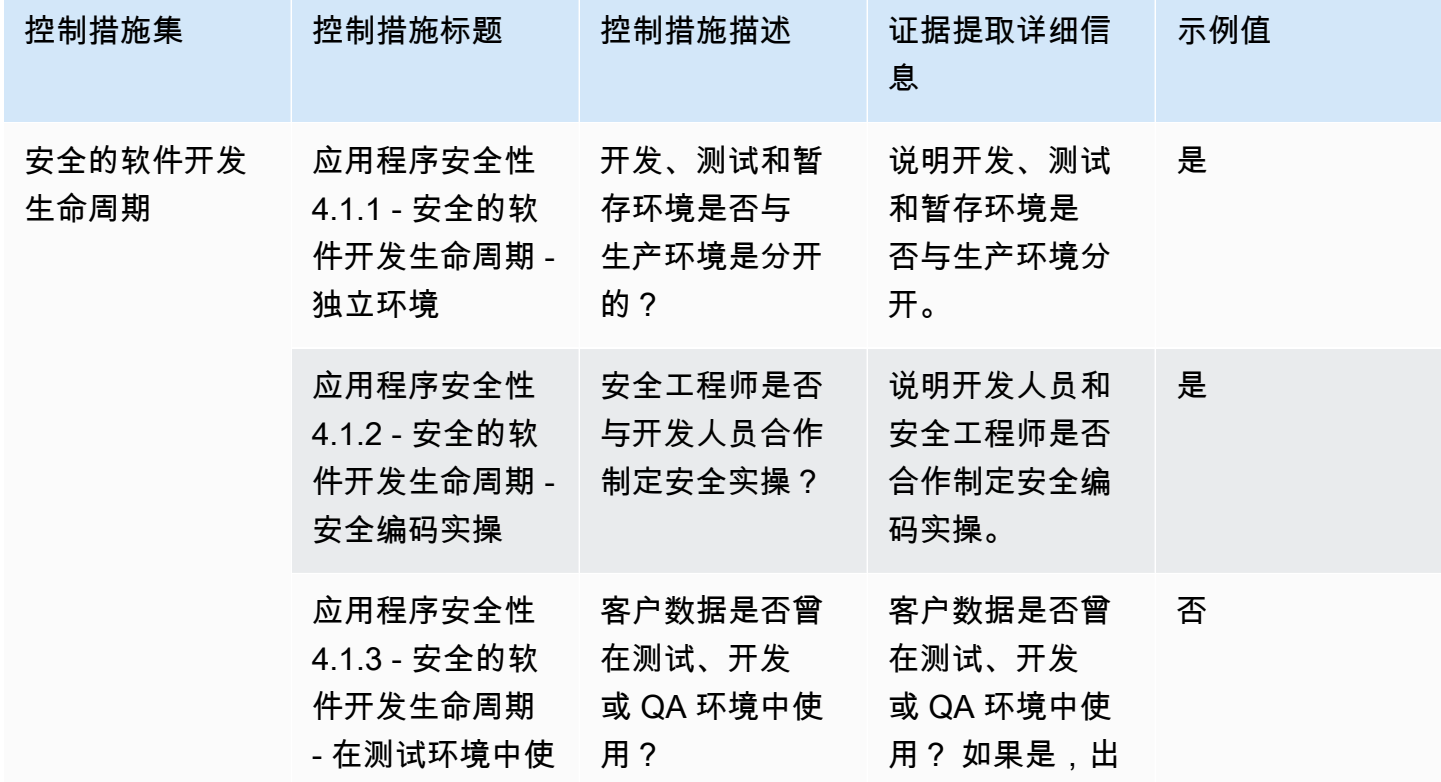

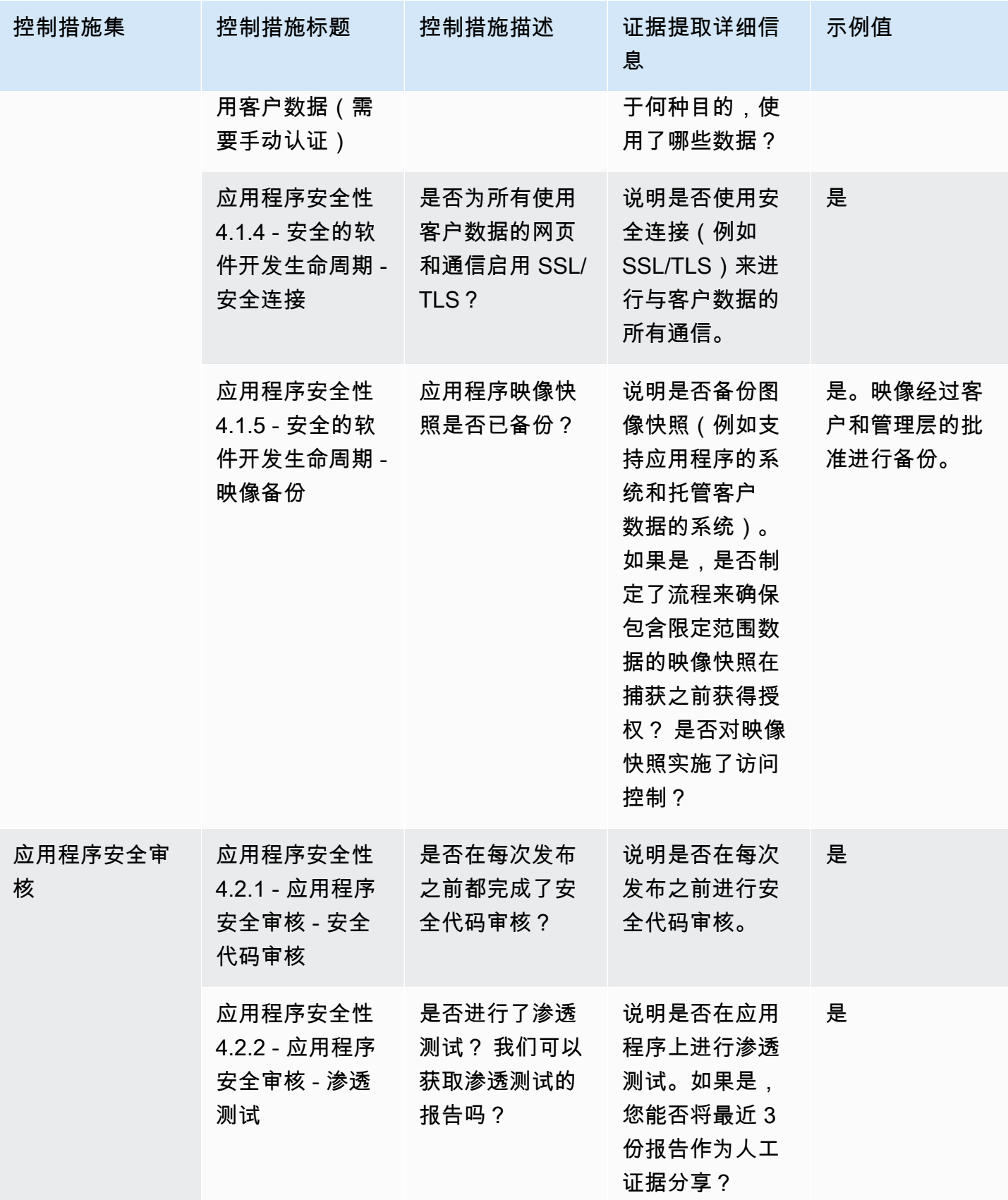

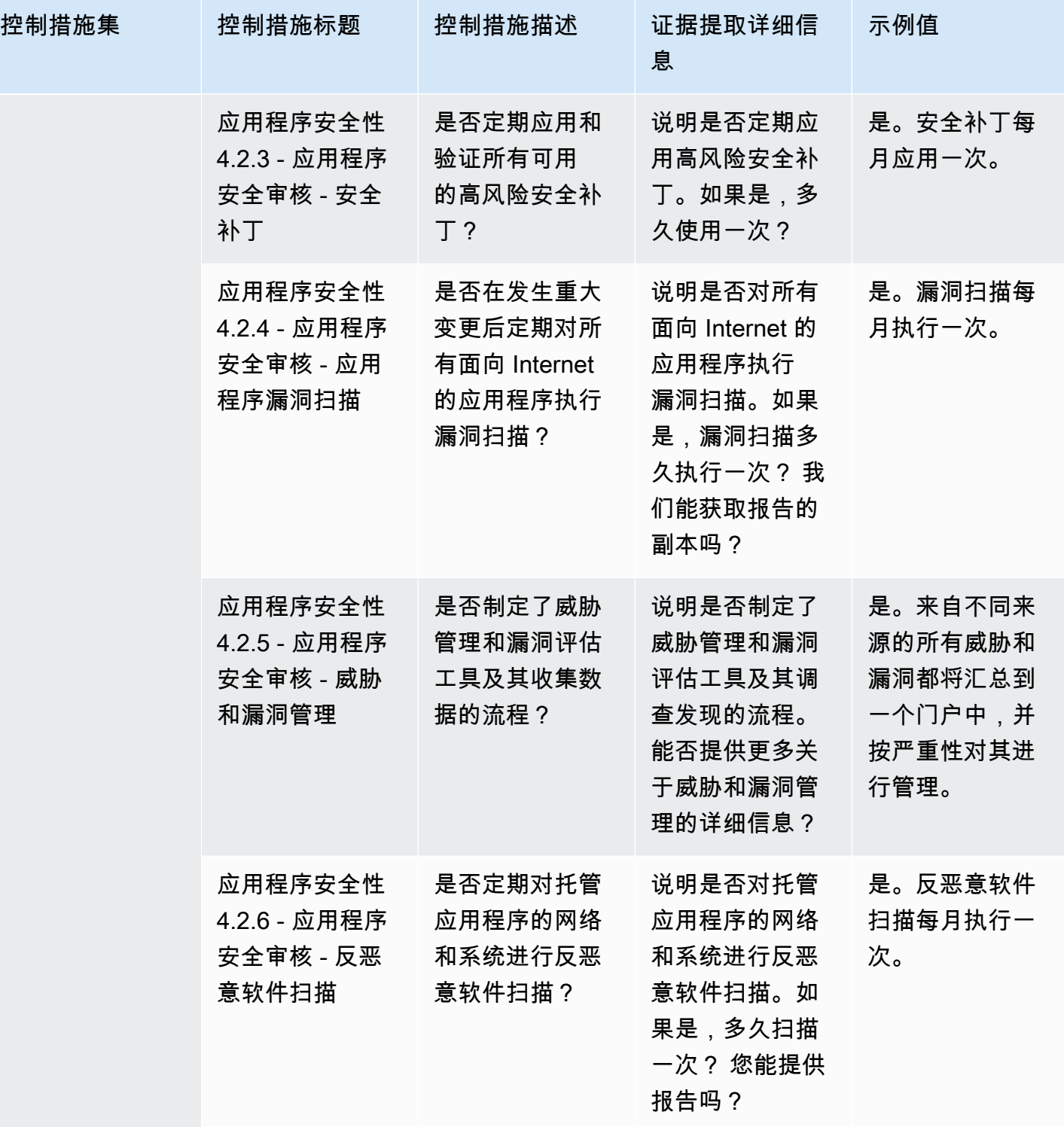

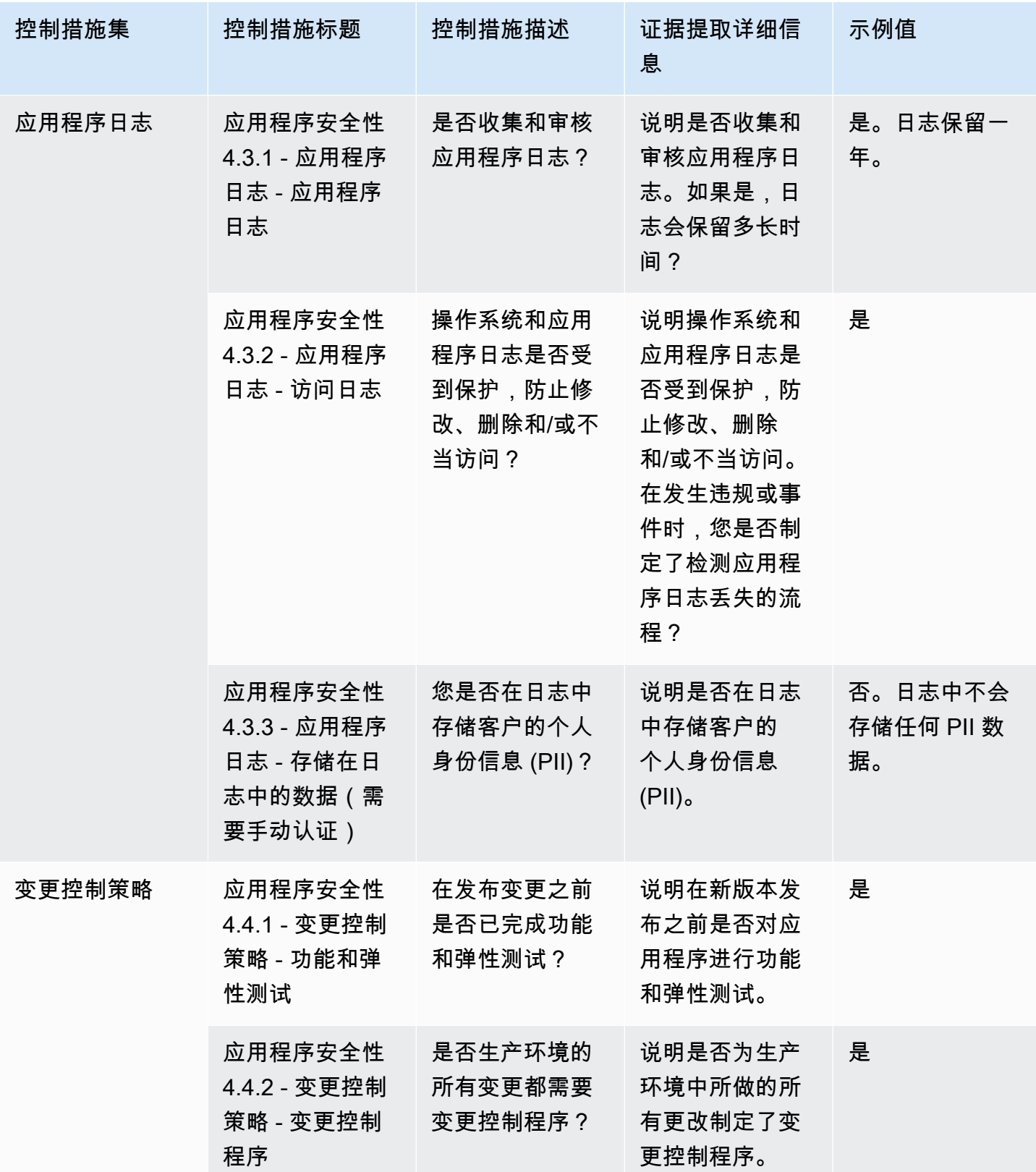

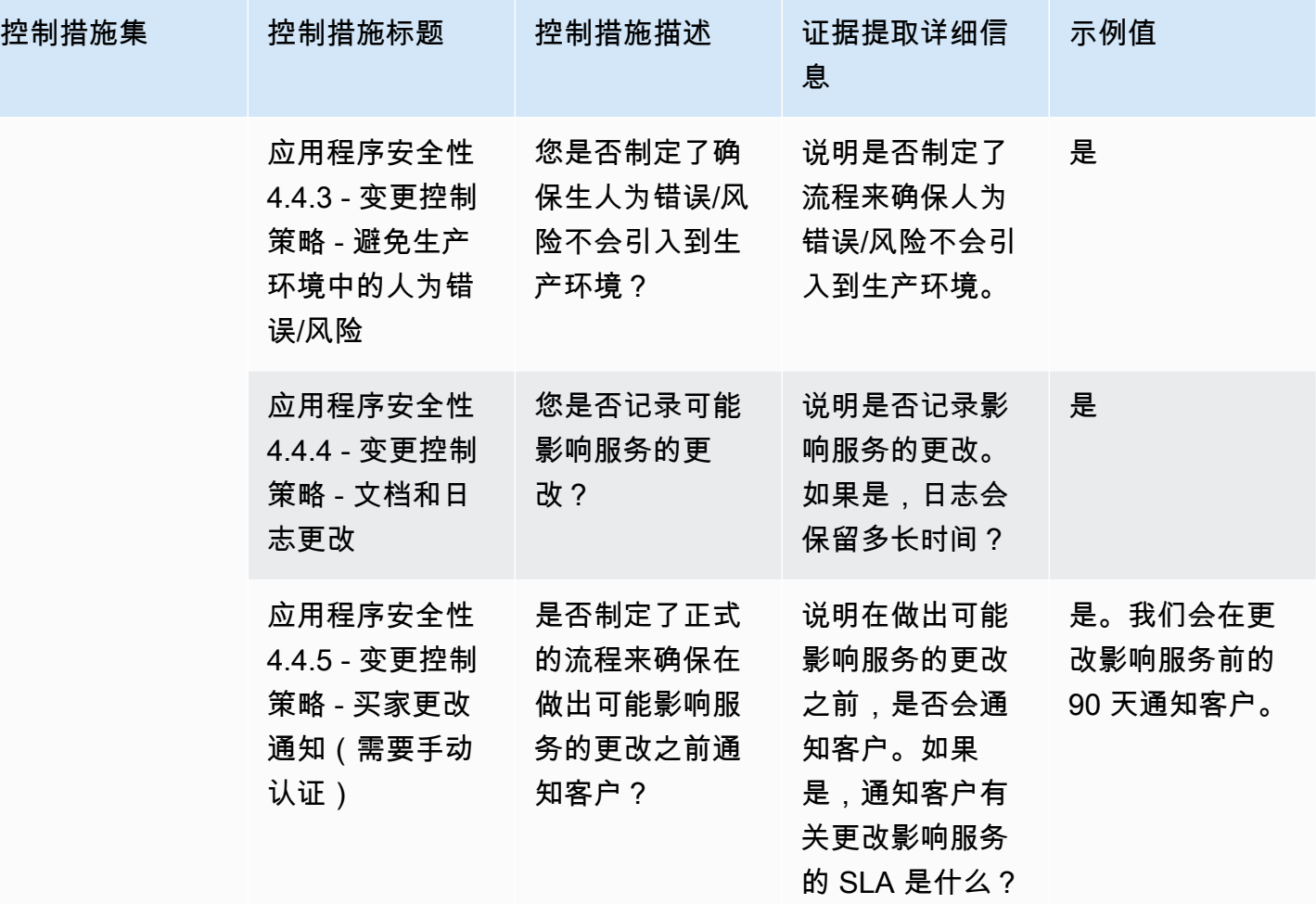

<span id="page-139-0"></span>审计与合规性控制措施

审计与合规性控制措施评估组织对监管要求的遵守情况。此表列出了审计和合规性控制措施的值和说 明。

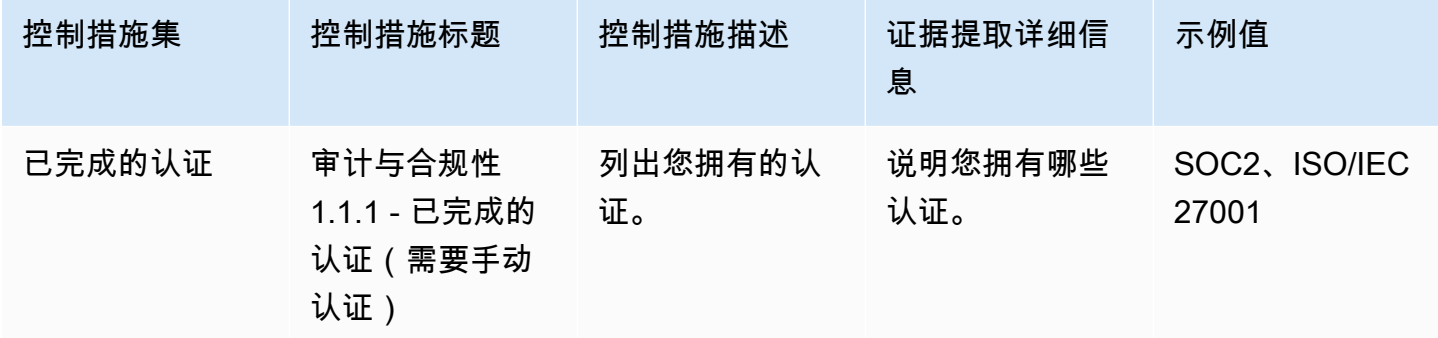

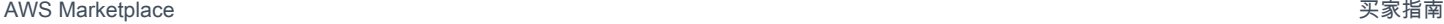

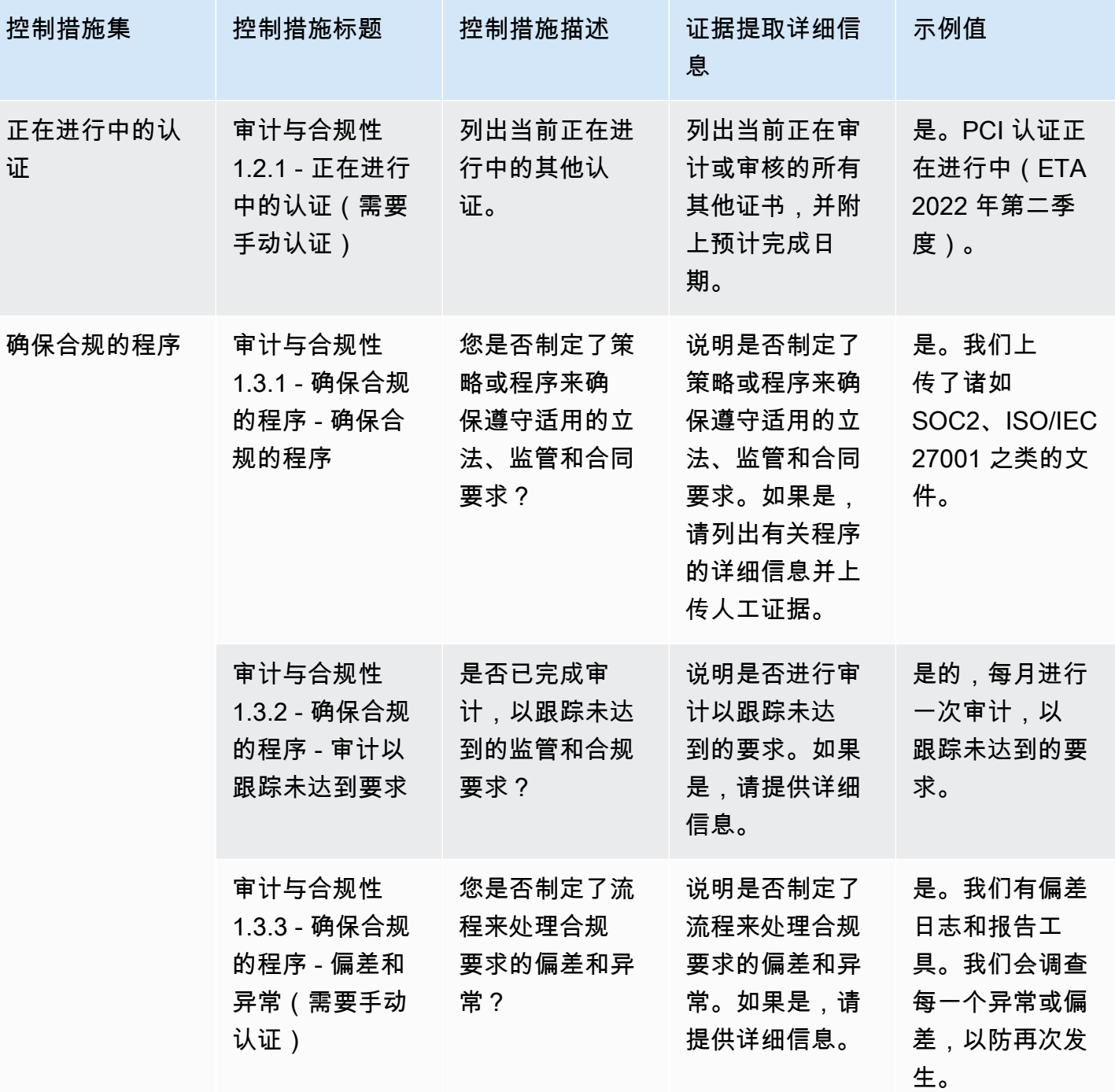

<span id="page-140-0"></span>业务弹性控制措施

业务弹性控制措施评估组织在快速应对中断以保持业务连续性方面的能力。此表列出了业务弹性策略控 制的值和描述。

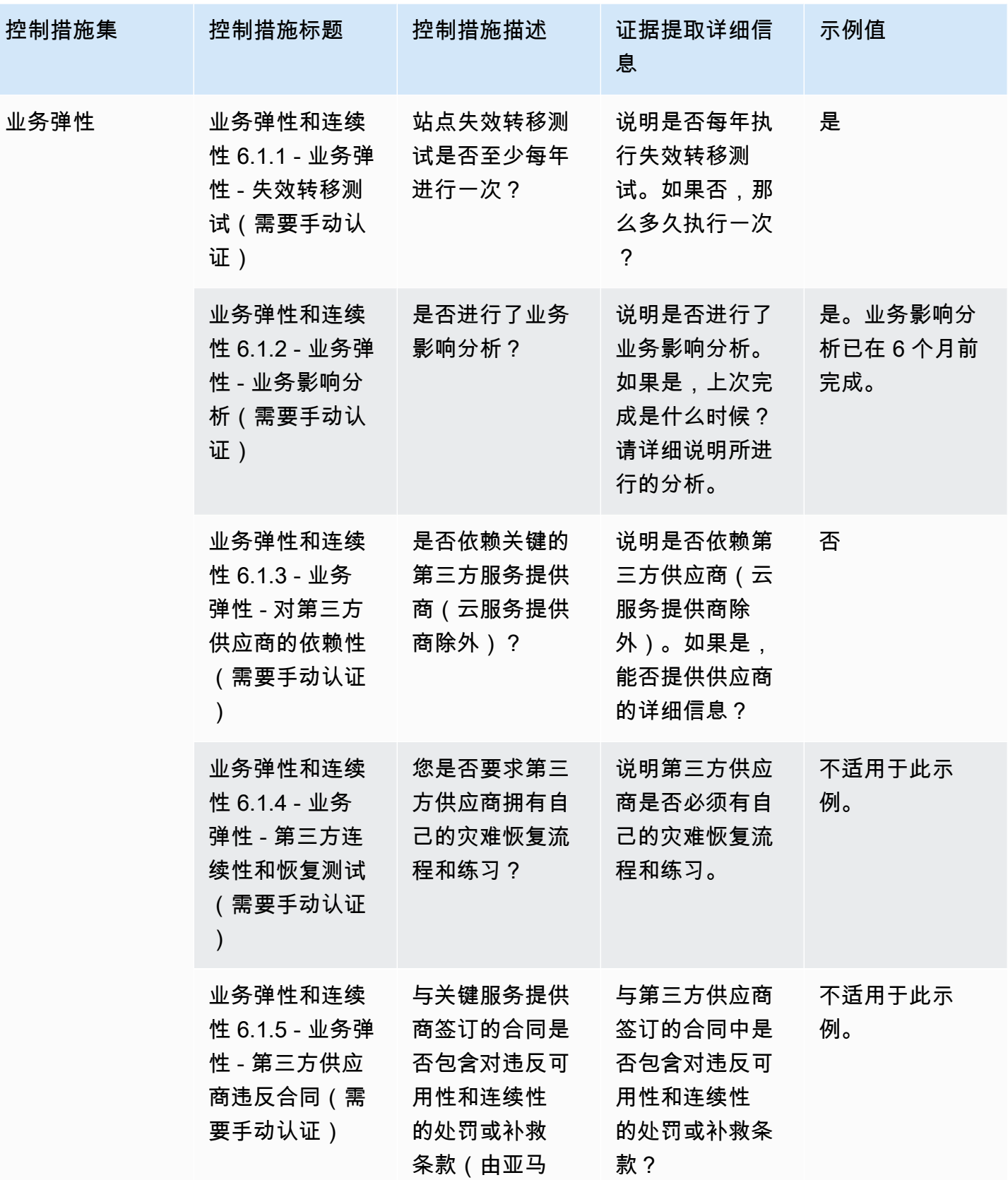

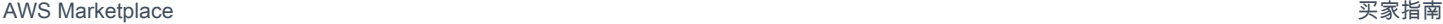

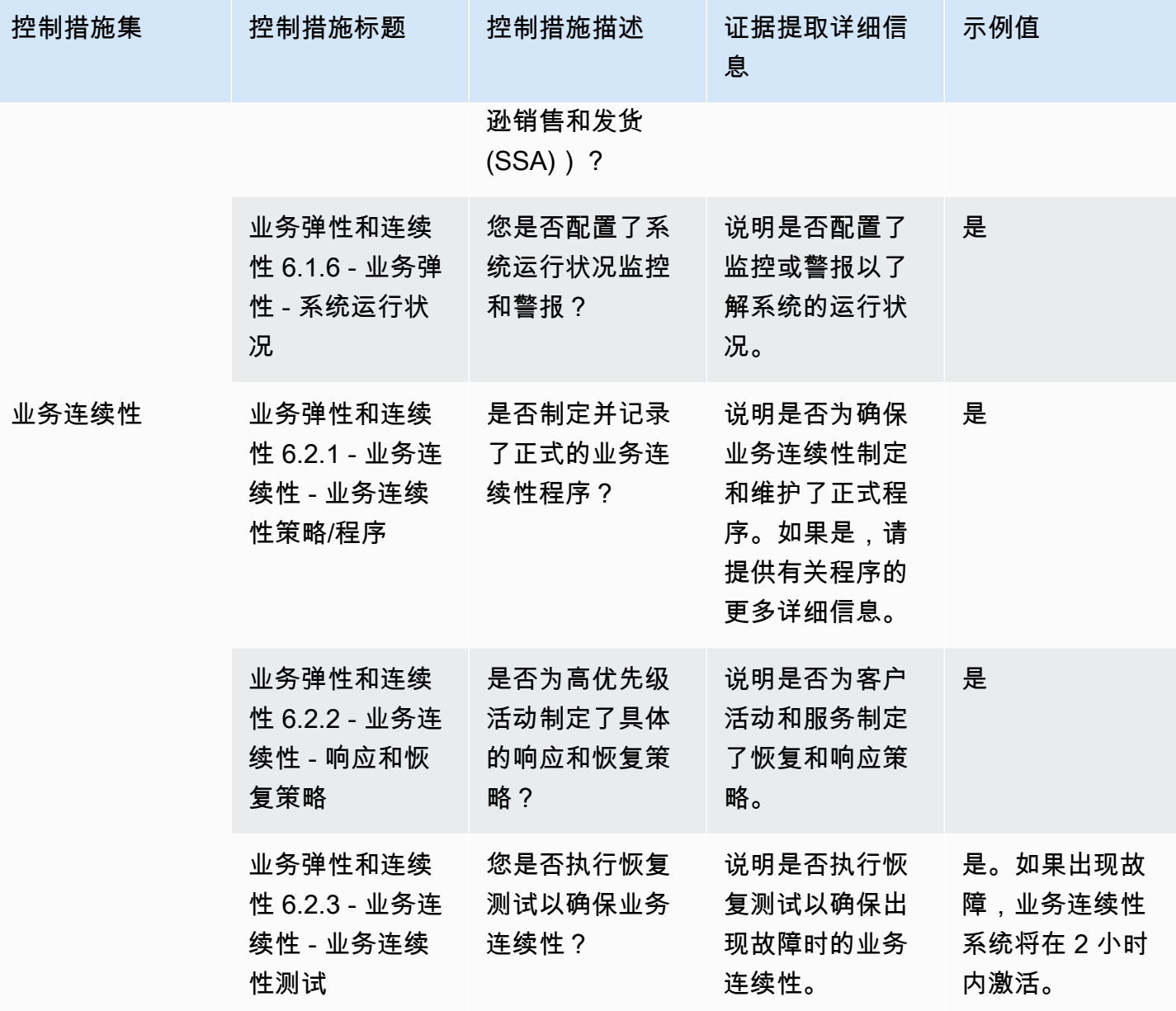

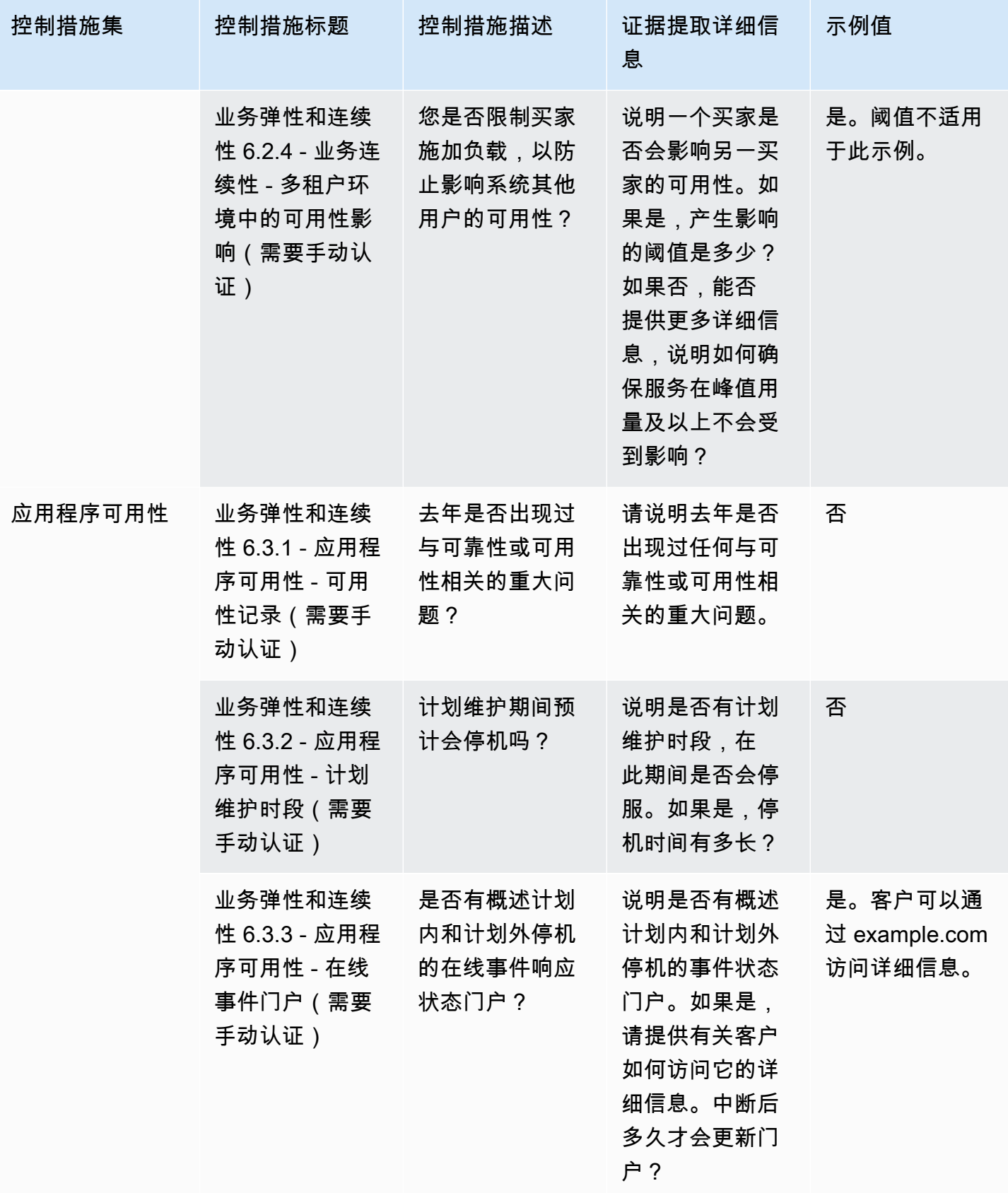
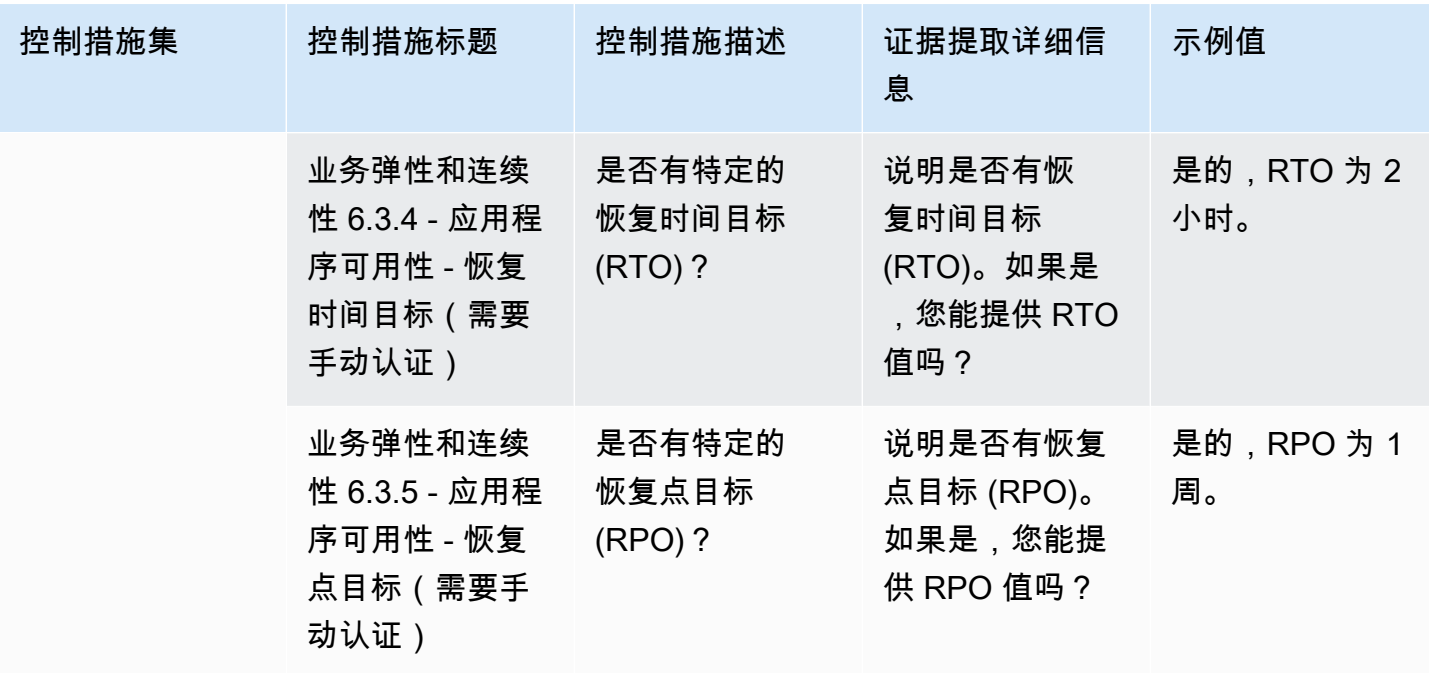

数据安全控制措施

数据安全控制措施保护数据和资产。此表列出了数据安全控制措施的值和描述。

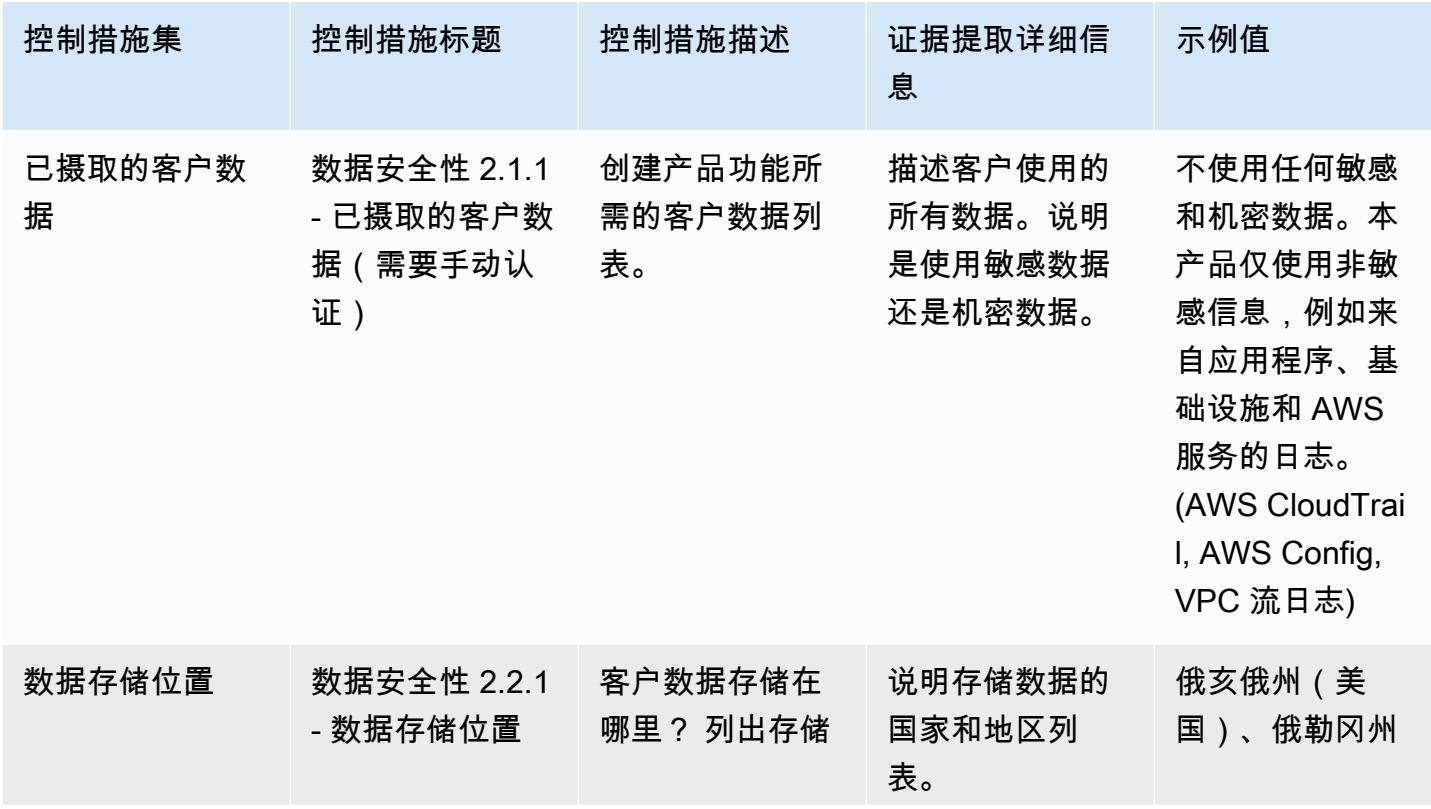

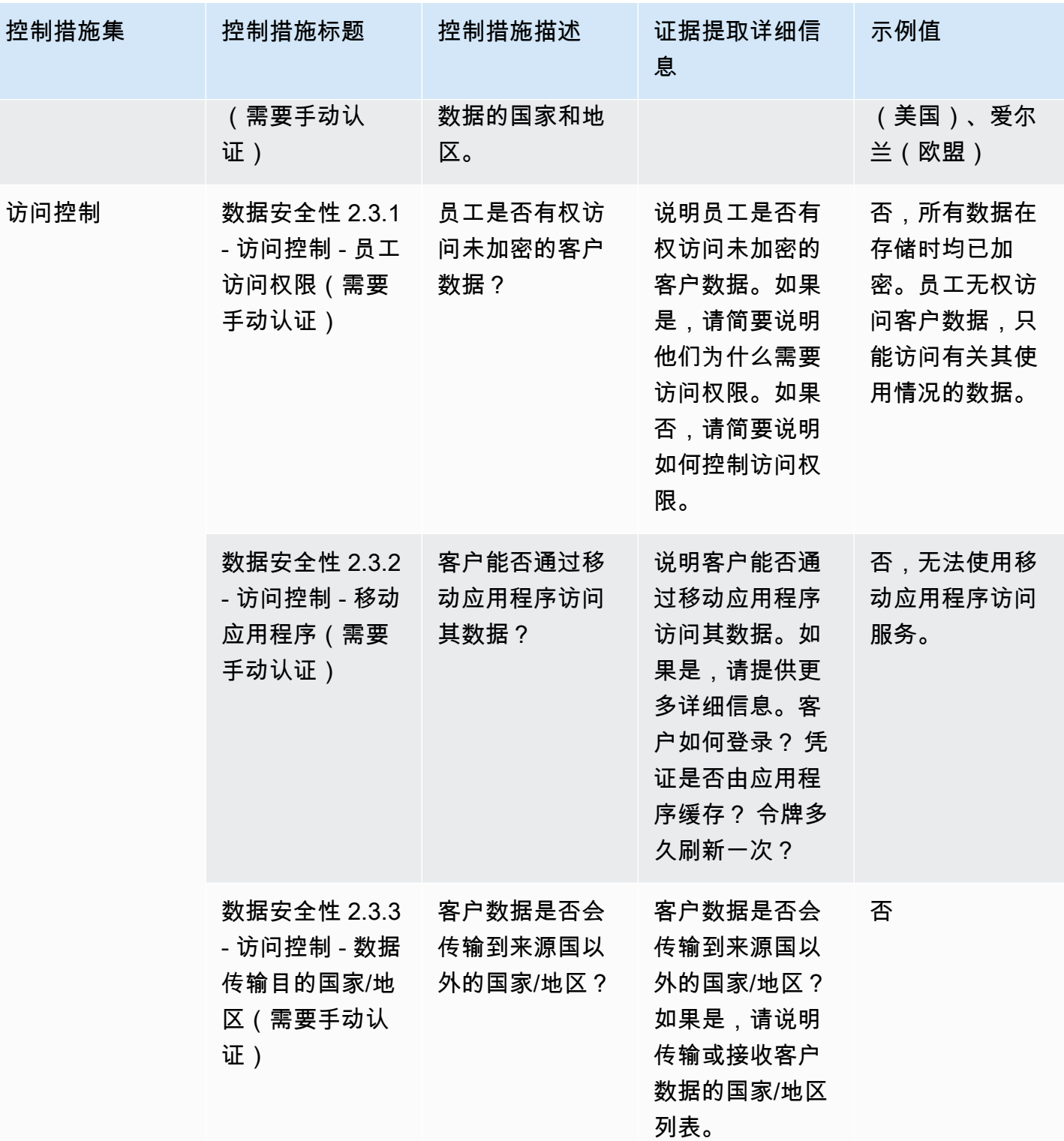

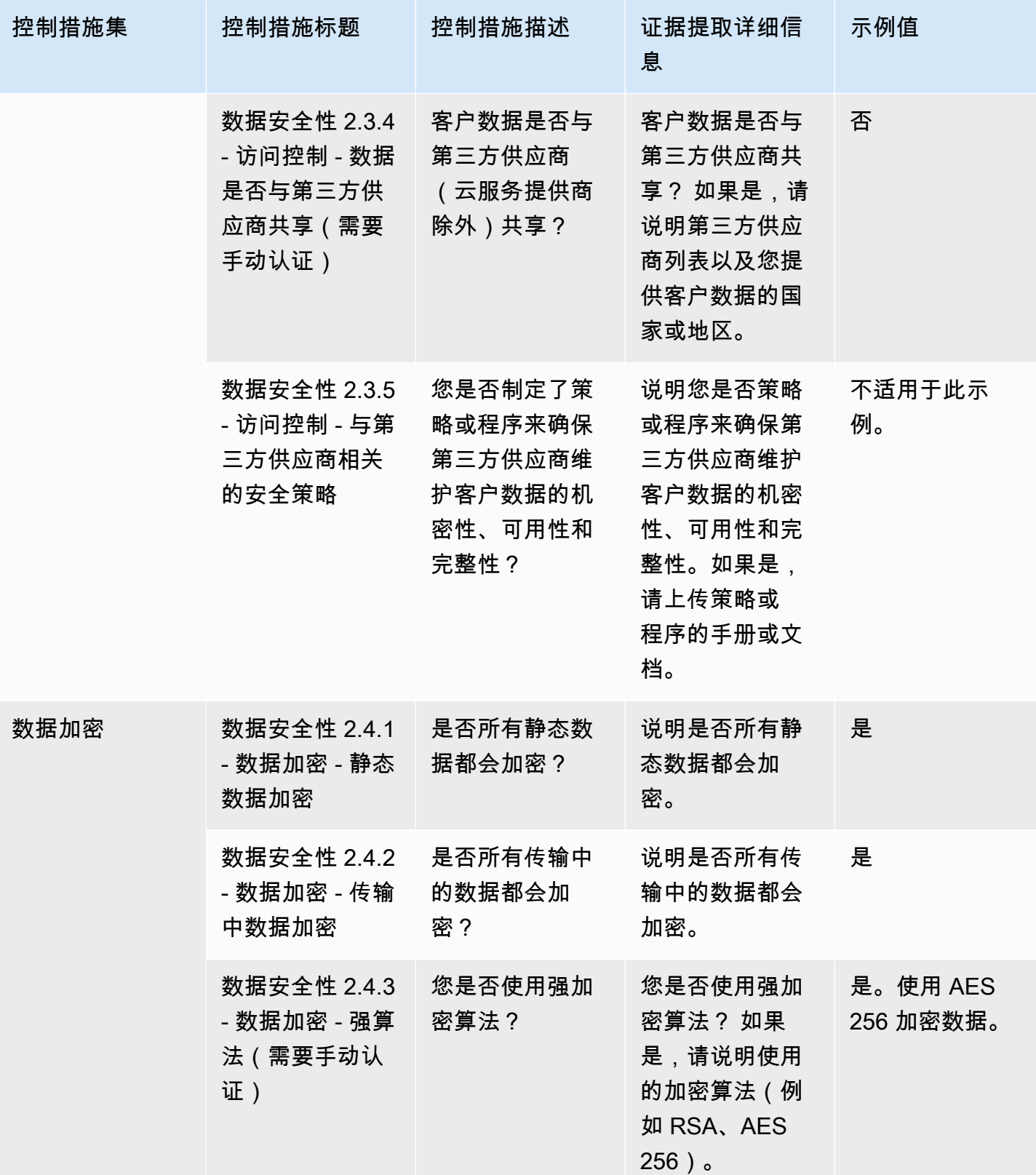

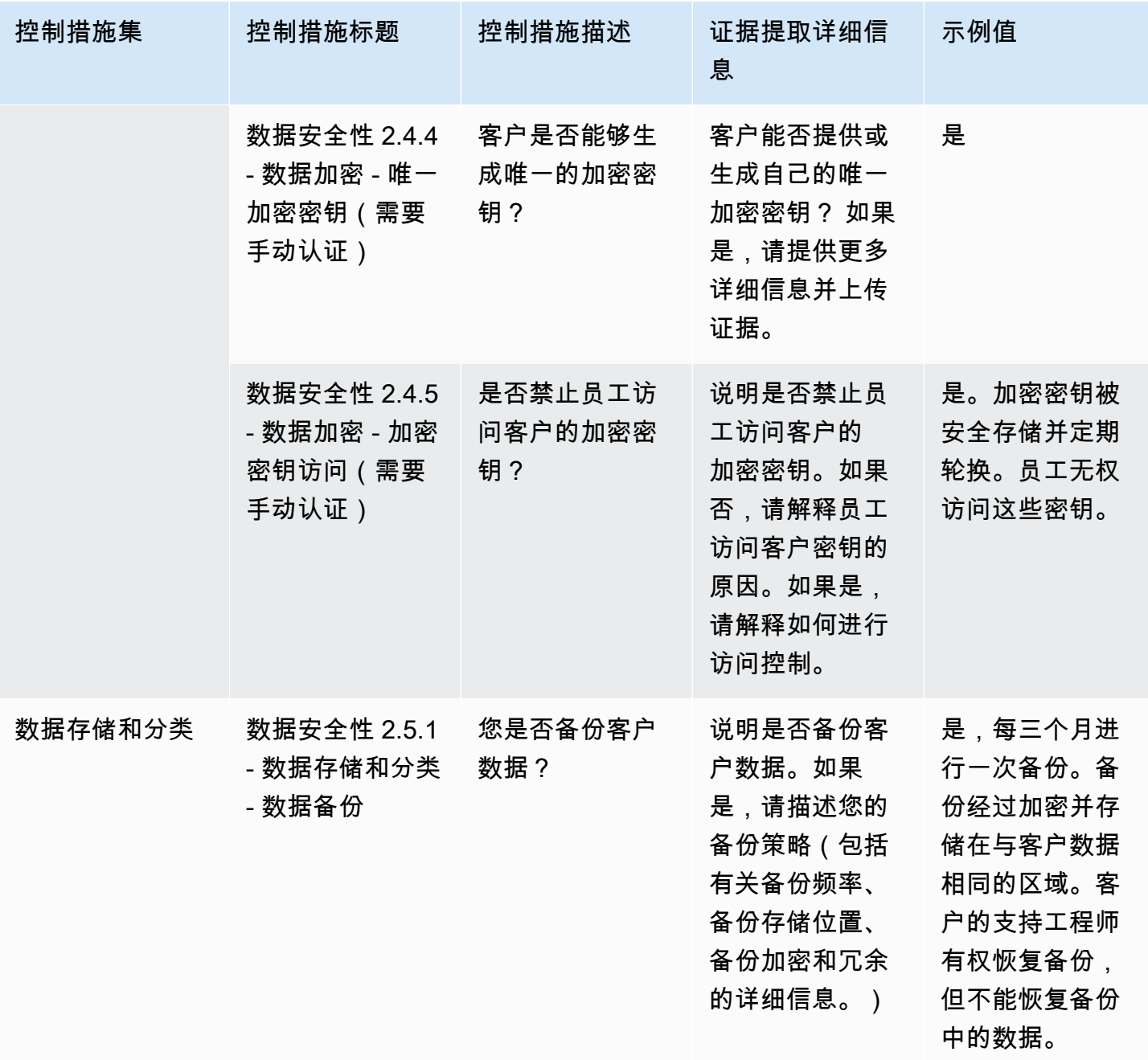

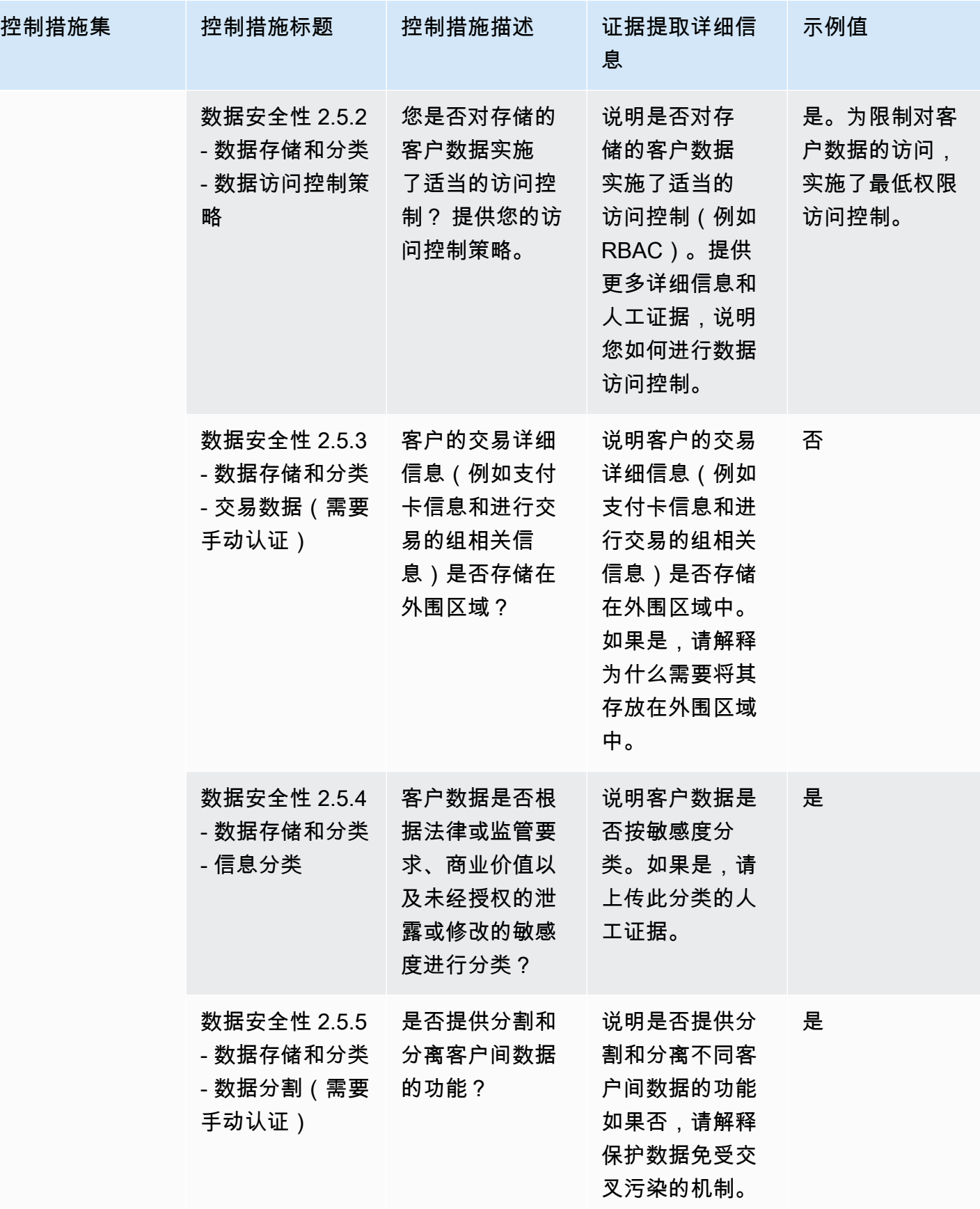

AWS Marketplace 买家指南

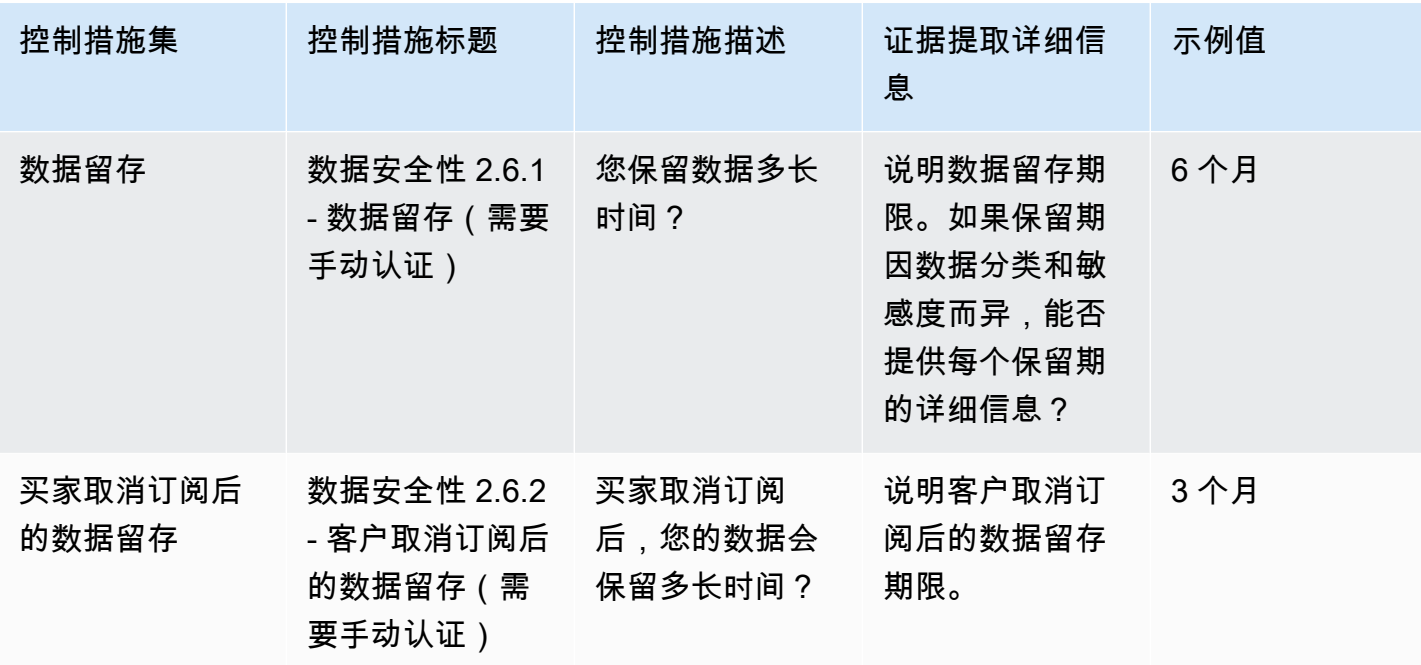

最终用户设备安全控制措施

最终用户设备安全控制措施可保护便携式最终用户设备及其连接的网络免受威胁和漏洞的侵害。此表列 出了最终用户设备安全策略控制的值和描述。

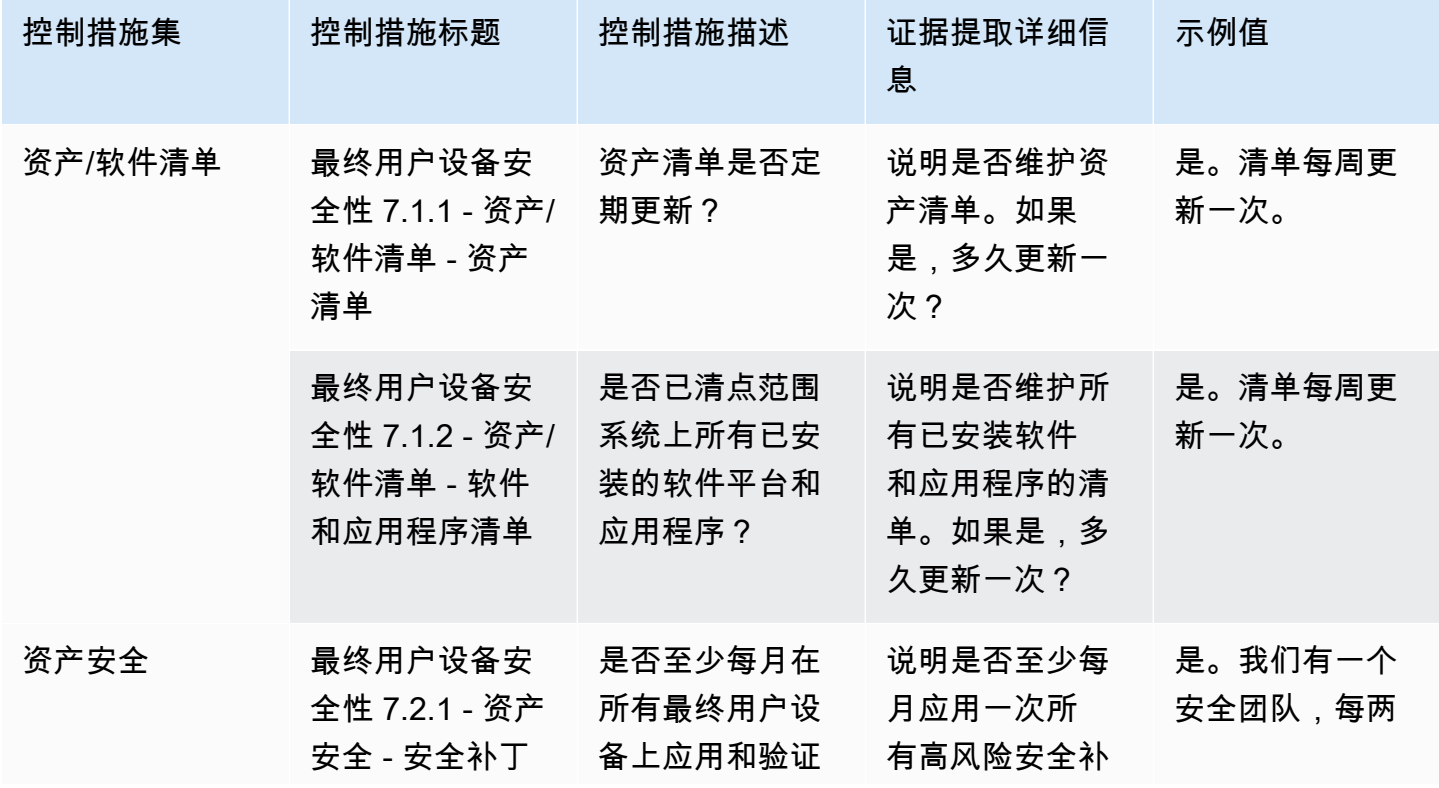

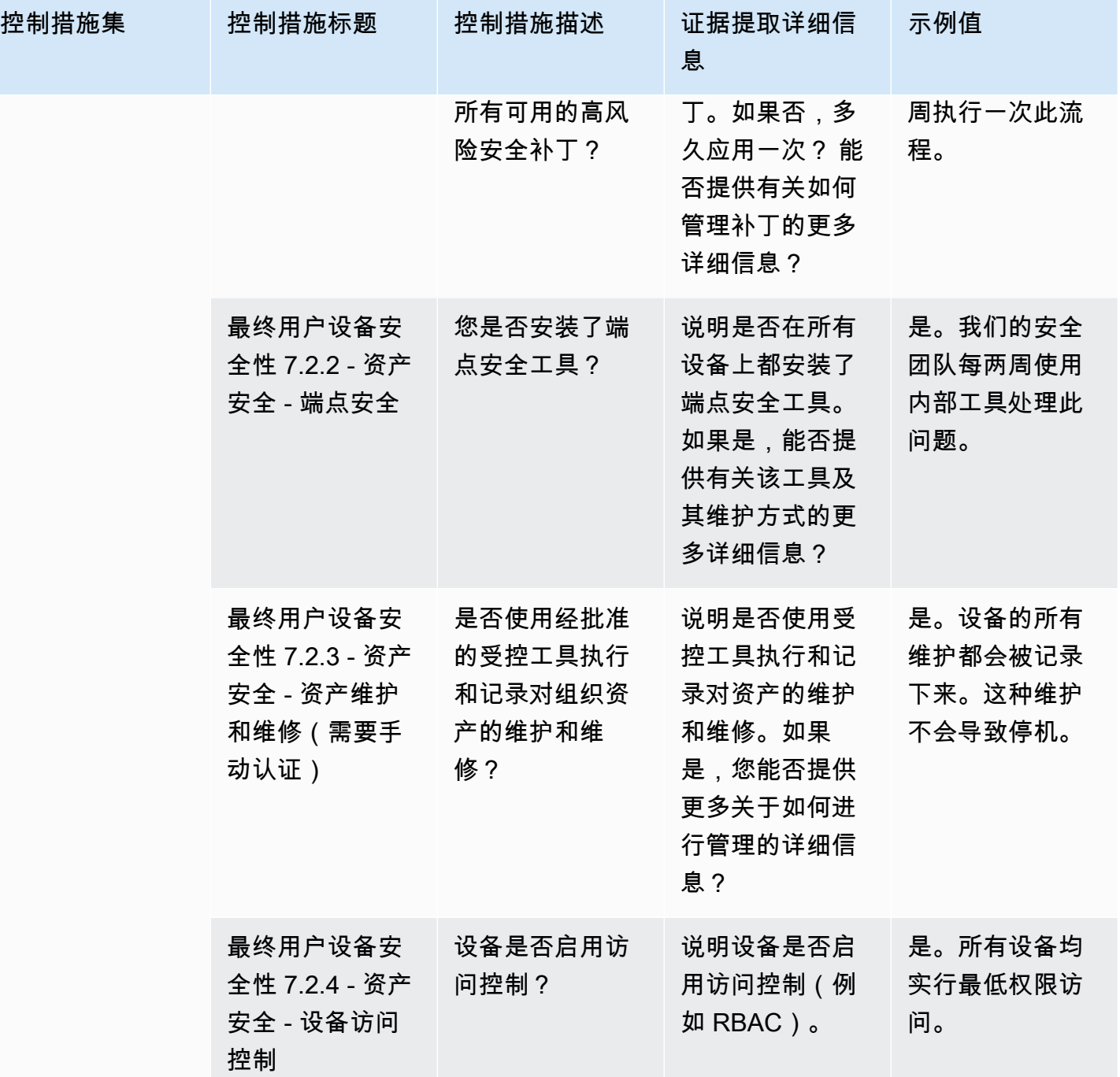

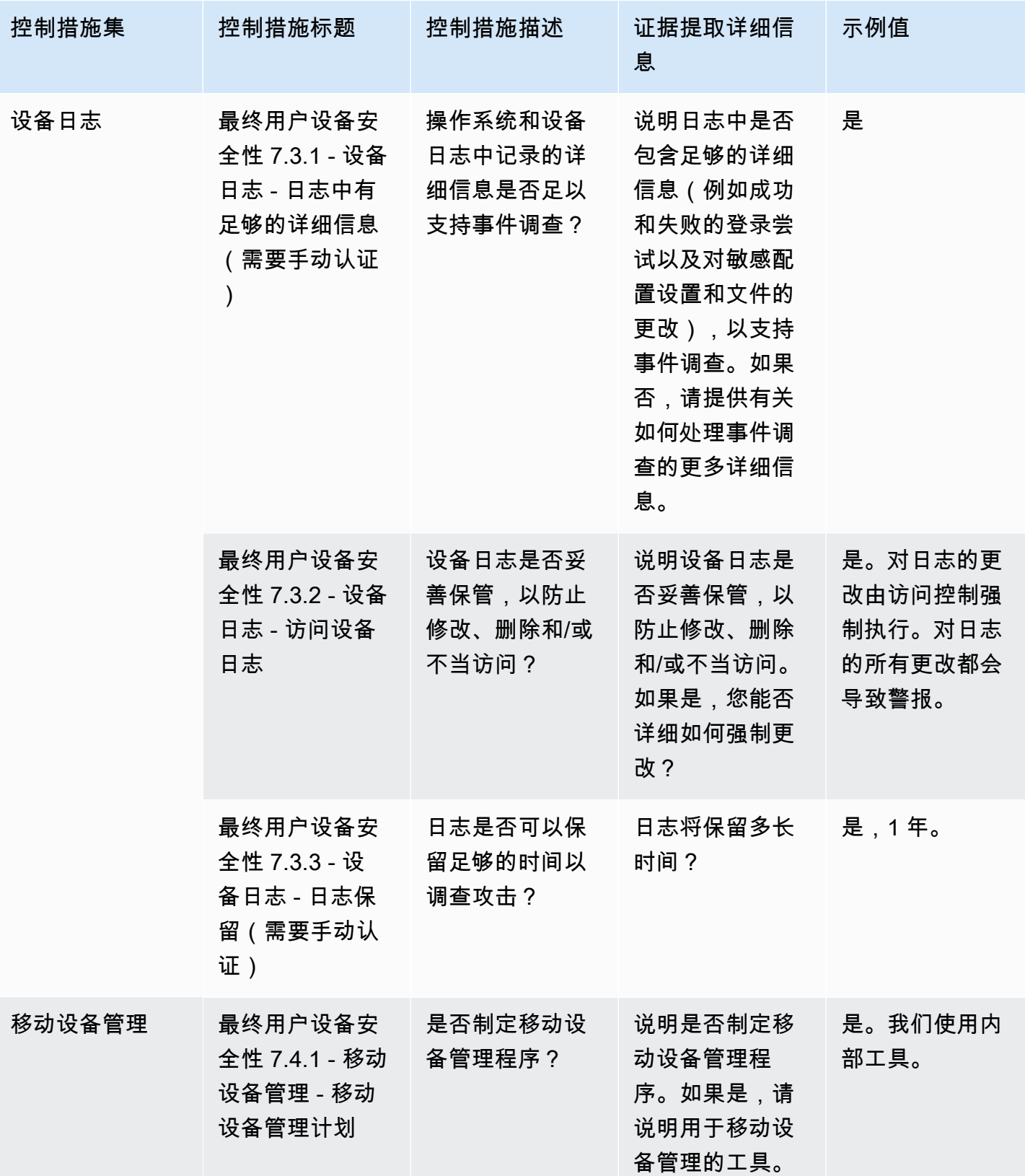

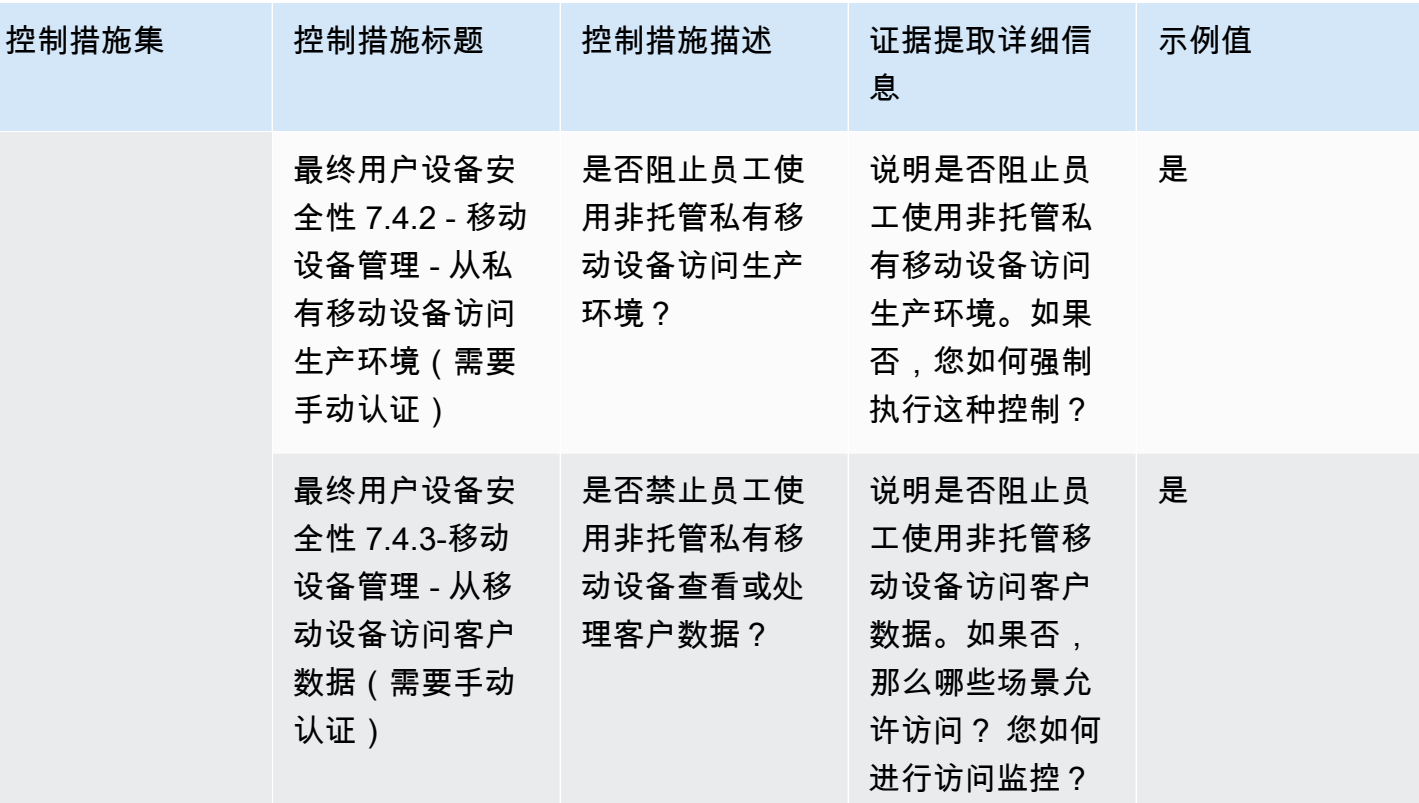

人力资源控制措施

人力资源控制措施评估员工相关部门在员工招聘、支付工资和离职等流程中对敏感数据的处理情况。此 表列出了人力资源策略控制的值和描述。

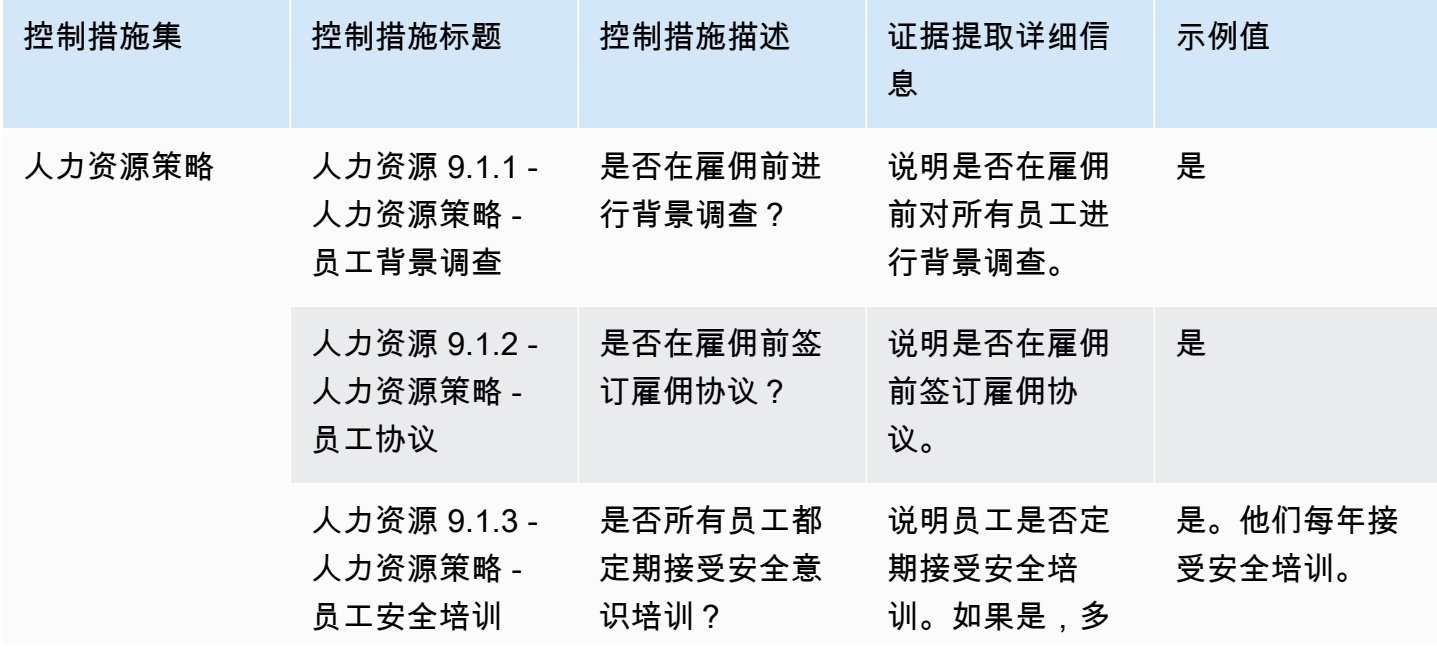

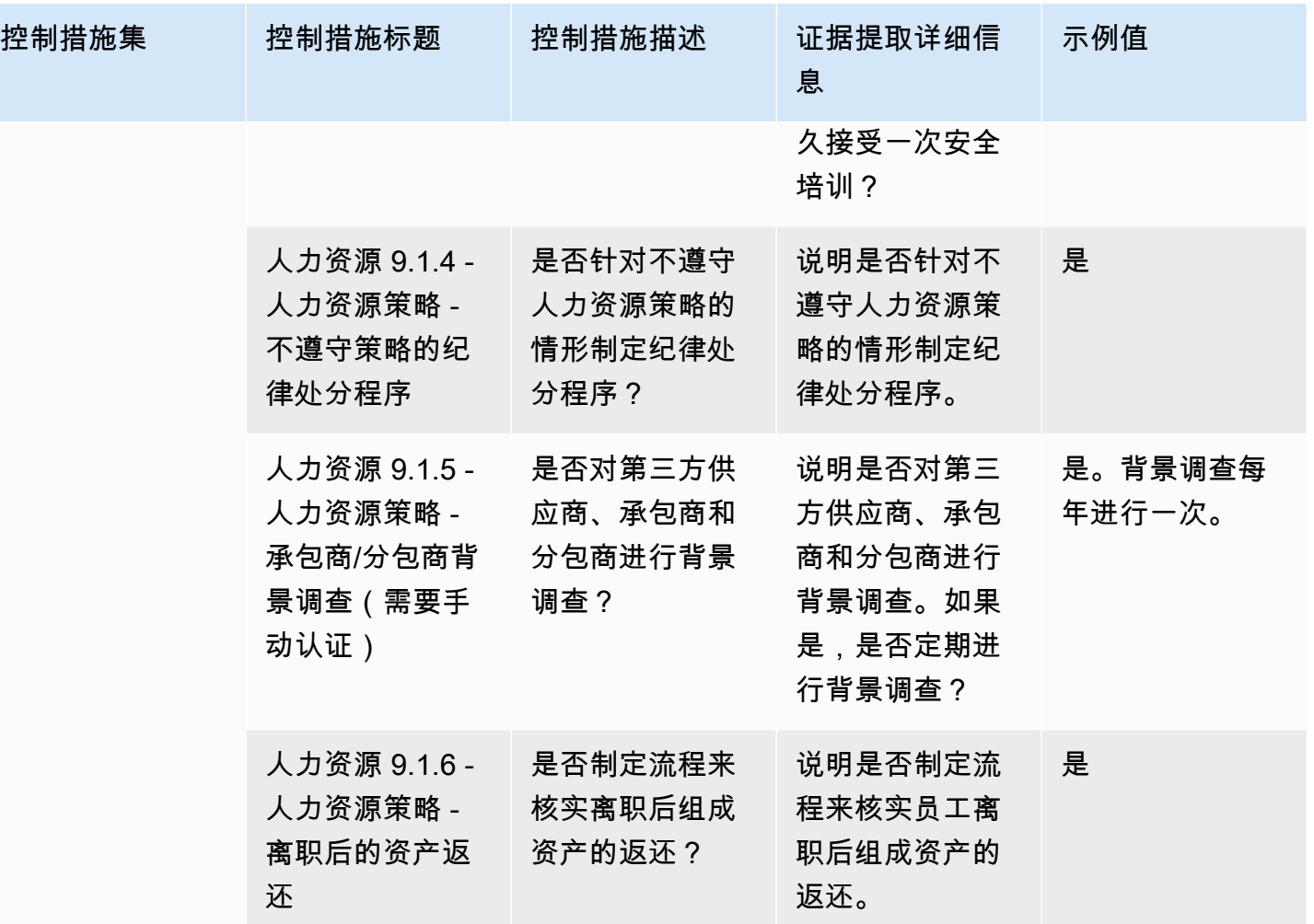

基础设施安全控制措施

基础设施安全控制措施可保护关键资产免受威胁和漏洞的侵害。此表列出了基础设施安全策略控制的值 和描述。

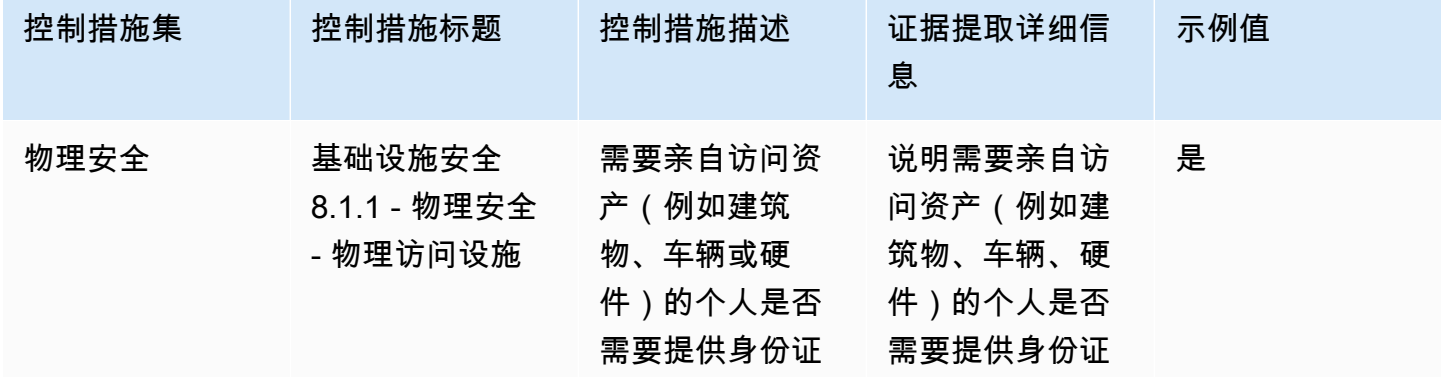

AWS Marketplace 实家指南

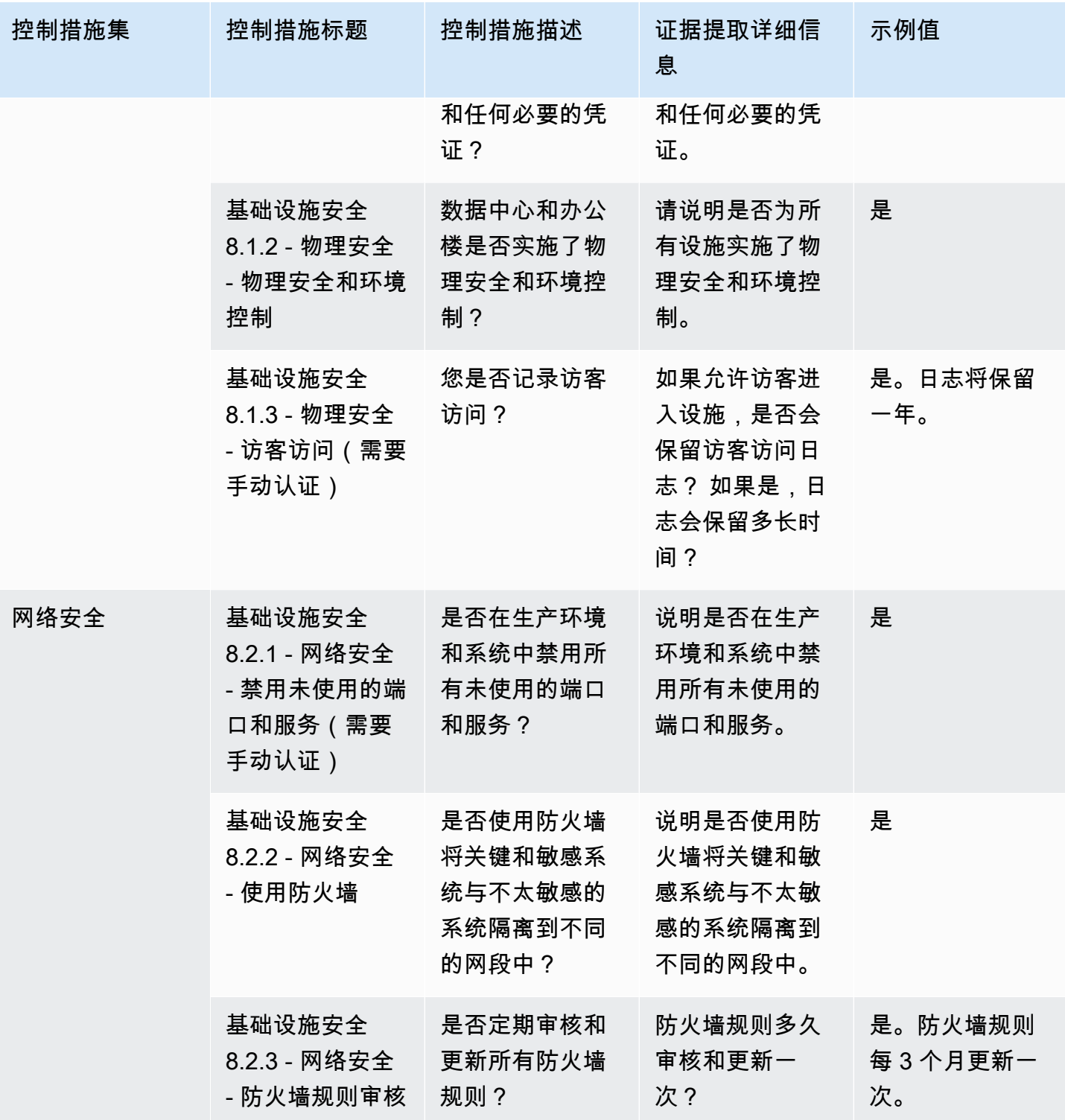

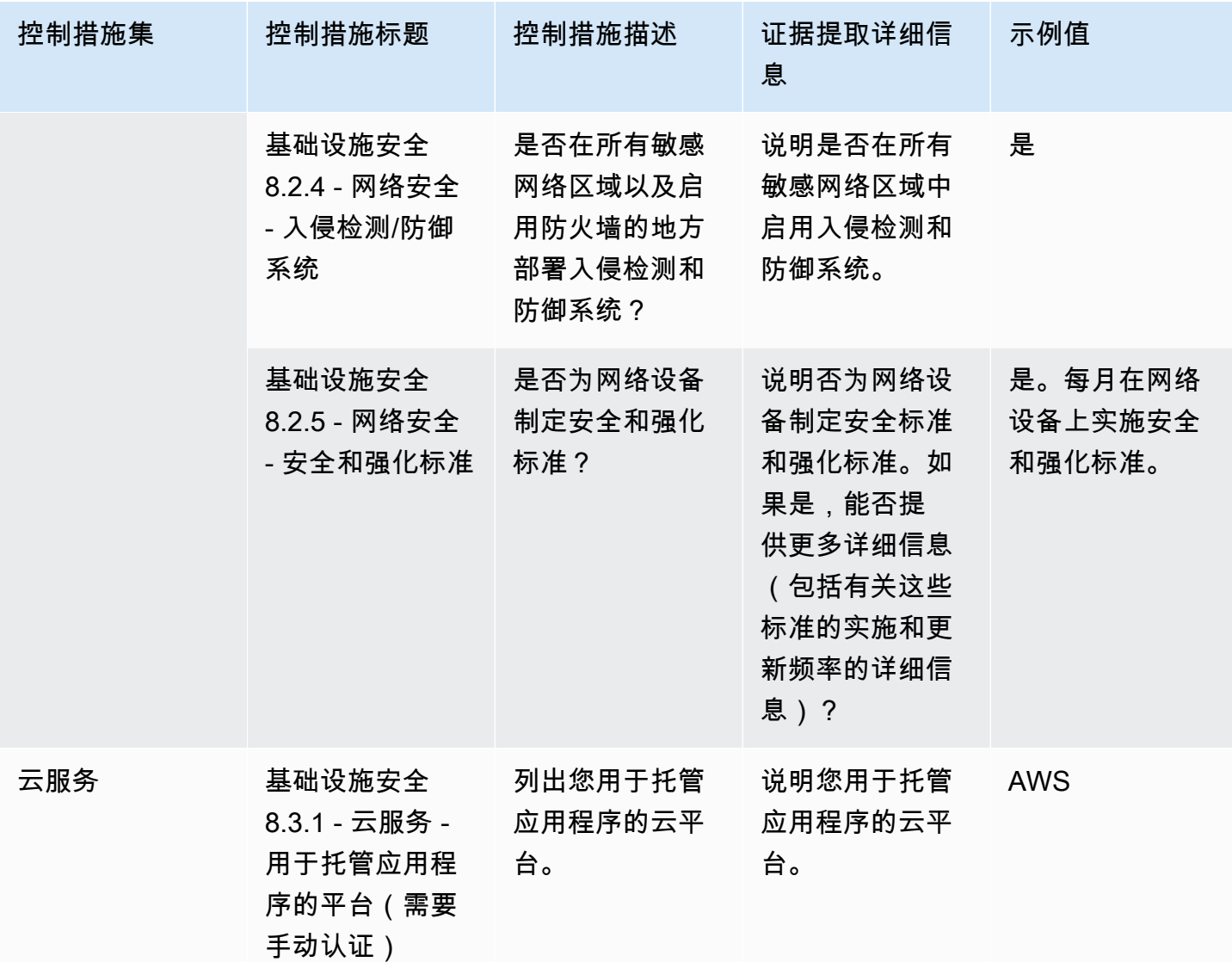

### 风险管理和事件响应控制措施

风险管理和事件响应控制措施评估被认为可以接受的风险水平以及为应对风险和攻击而采取的措施。此 表列出了风险管理和事件响应策略控制的值和描述。

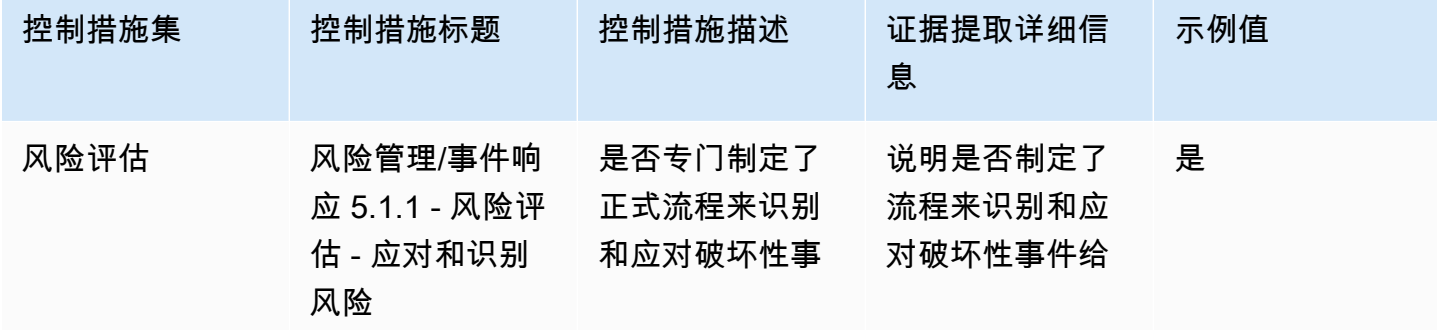

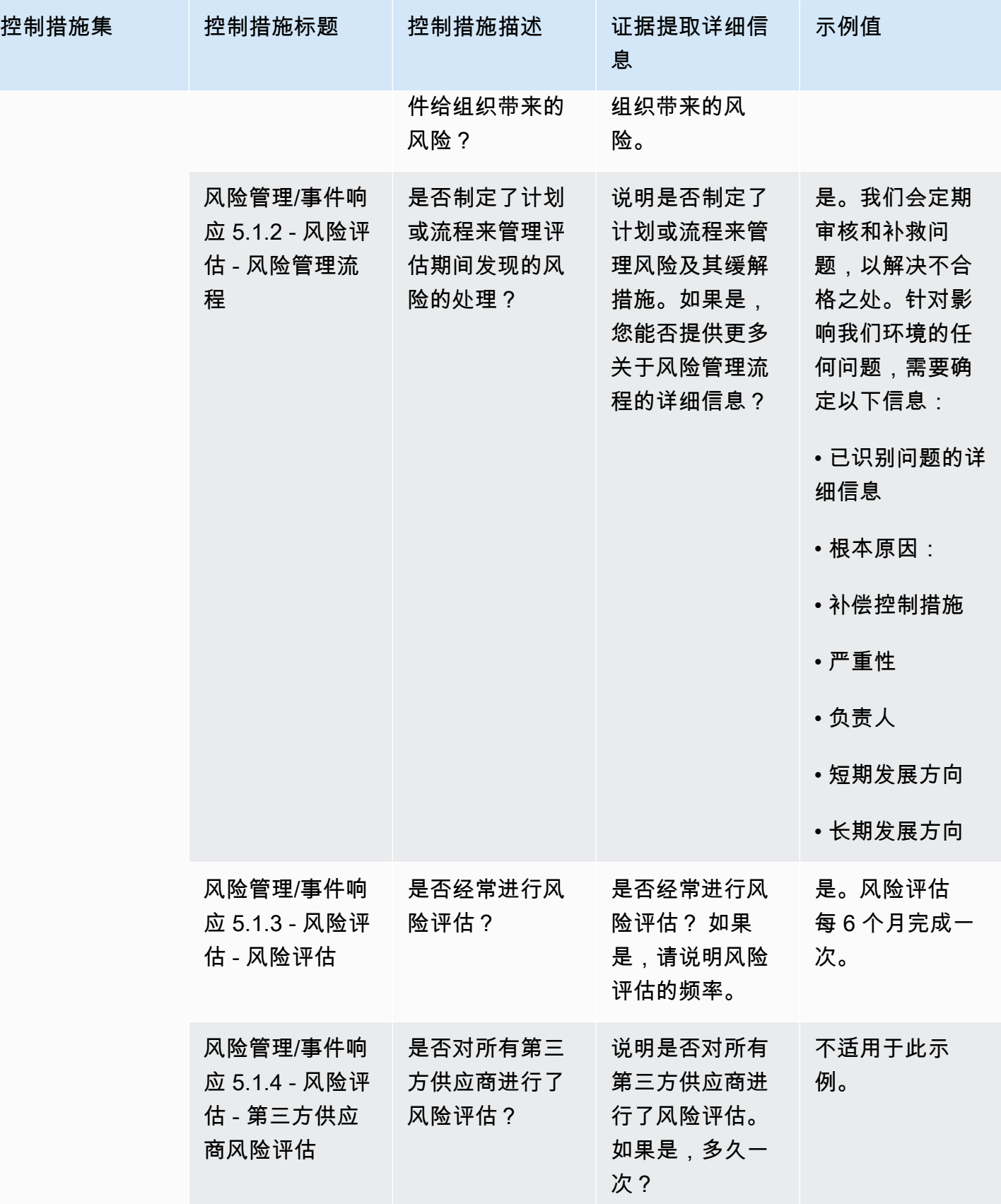

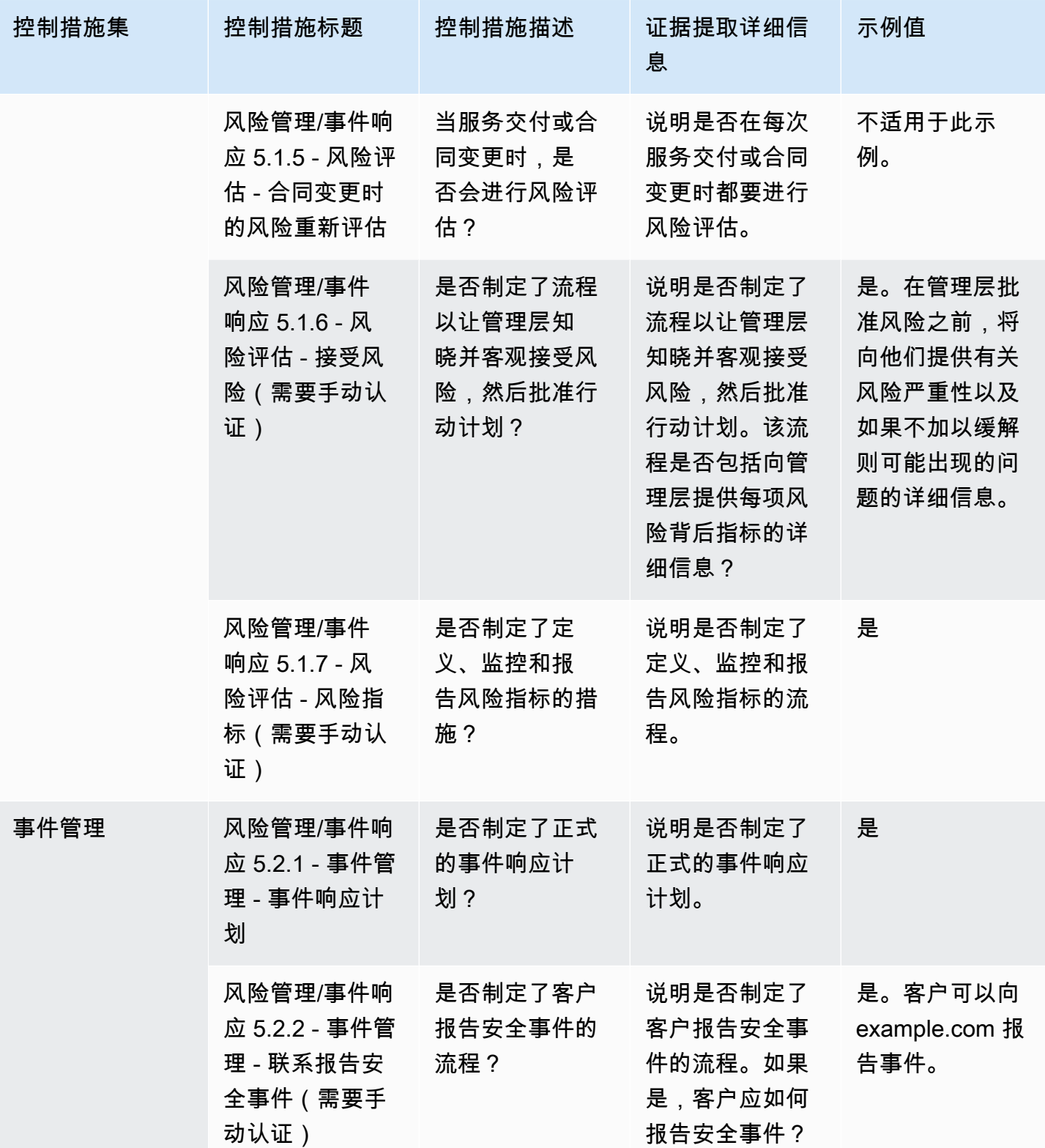

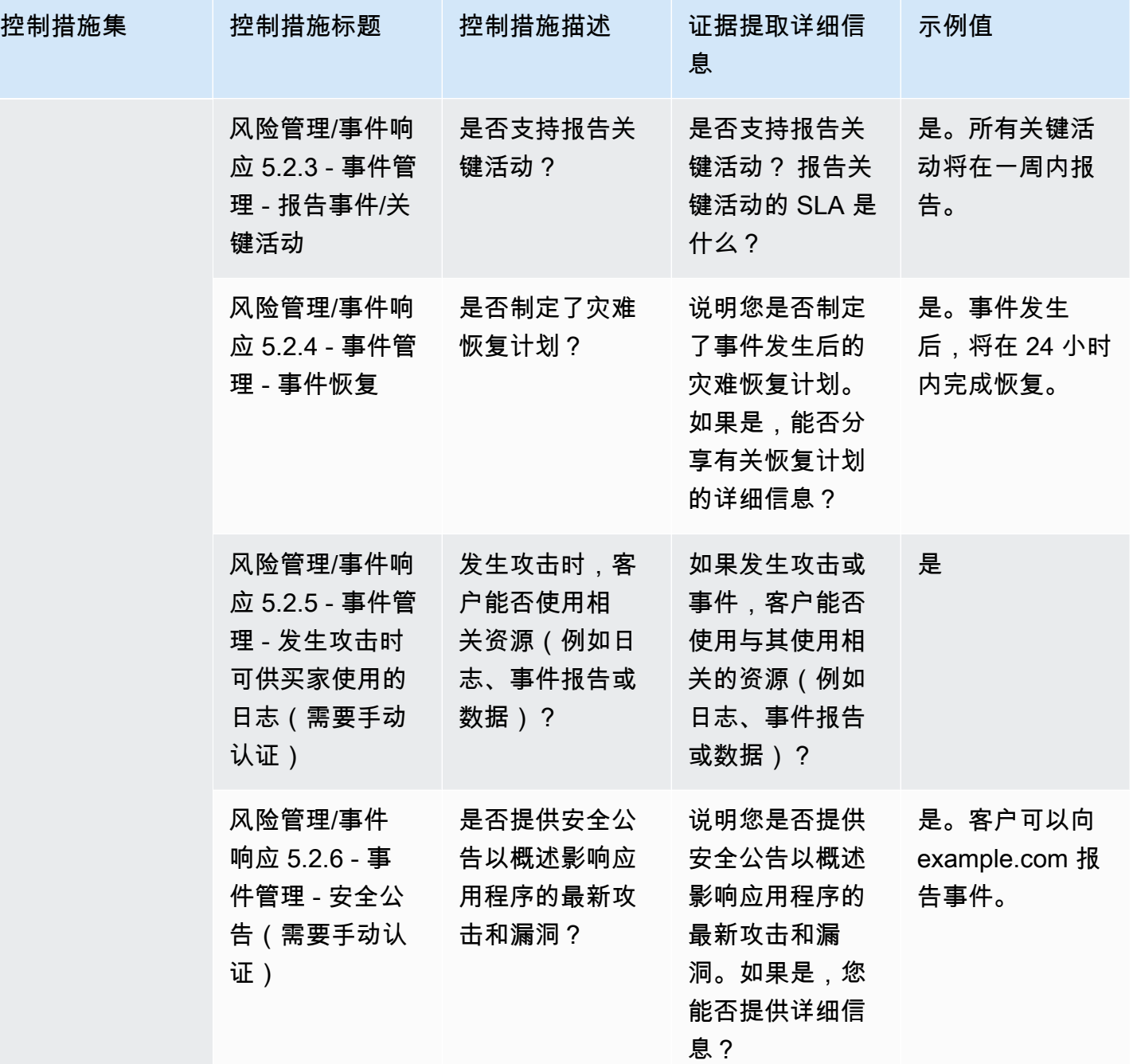

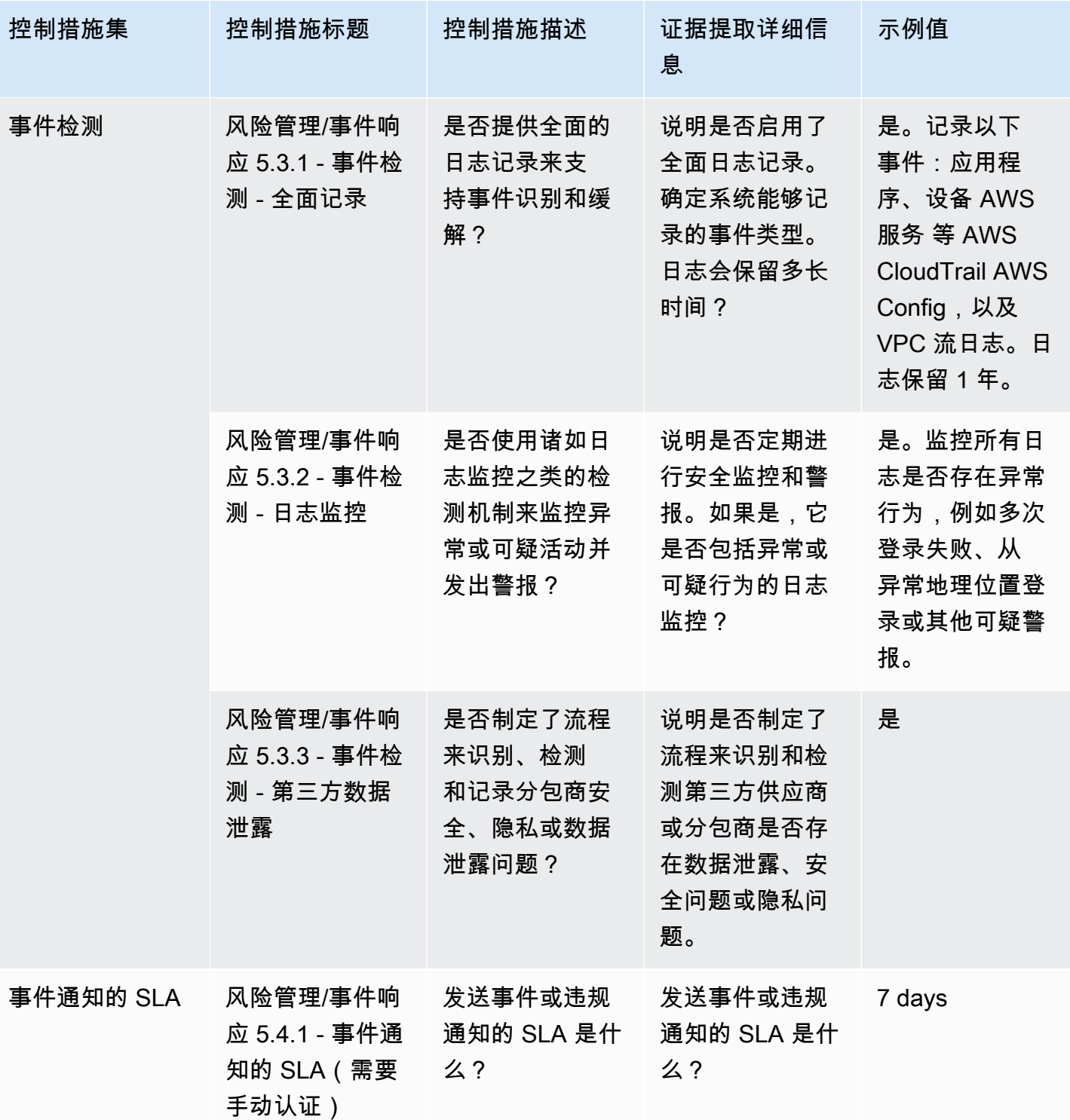

## 安全和配置策略控制

安全和配置策略控制评估保护组织资产的安全策略和安全配置。此表列出了安全和配置策略控制的值和 描述。

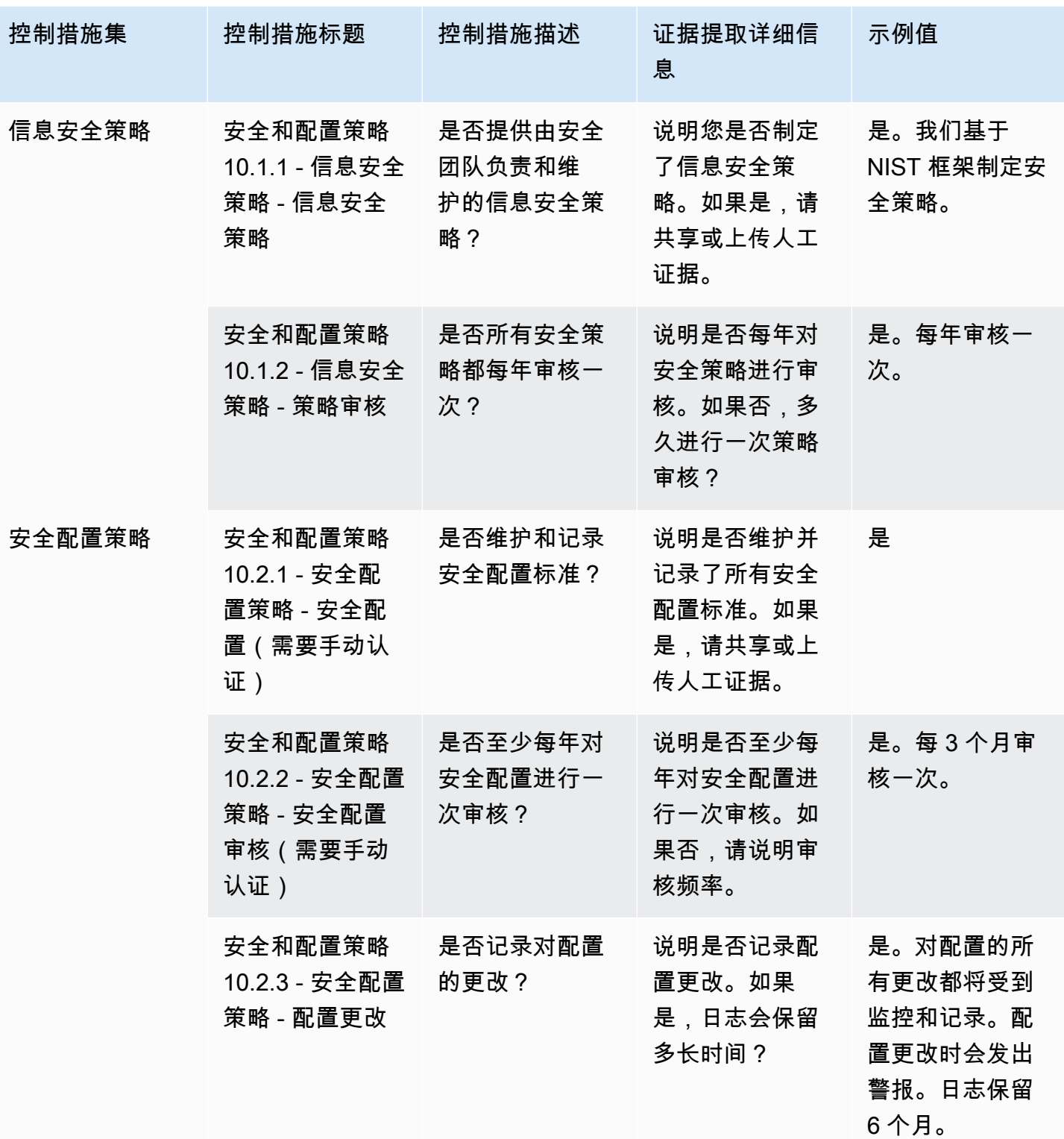

## 使用 AWS Marketplace Vendor Insights 以买家身份导出快照

快照是安全配置文件的一种 point-in-time 状态。导出快照提供了一种离线下载和查看数据、查看证据 数据以及比较产品的方法。

### 导出快照

您可以导出为 JSON 或 CSV 格式。要导出快照,请按照以下步骤操作。

- 1. 登录 AWS Management Console 并打开[AWS Marketplace 控制台。](https://console.aws.amazon.com/marketplace/)
- 2. 选择 Vendor Insights。
- 3. 从 Vendor Insights 中选择产品。
- 4. 在安全与合规性选项卡中,转到摘要部分,然后选择导出。
- 5. 从下拉列表中选择下载 (JSON) 或下载 (CSV)。

## 通过 AWS Marketplace Vendor Insights 控制访问权限

AWS Identity and Access Management (IAM) AWS 服务 可帮助您控制对 AWS 资源的访问权限。您可 以使用 IAM AWS 服务 ,无需支付额外费用。如果您是管理员,则可以控制谁可以进行身份验证(登 录)和授权(拥有权限)使用 AWS Marketplace 资源。 AWS Marketplace Vendor Insights 使用 IAM 来控制对卖家数据、评估、卖家自我认证和行业标准审计报告的访问权限。

控制谁能在中执行操作的推荐方法 AWS Marketplace 管理门户 是使用 IAM 创建用户和群组。然后, 您将用户添加到组并管理组。您可以为该群组分配提供只读权限的策略或权限。如果您有其他用户需要 只读访问权限,您可以将其添加到您创建的组,而不是将权限添加到其 AWS 账户。

策略 是定义应用于用户、组或角色的权限的文档。权限确定用户可以在 AWS中执行的操作。策略通常 允许访问特定操作,可以选择授权允许对特定资源(如 Amazon EC2 实例、Amazon S3 存储桶等)执 行操作。策略还可以显式拒绝访问。权限 是策略中允许或拒绝访问特定资源的语句。

#### **A** Important

您创建的所有用户使用其凭证进行身份验证。但是,他们使用相同的 AWS 账户。用户进行的 任何更改可能影响整个账户。

AWS Marketplace 已定义权限以控制拥有这些权限的用户可以执行的操作 AWS Marketplace 管理门户。还有一些策略可以 AWS Marketplace 创建和管理多个权 限。AWSMarketplaceSellerProductsFullAccess 策略授予用户对 AWS Marketplace 管理门户 中产品的完全访问权限。

有关可用操作、资源和条件键的更多信息,请参阅《服务授权参考》中的 Vendo [AWS Marketplace r](https://docs.aws.amazon.com/service-authorization/latest/reference/list_awsmarketplacevendorinsights.html)  [Insights 的操作、资源和条件密钥。](https://docs.aws.amazon.com/service-authorization/latest/reference/list_awsmarketplacevendorinsights.html)

### AWS Marketplace 供应商洞察买家的权限

您可以在 IAM 策略中使用 AWS Marketplace 供应商见解的以下权限。您可以将权限组合到单个 IAM 策略中以授予您所需的权限。

### **GetProfileAccessTerms**

GetProfileAccessTerms允许用户检索必要的条款以查看、接受和访问 Vendo AWS Marketplace r Insights 个人资料。

操作组:只读和读写。

所需资源:SecurityProfile

## **ListEntitledSecurityProfiles**

ListEntitledSecurityProfiles 允许用户列出他们有权读取的所有安全配置文件。

操作组:只读、仅列出和读写。

所需资源:无

## **ListEntitledSecurityProfileSnapshots**

ListEntitledSecurityProfileSnapshots 允许用户列出他们有权读取的安全配置文件的安全配 置文件快照。SecurityProfile。

操作组:只读、仅列出和读写。

所需资源:SecurityProfile

## **GetEntitledSecurityProfileSnapshot**

GetEntitledSecurityProfileSnapshot 允许用户获取他们有权读取的安全配置文件的安全配置 文件快照的详细信息。

操作组:只读和读写。

所需资源:SecurityProfile

# 安全开启 AWS Marketplace

我们列出来自高质量卖家的软件,并积极努力保持所选产品的质量。 由于每个客户都不一样,我们的 目标是提供有关所列商品的足够信息, AWS Marketplace 以便买家能够做出正确的购买决定。

#### **G** Note

有关通过 AWS Data Exchange 购买的数据产品安全性的信息,请参阅《AWS Data Exchange 用户指南》中的[安全性](https://docs.aws.amazon.com/data-exchange/latest/userguide/security.html)。 有关卖家安全的信息 AWS Marketplace,请参阅《AWS Marketplace 卖家指南》中的[AWS](https://docs.aws.amazon.com/marketplace/latest/userguide/security.html)  [Marketplace 安全。](https://docs.aws.amazon.com/marketplace/latest/userguide/security.html)

## 与卖家分享的订阅用户信息

我们可能会出于以下原因与我们的卖家分享您的联系信息:

- 如果他们需要提供客户培训和技术支持。
- 用于软件激活、配置和内容自定义。
- 内部补偿他们的销售团队。

此外,我们可能还会与卖家分享公司名称、完整地址和使用费用等信息,以便卖家为其销售团队提供补 偿。我们还可能与卖家分享某些信息以帮助他们评估其市场营销活动的有效性。卖家可以使用该信息以 及他们已拥有的信息确定其销售团队的奖励或特定买家的使用情况。

否则,我们通常不会与卖家分享客户信息,并且分享的任何信息不是个人身份信息,除非您允许我们分 享此类信息,或我们认为需要向卖家提供该信息以遵守法律或法规。

## 将 IAM 策略升级到 IPv6

AWS Marketplace 客户使用 IAM 策略来设置允许的 IP 地址范围,并防止配置范围之外的任何 IP 地址 能够访问 AWS Marketplace 资源。

AWS Marketplace 网站域名正在升级到 IPv6 协议。

未更新以处理 IPv6 地址的 IP 地址过滤策略可能会导致客户端无法访问 AWS Marketplace 网站上的资 源。

### 从 IPv4 升级到 IPv6 影响的客户

使用双寻址的客户会受到此次升级的影响。双寻址意味着网络支持 IPv4 和 IPv6。

如果您使用双地址,则必须更新当前配置为 IPv4 格式地址的 IAM 策略,使其包含 IPv6 格式的地址。 有关访问问题的帮助,请联系 [AWS Support。](https://support.console.aws.amazon.com/support/home/?nc1=f_dr#/case/create)

**a** Note

以下客户不受此次升级的影响:

- 仅使用 IPv4 网络的客户。
- 仅使用 IPv6 网络的客户。

什么是 IPv6?

IPv6 是下一代 IP 标准,旨在最终取代 IPv4。之前的版本 IPv4 使用 32 位寻址方案来支持 43 亿台设 备。而 IPv6 可使用 128 位寻址来支持大约 340 万亿万亿(或 2 的 128 次方)台设备。

```
2001:cdba:0000:0000:0000:0000:3257:9652
2001:cdba:0:0:0:0:3257:9652
2001:cdba::3257:965
```
### 更新 IAM 策略以支持 IPv6

目前,IAM 策略用于使用 aws:SourceIp 筛选器设置允许的 IP 地址范围。

双寻址同时支持 IPv4 和 IPv6 流量。如果您的网络使用双寻址,则必须确保用于 IP 地址筛选的所有 IAM 策略已更新为包括 IPv6 地址范围。

例如,此 Amazon S3 存储桶策略确定了 Condition 元素中允许的 IPv4 地址范围 192.0.2.0.\* 和 203.0.113.0.\*。

```
# https://docs.aws.amazon.com/IAM/latest/UserGuide/
reference_policies_examples_aws_deny-ip.html
{ 
     "Version": "2012-10-17", 
     "Statement": {
```

```
 "Effect": "Deny", 
          "Action": "*", 
          "Resource": "*", 
          "Condition": { 
              "NotIpAddress": { 
                  "*aws:SourceIp*": [ 
                       "*192.0.2.0/24*", 
                       "*203.0.113.0/24*" 
 ] 
              }, 
              "Bool": { 
                  "aws:ViaAWSService": "false" 
              } 
         } 
     }
}
```
要更新此政策,确保该策略的 Condition 元素已更新为包括 IPv6 地址范围 2001:DB8:1234:5678::/64 和 2001:cdba:3257:8593::/64。

**a** Note

请勿删除现有的 IPv4 地址,因为它们是向后兼容所必需的。

```
"Condition": { 
             "NotIpAddress": { 
                 "*aws:SourceIp*": [ 
                     "*192.0.2.0/24*", <<DO NOT remove existing IPv4 address>> 
                     "*203.0.113.0/24*", <<DO NOT remove existing IPv4 address>> 
                     "*2001:DB8:1234:5678::/64*", <<New IPv6 IP address>> 
                     "*2001:cdba:3257:8593::/64*" <<New IPv6 IP address>> 
 ] 
             }, 
             "Bool": { 
                 "aws:ViaAWSService": "false" 
             } 
         }
```
有关使用 IAM 管理访问权限的更多信息,请参阅《AWS Identity and Access Management 用户指 南》中的[托管策略与内联策略](https://docs.aws.amazon.com/IAM/latest/UserGuide/access_policies_managed-vs-inline.html)。

## 从 IPv4 更新到 IPv6 后测试网络

将 IAM 策略更新为 IPv6 格式后,您可以测试您的网络是否正在访问 IPv6 终端节点和 AWS Marketplace 网站功能。

#### 主题

- [使用 Linux/Unix 或 Mac OS X 测试网络](#page-167-0)
- [使用 Windows 7 或 Windows 10 测试网络](#page-167-1)
- [测试 AWS Marketplace 网站](#page-168-0)

#### <span id="page-167-0"></span>使用 Linux/Unix 或 Mac OS X 测试网络

如果使用 Linux/Unix 或 Mac OS X,可以通过使用以下 curl 命令来测试您的网络是否在访问 IPv6 端 点。

curl -v -s -o /dev/null http://ipv6.ec2-reachability.amazonaws.com/

例如,如果通过 IPv6 连接,则连接的 IP 地址会显示以下信息。

```
* About to connect() to aws.amazon.com port 443 (#0)
* Trying IPv6 address... connected
* Connected to aws.amazon.com (IPv6 address) port 443 (#0)
> GET / HTTP/1.1
> User-Agent: curl/7.18.1 (x86_64-unknown-linux-gnu) libcurl/7.18.1 OpenSSL/1.0.1t 
  zlib/1.2.3
> Host: aws.amazon.com
```
#### <span id="page-167-1"></span>使用 Windows 7 或 Windows 10 测试网络

如果使用 Windows 7 或 Windows 10.则可以测试您的网络能否通过 IPv6 或 IPv4 访问双堆栈端点。 使用以下示例中所示的 ping 命令。

ping aws.amazon.com

如果您通过 IPv6 访问端点,则此命令会返回 IPv6 地址。

#### <span id="page-168-0"></span>测试 AWS Marketplace 网站

更新后对 AWS Marketplace 网站功能的测试主要取决于您的政策的撰写方式和用途。通常,您应验证 策略中指定的功能是否按预期运行。

以下场景可以帮助您开始测试 AWS Marketplace 网站功能。

作为 AWS Marketplace 网站上的买家,请测试您是否可以完成以下任务:

- 订阅 AWS Marketplace 产品。
- 配置 AWS Marketplace 产品。
- 发布或配送 AWS Marketplace 产品。

作为 AWS Marketplace 网站上的卖家,请测试您是否可以完成以下任务:

- 管理您的现有 AWS Marketplace 产品。
- 创建 AWS Marketplace 产品。

## 控制对 AWS Marketplace 订阅的访问

AWS IAM Identity Center 帮助您安全地创建或连接员工身份,并集中管理他们对 AWS 账户 和应用程 序的访问权限。对于任何规模和类型的组织,推荐使用 IAM Identity Center AWS 进行员工身份验证和 授权。有关其他配置指南,请查看 [AWS 安全参考架构。](https://docs.aws.amazon.com/prescriptive-guidance/latest/security-reference-architecture/org-management.html#mgmt-sso)

IAM Identity Center 提供一个用户门户,在其中,您的用户可以在一个地方集中查找和访问分配给他们 的 AWS 账户账户、云应用程序及自定义应用程序。IAM Identity Center 将单点登录访问权限分配给您 的连接目录中的用户和组,并使用权限集来确定他们的访问级别。这将启用临时安全凭证。您可以通过 分配特定的 AWS 托管角色来定义他们的 AWS Marketplace 访问级别,以便在整个 AWS 组织中委托 AWS Marketplace 订阅管理。

例如,客户 A 使用附加到角色的 ManagedMarketplace\_ViewOnly 策略来通过联合身份验证代入 角色。这意味着客户 A 只能在 AWS Marketplace中查看订阅。您可以创建具有查看订阅权限的 IAM 角 色,并向客户 A 授予[代入此角色的](https://docs.aws.amazon.com/IAM/latest/UserGuide/id_roles_create_for-user.html)权限。

### 创建用于 AWS Marketplace 访问的 IAM 角色

您可以使用 IAM 角色委派对 AWS 资源的访问权限。

#### 创建用于分配 AWS Marketplace 权限的 IAM 角色

- 1. 打开 [IAM 控制台。](https://console.aws.amazon.com/iam/)
- 2. 在左侧的导航窗格中,选择角色,然后选择创建角色。
- 3. 选择你的 AWS 账户。
- 4. 从添加权限中,选择以下任一策略:
	- 要允许只查看订阅(但不能更改)的权限,请选择 AWSMarketplaceRead-only。
	- 要允许订阅和取消订阅的权限,请选择 AWSMarketplaceManageSubscriptions。
	- 要允许完全控制您的订阅,请选择 AWSMarketplaceFullAccess。
- 5. 选择下一步。
- 6. 对于角色名称,为角色输入一个名称。例 如,*MarketplaceReadOnly*或*MarketplaceFullAccess*。然后选择创建角色。有关更多信 息,请参阅[创建 IAM 角色。](https://docs.aws.amazon.com/IAM/latest/UserGuide/id_roles_create.html)

**a** Note

指定账户的管理员可向该账户中的任何用户授予代入该角色的权限。

重复上述步骤,创建更多具有不同权限集的角色,以便每个用户角色都可以使用具有自定义权限的 IAM 角色。

您不仅限于此处描述的 AWS 托管策略中的权限。您可以使用 IAM 创建具有自定义权限的策略,然后 将这些策略添加到 IAM 角色。有关更多信息,请参阅[管理 IAM 策略和](https://docs.aws.amazon.com/IAM/latest/UserGuide/access_policies_managed-using.html#create-managed-policy-console)添加 [IAM 身份权限。](https://docs.aws.amazon.com/IAM/latest/UserGuide/access_policies_manage-attach-detach.html#add-policies-console)

#### AWS 的托管策略 AWS Marketplace

您可以使用 AWS 托管策略来提供基本 AWS Marketplace 权限。然后,对于任何特定方案,您可以创 建自己的策略并将其应用到具有方案特定要求的角色。您可以使用以下基本 AWS Marketplace 托管策 略来控制谁拥有哪些权限:

- AWSMarketplaceRead-only
- AWSMarketplaceManageSubscriptions
- AWSPrivateMarketplaceRequests
- AWSPrivateMarketplaceAdminFullAccess

#### • AWSMarketplaceFullAccess

AWS Marketplace 还为特定场景提供了专门的托管策略。有关面向 AWS Marketplace 买家的 AWS 托 管策略的完整列表以及他们提供的权限说明,请参阅[AWS 面向 AWS Marketplace 买家的托管政策](#page-170-0)。

### 使用 License Manager 的权限

AWS Marketplace 与集成 AWS License Manager , 用于管理和共享您在组织中的账户之间订阅的产 品的许可证。要在中查看您的订阅的完整详细信息 AWS Marketplace,用户必须能够列出来自的许可 证信息 AWS License Manager。

要确保您的用户拥有查看有关其 AWS Marketplace 产品和订阅的所有数据所需的权限,请添加以下权 限:

• license-manager:ListReceivedLicenses

有关设置权限的更多信息,请参阅《IAM 用户指南》中的[管理 IAM policy](https://docs.aws.amazon.com/IAM/latest/UserGuide/access_policies_manage.html)。

#### 其他 资源

有关管理 IAM 角色的更多信息,请参阅《IAM 用户指南》中的 [IAM 身份\(用户、用户组和角色\)。](https://docs.aws.amazon.com/IAM/latest/UserGuide/id.html)

有关管理 IAM 权限和策略的更多信息,请参阅 IA M 用户指南中[的使用策略控制对 AWS 资源的访问](https://docs.aws.amazon.com/IAM/latest/UserGuide/access_permissions.html)权 限。

有关管理 AWS Data Exchange 中数据产品的 IAM 权限和策略的更多信息,请参阅 AWS Data Exchange 用户指南中的 [AWS Data Exchange 中的身份和访问管理。](https://docs.aws.amazon.com/data-exchange/latest/userguide/auth-access.html)

## <span id="page-170-0"></span>AWS 面向 AWS Marketplace 买家的托管政策

AWS 托管策略是由创建和管理的独立策略 AWS。 AWS 托管策略旨在为许多常见用例提供权限,以便 您可以开始为用户、组和角色分配权限。

请记住, AWS 托管策略可能不会为您的特定用例授予最低权限权限,因为它们可供所有 AWS 客户使 用。我们建议通过定义特定于您的使用场景的[客户管理型策略](https://docs.aws.amazon.com/IAM/latest/UserGuide/access_policies_managed-vs-inline.html#customer-managed-policies)来进一步减少权限。

您无法更改 AWS 托管策略中定义的权限。如果 AWS 更新 AWS 托管策略中定义的权限,则更新会影 响该策略所关联的所有委托人身份(用户、组和角色)。 AWS 最有可能在启动新的 API 或现有服务可 以使用新 AWS 服务 的 API 操作时更新 AWS 托管策略。

有关更多信息,请参阅《IAM 用户指南》中的 [AWS 托管式策略。](https://docs.aws.amazon.com/IAM/latest/UserGuide/access_policies_managed-vs-inline.html#aws-managed-policies)

本部分列出了用于管理买家对 AWS Marketplace的访问的每项策略。有关卖家政策的信息,请参阅 《卖家指南》中的 AWS Marketplace AWS Marketplace 卖家AWS [托管政策。](https://docs.aws.amazon.com/marketplace/latest/userguide/security-iam-awsmanpol.html)

#### 主题

- [AWS 托管策略:AWSMarketplaceDeploymentServiceRolePolicy](#page-171-0)
- [AWS 托管策略: AWSMarketplaceFullAccess](#page-171-1)
- [AWS 托管策略: AWSMarketplaceLicenseManagementServiceRolePolicy](#page-175-0)
- [AWS 托管策略: AWSMarketplaceManageSubscriptions](#page-175-1)
- [AWS 托管策略: AWSMarketplaceProcurementSystemAdminFullAccess](#page-176-0)
- [AWS 托管策略: AWSMarketplaceRead-仅限](#page-177-0)
- [AWS 托管策略: AWSPrivateMarketplaceAdminFullAccess](#page-178-0)
- [AWS 托管策略: AWSPrivateMarketplaceRequests](#page-180-0)
- [AWS 托管策略: AWSServiceRoleForPrivateMarketplaceAdminPolicy](#page-180-1)
- [AWS 托管策略: AWSVendorInsightsAssessorFullAccess](#page-181-0)
- [AWS 托管策略: AWSVendorInsightsAssessorReadOnly](#page-182-0)
- [对 AWS 托管式策略的AWS Marketplace 更新](#page-183-0)

### <span id="page-171-0"></span>AWS 托管策略:AWSMarketplaceDeploymentServiceRolePolicy

您不能将 AWSMarketplaceDeploymentServiceRolePolicy 附加到自己的 IAM 实体。此策略附 加到允许代表您执行操作 AWS Marketplace 的服务相关角色。有关更多信息,请参阅 [将服务相关角色](#page-185-0) [用于 AWS Marketplace](#page-185-0)。

此策略向贡献者授予权限, AWS Marketplace 允许他们代表您管理与部署相关的参数,这些参数作为 机密存储在[AWS Secrets Manager中](https://docs.aws.amazon.com/secretsmanager/latest/userguide/intro.html)。

### <span id="page-171-1"></span>AWS 托管策略: AWSMarketplaceFullAccess

您可以将 AWSMarketplaceFullAccess 策略附加到 IAM 身份。

该政策授予管理权限,允许买家 AWS Marketplace 和卖家完全访问和相关服务。这些权限包括订阅 和取消订阅软件、管理来自的 AWS Marketplace AWS Marketplace 软件实例、在您的账户中创建和 管理私有市场,以及访问亚马逊 EC2 和 Amazon EC2 Systems Manager 的权限。 AWS Marketplace AWS CloudFormation

#### 权限详细信息

```
{ 
     "Version": "2012-10-17", 
     "Statement": [ 
         \{ "Effect": "Allow", 
              "Action": [ 
                   "aws-marketplace:*", 
                  "cloudformation:CreateStack", 
                  "cloudformation:DescribeStackResource", 
                  "cloudformation:DescribeStackResources", 
                  "cloudformation:DescribeStacks", 
                  "cloudformation:List*", 
                  "ec2:AuthorizeSecurityGroupEgress", 
                  "ec2:AuthorizeSecurityGroupIngress", 
                  "ec2:CreateSecurityGroup", 
                  "ec2:CreateTags", 
                  "ec2:DescribeAccountAttributes", 
                  "ec2:DescribeAddresses", 
                  "ec2:DeleteSecurityGroup", 
                  "ec2:DescribeImages", 
                  "ec2:DescribeInstances", 
                  "ec2:DescribeKeyPairs", 
                  "ec2:DescribeSecurityGroups", 
                  "ec2:DescribeSubnets", 
                  "ec2:DescribeTags", 
                  "ec2:DescribeVpcs", 
                  "ec2:RunInstances", 
                  "ec2:StartInstances", 
                  "ec2:StopInstances", 
                  "ec2:TerminateInstances" 
              ], 
              "Resource": "*" 
         }, 
          { 
              "Effect": "Allow", 
              "Action": [ 
                  "ec2:CopyImage", 
                  "ec2:DeregisterImage", 
                   "ec2:DescribeSnapshots", 
                  "ec2:DeleteSnapshot", 
                  "ec2:CreateImage", 
                  "ec2:DescribeInstanceStatus",
```

```
 "ssm:GetAutomationExecution", 
                  "ssm:ListDocuments", 
                  "ssm:DescribeDocument", 
                  "sns:ListTopics", 
                  "sns:GetTopicAttributes", 
                  "sns:CreateTopic", 
                  "iam:GetRole", 
                  "iam:GetInstanceProfile", 
                  "iam:ListRoles", 
                  "iam:ListInstanceProfiles" 
              ], 
              "Resource": "*" 
         }, 
         { 
              "Effect": "Allow", 
              "Action": [ 
                  "ssm:StartAutomationExecution" 
              ], 
              "Resource": [ 
                  "arn:aws:ssm:eu-central-1:906690553262:automation-definition/*", 
                  "arn:aws:ssm:us-east-1:058657716661:automation-definition/*", 
                  "arn:aws:ssm:ap-northeast-1:340648487307:automation-definition/*", 
                  "arn:aws:ssm:eu-west-1:564714592864:automation-definition/*", 
                  "arn:aws:ssm:us-west-2:243045473901:automation-definition/*", 
                  "arn:aws:ssm:ap-southeast-2:362149219987:automation-definition/*", 
                  "arn:aws:ssm:eu-west-2:587945719687:automation-definition/*", 
                  "arn:aws:ssm:us-east-2:134937423163:automation-definition/*" 
 ] 
         }, 
         { 
              "Effect": "Allow", 
              "Action": [ 
                  "s3:ListBucket", 
                  "s3:GetObject" 
              ], 
              "Resource": [ 
                  "arn:aws:s3:::*image-build*" 
            \mathbf{I} }, 
         { 
              "Effect": "Allow", 
              "Action": [ 
                  "sns:Publish", 
                  "sns:setTopicAttributes"
```

```
 ], 
                  "Resource": "arn:aws:sns:*:*:*image-build*" 
            }, 
            { 
                 "Effect": "Allow", 
                 "Action": [ 
                       "iam:PassRole" 
                 ], 
                 "Resource": [ 
\mathbf{u} \star \mathbf{u} ], 
                 "Condition": { 
                       "StringLike": { 
                             "iam:PassedToService": [ 
                                  "ec2.amazonaws.com" 
\sim 100 \sim 100 \sim 100 \sim 100 \sim 100 \sim 100 \sim 100 \sim 100 \sim 100 \sim 100 \sim 100 \sim 100 \sim 100 \sim 100 \sim 100 \sim 100 \sim 100 \sim 100 \sim 100 \sim 100 \sim 100 \sim 100 \sim 100 \sim 100 \sim 
 } 
 } 
            }, 
            { 
                 "Effect": "Allow", 
                 "Action": [ 
                       "iam:PassRole" 
                 ], 
                 "Resource": [ 
\mathbf{u} \star \mathbf{u} ], 
                 "Condition": { 
                       "StringLike": { 
                             "iam:PassedToService": [ 
                                  "ssm.amazonaws.com" 
 ], 
                             "iam:AssociatedResourceARN": [ 
                       "arn:aws:ssm:eu-central-1:906690553262:automation-definition/*", 
                       "arn:aws:ssm:us-east-1:058657716661:automation-definition/*", 
                       "arn:aws:ssm:ap-northeast-1:340648487307:automation-definition/*", 
                       "arn:aws:ssm:eu-west-1:564714592864:automation-definition/*", 
                       "arn:aws:ssm:us-west-2:243045473901:automation-definition/*", 
                       "arn:aws:ssm:ap-southeast-2:362149219987:automation-definition/*", 
                       "arn:aws:ssm:eu-west-2:587945719687:automation-definition/*", 
                       "arn:aws:ssm:us-east-2:134937423163:automation-definition/*" 
\sim 100 \sim 100 \sim 100 \sim 100 \sim 100 \sim 100 \sim 100 \sim 100 \sim 100 \sim 100 \sim 100 \sim 100 \sim 100 \sim 100 \sim 100 \sim 100 \sim 100 \sim 100 \sim 100 \sim 100 \sim 100 \sim 100 \sim 100 \sim 100 \sim 
 } 
 }
```
}

 $\mathbf{I}$ }

<span id="page-175-0"></span>AWS 托管策略: AWSMarketplaceLicenseManagementServiceRolePolicy

您无法附加 AWSMarketplaceLicenseManagementServiceRolePolicy 到您的 IAM 实体。此策略附加到 允许代表您执行操作 AWS Marketplace 的服务相关角色。有关更多信息,请参阅 [将服务相关角色用于](#page-185-0)  [AWS Marketplace。](#page-185-0)

此政策授予贡献者权限, AWS Marketplace 允许他们代表您管理许可证。

权限详细信息

```
{ 
     "Version": "2012-10-17", 
     "Statement": [ 
         { 
              "Sid": "AllowLicenseManagerActions", 
             "Effect": "Allow", 
             "Action": [ 
                  "organizations:DescribeOrganization", 
                  "license-manager:ListReceivedGrants", 
                  "license-manager:ListDistributedGrants", 
                  "license-manager:GetGrant", 
                  "license-manager:CreateGrant", 
                  "license-manager:CreateGrantVersion", 
                  "license-manager:DeleteGrant", 
                  "license-manager:AcceptGrant" 
             ], 
             "Resource": [ 
 "*" 
 ] 
         } 
     ]
}
```
## <span id="page-175-1"></span>AWS 托管策略: AWSMarketplaceManageSubscriptions

您可以将 AWSMarketplaceManageSubscriptions 策略附加到 IAM 身份。

此策略授予参与者权限,允许订阅和取消订阅 AWS Marketplace 产品。

#### 权限详细信息

```
{ 
     "Version": "2012-10-17", 
     "Statement": [ 
          { 
               "Action": [ 
                   "aws-marketplace:ViewSubscriptions", 
                   "aws-marketplace:Subscribe", 
                   "aws-marketplace:Unsubscribe" 
              ], 
               "Effect": "Allow", 
               "Resource": "*" 
          }, 
          { 
               "Action": [ 
                   "aws-marketplace:CreatePrivateMarketplaceRequests", 
                   "aws-marketplace:ListPrivateMarketplaceRequests", 
                   "aws-marketplace:DescribePrivateMarketplaceRequests" 
              ], 
               "Effect": "Allow", 
               "Resource": "*" 
          }, 
          { 
               "Resource": "*", 
               "Effect": "Allow", 
               "Action": [ 
                   "aws-marketplace:ListPrivateListings" 
 ] 
          } 
    \mathbf{I}}
```
### <span id="page-176-0"></span>AWS 托管策略: AWSMarketplaceProcurementSystemAdminFullAccess

您可以将 AWSMarketplaceProcurementSystemAdminFullAccess 策略附加到 IAM 身份。

此策略授予参与者权限,允许管理 AWS Marketplace eProcurement 集成的各个方面,包括列出组织 中的账户。有关 eProcurement 集成的更多信息,请参阅[AWS Marketplace 与采购系统集成](#page-114-0)。

权限详细信息

{

```
 "Version": "2012-10-17", 
     "Statement": [ 
          { 
              "Effect": "Allow", 
              "Action": [ 
                   "aws-marketplace:PutProcurementSystemConfiguration", 
                  "aws-marketplace:DescribeProcurementSystemConfiguration", 
                  "organizations:Describe*", 
                   "organizations:List*" 
              ], 
              "Resource": [ 
\mathbf{u} \star \mathbf{u} ] 
         } 
     ]
}
```
## <span id="page-177-0"></span>AWS 托管策略: AWSMarketplaceRead-仅限

您可以将 AWSMarketplaceRead-only 策略附加到 IAM 身份。

此政策授予只读权限,允许您查看账户中的产品、私有优惠和订阅 AWS Marketplace,以及查看账户 中的 Amazon EC2 和 Amazon SNS 资源。 AWS Identity and Access Management

权限详细信息

```
{ 
     "Version": "2012-10-17", 
     "Statement": [ 
          { 
              "Resource": "*", 
              "Action": [ 
                   "aws-marketplace:ViewSubscriptions", 
                   "ec2:DescribeAccountAttributes", 
                   "ec2:DescribeAddresses", 
                   "ec2:DescribeImages", 
                   "ec2:DescribeInstances", 
                   "ec2:DescribeKeyPairs", 
                   "ec2:DescribeSecurityGroups", 
                   "ec2:DescribeSubnets", 
                   "ec2:DescribeVpcs" 
              ], 
              "Effect": "Allow"
```

```
 }, 
          { 
               "Resource": "*", 
               "Effect": "Allow", 
               "Action": [ 
                   "aws-marketplace:ListBuilds", 
                   "aws-marketplace:DescribeBuilds", 
                   "iam:ListRoles", 
                   "iam:ListInstanceProfiles", 
                   "sns:GetTopicAttributes", 
                   "sns:ListTopics" 
             \mathbf{1} }, 
          { 
               "Resource": "*", 
               "Effect": "Allow", 
               "Action": [ 
                   "aws-marketplace:ListPrivateMarketplaceRequests", 
                   "aws-marketplace:DescribePrivateMarketplaceRequests" 
              ] 
          }, 
          { 
               "Resource": "*", 
               "Effect": "Allow", 
               "Action": [ 
                   "aws-marketplace:ListPrivateListings" 
 ] 
          } 
     ]
}
```
### <span id="page-178-0"></span>AWS 托管策略: AWSPrivateMarketplaceAdminFullAccess

您可以将 AWSPrivateMarketplaceAdminFullAccess 策略附加到 IAM 身份。

此策略授予管理员完全访问权限,允许管理您的账户(或组织)中的 Private Marketplace。有关使用 多个管理员的更多信息,请参阅[the section called "为 Private Marketplace 管理员创建自定义策略"。](#page-199-0)

权限详细信息

{

```
 "Version": "2012-10-17", 
 "Statement": [
```

```
 { 
              "Sid": "PrivateMarketplaceRequestPermissions", 
              "Effect": "Allow", 
              "Action": [ 
                  "aws-marketplace:AssociateProductsWithPrivateMarketplace", 
                  "aws-marketplace:DisassociateProductsFromPrivateMarketplace", 
                  "aws-marketplace:ListPrivateMarketplaceRequests", 
                  "aws-marketplace:DescribePrivateMarketplaceRequests" 
             ], 
              "Resource": [ 
\mathbf{u} \star \mathbf{u} ] 
         }, 
         { 
              "Sid": "PrivateMarketplaceCatalogAPIPermissions", 
              "Effect": "Allow", 
              "Action": [ 
                  "aws-marketplace:ListEntities", 
                  "aws-marketplace:DescribeEntity", 
                  "aws-marketplace:StartChangeSet", 
                  "aws-marketplace:ListChangeSets", 
                  "aws-marketplace:DescribeChangeSet", 
                  "aws-marketplace:CancelChangeSet" 
             ], 
              "Resource": "*" 
         }, 
         { 
              "Sid": "PrivateMarketplaceCatalogTaggingPermissions", 
              "Effect": "Allow", 
              "Action": [ 
                  "aws-marketplace:TagResource", 
                  "aws-marketplace:UntagResource", 
                  "aws-marketplace:ListTagsForResource" 
             ], 
              "Resource": "arn:aws:aws-marketplace:*:*:AWSMarketplace/*" 
         }, 
         { 
              "Sid": "PrivateMarketplaceOrganizationPermissions", 
              "Effect": "Allow", 
              "Action": [ 
                  "organizations:DescribeOrganization", 
                  "organizations:DescribeOrganizationalUnit", 
                  "organizations:DescribeAccount", 
                  "organizations:ListRoots",
```
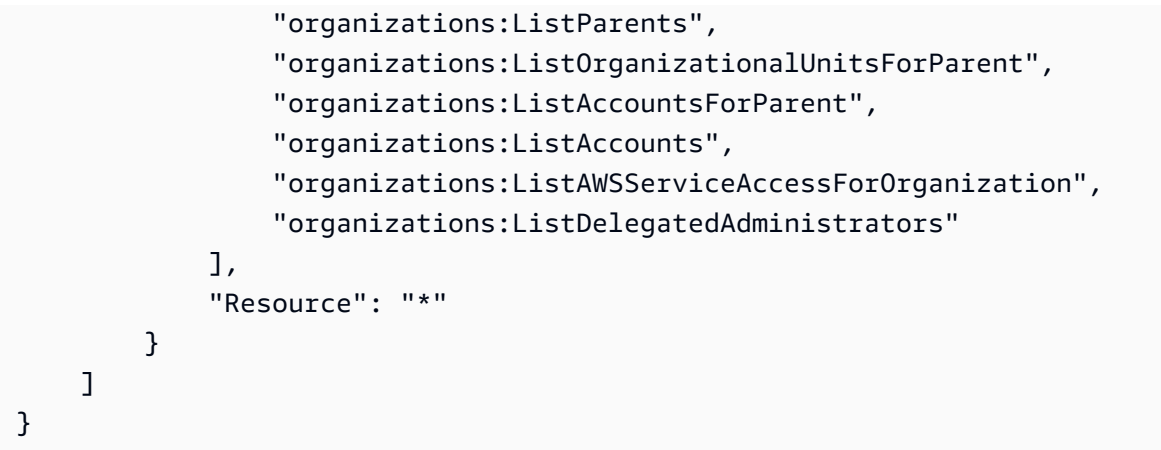

### AWS 托管策略: AWSPrivateMarketplaceRequests

您可以将 AWSPrivateMarketplaceRequests 策略附加到 IAM 身份。

此策略授予参与者权限,允许请求将产品添加到您的 Private Marketplace 及查看这些请求。这些请求 必须由 Private Marketplace 管理员批准或拒绝。

权限详细信息

```
{ 
     "Version": "2012-10-17", 
     "Statement": [ 
          { 
              "Effect": "Allow", 
              "Action": [ 
                   "aws-marketplace:CreatePrivateMarketplaceRequests", 
                   "aws-marketplace:ListPrivateMarketplaceRequests", 
                   "aws-marketplace:DescribePrivateMarketplaceRequests" 
              ], 
              "Resource": "*" 
          } 
     ]
}
```
### AWS 托管策略: AWSServiceRoleForPrivateMarketplaceAdminPolicy

您不能将 AWSServiceRoleForPrivateMarketplaceAdminPolicy 附加到自己的 IAM 实体。此 附加到服务相关角色的策略允许 AWS Marketplace 代表您执行操作。有关更多信息,请参阅 [将服务相](#page-185-0) [关角色用于 AWS Marketplace](#page-185-0)。

此政策授予贡献者权限,允许 AWS Marketplace 他们描述和更新私有市场(Private Marketplace)资 源并进行描述 AWS Organizations。

### <span id="page-181-0"></span>AWS 托管策略: AWSVendorInsightsAssessorFullAccess

您可以将 AWSVendorInsightsAssessorFullAccess 策略附加到 IAM 身份。

此政策授予查看授权的 " AWS Marketplace 供应商见解" 资源和管理 AWS Marketplace 供应商见解订 阅的完全访问权限。这些请求必须由管理员批准或拒绝。它允许对 AWS Artifact 第三方报告进行只读 访问。

AWS Marketplace Vendor Insights 确定评估者等于买方,供应商等于卖方。

### 权限详细信息

```
{ 
   "Version": "2012-10-17", 
   "Statement": [ 
     { 
       "Effect": "Allow", 
       "Action": [ 
         "vendor-insights:GetProfileAccessTerms", 
         "vendor-insights:ListEntitledSecurityProfiles", 
         "vendor-insights:GetEntitledSecurityProfileSnapshot", 
         "vendor-insights:ListEntitledSecurityProfileSnapshots" 
       ], 
       "Resource": "*" 
     }, 
     { 
       "Action": [ 
         "aws-marketplace:CreateAgreementRequest", 
         "aws-marketplace:GetAgreementRequest", 
         "aws-marketplace:AcceptAgreementRequest", 
         "aws-marketplace:CancelAgreementRequest", 
         "aws-marketplace:ListAgreementRequests", 
         "aws-marketplace:SearchAgreements", 
         "aws-marketplace:CancelAgreement" 
      \perp,
       "Effect": "Allow", 
       "Resource": "*", 
       "Condition": { 
         "ForAnyValue:StringEquals": { 
            "aws-marketplace:AgreementType": "VendorInsightsAgreement"
```

```
 } 
        } 
     }, 
     { 
        "Effect": "Allow", 
        "Action": [ 
            "artifact:GetReport", 
            "artifact:GetReportMetadata", 
            "artifact:GetTermForReport", 
           "artifact:ListReports" 
        ], 
        "Resource": "arn:aws:artifact:*::report/*" 
     } 
   ]
}
```
## <span id="page-182-0"></span>AWS 托管策略: AWSVendorInsightsAssessorReadOnly

您可以将 AWSVendorInsightsAssessorReadOnly 策略附加到 IAM 身份。

此政策授予查看授权 AWS Marketplace 供应商见解资源的只读访问权限。这些请求必须由管理员批准 或拒绝。它允许对中的报告进行只读访问 AWS Artifact。

请求必须由管理员批准或拒绝。它允许对 AWS Artifact 第三方报告进行只读访问。

AWS Marketplace 在本指南中,Vendor Insights将评估人确定为买方和供应商等同于卖方。

权限详细信息

```
{ 
   "Version": "2012-10-17", 
   "Statement": [ 
     { 
       "Effect": "Allow", 
       "Action": [ 
          "vendor-insights:ListEntitledSecurityProfiles", 
          "vendor-insights:GetEntitledSecurityProfileSnapshot", 
          "vendor-insights:ListEntitledSecurityProfileSnapshots" 
       ], 
       "Resource": "*" 
     }, 
     {
```

```
 "Effect": "Allow", 
        "Action": [ 
           "artifact:GetReport", 
           "artifact:GetReportMetadata", 
           "artifact:GetTermForReport", 
           "artifact:ListReports" 
        ], 
        "Resource": "arn:aws:artifact:*::report/*" 
     } 
   ]
}
```
# 对 AWS 托管式策略的AWS Marketplace 更新

查看 AWS Marketplace 自该服务开始跟踪这些更改以来 AWS 托管策略更新的详细信息。要获得有关 此页面更改的自动提示,请订阅 AWS Marketplace [文档历史记录](#page-202-0) 页面上的 RSS 源。

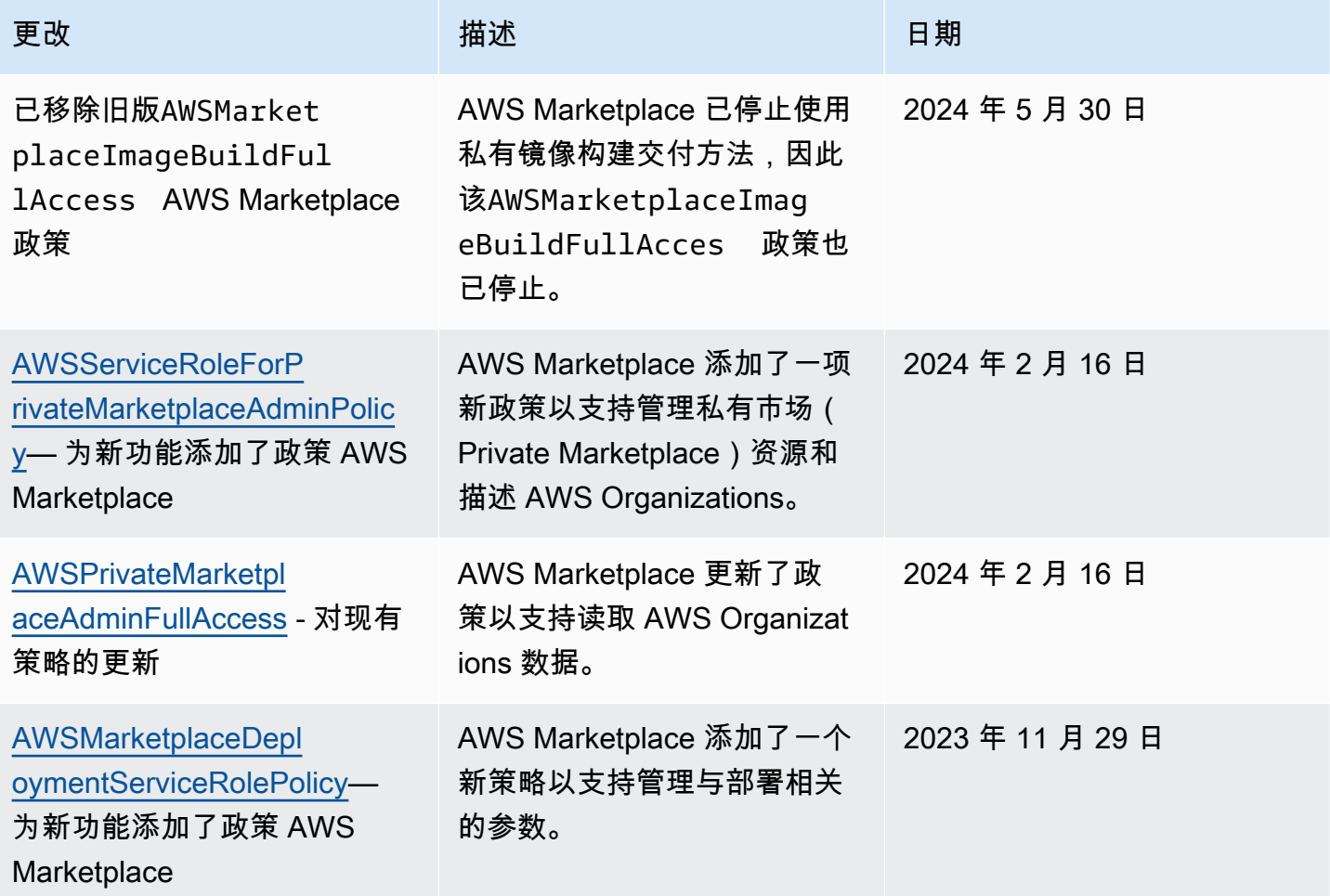

AWS Marketplace 实家指南

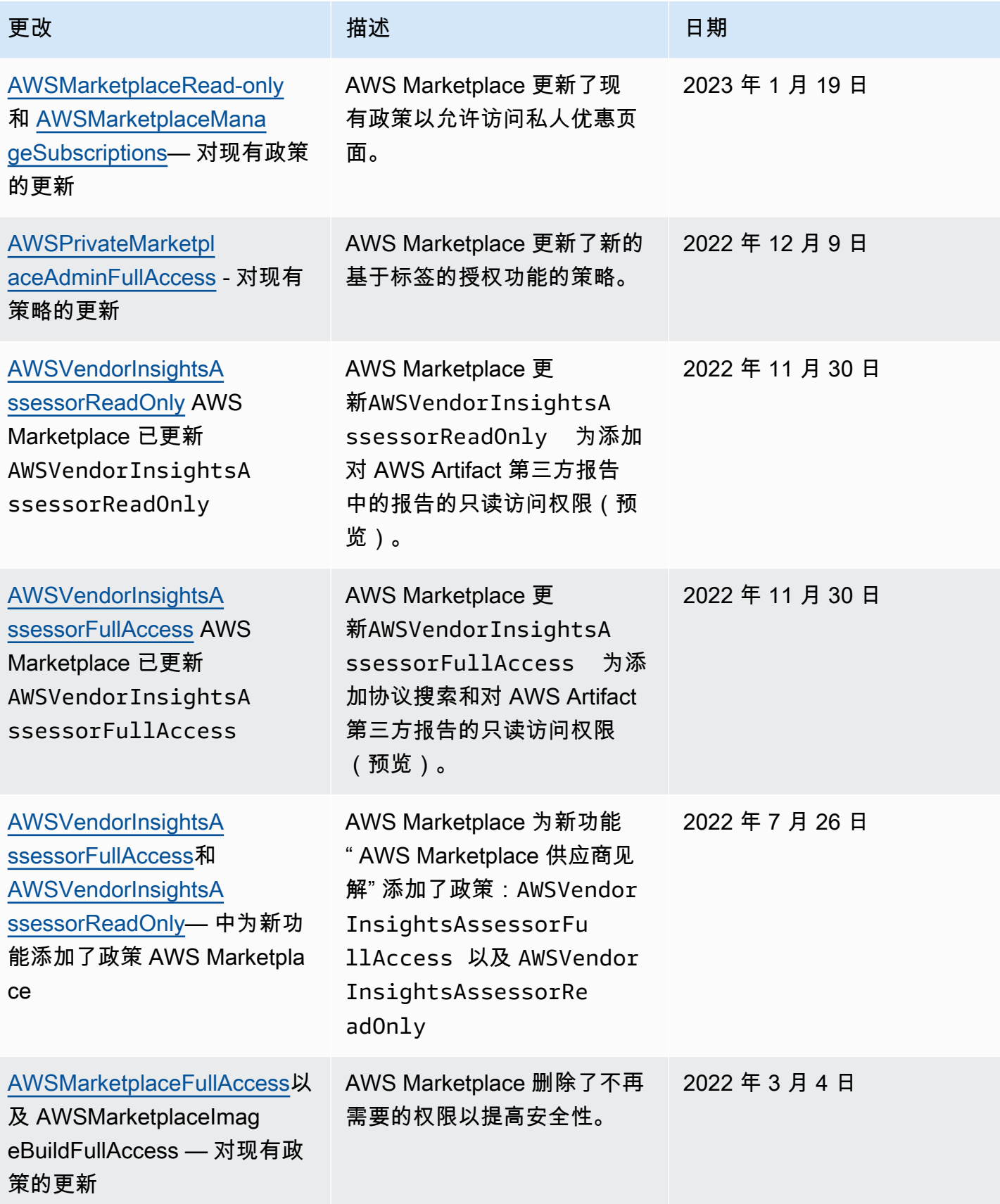

AWS Marketplace 买家指南

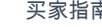

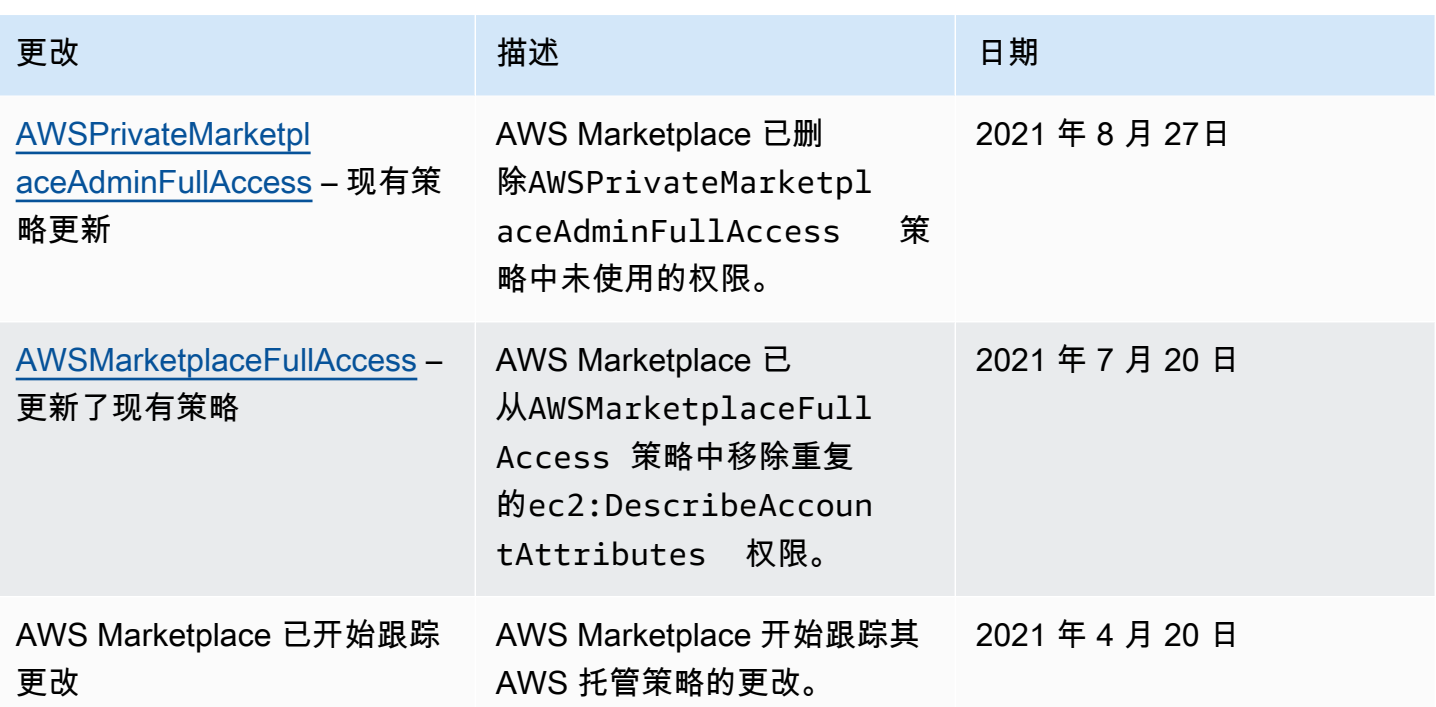

# 查找您的 AWS 账户 电话号码以获得客户支持

如果您或您的用户需要联系 AWS Support,则需要您的 AWS 账户 电话号码。

要找到你的 AWS 账户 电话号码

- 1. 使用您的用户名登录 [AWS Management Console](https://console.aws.amazon.com/console/home)。
- 2. 在顶部导航栏中,选择支持,然后选择支持中心。

<span id="page-185-0"></span>您的 AWS 账户 ID(账号)显示在顶部导航栏下方。

# 将服务相关角色用于 AWS Marketplace

AWS Marketplace 使用 AWS Identity and Access Management (IAM) [服务相关角色。](https://docs.aws.amazon.com/IAM/latest/UserGuide/id_roles_terms-and-concepts.html#iam-term-service-linked-role)服务相关角色是 一种与之直接关联的 IAM 角色的独特类型。 AWS Marketplace服务相关角色由 AWS Marketplace 预 定义,并包含该服务代表您调用其他 AWS 服务所需的一切权限。

#### 主题

- [使用角色共享授权 AWS Marketplace](#page-186-0)
- [使用角色处理中的采购订单 AWS Marketplace](#page-189-0)

• [使用角色在中配置私有市场 AWS Marketplace](#page-194-0)

### <span id="page-186-0"></span>使用角色共享授权 AWS Marketplace

AWS Marketplace 使用 AWS Identity and Access Management (IAM) [服务相关角色。](https://docs.aws.amazon.com/IAM/latest/UserGuide/id_roles_terms-and-concepts.html#iam-term-service-linked-role)服务相关角色 是一种与之直接关联的 IAM 角色的独特类型。 AWS Marketplace服务相关角色由服务预定义 AWS Marketplace ,包括该服务代表您调用其他 AWS 服务所需的所有权限。

服务相关角色使设置变得 AWS Marketplace 更加容易,因为您不必手动添加必要的权限。 AWS Marketplace 定义其服务相关角色的权限,除非另有定义,否则 AWS Marketplace 只能担任其角色。 定义的权限包括信任策略和权限策略。这些权限策略不能附加到任何其他 IAM 实体。

要与您 AWS 组织中的其他账户共享您的 AWS Marketplace 订阅 AWS License Manager,您必须为要与之共享的每个账户 AWS Marketplace 授予权限。通过使 用AWSServiceRoleForMarketplaceLicenseManagement角色来执行此操作。有关更多信息,请参阅[为](#page-187-0) [创建服务相关角色 AWS Marketplace](#page-187-0)。

有关支持服务相关角色的其他服务的信息,请参阅[使用 IAM 的AWS 服务,](https://docs.aws.amazon.com/IAM/latest/UserGuide/reference_aws-services-that-work-with-iam.html)并查找服务相关角色列中显 示为是的服务。请选择是与查看该服务的服务相关角色文档的链接。

的服务相关角色权限 AWS Marketplace

AWS Marketplace 使用名 AWSServiceRoleForMarketplaceLicenseManagement为的服务相关角色。 此角色 AWS Marketplace 提供在中 AWS License Manager 为你订阅的产品创建和管理许可证的权限 AWS Marketplace。

AWSServiceRoleForMarketplaceLicenseManagement服务相关角色信任以下服务代表您在 License Manager 中执行操作:

• license-management.marketplace.amazonaws.com

名为的角色权限策略AWSMarketplaceLicenseManagementServiceRolePolicy AWS Marketplace 允许 对指定资源完成以下操作:

- 操作:
	- "organizations:DescribeOrganization"
	- "license-manager:ListReceivedGrants"
- "license-manager:GetGrant"
- "license-manager:CreateGrant"
- "license-manager:CreateGrantVersion"
- "license-manager:DeleteGrant"
- "license-manager:AcceptGrant"
- 资源:
	- 所有资源 ("\*")

您必须配置权限,允许 IAM 实体(如用户、组或角色)创建、编辑或删除服务相关角色。有关更多信 息,请参阅《IAM 用户指南》中的[服务相关角色权限。](https://docs.aws.amazon.com/IAM/latest/UserGuide/using-service-linked-roles.html#service-linked-role-permissions)

<span id="page-187-0"></span>为创建服务相关角色 AWS Marketplace

AWS Marketplace 当您设置与的集成时,会为您创建服务相关角色。 AWS License Manager

您可以指定一次为组织中的所有账户 AWS Marketplace 创建服务相关角色,也可以一次为一个账户创 建服务相关角色。只有当您的组织启用了所有特征时,才能跨所有帐户创建服务相关角色。有关更多信 息,请参阅《AWS Organizations 用户指南》中的[启用企业中的所有特征。](https://docs.aws.amazon.com/organizations/latest/userguide/orgs_manage_org_support-all-features.html)

为所有账户创建服务相关角色

- 1. 在 [AWS Marketplace 控制台中](https://console.aws.amazon.com/marketplace/),登录并选择设置。
- 2. 在 AWS Organizations 集成部分中,选择创建集成。
- 3. 在 "创建 AWS Organizations 集成" 页面上,选择 "在整个组织中启用可信访问",然后选择 "创建 集成"。

**a** Note

此设置允许内部信任 AWS Organizations。因此,除了当前操作之外,添加到组织的未来 帐户也会自动添加服务相关角色。

为当前账户创建服务相关角色

1. 在 [AWS Marketplace 控制台中](https://console.aws.amazon.com/marketplace/),登录并选择设置。

- 2. 在 AWS Organizations 集成部分中,选择配置集成。
- 3. 在创建 AWS Organizations 集成页面上,选择此账户的AWS Marketplace 许可证管理服务相关角 色,然后选择创建集成。

### **A** Important

如果您选择仅为当前账户创建服务相关角色,则该角色不会在整个组织中启用可信访问。对于 每个想要共享(授予或接收)许可证的账户,您都必须重复这些步骤 AWS Marketplace。这包 括将来添加到组织的账户。

#### 编辑的服务相关角色 AWS Marketplace

AWS Marketplace 不允许您编辑服务相关角色。创建服务相关角色后,您将无法更改角色的名称,因 为可能有多种实体引用该角色。但是可以使用 IAM 编辑角色描述。有关更多信息,请参阅《IAM 用户 指南》中的[编辑服务相关角色](https://docs.aws.amazon.com/IAM/latest/UserGuide/using-service-linked-roles.html#edit-service-linked-role)。

### 删除的服务相关角色 AWS Marketplace

如果不再需要使用某个需要服务相关角色的功能或服务,我们建议您删除该角色。这样就没有未被主动 监控或维护的未使用实体。但是,必须先清除服务相关角色的资源,然后才能手动删除它。

**a** Note

如果您尝试删除资源时 AWS Marketplace 服务正在使用该角色,则删除可能会失败。如果发 生这种情况,请等待几分钟后重试。

使用 IAM 手动删除服务相关角色

使用 IAM 控制台 AWS CLI、或 AWS API 删 除AWSServiceRoleForMarketplaceLicenseManagement服务相关角色。有关更多信息,请参阅《IAM 用户指南》中的[删除服务相关角色](https://docs.aws.amazon.com/IAM/latest/UserGuide/using-service-linked-roles.html#delete-service-linked-role)。

AWS Marketplace 服务相关角色的受支持区域

AWS Marketplace 支持在所有提供服务 AWS 区域 的地方使用服务相关角色。有关更多信息,请参阅 [AWS Marketplace 区域和端点](https://docs.aws.amazon.com/general/latest/gr/aws-marketplace.html#aws-marketplace_region)。

<span id="page-189-0"></span>AWS Marketplace 使用 AWS Identity and Access Management (IAM) [服务相关角色。](https://docs.aws.amazon.com/IAM/latest/UserGuide/id_roles_terms-and-concepts.html#iam-term-service-linked-role)服务相关角色是 一种与之直接关联的 IAM 角色的独特类型。 AWS Marketplace服务相关角色由 AWS Marketplace 预 定义,并包含该服务代表您调用其他 AWS 服务所需的一切权限。

服务相关角色使设置变得 AWS Marketplace 更加容易,因为您不必手动添加必要的权限。 AWS Marketplace 定义其服务相关角色的权限,除非另有定义,否则 AWS Marketplace 只能担任其角色。 定义的权限包括信任策略和权限策略,以及不能附加到任何其他 IAM 实体的权限策略。

只有在首先删除相关资源后,您才能删除服务相关角色。这样可以保护您的 AWS Marketplace 资源, 因为您不会无意中删除访问资源的权限。

有关支持服务相关角色的其他服务的信息,请参阅[与 IAM 配合使用的AWS 服务,](https://docs.aws.amazon.com/IAM/latest/UserGuide/reference_aws-services-that-work-with-iam.html)并查找服务相关角 色列中显示为是的服务。选择是和链接,查看该服务的服务相关角色文档。

### 的服务相关角色权限 AWS Marketplace

AWS Marketplace 使用名为的服务相关角色 AWSServiceRoleForMarketplacePurchaseOrders— 此角 色提供将采购订单编号附加到中的订 AWS Marketplace 阅的 AWS Marketplace AWS Billing and Cost Management权限。

AWSServiceRoleForMarketplacePurchaseOrders服务相关角色信任以下服务来代入该角色:

• purchase-orders.marketplace.amazonaws.com

名为的角色权限策略AWSMarketplacePurchaseOrdersServiceRolePolicy AWS Marketplace 允许对指 定资源完成以下操作:

• 操作:"\*" 上的 "purchase-orders:ViewPurchaseOrders", "purchaseorders:ModifyPurchaseOrders"

必须配置权限,允许 IAM 实体(如用户、组或角色)创建、编辑或删除服务相关角色。有关更多信 息,请参阅《IAM 用户指南》中的[服务相关角色权限。](https://docs.aws.amazon.com/IAM/latest/UserGuide/using-service-linked-roles.html#service-linked-role-permissions)

为创建服务相关角色 AWS Marketplace

您无需手动创建服务相关角色。在设置与集成时 AWS Billing and Cost Management, AWS Marketplace 会为您创建服务相关角色。

### **a** Note

在内 AWS Organizations,此设置仅适用于管理账户。您必须通过管理账户执行此过程。这将 为组织中的所有账户设置服务关联角色和采购订单支持。

#### 要创建服务相关角色

- 1. 在 [AWS Marketplace 控制台中](https://console.aws.amazon.com/marketplace/),登录管理账户并选择设置。
- 2. 在AWS Billing 集成部分,选择配置集成。
- 3. 在创建 AWS 账单集成页面上,为您的组织选择AWS Marketplace 账单管理服务相关角色,然后 选择创建集成。

如果删除此服务相关角色,然后需要再次创建它,则可以使用相同的流程在您的账户中重新创建此角 色。设置与集成时 AWS Billing and Cost Management, AWS Marketplace 会再次为您创建服务相关 角色。

### 编辑的服务相关角色 AWS Marketplace

AWS Marketplace 不允许您编辑AWSServiceRoleForMarketplacePurchaseOrders服务相关角色。创 建服务相关角色后,您将无法更改角色的名称,因为可能有多种实体引用该角色。但是可以使用 IAM 编辑角色描述。有关更多信息,请参阅《IAM 用户指南》中的[编辑服务相关角色。](https://docs.aws.amazon.com/IAM/latest/UserGuide/using-service-linked-roles.html#edit-service-linked-role)

### 删除的服务相关角色 AWS Marketplace

如果不再需要使用某个需要服务相关角色的功能或服务,我们建议您删除该角色。这样就没有未被主动 监控或维护的未使用实体。但是,您必须先清除您的服务相关角色,然后才能手动删除它。

手动删除服务相关角色

使用 IAM 控制台 AWS CLI、或 AWS API 删除AWSServiceRoleForMarketplacePurchaseOrders服务 相关角色。有关更多信息,请参阅《IAM 用户指南》中的[删除服务相关角色。](https://docs.aws.amazon.com/IAM/latest/UserGuide/using-service-linked-roles.html#delete-service-linked-role)

### AWS Marketplace 服务相关角色的受支持区域

AWS Marketplace 支持在所有提供服务 AWS 区域 的地方使用服务相关角色。有关更多信息,请参阅 [AWS Marketplace 区域和端点](https://docs.aws.amazon.com/general/latest/gr/aws-marketplace.html#aws-marketplace_region)。

### <span id="page-191-0"></span>使用角色在中配置和启动产品 AWS Marketplace

AWS Marketplace 使用 AWS Identity and Access Management (IAM) [服务相关角色。](https://docs.aws.amazon.com/IAM/latest/UserGuide/id_roles_terms-and-concepts.html#iam-term-service-linked-role)服务相关角色是 一种与之直接关联的 IAM 角色的独特类型。 AWS Marketplace服务相关角色由 AWS Marketplace 预 定义,并包含该服务代表您调用其他 AWS 服务所需的一切权限。

服务相关角色使设置变得 AWS Marketplace 更加容易,因为您不必手动添加必要的权限。 AWS Marketplace 定义其服务相关角色的权限,除非另有定义,否则 AWS Marketplace 只能担任其角色。 定义的权限包括信任策略和权限策略,而且权限策略不能附加到任何其它 IAM 实体。

有关支持服务相关角色的其他服务的信息,请参阅[与 IAM 配合使用的AWS 服务,](https://docs.aws.amazon.com/IAM/latest/UserGuide/reference_aws-services-that-work-with-iam.html)并查找服务相关角 色列中显示为是的服务。请选择是与查看该服务的服务相关角色文档的链接。

AWS Marketplace的服务相关角色权限

AWS Marketplace 使用名为的服务相关角色AWSServiceRoleForMarketplaceDeployment AWS Marketplace 来允许代表您管理与部署相关的参数,这些参数作为密钥存储在[AWS Secrets](https://docs.aws.amazon.com/secretsmanager/latest/userguide/intro.html)  [Manager](https://docs.aws.amazon.com/secretsmanager/latest/userguide/intro.html)中。卖家可以在 AWS CloudFormation 模板中引用这些秘密,您可以在配置启用了 Quick Launch 的产品时启动这些模板 AWS Marketplace。

AWSServiceRoleForMarketplaceDeployment服务相关角色信任以下服务来代入该角色:

• deployment.marketplace.amazonaws.com

使用名为的角色权限策略AWSMarketplaceDeploymentServiceRolePolicy AWS Marketplace 允许对您 的资源完成操作。

**a** Note

有关 AWS Marketplace 托管策略的更多信息,请参阅适用于 AWS Marketplace 买家的 AWS [托管政策](https://docs.aws.amazon.com/marketplace/latest/buyerguide/buyer-security-iam-awsmanpol.html)。

```
{ 
  "Version": "2012-10-17", 
  "Statement": [ 
   { 
    "Sid": "ManageMarketplaceDeploymentSecrets", 
    "Effect": "Allow", 
    "Action": [
```

```
 "secretsmanager:CreateSecret", 
   "secretsmanager:PutSecretValue", 
   "secretsmanager:DescribeSecret", 
   "secretsmanager:DeleteSecret", 
   "secretsmanager:RemoveRegionsFromReplication" 
  ], 
  "Resource": [ 
   "arn:aws:secretsmanager:*:*:secret:marketplace-deployment*!*" 
  ], 
  "Condition": { 
   "StringEquals": { 
    "aws:ResourceAccount": "${aws:PrincipalAccount}" 
   } 
  } 
 }, 
 { 
  "Sid": "ListSecrets", 
  "Effect": "Allow", 
  "Action": [ 
   "secretsmanager:ListSecrets" 
  ], 
  "Resource": [ 
 \mathbf{u} \star \mathbf{u} ] 
 }, 
 { 
  "Sid": "TagMarketplaceDeploymentSecrets", 
  "Effect": "Allow", 
  "Action": [ 
   "secretsmanager:TagResource" 
  ], 
  "Resource": "arn:aws:secretsmanager:*:*:secret:marketplace-deployment!*", 
  "Condition": { 
   "Null": { 
    "aws:RequestTag/expirationDate": "false" 
   }, 
   "ForAllValues:StringEquals": { 
    "aws:TagKeys": [ 
     "expirationDate" 
    ] 
   }, 
   "StringEquals": { 
    "aws:ResourceAccount": "${aws:PrincipalAccount}" 
   }
```
 } } ] }

您必须配置允许用户、组或角色创建、编辑或删除服务相关角色的权限。有关更多信息,请参阅《IAM 用户指南》中的[服务相关角色权限](https://docs.aws.amazon.com/IAM/latest/UserGuide/using-service-linked-roles.html#service-linked-role-permissions)。

为 AWS Marketplace创建服务相关角色

设置服务相关角色是一个一次性操作,只要该角色存在,就可为启用了快速启动的所有产品提供权限。

当您配置启用了 Quick Launch 的产品时, AWS Marketplace 将检测您是否为账户创建了所需的服务 相关角色。如果缺少该角色,则会显示启用 AWS Marketplace 部署参数集成的提示,其中包括 "启用 集成" 按钮。 AWS Marketplace 当您选择此按钮时,将为您创建服务相关角色。

#### **A** Important

如果您之前配置过启用了快速启动的产品,此服务相关角色将出现在您的账户中。有关更多信 息,请参阅 ["我的" 中出现了一个新角色 AWS 账户。](https://docs.aws.amazon.com/IAM/latest/UserGuide/troubleshoot_roles.html#troubleshoot_roles_new-role-appeared)

如果您在删除了此服务相关角色后需要再次创建它,可以使用相同的流程,在您的账户中重新创建此角 色。如果您打开任何启用了快速启动的产品的配置页面,会看到启用集成按钮,您可以再次选择该按钮 来重新创建服务相关角色。

也可以使用 IAM 控制台,通过 AWS Marketplace - 部署管理使用案例来创建 服务相关角色。在 AWS CLI 或 AWS API 中,使用服务名称创建服务相关角 色。deployment.marketplace.amazonaws.com有关更多信息,请参阅 IAM 用户指南 中[的创建](https://docs.aws.amazon.com/IAM/latest/UserGuide/using-service-linked-roles.html#create-service-linked-role) [服务相关角色](https://docs.aws.amazon.com/IAM/latest/UserGuide/using-service-linked-roles.html#create-service-linked-role)。如果您删除了此服务相关角色,可以使用同样的过程再次创建角色。

### 编辑的服务相关角色 AWS Marketplace

AWS Marketplace 不允许您编辑服务相关角色。创建服务相关角色后,您将无法更改角色的名称,因 为可能有多种实体引用该角色。但是可以使用 IAM 编辑角色描述。有关更多信息,请参阅《IAM 用户 指南》中的[编辑服务相关角色](https://docs.aws.amazon.com/IAM/latest/UserGuide/using-service-linked-roles.html#edit-service-linked-role)。

删除 AWS Marketplace的服务相关角色

如果不再需要使用某个需要服务相关角色的功能或服务,我们建议您删除该角色。这样就没有未被主动 监控或维护的未使用实体。但是,必须先清除服务相关角色的资源,然后才能手动删除它。

#### **a** Note

如果当您试图删除该角色时服务正在使用该角色,则删除操作可能会失败。如果发生这种情 况,请等待几分钟后重试。

要删除deployment.marketplace.amazonaws.com服务使用的 AWS Marketplace 资源, 您必须 从中删除所有与 Marketplace 部署相关的机密。 SecretsManager可以通过以下方式找到相关的密钥:

- 搜索由 marketplace-deployment 管理的密钥。
- 使用标签键 aws:secretsmanager:owningService 和值 marketplace-deployment 搜索密 钥。
- 搜索密钥名称中带有 marketplace-deployment! 前缀的密钥。

### 使用 IAM 删除服务相关角色

使用 IAM 控制台 AWS CLI、或 AWS API 删除AWSServiceRoleForMarketplaceDeployment服务相关 角色。有关更多信息,请参阅《IAM 用户指南》中的[删除服务相关角色。](https://docs.aws.amazon.com/IAM/latest/UserGuide/using-service-linked-roles.html#delete-service-linked-role)

### AWS Marketplace 服务相关角色支持的区域

AWS Marketplace 支持在提供服务的所有区域中使用服务相关角色。有关更多信息,请参阅 [AWS](https://docs.aws.amazon.com/general/latest/gr/aws-marketplace.html#aws-marketplace_region)  [Marketplace 区域和端点。](https://docs.aws.amazon.com/general/latest/gr/aws-marketplace.html#aws-marketplace_region)

### <span id="page-194-0"></span>使用角色在中配置私有市场 AWS Marketplace

AWS Marketplace 使用 AWS Identity and Access Management (IAM) [服务相关角色。](https://docs.aws.amazon.com/IAM/latest/UserGuide/id_roles_terms-and-concepts.html#iam-term-service-linked-role)服务相关角色是 一种与之直接关联的 IAM 角色的独特类型。 AWS Marketplace服务相关角色由 AWS Marketplace 预 定义,并包含该服务代表您调用其他 AWS 服务所需的一切权限。

服务相关角色使设置变得 AWS Marketplace 更加容易,因为您不必手动添加必要的权限。 AWS Marketplace 定义其服务相关角色的权限,除非另有定义,否则 AWS Marketplace 只能担任其角色。 定义的权限包括信任策略和权限策略,而且权限策略不能附加到任何其它 IAM 实体。

有关支持服务相关角色的其他服务的信息,请参阅[与 IAM 配合使用的AWS 服务,](https://docs.aws.amazon.com/IAM/latest/UserGuide/reference_aws-services-that-work-with-iam.html)并查找服务相关角 色列中显示为是的服务。请选择是与查看该服务的服务相关角色文档的链接。

### AWS Marketplace的服务相关角色权限

AWS Marketplace 使用名为的服务相关角色AWSServiceRoleForPrivateMarketplaceAdmin来描述和更 新 Private Marketplace 资源并进行描述 AWS Organizations。

AWSServiceRoleForPrivateMarketplaceAdmin服务相关角色信任以下服务来代入该角色:

• private-marketplace.marketplace.amazonaws.com

使用名为的角色权限策略AWSServiceRoleForPrivateMarketplaceAdminPolicy AWS Marketplace 允许 对指定资源执行以下操作。

### **a** Note

有关 AWS Marketplace 托管政策的更多信息,请参阅[面向 AWS Marketplace 买家的 AWS 托](https://docs.aws.amazon.com/marketplace/latest/buyerguide/buyer-security-iam-awsmanpol.html) [管政策](https://docs.aws.amazon.com/marketplace/latest/buyerguide/buyer-security-iam-awsmanpol.html)。

```
{ 
     "Version": "2012-10-17", 
     "Statement": [ 
         { 
              "Sid": "PrivateMarketplaceCatalogDescribePermissions", 
              "Effect": "Allow", 
              "Action": [ 
                  "aws-marketplace:DescribeEntity" 
             ], 
              "Resource": [ 
                  "arn:aws:aws-marketplace:*:*:AWSMarketplace/Experience/*", 
                  "arn:aws:aws-marketplace:*:*:AWSMarketplace/Audience/*", 
                  "arn:aws:aws-marketplace:*:*:AWSMarketplace/ProcurementPolicy/*", 
                  "arn:aws:aws-marketplace:*:*:AWSMarketplace/BrandingSettings/*" 
 ] 
         }, 
         { 
              "Sid": "PrivateMarketplaceCatalogDescribeChangeSetPermissions", 
              "Effect": "Allow", 
              "Action": [ 
                  "aws-marketplace:DescribeChangeSet" 
              ], 
              "Resource": "*"
```

```
 }, 
           { 
                "Sid": "PrivateMarketplaceCatalogListPermissions", 
                "Effect": "Allow", 
                "Action": [ 
                      "aws-marketplace:ListEntities", 
                      "aws-marketplace:ListChangeSets" 
                ], 
                "Resource": "*" 
           }, 
           { 
                "Sid": "PrivateMarketplaceStartChangeSetPermissions", 
                "Effect": "Allow", 
                "Action": [ 
                      "aws-marketplace:StartChangeSet" 
                ], 
                "Condition": { 
                      "StringEquals": { 
                           "catalog:ChangeType": [ 
                                 "AssociateAudience", 
                                "DisassociateAudience" 
\sim 100 \sim 100 \sim 100 \sim 100 \sim 100 \sim 100 \sim 100 \sim 100 \sim 100 \sim 100 \sim 100 \sim 100 \sim 100 \sim 100 \sim 100 \sim 100 \sim 100 \sim 100 \sim 100 \sim 100 \sim 100 \sim 100 \sim 100 \sim 100 \sim 
 } 
                }, 
                "Resource": [ 
                      "arn:aws:aws-marketplace:*:*:AWSMarketplace/Experience/*", 
                      "arn:aws:aws-marketplace:*:*:AWSMarketplace/ChangeSet/*" 
 ] 
           }, 
           { 
                "Sid": "PrivateMarketplaceOrganizationPermissions", 
                "Effect": "Allow", 
                "Action": [ 
                      "organizations:DescribeAccount", 
                      "organizations:DescribeOrganizationalUnit", 
                      "organizations:ListDelegatedAdministrators", 
                      "organizations:ListChildren" 
                ], 
                "Resource": [ 
\mathbf{u} \star \mathbf{u} ] 
           } 
      ]
```
}

您必须配置允许用户、组或角色创建、编辑或删除服务相关角色的权限。有关更多信息,请参阅《IAM 用户指南》中的[服务相关角色权限](https://docs.aws.amazon.com/IAM/latest/UserGuide/using-service-linked-roles.html#service-linked-role-permissions)。

为 AWS Marketplace创建服务相关角色

无需手动创建服务相关角色。当您为组织启用 Private Marketplace 时, AWS Marketplace 会为您创建 服务相关角色。

**a** Note

此角色仅在的管理账户中是必需的, AWS Organizations 并且只能在管理账户中创建。

#### 要创建服务相关角色

- 1. 在 Pri vate Marketplace 入门页面上,选择相应选项以在整个组织中启用可信访问权限并创建私有 市场服务相关角色。这些选项仅适用于管理账户。
- 2. 选择 "启用私有市场"。

如果您是Private Marketplace的现有客户,则可以在您的私有市场管理控制面板的 "设置" 页面上提供 在整个组织中启用可信访问权限和启用Private Marketplace服务相关角色的选项。

如果您在删除了此服务相关角色后需要再次创建它,可以使用相同的流程,在您的账户中重新创建此角 色。

### 编辑的服务相关角色 AWS Marketplace

AWS Marketplace 不允许您编辑服务相关角色。在创建服务相关角色后,您将无法更改角色的名称, 因为可能有多种实体引用该角色。不过,您可以使用 IAM 编辑角色的说明。有关更多信息,请参阅 《IAM 用户指南》中的[编辑服务相关角色。](https://docs.aws.amazon.com/IAM/latest/UserGuide/using-service-linked-roles.html#edit-service-linked-role)

### 删除 AWS Marketplace的服务相关角色

如果不再需要使用某个需要服务相关角色的功能或服务,我们建议您删除该角色。这样就没有未被主动 监控或维护的未使用实体。但是,必须先清除服务相关角色的资源,然后才能手动删除它。

在删除服务相关角色之前,您必须:

- 在整个组织中禁用可信访问权限。
- 取消所有私有市场体验的关联。

使用 IAM 手动删除服务相关角色

使用 IAM 控制台 AWS CLI、或 AWS API 删除AWSServiceRoleForPrivateMarketplaceAdmin服务相关 角色。有关更多信息,请参阅《IAM 用户指南》中的[删除服务相关角色。](https://docs.aws.amazon.com/IAM/latest/UserGuide/using-service-linked-roles.html#delete-service-linked-role)

AWS Marketplace 服务相关角色支持的区域

AWS Marketplace 支持在提供服务的所有地区使用服务相关角色。有关更多信息,请参阅 [AWS](https://docs.aws.amazon.com/general/latest/gr/aws-marketplace.html#aws-marketplace_region)  [Marketplace 区域和端点。](https://docs.aws.amazon.com/general/latest/gr/aws-marketplace.html#aws-marketplace_region)

## 创建 Private Marketplace 管理员

您可以创建 IT 管理员组来管理公司的 [Private Marketplace](#page-81-0) 设置。为您的组织启用私有市场后,私有市 场的管理员可以执行许多任务,包括以下任务:

- 查看和创建体验和受众。
- 将产品添加到 Private Marketplace 体验中。
- 从 Private Marketplace 体验中删除产品。
- 配置 Private Marketplace 体验的用户界面。
- 启用和禁用 Private Marketplace 体验。
- 致电 AWS Marketplace Catalog API 以编程方式管理私有市场体验。

要创建多个 Private Marketplace 管理员且每个管理员只能执行一部分任务,请参阅[the section called](#page-199-0) ["为 Private Marketplace 管理员创建自定义策略"。](#page-199-0)

**a** Note

启用私有市场是一次性操作,必须由管理账户完成。有关更多信息,请参阅<u>私</u>有市场入门。

您可以将 AWS Identity and Access Management (IAM) 关联到用户、群组或角色,从而授予 (IAM) 管 理您的私有市场的权限。[the section called "AWSPrivateMarketplaceAdminFullAccess"我](#page-178-0)们建议使用 组或角色。有关如何附加策略的详细信息,请参阅《IAM 用户指南》中的[将策略附加到用户组。](https://docs.aws.amazon.com/IAM/latest/UserGuide/id_groups_manage_attach-policy)

有关 AWSPrivateMarketplaceAdminFullAccess 策略中权限的更多信息,请参阅 [the section](#page-178-0) [called "AWSPrivateMarketplaceAdminFullAccess"。](#page-178-0)要了解其他可供使用的策略 AWS Marketplace, 请登录并转至 [IAM 策略页面。](https://console.aws.amazon.com/iam/home?#/policies) AWS Management Console在搜索框中输入 **Marketplace** 以查找与 AWS Marketplace关联的所有策略。

### <span id="page-199-0"></span>为 Private Marketplace 管理员创建自定义策略

您的组织可以创建多个 Private Marketplace 管理员,每个管理员只能执行一部分任务。您可以调整 AWS Identity and Access Management (IAM) 策略,为[AWS Marketplace 目录的 AWS Marketplace](https://docs.aws.amazon.com/service-authorization/latest/reference/list_awsmarketplacecatalog.html#awsmarketplacecatalog-catalog_ChangeType) [Catalog API 操作、资源和条件键中列出的操作指定条件键和资源](https://docs.aws.amazon.com/service-authorization/latest/reference/list_awsmarketplacecatalog.html#awsmarketplacecatalog-catalog_ChangeType)。M [AWS arketplace Catalog API 指](https://docs.aws.amazon.com/marketplace-catalog/latest/api-reference/api-access-control.html) [南](https://docs.aws.amazon.com/marketplace-catalog/latest/api-reference/api-access-control.html)中描述了使用 AWS Marketplace Catalog API 变更类型和资源调整 IAM 策略的一般机制。有关私有 市场中可用的所有变更类型的列表 AWS Marketplace,请参[阅使用私有市场。](https://docs.aws.amazon.com/marketplace-catalog/latest/api-reference/private-marketplace.html)

要创建客户管理型策略,请参阅[创建 IAM 策略。](https://docs.aws.amazon.com/IAM/latest/UserGuide/access_policies_create.html)以下是 JSON 策略示例,您可以使用它来创建只能在 Private Marketplace 中添加或删除产品的管理员。

```
{ 
     "Version": "2012-10-17", 
     "Statement": [ 
         { 
              "Effect": "Allow", 
              "Action": [ 
                  "aws-marketplace:AssociateProductsWithPrivateMarketplace", 
                  "aws-marketplace:DisassociateProductsFromPrivateMarketplace", 
                  "aws-marketplace:ListPrivateMarketplaceRequests", 
                  "aws-marketplace:DescribePrivateMarketplaceRequests" 
             ], 
              "Resource": [ 
 "*" 
 ] 
         }, 
         { 
              "Effect": "Allow", 
              "Action": [ 
                  "aws-marketplace:DescribeEntity", 
                  "aws-marketplace:ListEntities", 
                  "aws-marketplace:ListChangeSets", 
                  "aws-marketplace:DescribeChangeSet", 
                  "aws-marketplace:CancelChangeSet" 
             ], 
              "Resource": "*" 
         },
```

```
 { 
                        "Effect": "Allow", 
                        "Action": [ 
                                "aws-marketplace:StartChangeSet" 
                        ], 
                        "Condition": { 
                                "StringEquals": { 
                                        "catalog:ChangeType": [ 
                                                "AllowProductProcurement", 
                                                "DenyProductProcurement" 
\sim 100 \sim 100 \sim 100 \sim 100 \sim 100 \sim 100 \sim 100 \sim 100 \sim 100 \sim 100 \sim 100 \sim 100 \sim 100 \sim 100 \sim 100 \sim 100 \sim 100 \sim 100 \sim 100 \sim 100 \sim 100 \sim 100 \sim 100 \sim 100 \sim 
 } 
                        }, 
                        "Resource": "*" 
                } 
        ]
}
```
也可以将策略限制为管理部分 Private Marketplace 资源。以下是 JSON 策略示例,您可以使用它来创 建只能管理特定 Private Marketplace 体验的管理员。此示例使用带有 exp-1234example 的资源字符 串作为 Experience 标识符。

```
{ 
     "Version": "2012-10-17", 
     "Statement": [ 
         { 
              "Effect": "Allow", 
              "Action": [ 
                  "aws-marketplace:AssociateProductsWithPrivateMarketplace", 
                  "aws-marketplace:DisassociateProductsFromPrivateMarketplace", 
                  "aws-marketplace:ListPrivateMarketplaceRequests", 
                  "aws-marketplace:DescribePrivateMarketplaceRequests" 
              ], 
              "Resource": [ 
 "*" 
             \mathbf{1} }, 
         { 
              "Effect": "Allow", 
              "Action": [ 
                  "aws-marketplace:ListEntities", 
                  "aws-marketplace:DescribeEntity", 
                  "aws-marketplace:ListChangeSets",
```
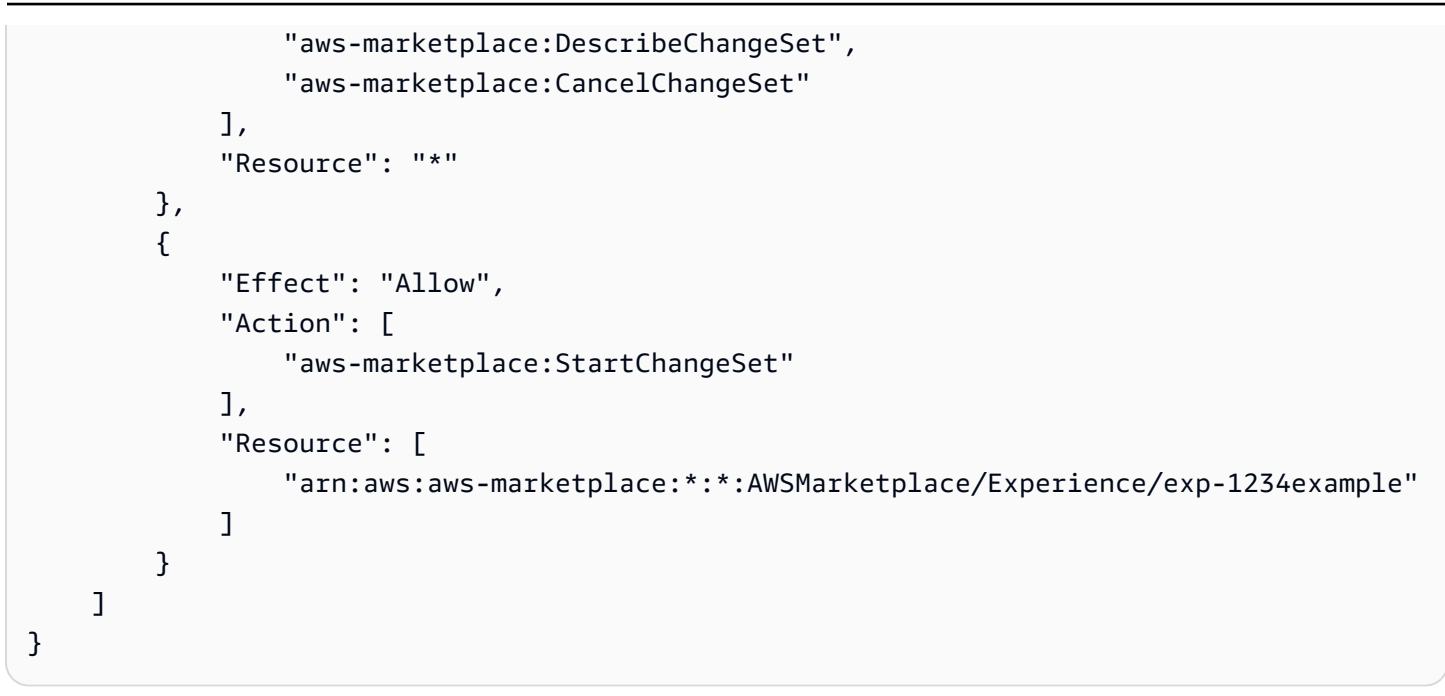

有关如何检索实体标识符以及如何查看 Private Marketplace 资源的详细信息,请参阅[使用 Private](https://docs.aws.amazon.com/marketplace-catalog/latest/api-reference/private-marketplace.html) [Marketplace](https://docs.aws.amazon.com/marketplace-catalog/latest/api-reference/private-marketplace.html)。

# <span id="page-202-0"></span>文档历史记录

下表介绍此版本的《AWS Marketplace 用户指南》的文档。

如需对此文档更新的通知,您可以订阅 RSS 源。

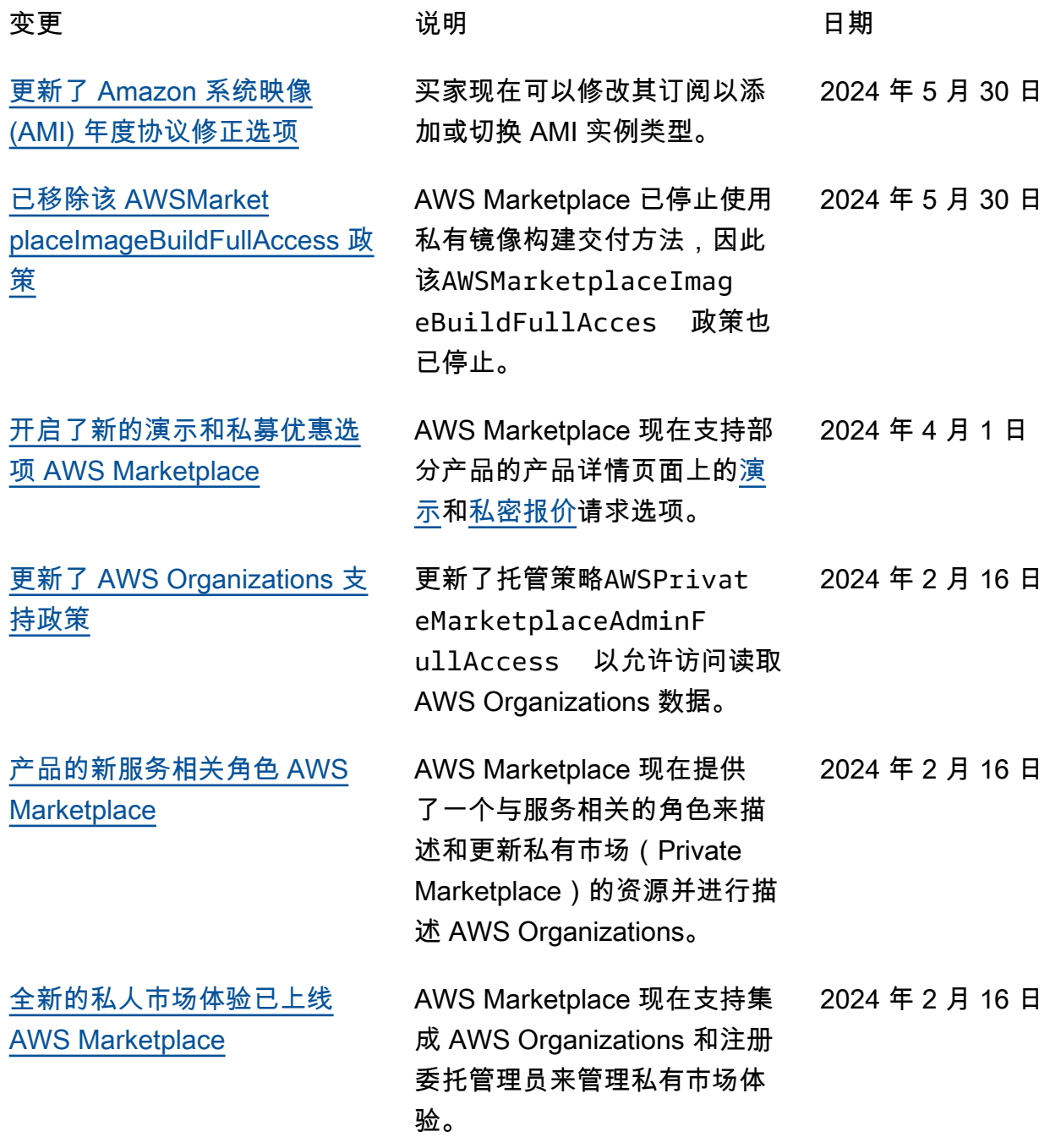

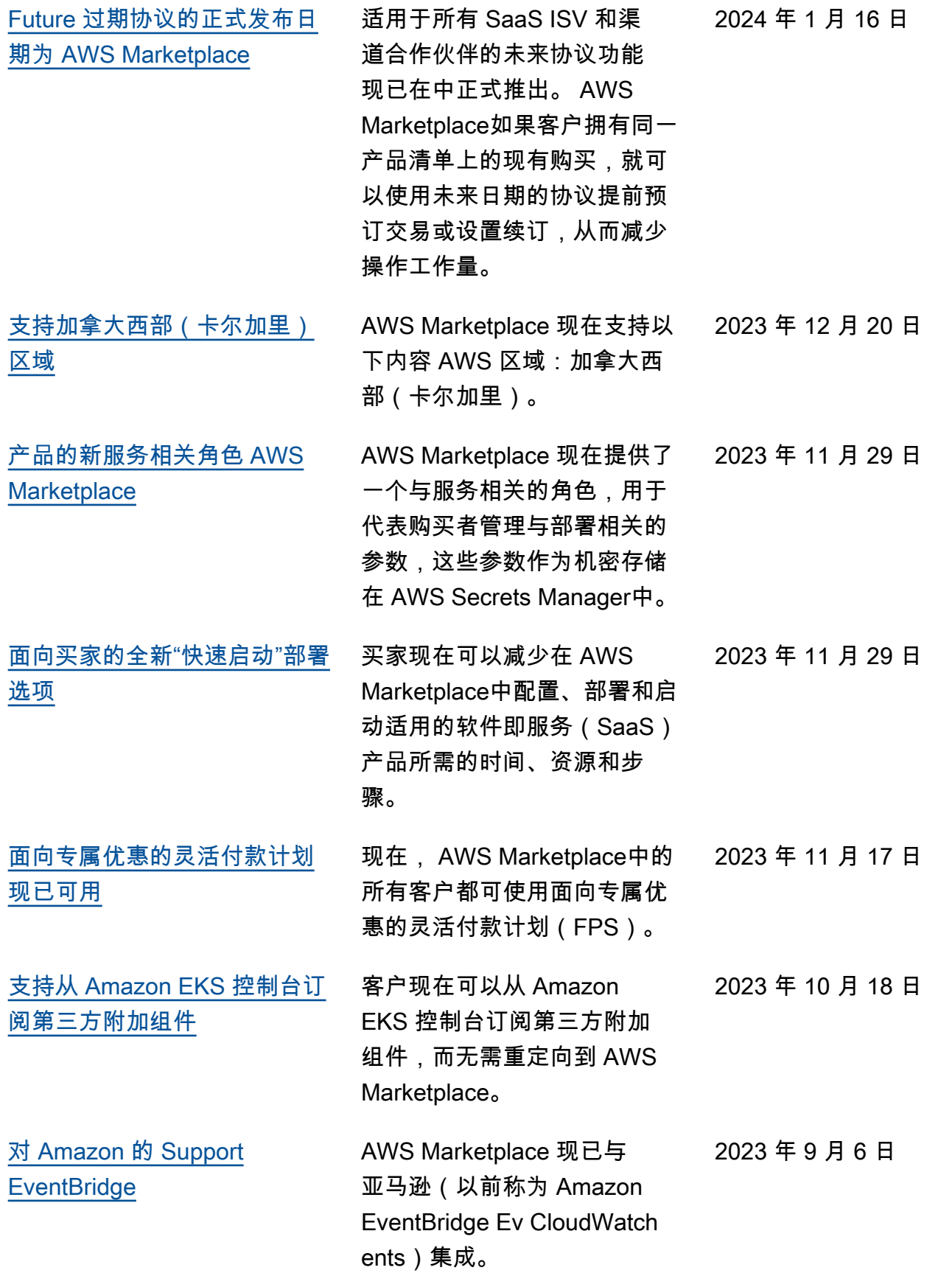

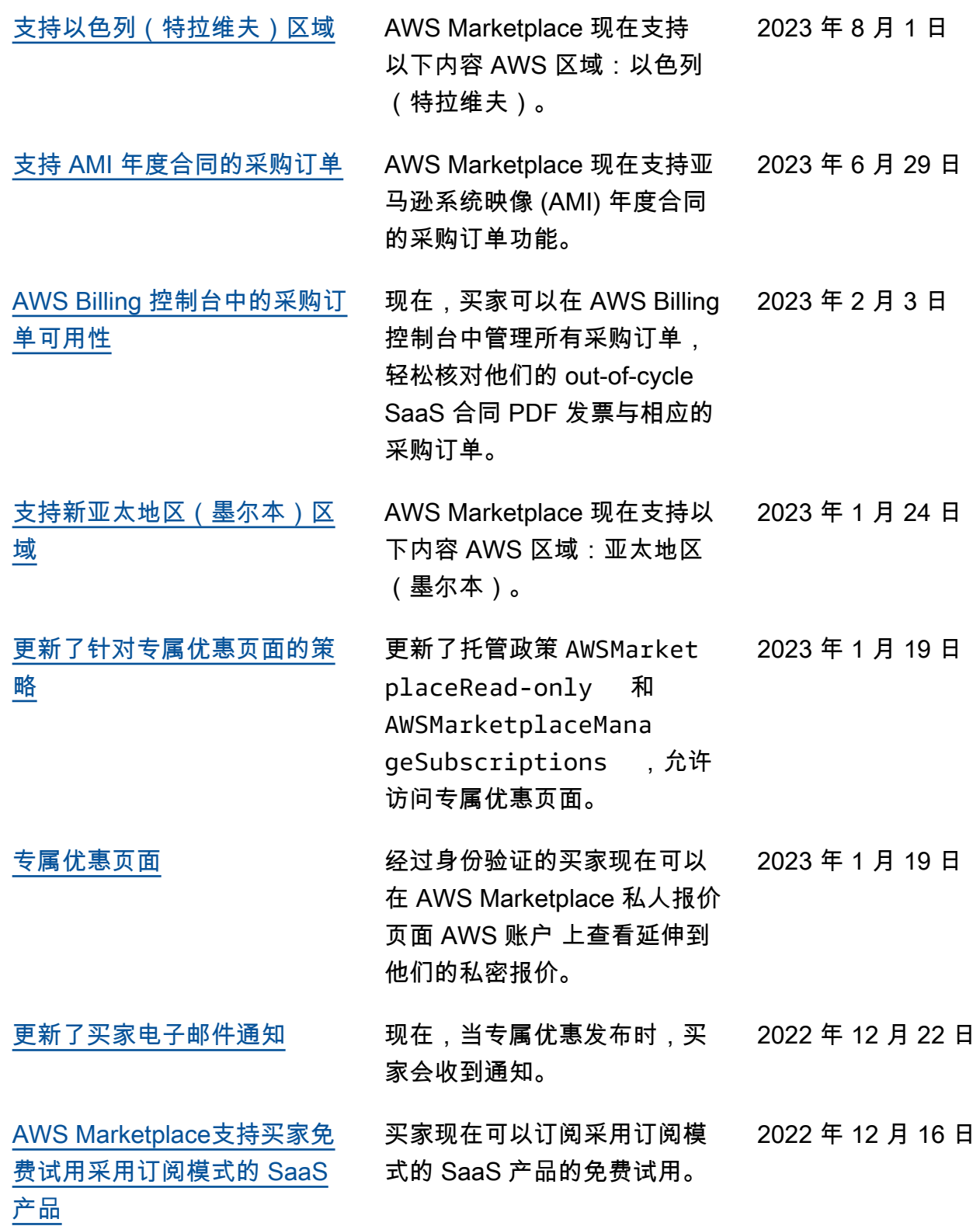

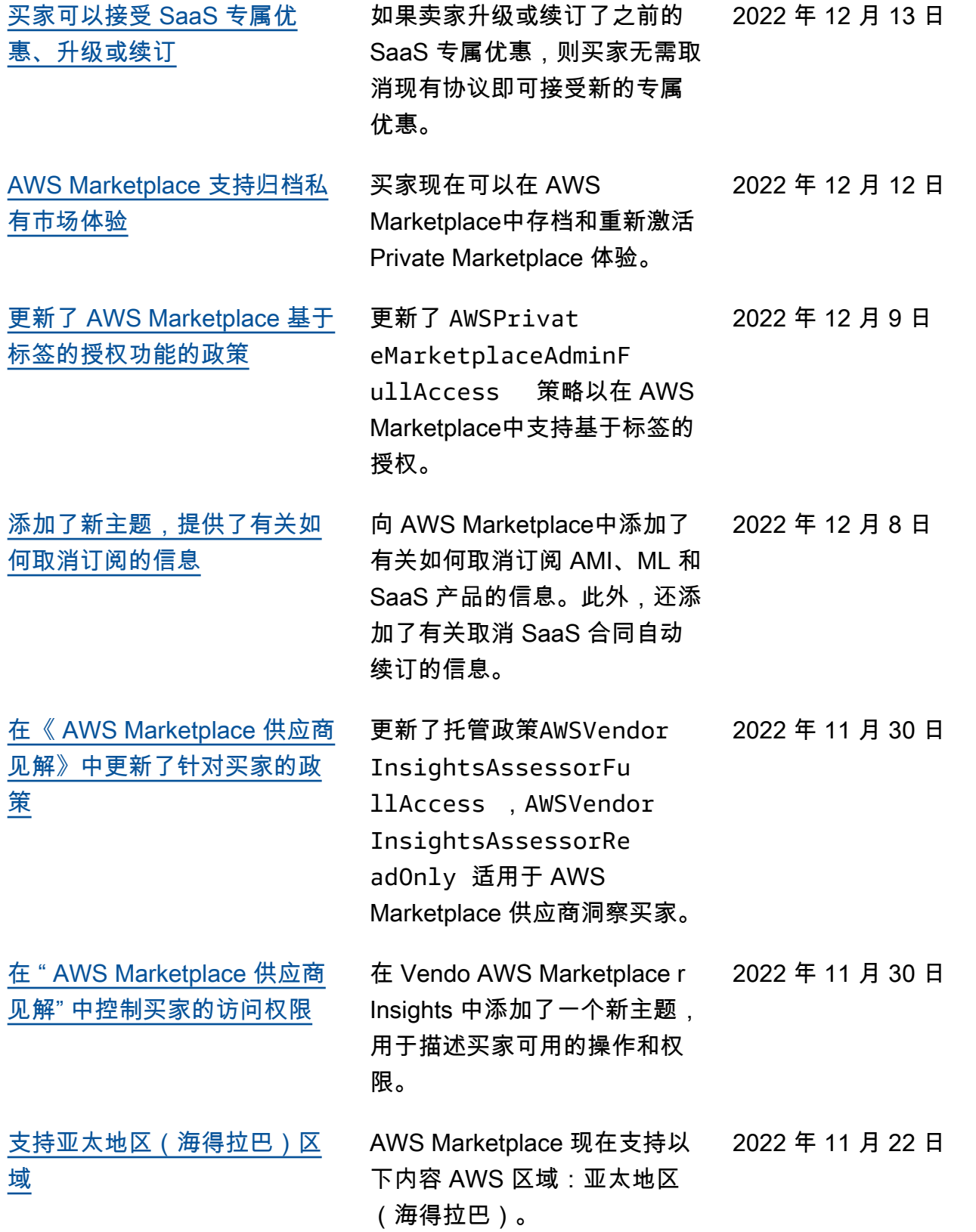

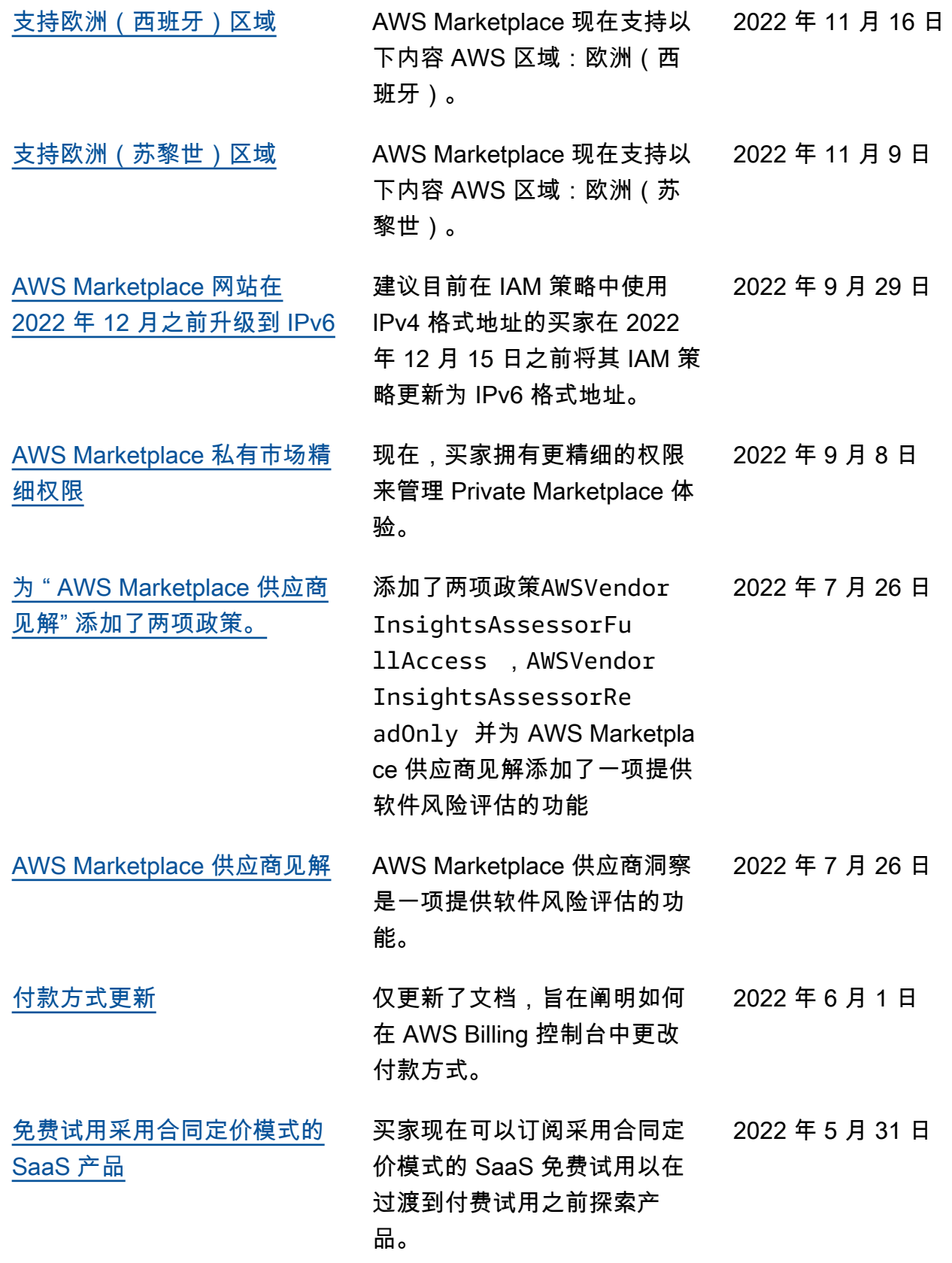

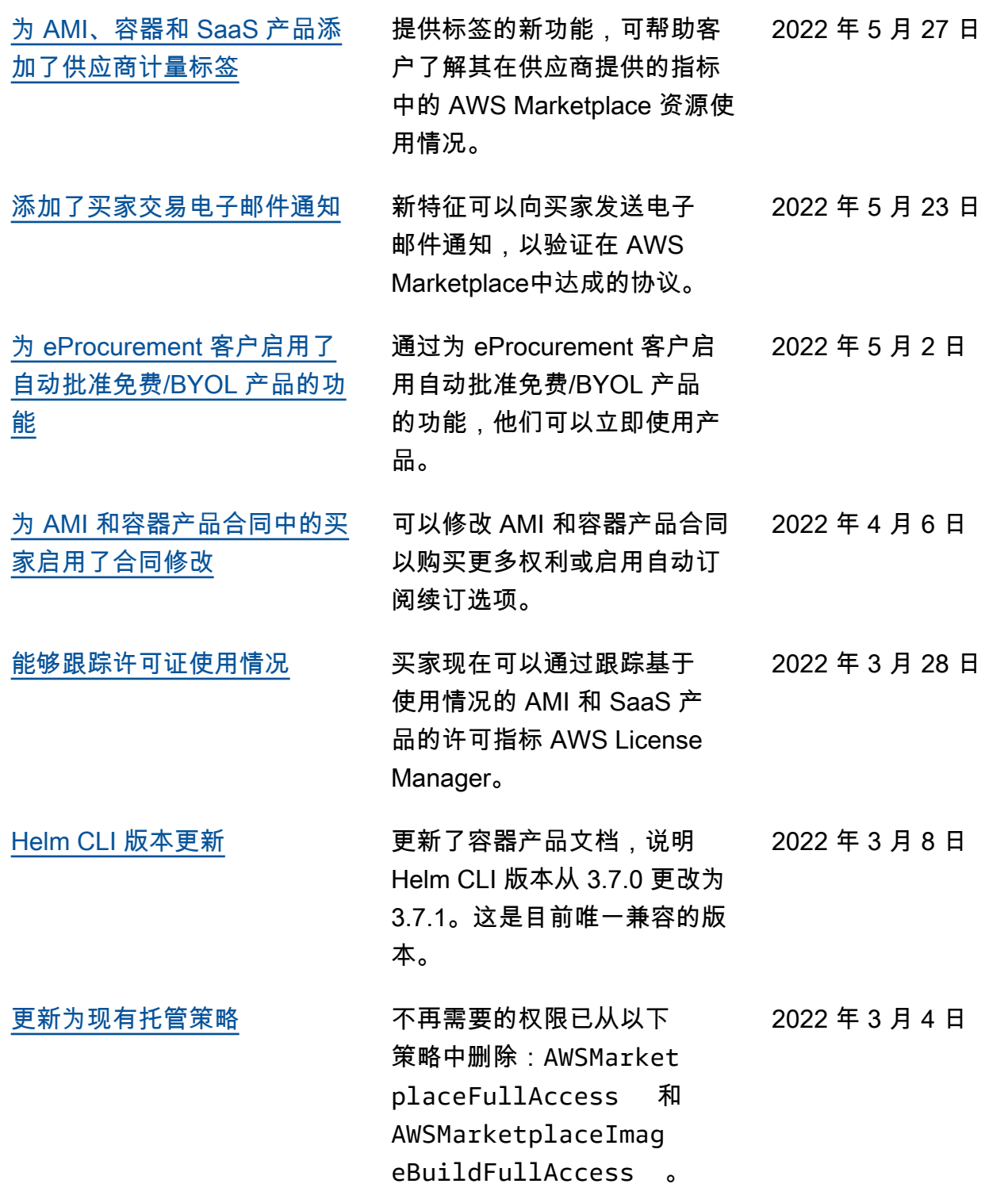

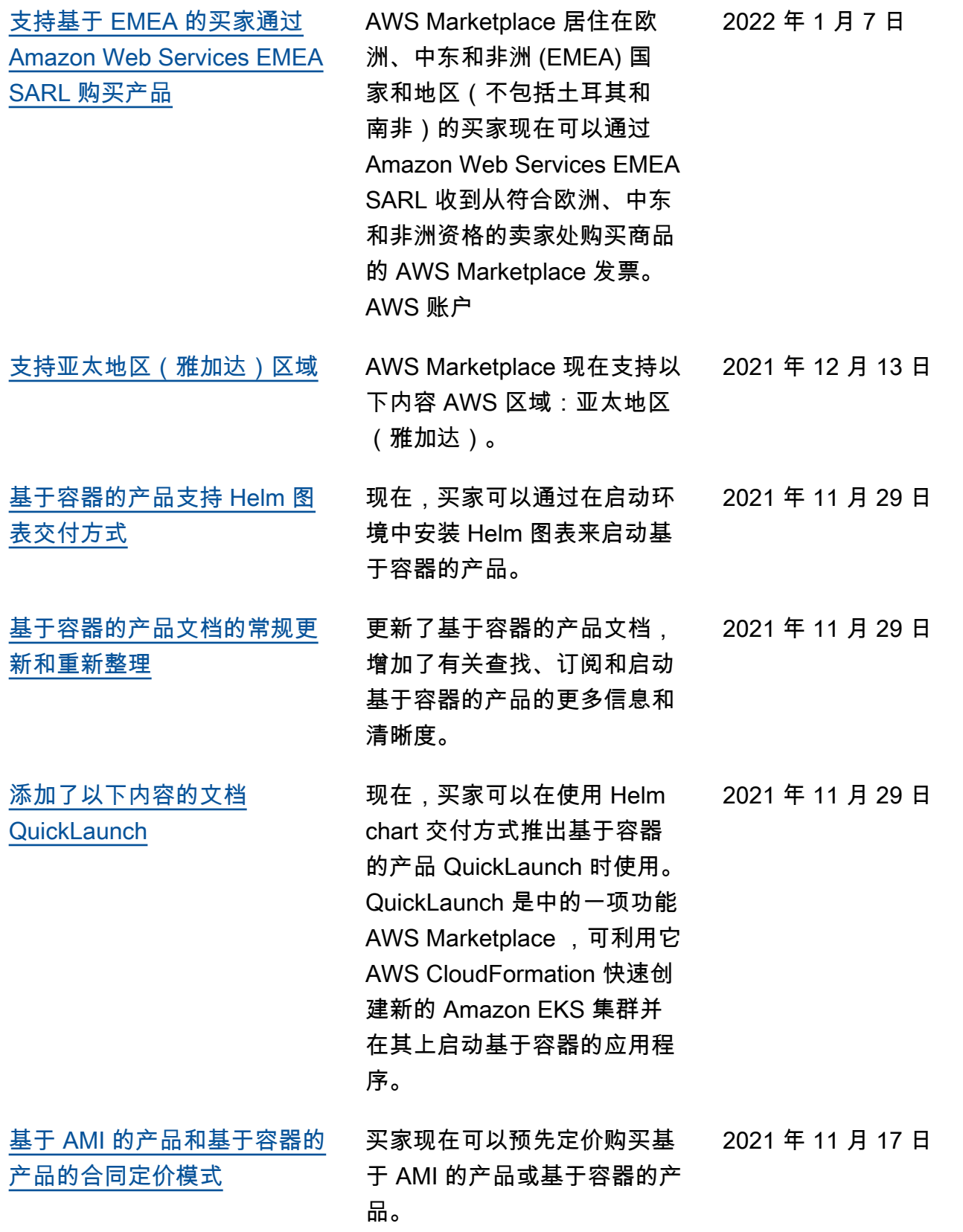

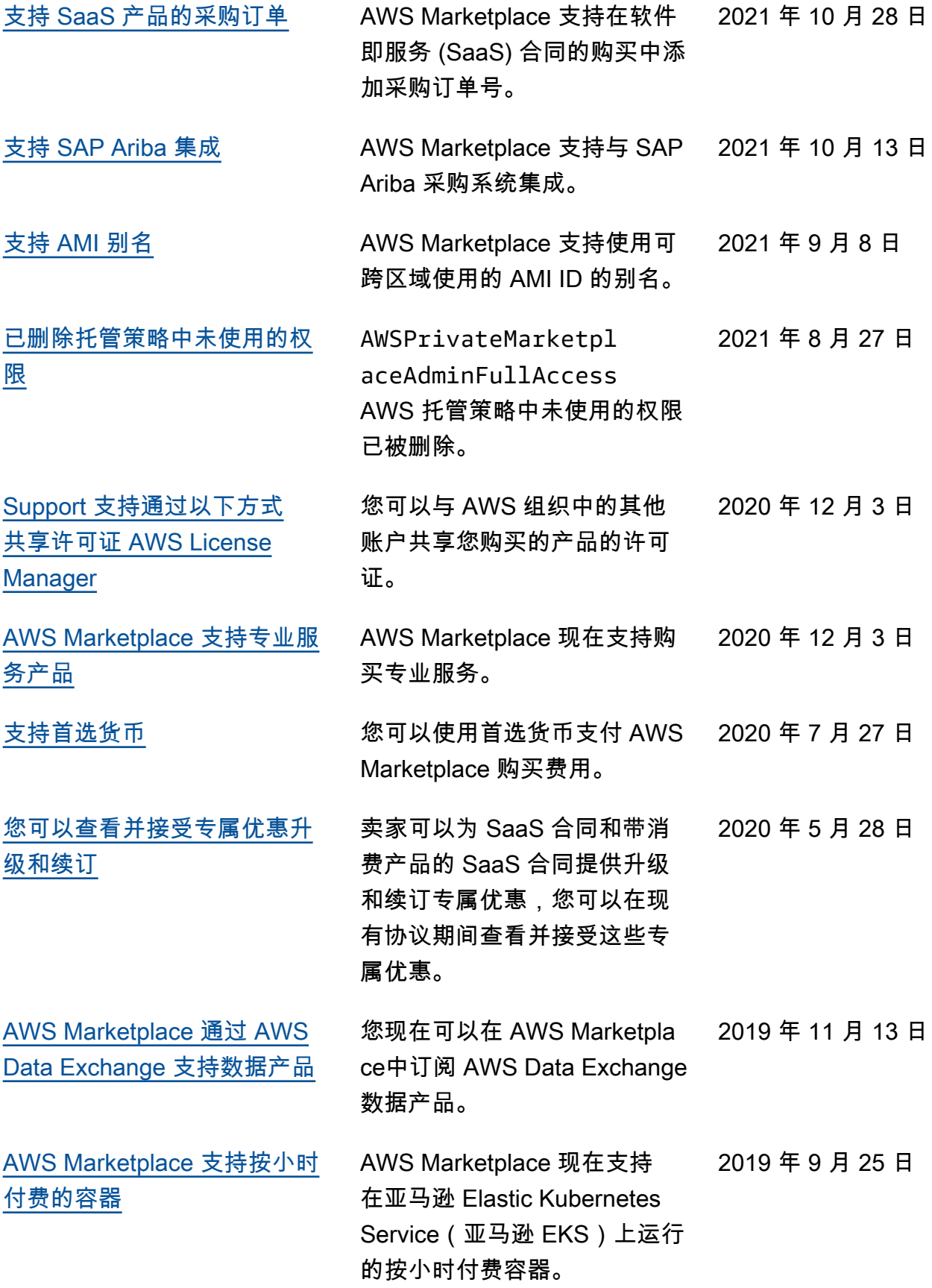

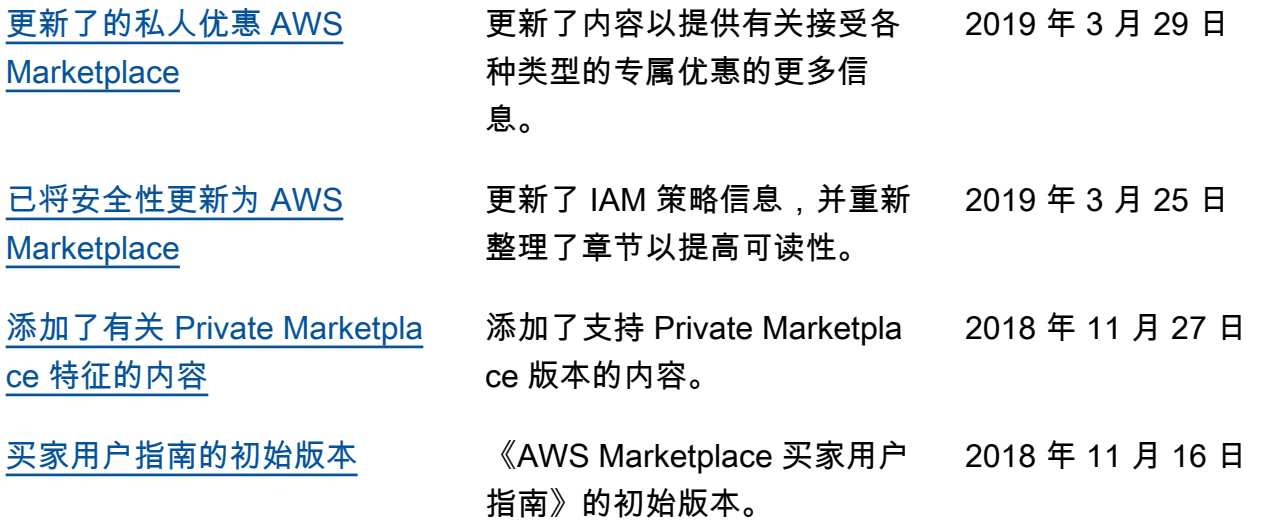

# AWS 词汇表

有关最新 AWS 术语,请参阅《AWS 词汇表 参考资料》中的[AWS 词汇表。](https://docs.aws.amazon.com/glossary/latest/reference/glos-chap.html)

本文属于机器翻译版本。若本译文内容与英语原文存在差异,则一律以英文原文为准。